# **SIEMENS**

ГЛАВНЫЕ ПРИВОДЫ SIMOVERT Векторное регулирование Инструкция по эксплуатации Инвертор (постоянного тока в переменный), встраиваемая модель

**Настоящая Инструкция по эксплуатации действительна для выпуска V 3.2 программного обеспечения для приборов.**

**Мы сохраняем за собой право вносить изменения в функции, технические данные, стандарты, чертежи и параметры.**

Размножение, передача или использование настоящего документа или его содержания без специального письменного разрешения запрещены. Нарушение влечет за собой обязанность возмещения ущерба. Все права, включая права, возникающие в связи с выдачей патента или регистрацией промышленного образца, защищены.

Нами проверено содержание настоящего документа на соответствие описанному оборудованию и программным средствам. Тем не менее полностью исключить расхождения невозможно, поэтому мы не предоставляем гарантии на полное соответствие. Несмотря на это, информация в настоящем документе регулярно проверяется, и необходимые поправки включаются в последующие редакции. Мы будем признательны за любые предложения по усовершенствованию.

SIMOVERT<sup>®</sup> является зарегистрированным товарным знаком компании Siemens

### **Содержание**

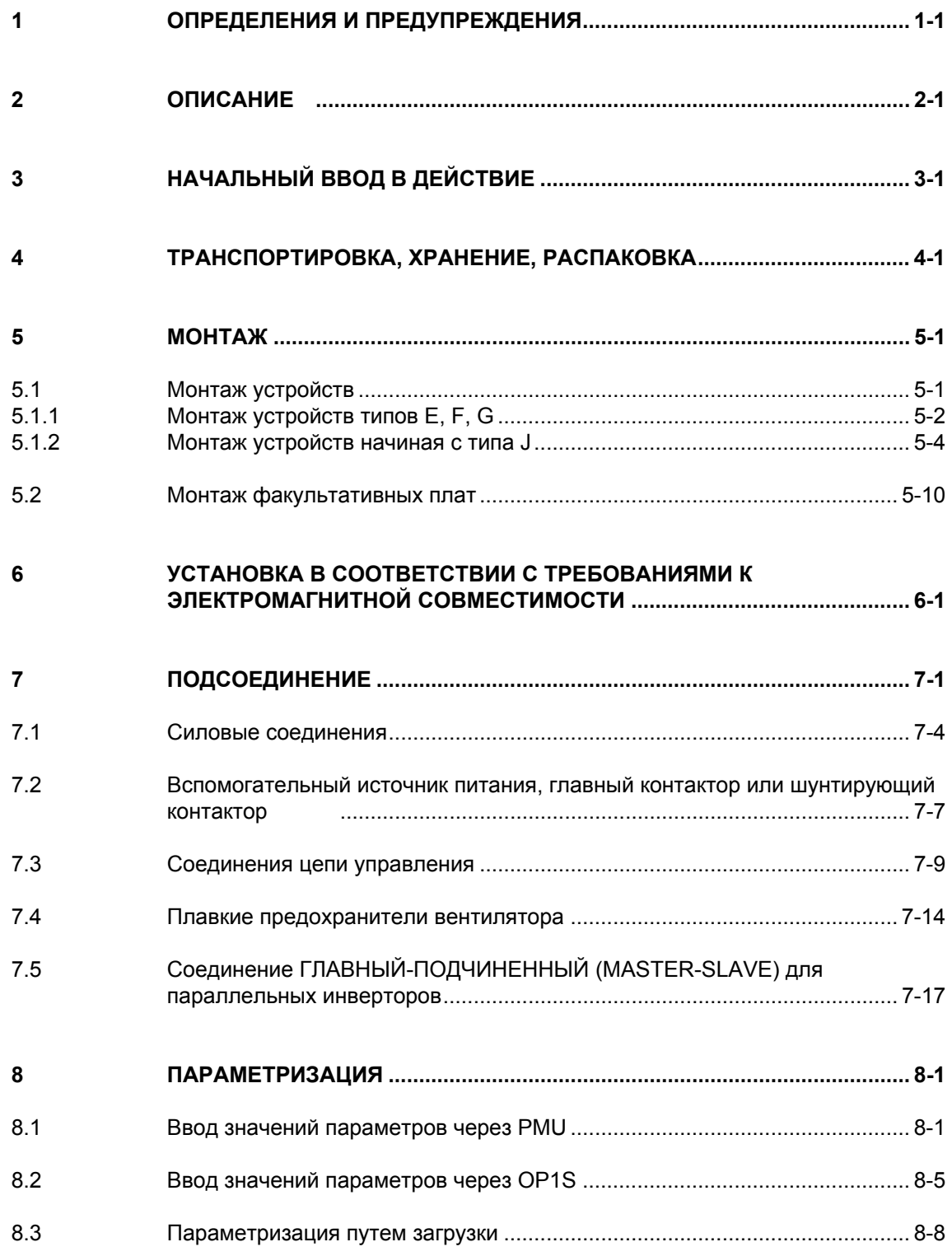

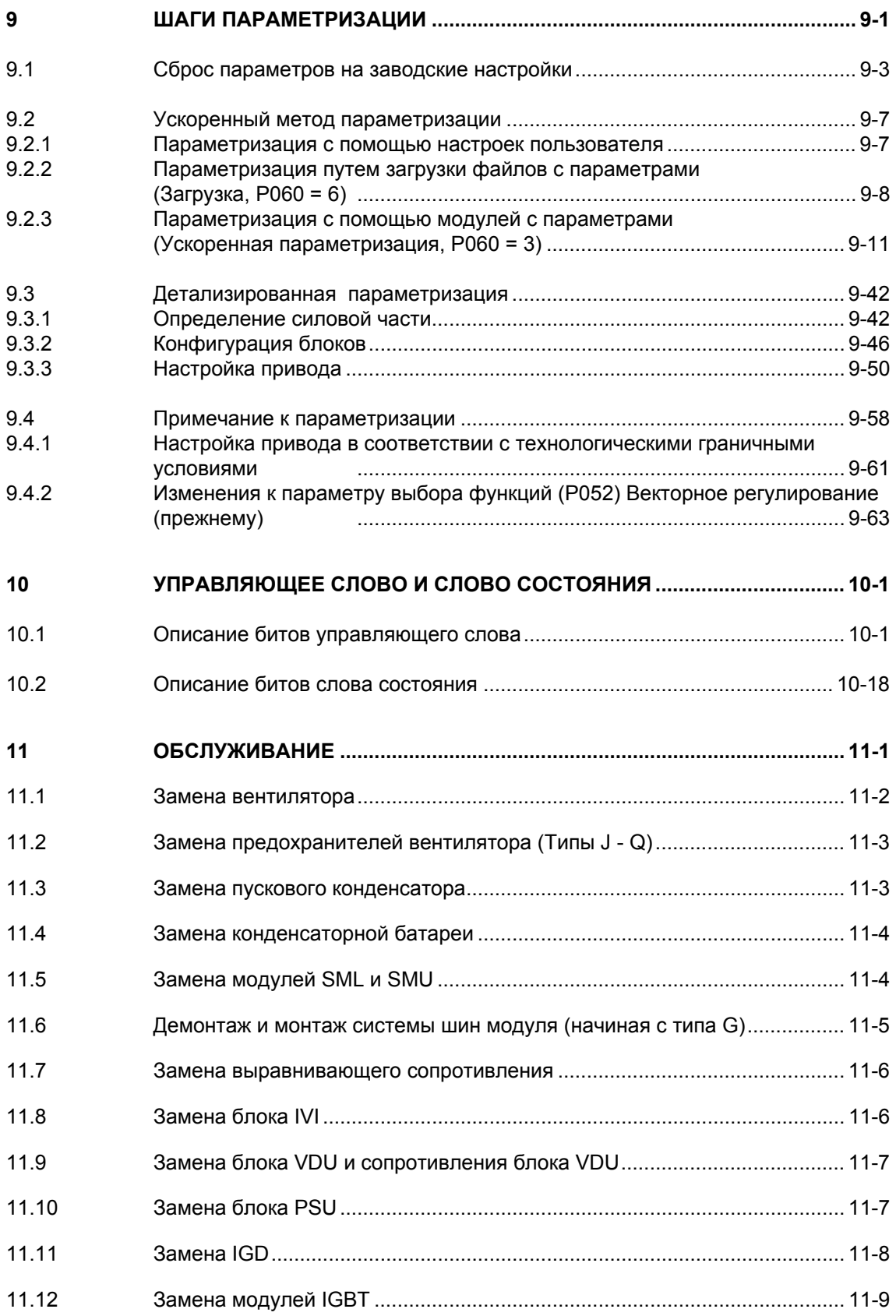

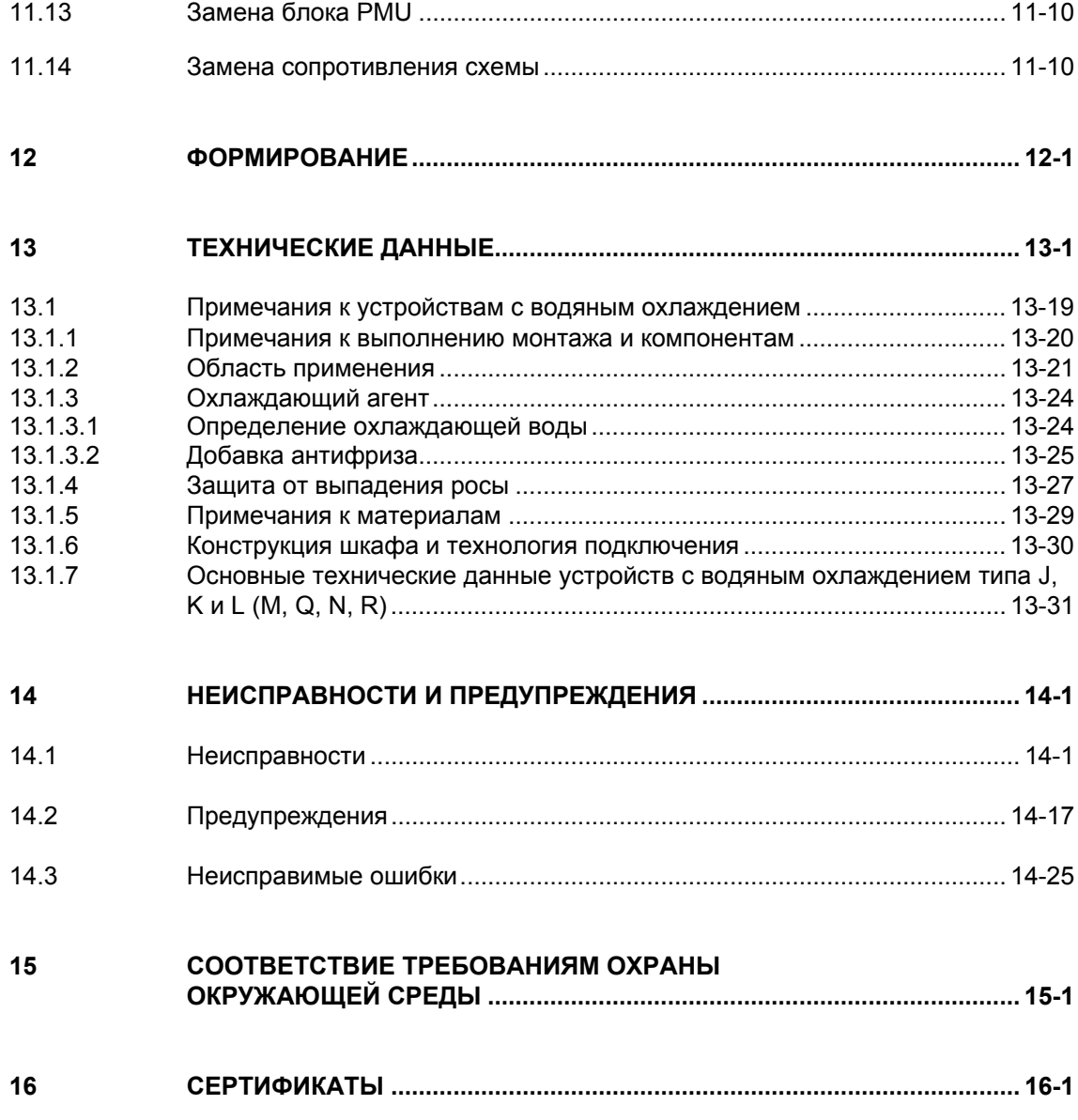

До настоящего времени изданы следующие редакции: **Редакция Внутренний инв. номер**

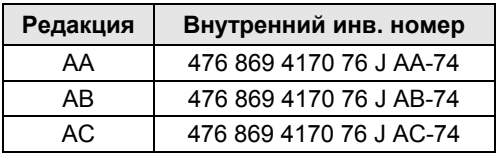

Редакция AC состоит из следующих глав:

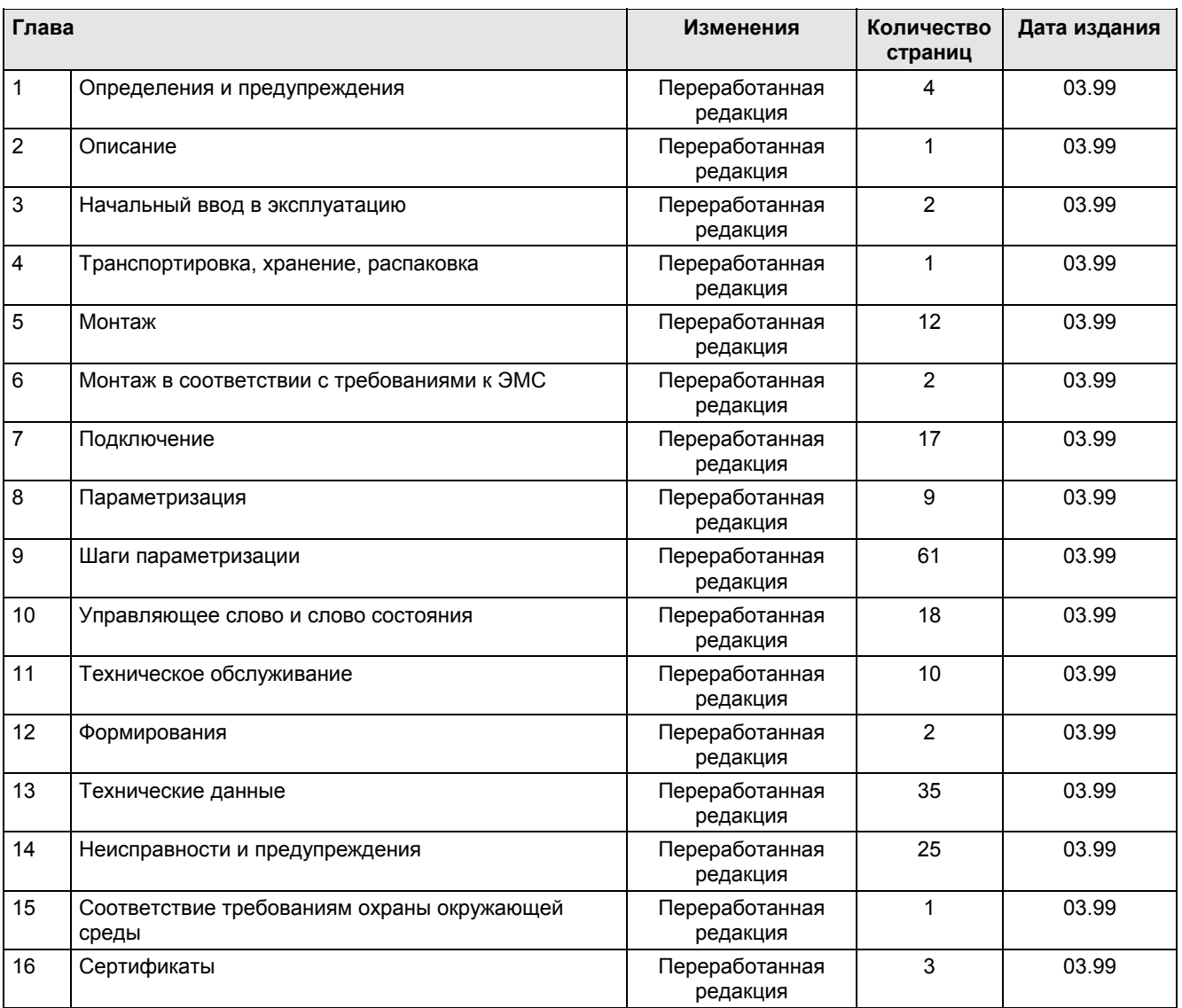

## **1** Определения и предупреждения

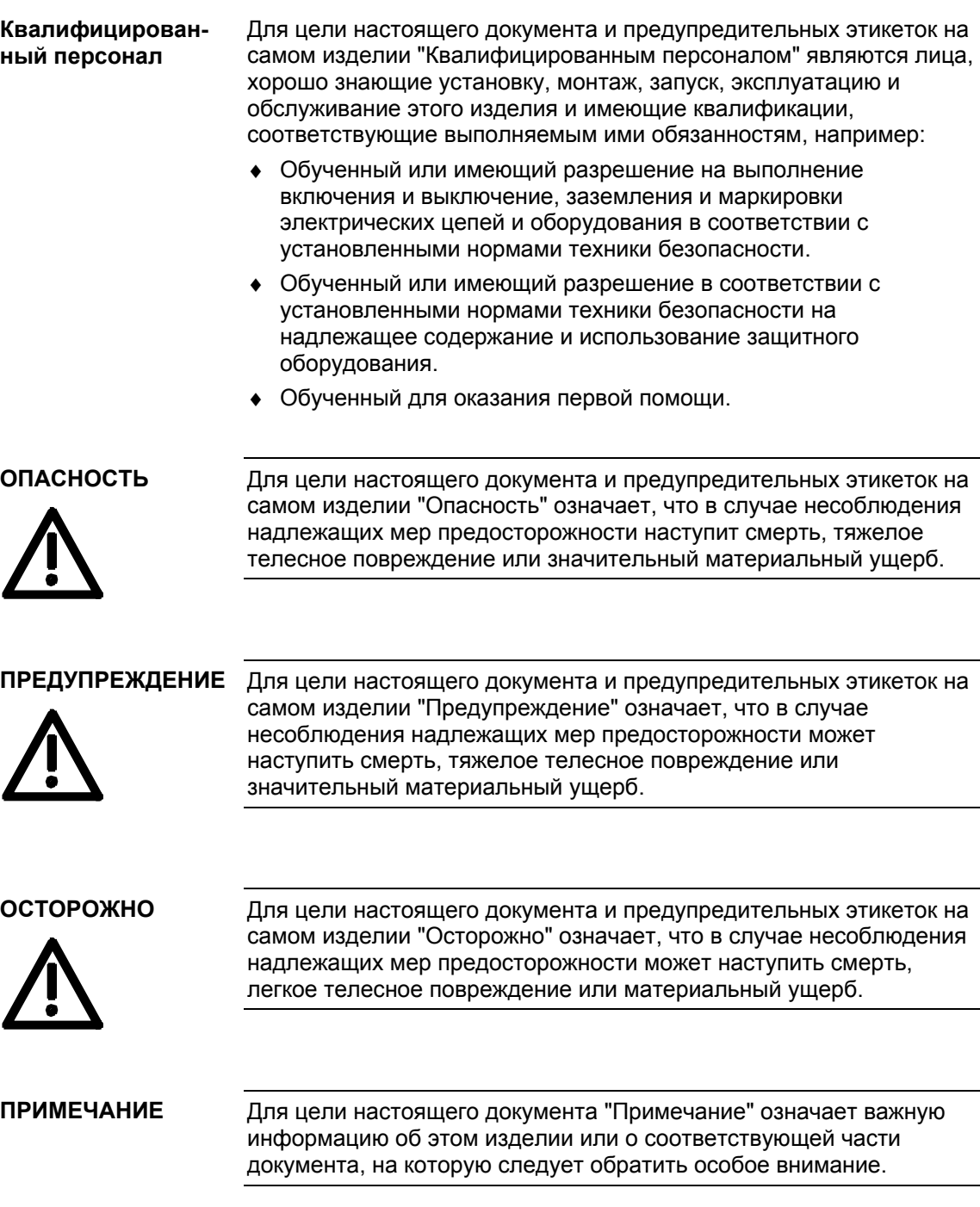

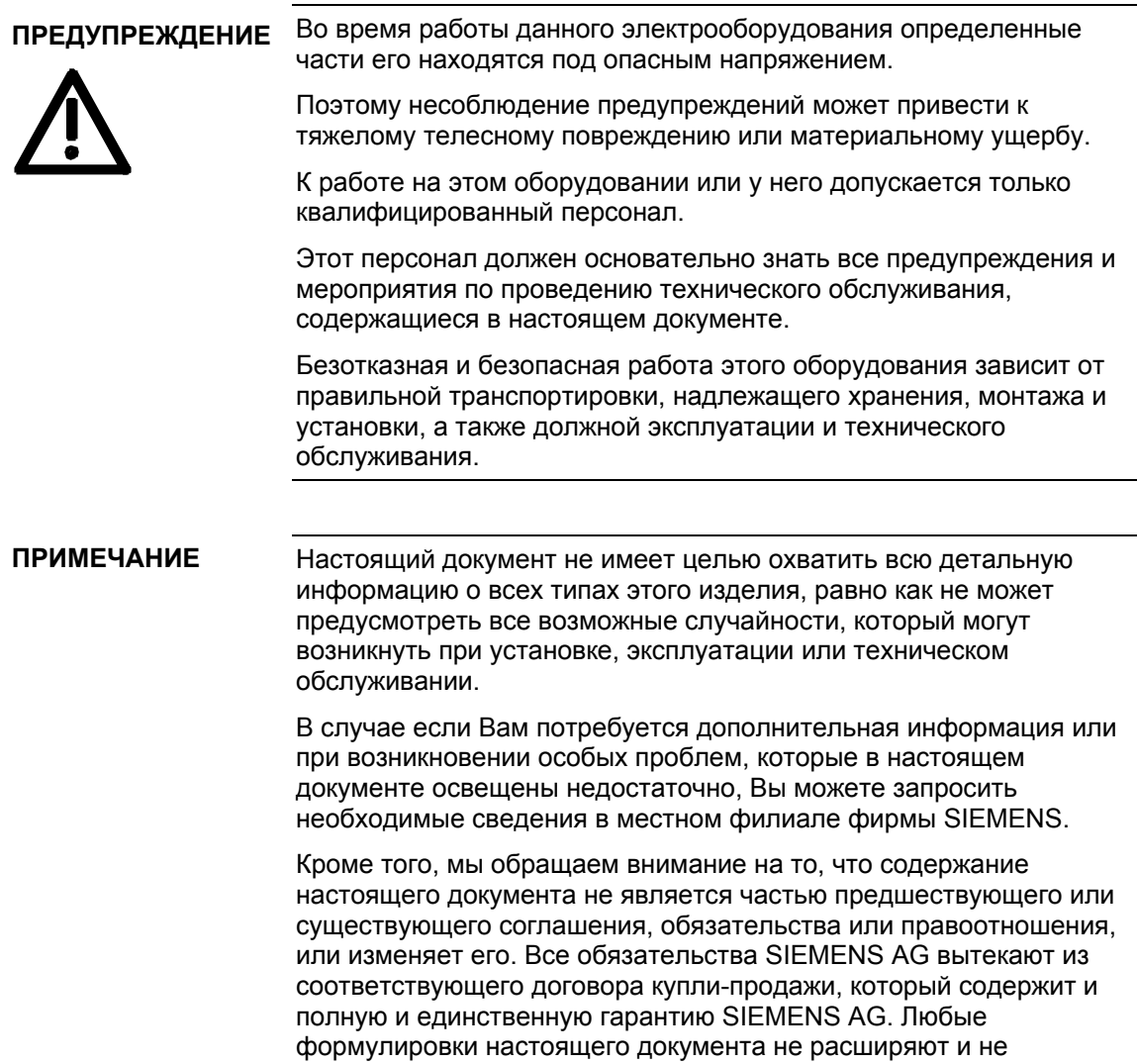

ограничивают контрактные статьи о гарантии.

#### **ОСТОРОЖНО**

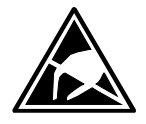

Элементы, подверженные разрушению электростатическим разрядом.

Этот блок содержит элементы, которые могут быть разрушены электростатическим разрядом. Эти элементы очень легко могут быть разрушены при неправильном обращении. Если вам все же необходимо работать с электронными блоками, просьба соблюдать следующие указания:

Касаться электронных блоков следует лишь в случае необходимости выполнения на них работ.

При необходимости прикасания к электронному блоку с тела человека перед этим должен быть снят электрический заряд.

Блоки не должны контактировать с материалами с сильными изолирующими свойствами - например, пластмассовыми деталями, изолирующими крышками столов, предметами одежды из искусственного волокна.

Блоки можно помещать только на электропроводящие поверхности.

Блоки и элементы должны храниться и транспортироваться в электропроводящей упаковке (например, в металлизированных пластмассовых коробках или металлических контейнерах).

Если упаковочный материал не является электропроводящим, блоки перед упаковкой необходимо завернуть в электропроводящий материал, например, в электропроводящий пенопласт или в бытовую алюминиевую фольгу.

Необходимые защитные меры от электростатического разряда еще раз отчетливо представлены на следующей схеме:

- а = электропроводящая поверхность пола
- $b$  = стол с защитой от статического электричества
- с = защитная обувь от статического электричества
- d = защитная спецодежда от статического электричества
- е = защитный браслет от статического электричества
- f = заземление для шкафов

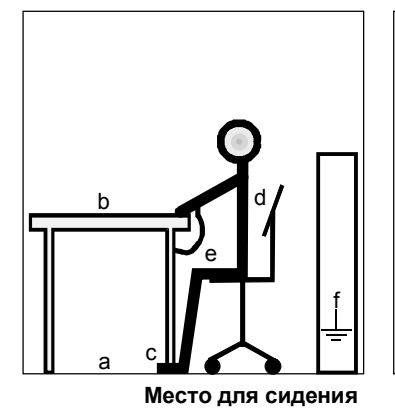

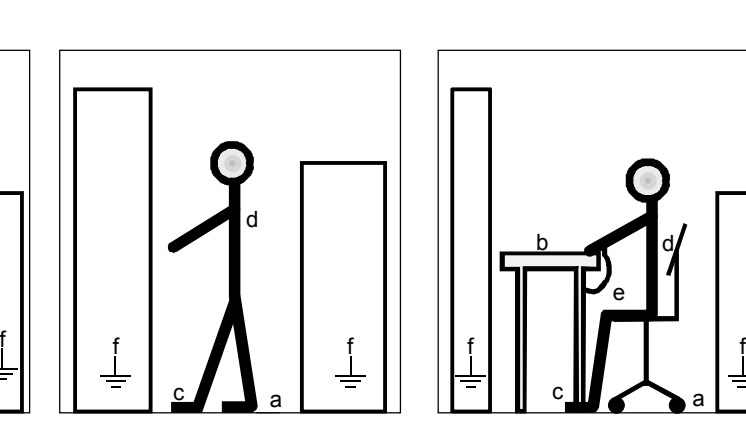

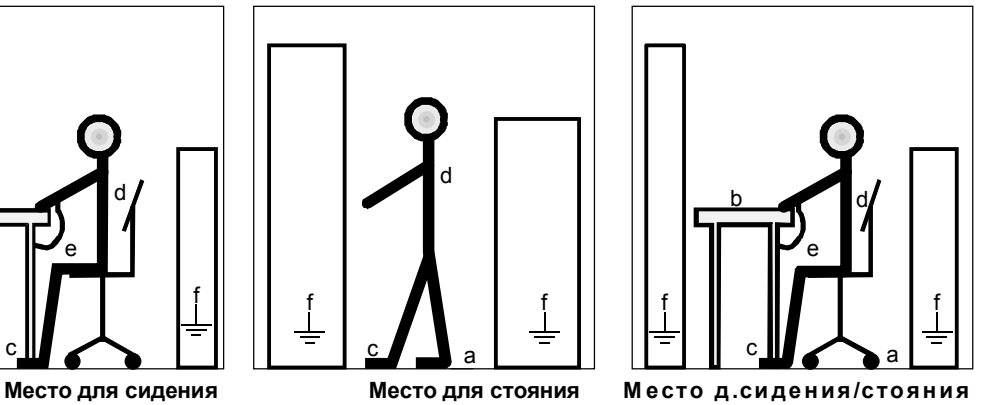

*Рис. 1-1 Защитные меры от электростатического разряда*

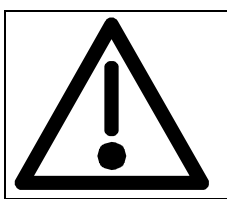

#### **Инструкции по технике безопасности и применению для инверторов привода**

(в соответствии с: директивой по низковольтной аппаратуре 73/23/EEC)

#### **1. Общие сведения**

Во время эксплуатации инверторы привода, в зависимости от их класса защиты, могут иметь токоведущие, неизолированные, возможно также движущиеся или вращающиеся части, а также горячие поверхности

В случае недопустимого удаления необходимых<br>покрытий. неквалифицированного применения. покрытий, неквалифицированного неправильного монтажа или обращения существует опасность серьезного травматизма персонала и материального ущерба.

Дополнительную информацию см. в документе.

Все работы по транспортировке, установке и вводу в эксплуатацию, а также техническому обслуживанию должны выполняться **квалифицированными специалистами** (при соблюдении IEC 364 или CENELEC HD 384 или DIN VDE 0100 и IEC Report 664 или DIN VDE 0110 и национальных правил безопасности).

Для целей настоящих основных инструкций по<br>технике безопасности "квалифицированные "квалифицированные специалисты" означает лиц, хорошо знакомых с установкой, монтажом, вводом в эксплуатацию и эксплуатацией изделия и имеющих квалификации, необходимые для исполнения их обязанностей.

#### **2. Использование по назначению**

Инверторы привода являются элементами, предназначенными для установки в электрическое оборудование или машины.

В случае установки в машины ввод в эксплуатацию инверторов привода (т.е. начало нормальной эксплуатации) не разрешается до тех пор, пока не подтверждено соответствие машины положениям директивы EC 89/392/EEC (директива о безопасности машин). Соблюдать EN 60204.

Ввод в эксплуатацию (т.е. начало нормальной эксплуатации) допускается только при условии соблюдения директивы об электромагнитной совместимости (ЭМС) (89/336/EEC).

Инверторы привода соответствует требованиям директивы по низковольтной аппаратуре 73/23/EEC. Для них применяется единая система обозначения и кодирования серии prEN 50178/DIN VDE 0160 в применении с EN 60439-1/DIN VDE 0660, Часть 500, и EN 60146/DIN VDE 0558.

Технические данные, а также информация об условиях подключения указаны на фирменной табличке с паспортными данными и в документе и должны обязательно соблюдаться.

#### **3. Транспортировка, хранение**

Следует соблюдать инструкции по транспортировке, хранению и надлежащему применению.

Климатические условия должны соответствовать prEN 50178.

#### **4. Установка**

Установка и охлаждение электрического оборудования должны соответствовать техническим требованиям соответствующей документации.

Инверторы привода следует защищать от<br>недопустимой нагрузки. Особенно при недопустимой транспортировке или манипулировании с ними следует избегать изгибания и/или изменения изоляционных зазоров. Не допускается прикасание к электронным элементами и контактам.

Инверторы привода содержат чувствительные к электростатическому разряду элементы, которые при неправильном обращении очень легко могут разрушиться. Не допускается механическое повреждение или разрушение электронных элементов (потенциальная угроза здоровью).

#### **5. Электрическое подключение**

При выполнении работ на находящихся под инверторах привода должны соблюдаться действующие национальные правила техники безопасности (например, VBG 4).

Электрический монтаж должен выполняться в соответствии со специальными требованиями (например, поперечные сечения проводов, защита плавкими вставками, соединение с защитным проводом). Дополнительную информацию см. в документе.

Указания по установке в соответствии требованиями к электромагнитной совместимости, такие как экранирование, заземление, расположение фильтров и прокладка электрических проводов содержатся в документе на инвертор привода. Эти указания должны всегда соблюдаться также и для инверторов привода с маркировкой CE. Ответственность за соблюдение предельных значений в соответствии с законодательством об электромагнитной совместимости несет изготовитель установки или машины.

#### **6. Эксплуатация**

Оборудование со встраиваемыми инверторами привода должны быть оснащены дополнительными контрольными и защитными устройствами согласно соответствующим действующим нормам техники безопасности, например, Закону о технических средствах труда, правилам техники безопасности и т.д. Допускаются изменения в инверторах привода, выполняемые при помощи системного программного обеспечения.

После отсоединения инверторов привода от питающего напряжения нельзя сразу прикасаться к токоведущим частям и силовым зажимам, поскольку конденсаторы могут быть заряжены. В этих случаях следует соблюдать требования соответствующих обозначений и маркировок на инверторе привода.

При работе устройства все крышки и двери должны быть закрыты.

**7. Техническое обслуживание и уход**

Соблюдать указания в документации изготовителя. **Храните эти инструкции в надежном месте!**

### 2 Описание

Инвертор является устройством силовой электроники для питания трёхфазных электроприводов в диапазоне выходной мощности от 30 кВт до 2200 кВт.

Инвертор может эксплуатироваться от сети постоянного тока с напряжением в диапазоне параметров, указанных на табличке с техническими данными (270...310 / 510...650 / 675...810 / 890...930 V).

При помощи инвертора из постоянного напряжения промежуточного звена методом широтно-импульсной модуляции (ШИМ) производится система трехфазного тока с переменной выходной частотой от 0 Гц и максимально до 600 Гц.

Питание внутренним напряжением 24 В DC обеспечивается встроенным блоком питания.

Устройство управляется внутренней электронной схемой регулирования, функции обеспечиваются программным обеспечением устройства.

Управление может осуществляться через панель управления оператора PMU, удобную для пользователя панель управления оператора OP1S, клеммную колодку или через последовательный интерфейс системы ошиновки. Для этой цели устройство оснащено рядом интерфейсов и шестью гнездами для использования дополнительных (по желанию заказчика) блоков.

В качестве датчика электродвигателя могут использоваться импульсные датчики и аналоговые тахометры.

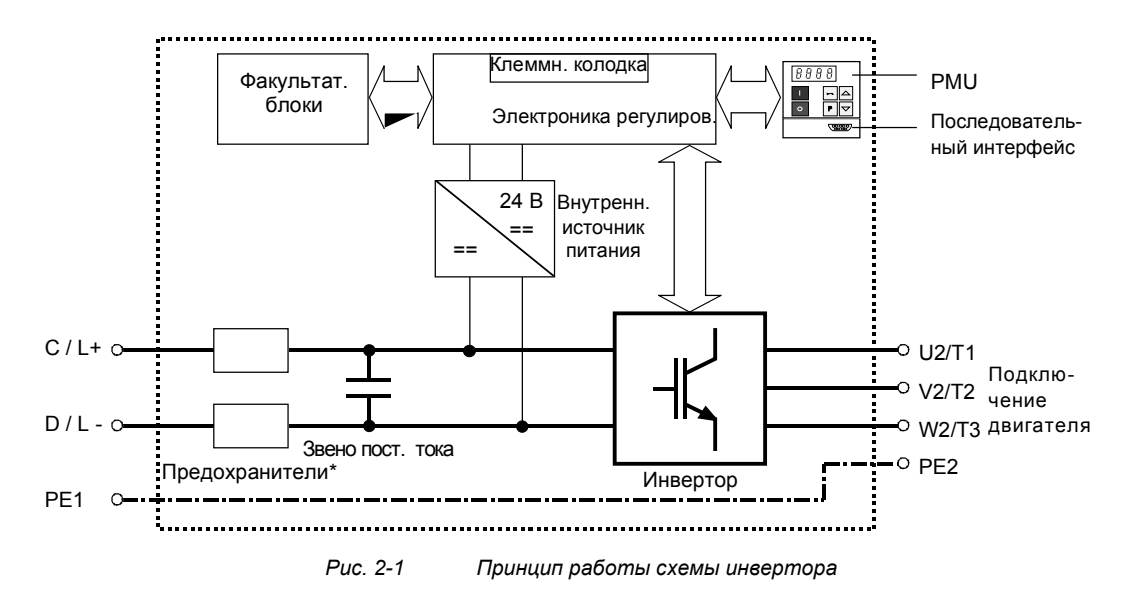

**\*ПРИМЕЧАНИЕ**

В типах E - G плавкие предохранители являются факультативными позициями!

**Область применения**

## 3 Начальный ввод в действие

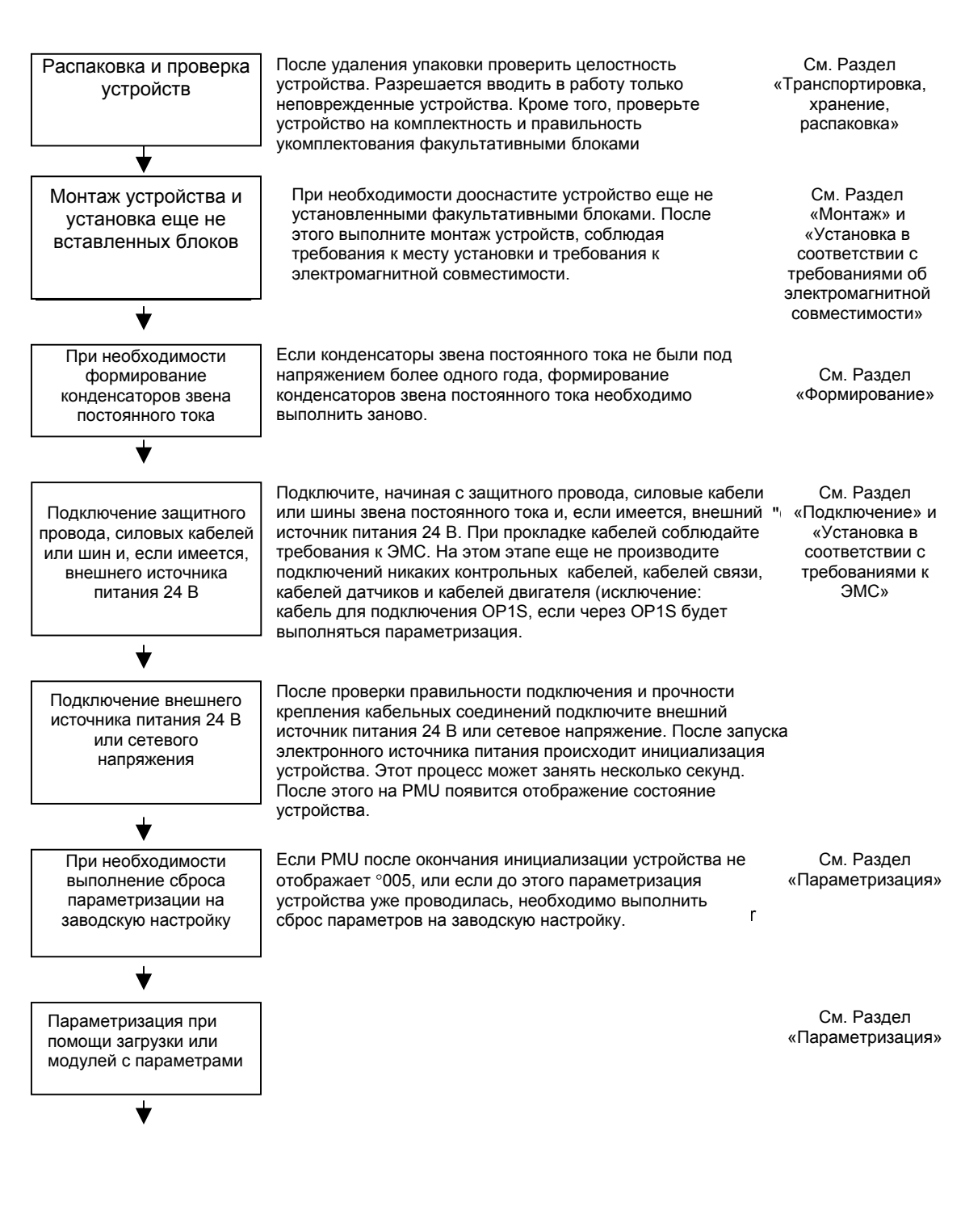

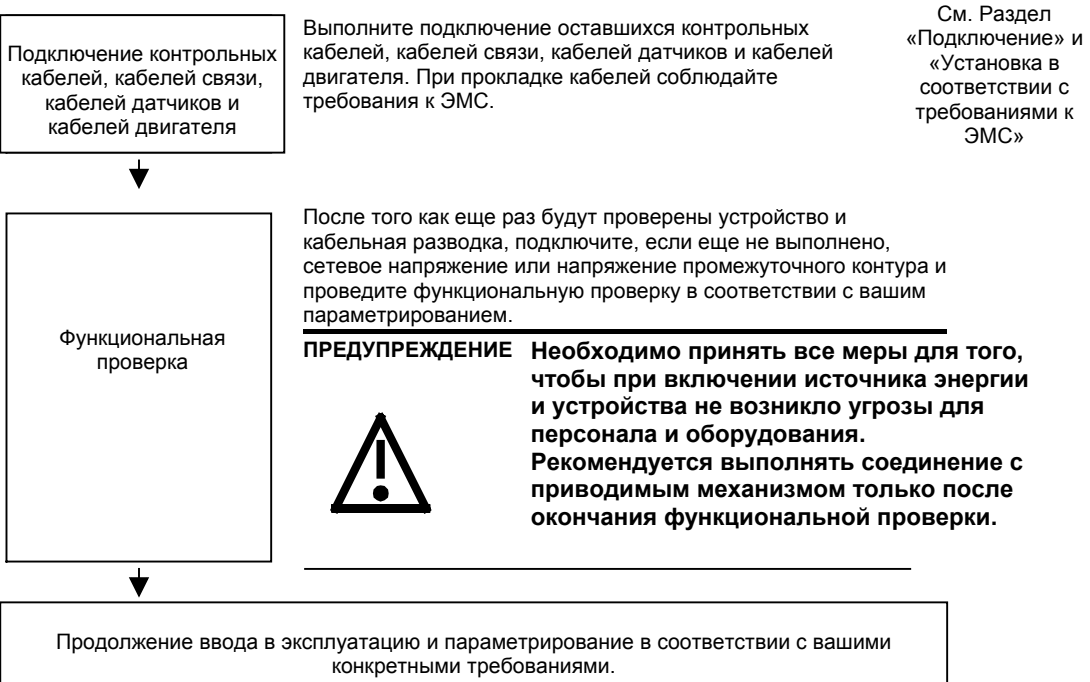

## 4 Транспортировка, хранение, распаковка

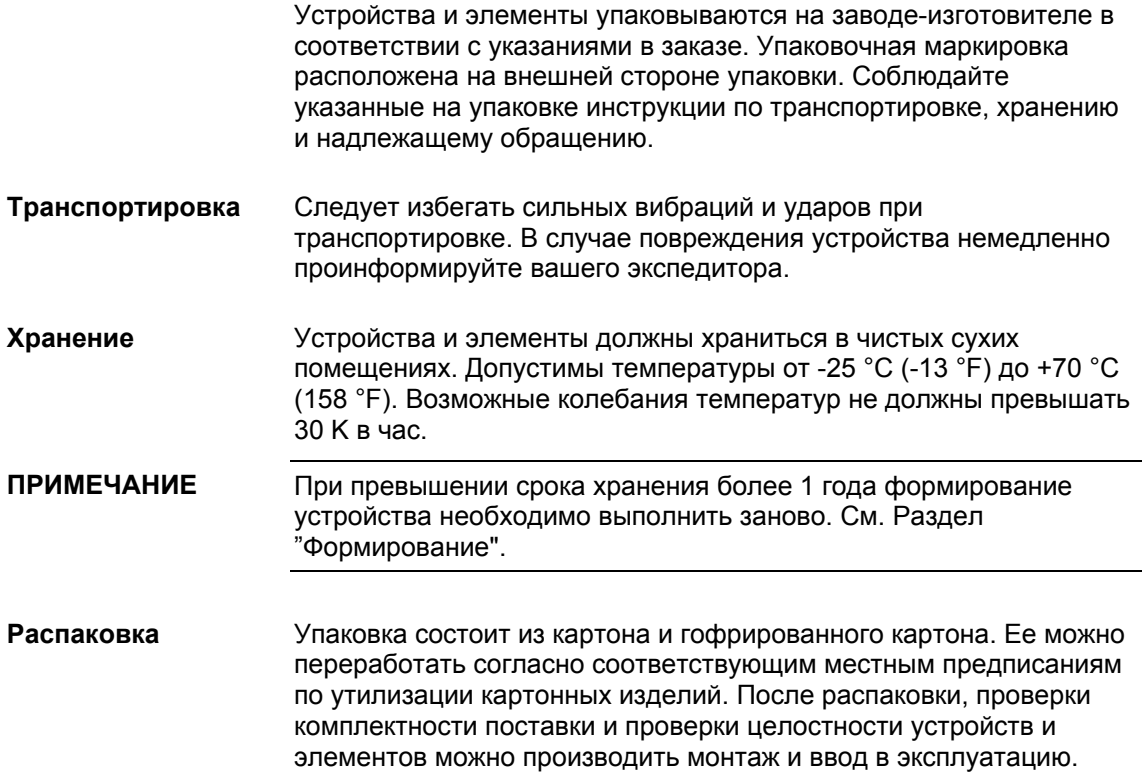

## 5 Монтаж

### 5.1 Монтаж устройств

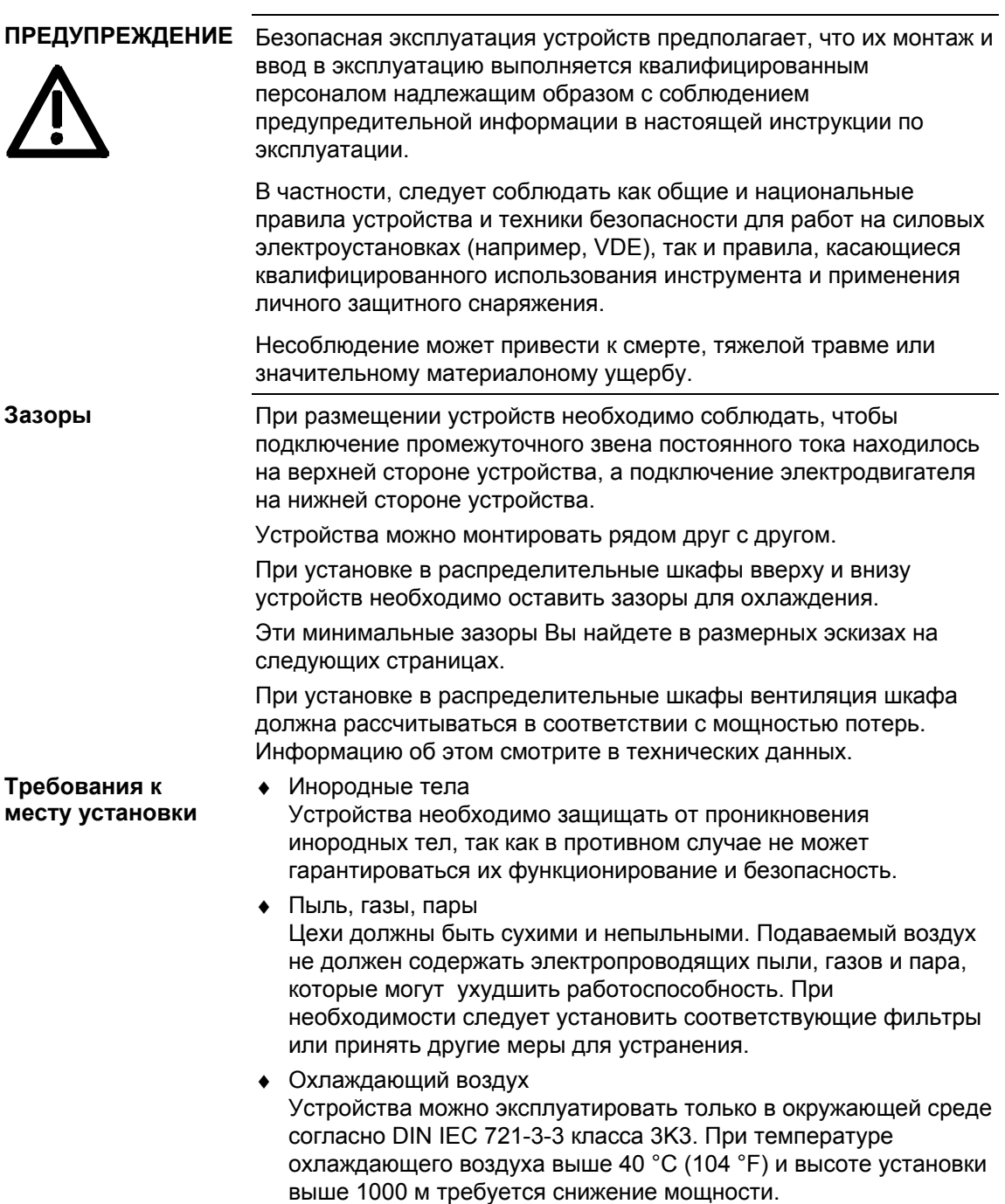

### 5.1.1 Монтаж устройств типов E, F, G

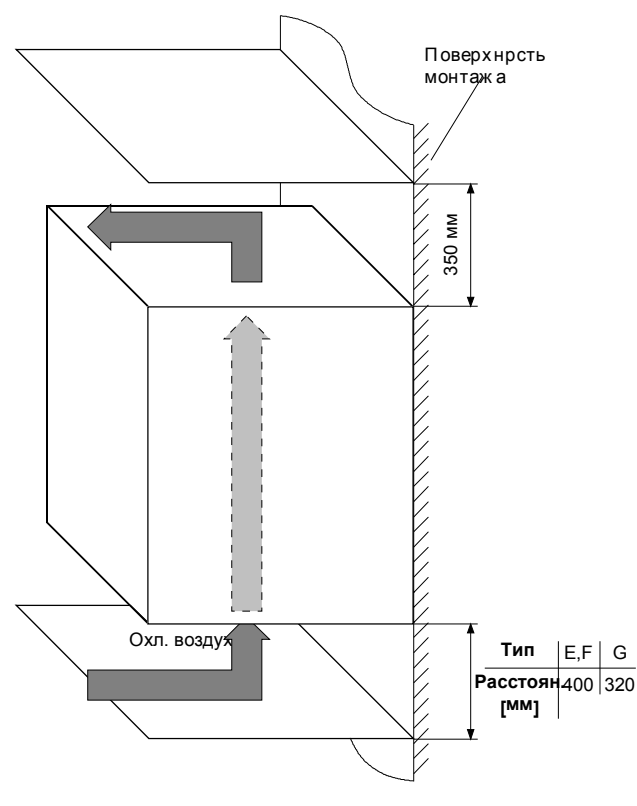

*Рис. 5-1 Минимальные зазоры для необходимого количества охлаждающего воздуха (тип E, F, G)*

Для крепления необходимо:

- ♦ размерный эскиз для соответствующего типа
- ♦ болты M8 или M10, количество см. на размерном эскизе

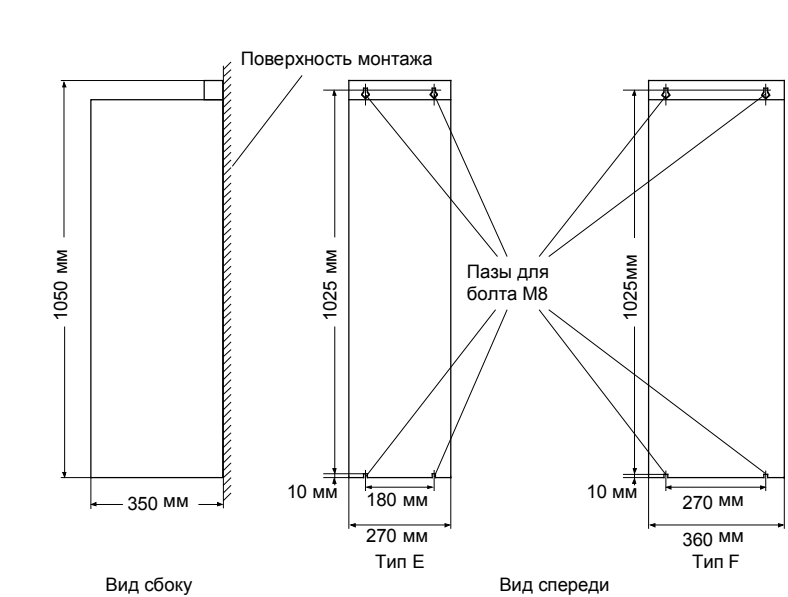

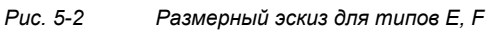

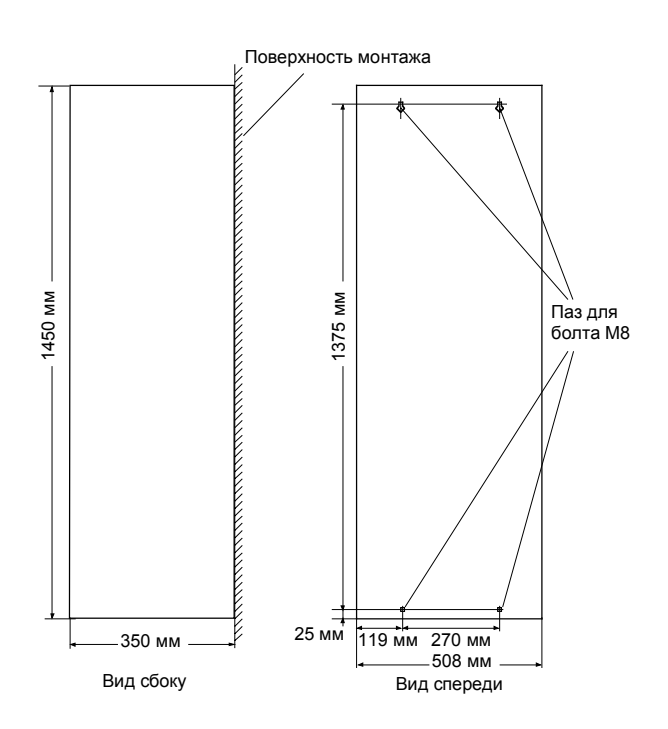

*Рис. 5-3 Размерный эскиз для типа G*

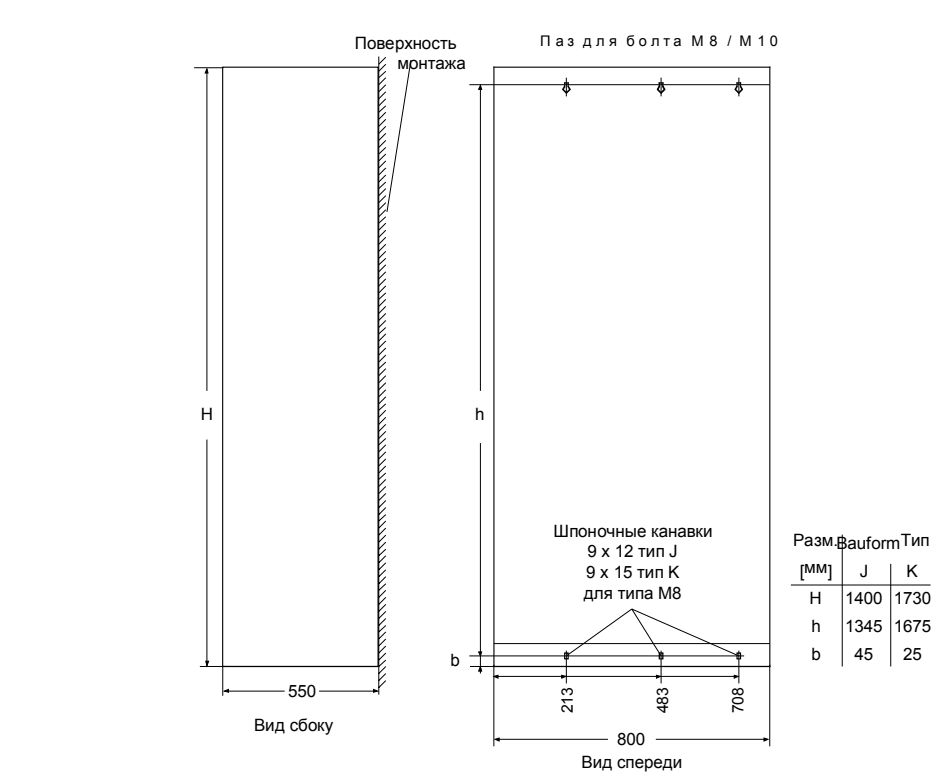

5.1.2 Монтаж устройств начиная с типа J

*Рис. 5-4 Размерный эскиз для типа J, K*

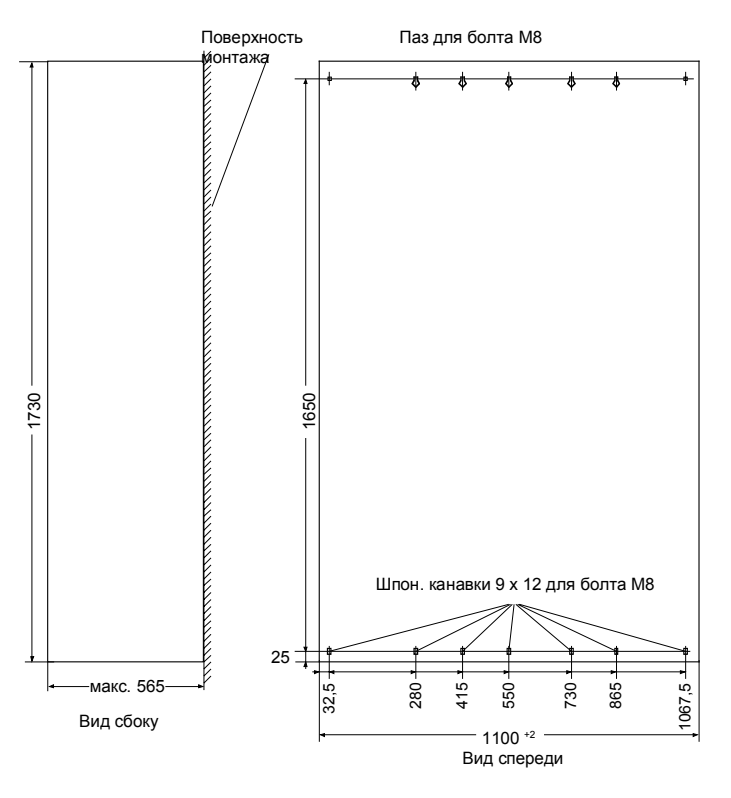

*Рис. 5-5 Размерный эскиз для типа L*

#### **Воздушное охлаждение**

#### **Отверстия в дверях/крышке**

В отверстиях дверей шкафа из-за потока воздуха возникает пониженное давление. Оно зависит от объёмного тока и гидравлического сечения отверстий.

В верхней крышке, или под листом крышки из-за объёмного тока возникает динамический (избыточный) напор.

В результате перепада давления между избыточным давлением вверху и пониженным давлением внизу в шкафу создается поток воздуха внутри устройства, так называемый замкнутый поток воздуха, или застойные зоны. Он, в зависимости от объёмного тока и сечения отверстий в дверях или крышке, может быть выражен сильнее или слабее.

В результате движения потока внутри устройства в радиатор поступает уже подогретый воздух, это ведет к чрезмерному нагреванию компонентов. Кроме того, для вентилятора происходит установка другой, менее благоприятной рабочей точки.

Эксплуатация устройств при замкнутом потоке воздуха ведет к выходу из строя или к разрушению!

**Образование замкнутого потока воздуха необходимо предотвращать при помощи разделения перегородками**.

В этом случае необходимо принимать во внимание и соседние с инвертором распределительные шкафы.

На нижеследующем рисунке представлено необходимое устройство **разделительных перегородок**. Разделение перегородками должно выполняться до рамы шкафа. Оно должно быть устроено таким образом, чтобы выходящий воздушный поток не вдавливался в поперечные балки шкафа, а обходил их. Разделение перегородками требуется для всех степеней защиты > IP20.

Требуемые **сечения отверстий** указаны в таблице.

Указанное сечение отверстия состоит из нескольких каналов. Для того чтобы потеря давления в каналах была не слишком высокой, поверхность сечения должна составлять **не менее 280 мм**2 **на каждый канал** (например, 7 мм x 40 мм).

Сечения отверстий и сечения каналов обеспечивают работу также и устройств с более высокими степенями защиты.

**Они выполняются при помощи использования проволочных решёток** (металлическая ситовая ткань DIN 4189-St-vzk-1x0.28) перед отверстиями или перед указанным ниже фильтром очистки. В случае использования более тонких фильтров, фильтрующая поверхность и, таким образом, сечение отверстия (кверху) необходимо привести в соответствие.

**При использовании фильтров обязательно соблюдать периодичность замен!**

#### Допускается использование следующих матов воздушных фильтров: FIBROIDELASTOV фирмы DELBAG-Luftfilter GMBH **Фильтр очистки**

Технические характеристики фильтров по DIN 24185:

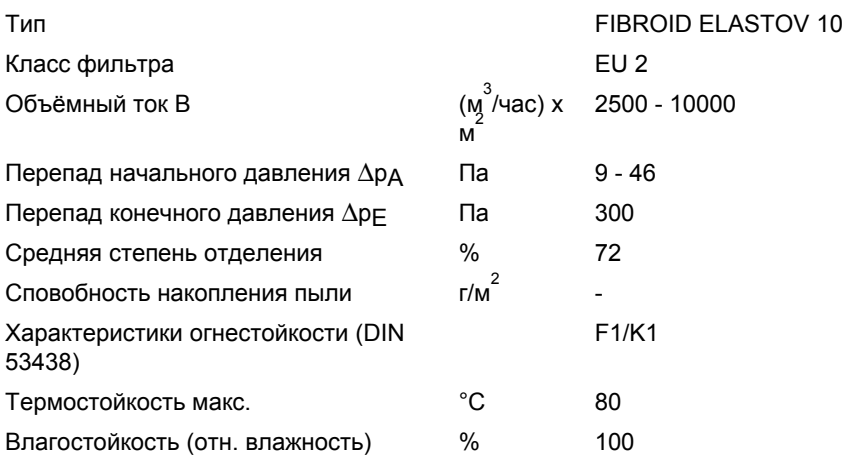

Размеры: 1000 x 1500 x 10 мм № заказа: 16 065 81

Изготовитель: DELBAG-Luftfilter GMBH Holzhauser Straße 159 13509 Berlin 27 Телефон: (030) 4381-0 Факс: (030) 4381-222

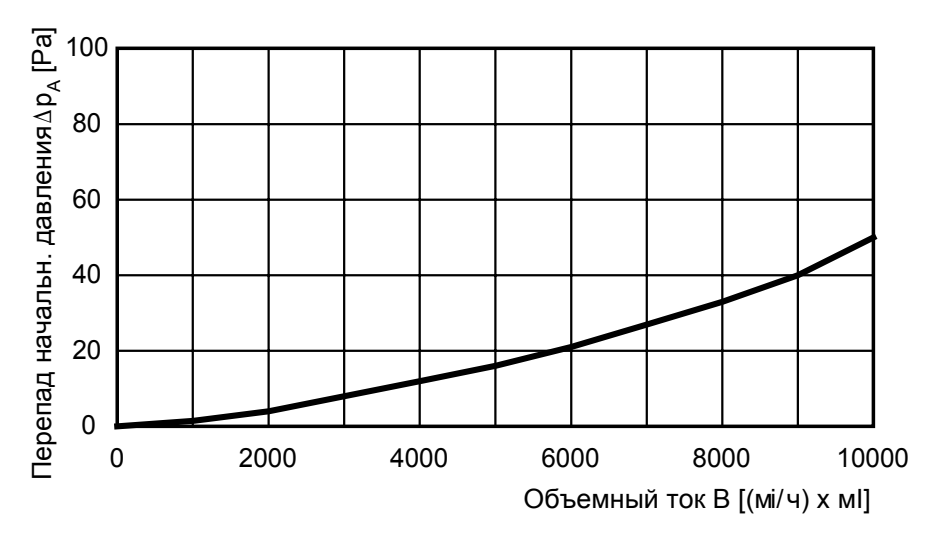

*Рис. 5-6 Таблица параметров фильтровального мата*

#### **Примечание к типу L:**

Для степеней защиты выше IP20 требуется применение "активной" верхней крышки.

В этой верхней крышке имеются вентиляторы, выдувающие воздушный поток вперед.

Для этого необходимы вентиляторы, обеспечивающие при давлении 80 Па объёмный ток величиной 1м<sup>3</sup>/с (например, 3 шт. EBM W2E250HL06-01 с параллельной установкой). За исключением отверстий для выпуска воздуха в этих вентиляторах верхняя крышка закрыта.

Для обеспечения достаточной конвекции в зоне выходных шин допускается целенаправленный (незначительный) замкнутый поток воздуха. Для этого необходимо выполнить в разделительной перегородке выше находящейся на правой стороне устройства панели присоединения 5 отверстий с площадью сечения 100 мм<sup>2</sup> каждое (см. следующий рисунок).

#### **Вентиляторы, объёмный ток, сечения отверстий**

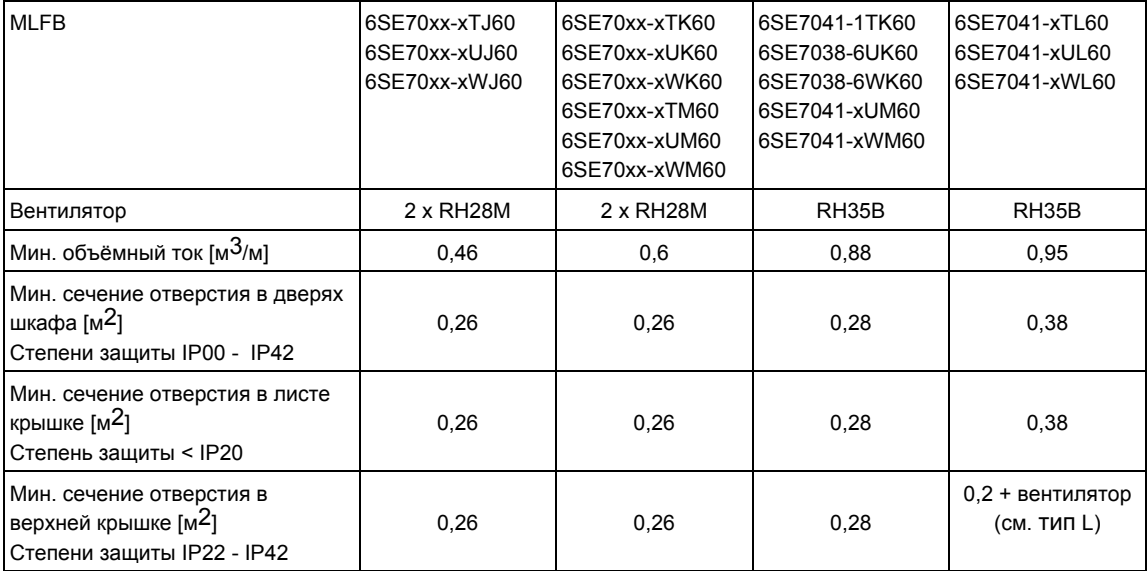

*Таблица 5-1 Вентиляторы, объёмный ток, сечения отверстий*

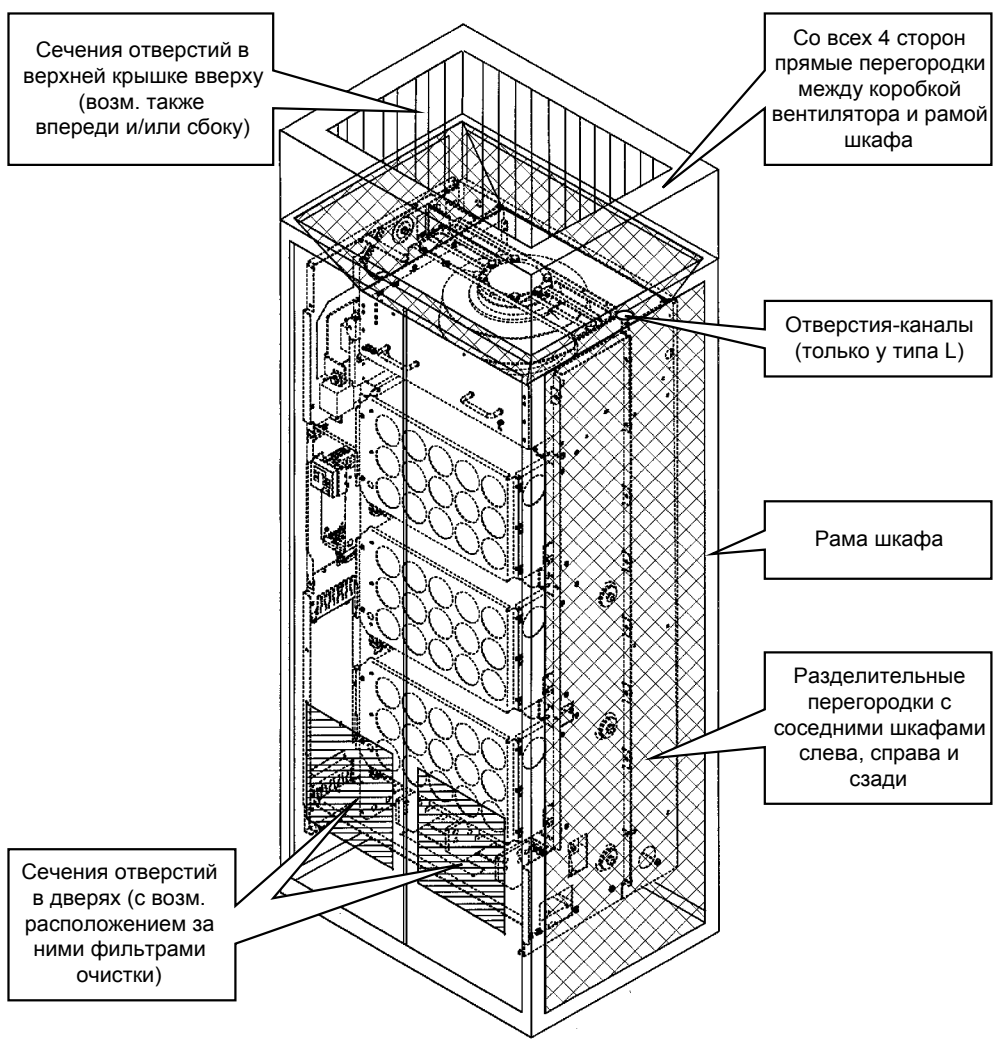

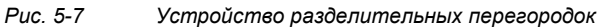

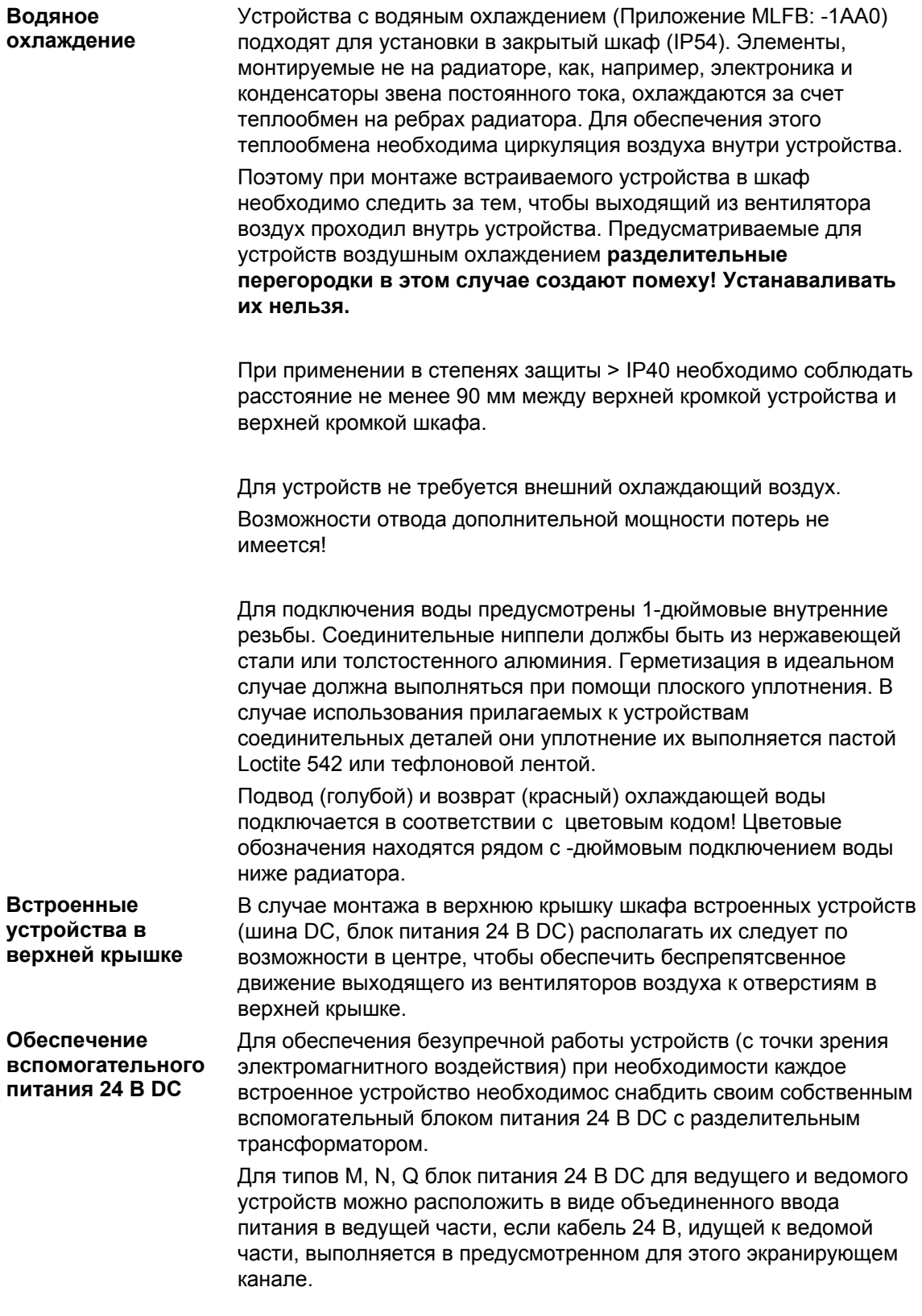

### 5.2 Монтаж факультативных плат

#### **ПРЕДУПРЕЖДЕНИЕ**

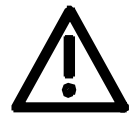

**Разъемы**

Замена плат должна производитья только квалифицированным персоналом.

Запрещается извлекать или вставлять платы, находящиеся под напряжением.

В электронном блоке устройства имеется максимально шесть разъемов для установки факультативных плат. Разъемы обозначены буквами от A до G. Разъема B в электронном блоке нет, он используется в устройствах типа Kompakt PLUS. Если Вы захотите использовать разъемы D - G, Вам потребуется

для этого дополнительно: ♦ расширитель шины LBA (Local Bus Adapter), служащий для

- установки платы устройства управления и до двух переходных плат, и
- ♦ переходная плата (ADB Adaption Board), на котором могут крепиться до двух факультативных.

Разъемы находятся в следующих положениях:

- Разъем A плата CU положение: вверху
- Разъем C плата CU положение: внизу
- - Разъем D переходн. плата в месте устан. 2 положение: вверху
	- ♦ Разъем E переходн. плата в месте устан. 2 положение: внизу
- ♦ Разъем F переходн. плата в месте устан.3 положение: вверху
- 

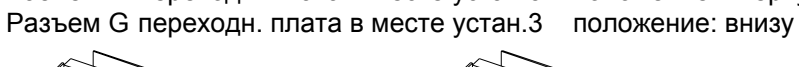

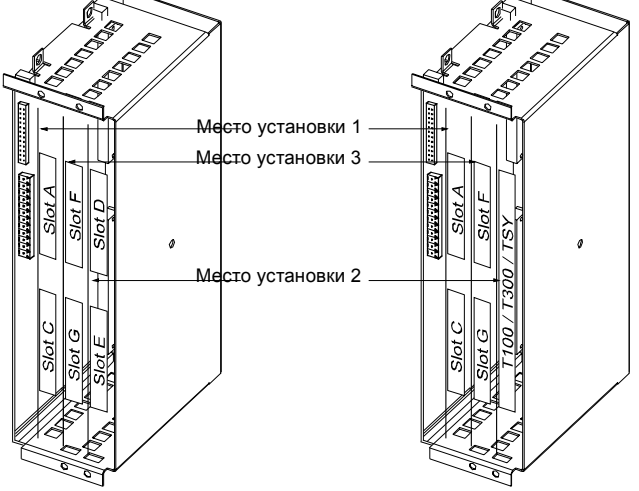

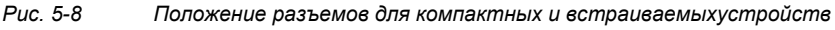

#### **ПРИМЕЧАНИЕ**

Место установки 2 может использоваться для плат для технологических задач (T100, T300, TSY).

Места установки 2 и 3 могут использоваться также и для плат связи SCB1 и SCB2.

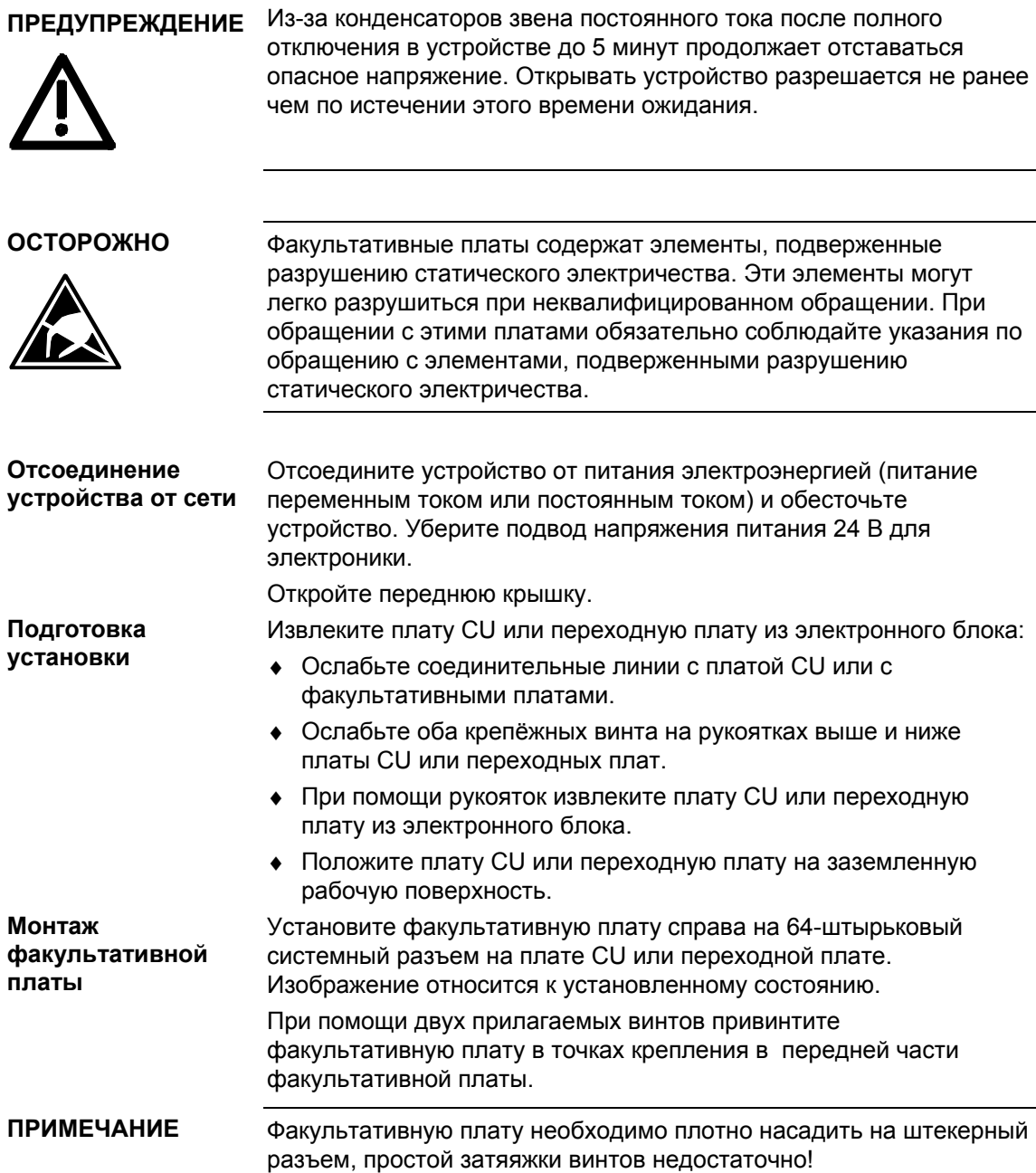

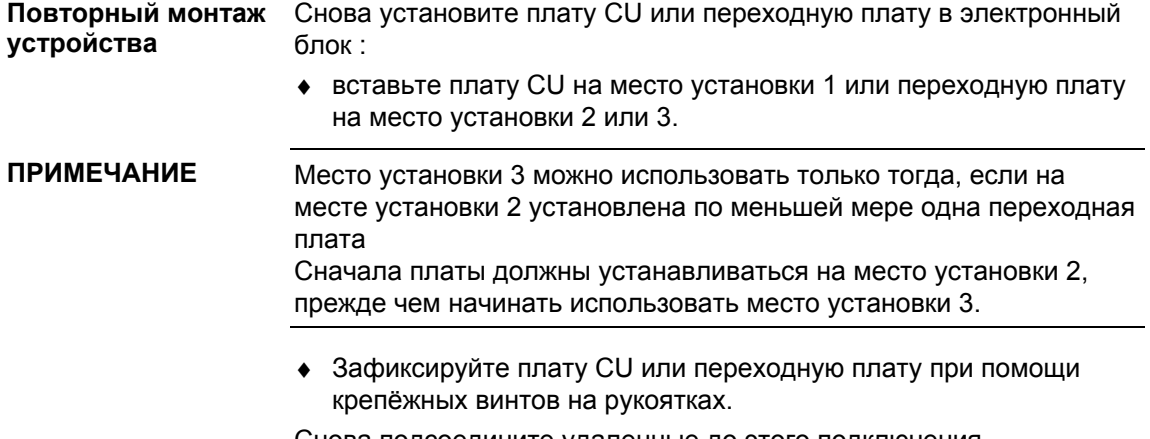

Снова подсоедините удаленные до этого подключения. Проверьте правильность посадки и положения всех

соединительных линий и экранирования.

#### **Значение сокращений факультативных элементов**

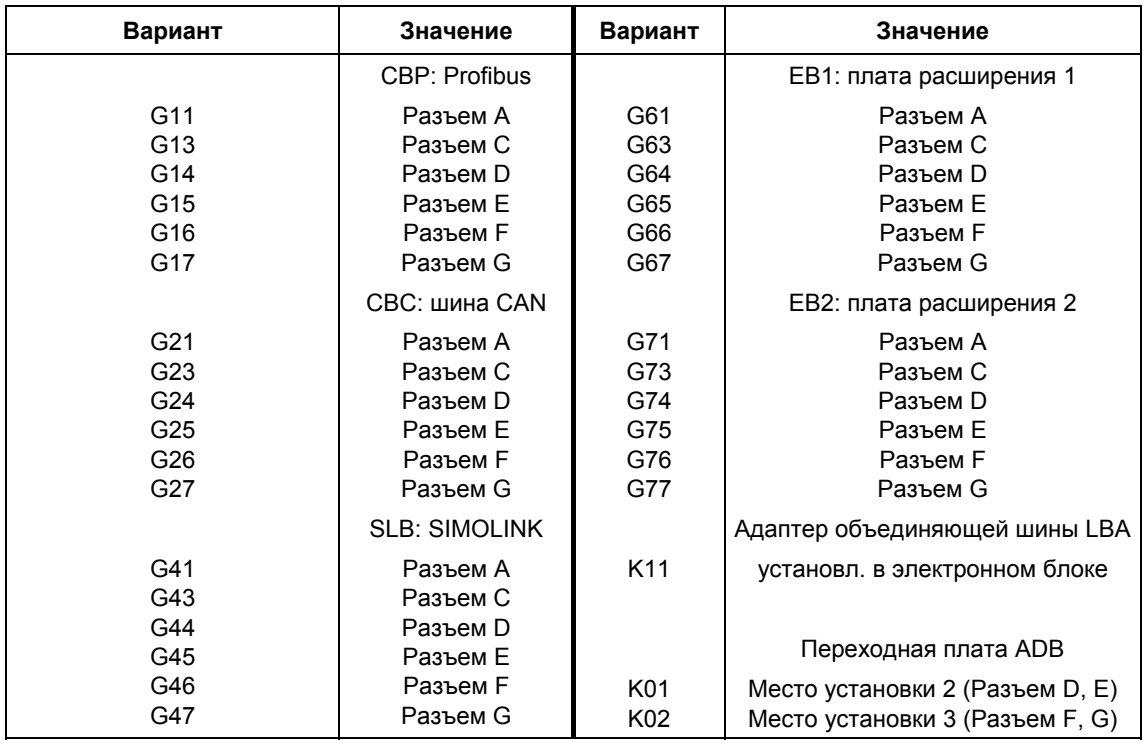

*Таблица 5-2 Значение сокращений факультативных элементов*

### 6 Установка в соответствии с требованиями к электромагнитной совместимости

Ниже приведятся некоторые основные сведения и директивы, которые облегчат Вам соблюдение требований директив по электромагнитной совместимости и ЕС.

- ♦ Следите за тем,чтобы между корпусом преобразователя частоты или инвертора и монтажной поверхностью было хорошее токопроводящее соединение. Рекомендуется применение монтажных поверхностей с хорошей проводимостью (например, оцинкованная листовая сталь). Если монтажная поверхность изолированная (например, слоем краски), используйте контактные шайбы или зубчатые упругие шайбы.
- ♦ Все металлические части шкафа следует соединять по большей контактной поверхности и с хорошей проводимостью. При необходимости используйте контактные шайбы или зубчатые упругие шайбы
- Соединяйте двери шкафа со шкафом с помощью как можно более коротких заземляющих шин.
- ♦ Для соединения между преобразователем частоты/ инвертором и двигателем используйте экранированные кабели, оба конца которых необходимо заземлить по большой площади поверхности. Если коробка выводов двигателя пластмассовая, необходимо
- выполнить дополнительные заземляющие жилы. ♦ Экран питающего кабеля двигателя необходимо соединить с
- зажимом для подключения экрана преобразователя частоты и по большой площади поверхности с монтажной плитой двигателя.
- ♦ Не допускается прерывание экрана питающего кабеля двигателя выходными дросселями, предохранителями или контакторами.
- ♦ Все сигнальные кабели должны быть экранироваными. Сигнальные кабели разбейте по сигнальным группам. Не прокладывайте без экрана линии с цифровыми сигналами рядом с линиями с аналоговыми сигналами. В случае использования совместного сигнального кабеля отдельные сигналы необходимо экранировать друг от друга.
- ♦ Силовой кабель и сигнальные кабели прокладывайте отдельно друг от друга (с расстоянием не менее 20 см). Выполните между сигнальными кабелями и силовыми кабелями перегородки. Перегородки должны быть заземленными.
- Заземлите резервные жилы на обоих концах, что обеспечит дополнительное экранирование.
- ♦ Прокладывайте кабели близко к заземленным стальным листам. Это поможет снизить проникновение помех.
- ♦ Избегайте ненужной длины линий, поскольку они будут производить ненужные ёмкостные связи и индуктивности связи.
- ♦ Используйте кабели с экранами из оплетки. Характеристики экранирования у кабелей с фольговыми экранами хуже на коэффицент пять.
- ♦ Катушки возбуждения контакторов, подключенные к той же сети что и инверторы или расположенные в непосредстввенной близости инвертора, необходимо оснастить ограничителями перенапряжений (например, резистивно-емкостным звеньями, варисторами).

Дополнительную информацию вы найдете в брошюре "Инструкции по установке для установки приводов в соответствии с требованиями к ЭМС" (№ заказа: 6SE7087-6CX87-8CE0).

## 7 Подсоединение

#### ПРЕДУПРЕЖДЕНИЕ Устройства SIMOVERT MASTERDRIVES эксплуатируются с

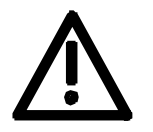

высокими напряжениями. Перед выполнением любых работ оборудование должно быть обесточено (отключено от источника питания)! Все работы на этом устройства или рядом с ним должны производиться только квалифицированным персоналом. Несоблюдение этих предупредительных табличек может привести к смерти, тяжелому телесному повреждению или значительному материальному ущербу.

Из-за конденсаторов звена постоянного тока в устройстве еще в течение 5 минут после отключения питания остаются опасные напряжения. Поэтому выполнение работ на устройстве или клеммах звена постоянного тока разрешается только по истечении соответствующего времени.

Силовые клеммы и клеммы цепи управления могут оставаться под напряжением даже при остановленном электродвигателе. При централизованном питании постоянным напряжением промежуточного звена конверторы должны быть надежно изолированы от постоянного напряжения промежуточного звена!

При ведении работ на открытом устройстве следует соблюдать осторожность в связи с опасностью прикосновения к открытым токоведущим компонентам (находящимся под опасными уровнями напряжения) (опасность поражения током).

Пользователь несет ответственность за то, что установка и подсоединение всех устройств производится в соответствии с принятыми техническими нормами в стране установки, а также другими региональными действующими требованиями. При этом особое внимание следует обращать на определение параметров кабеля, защиту плавкими вставками, заземление, отключение, развязку и максимальную токовую защиту.

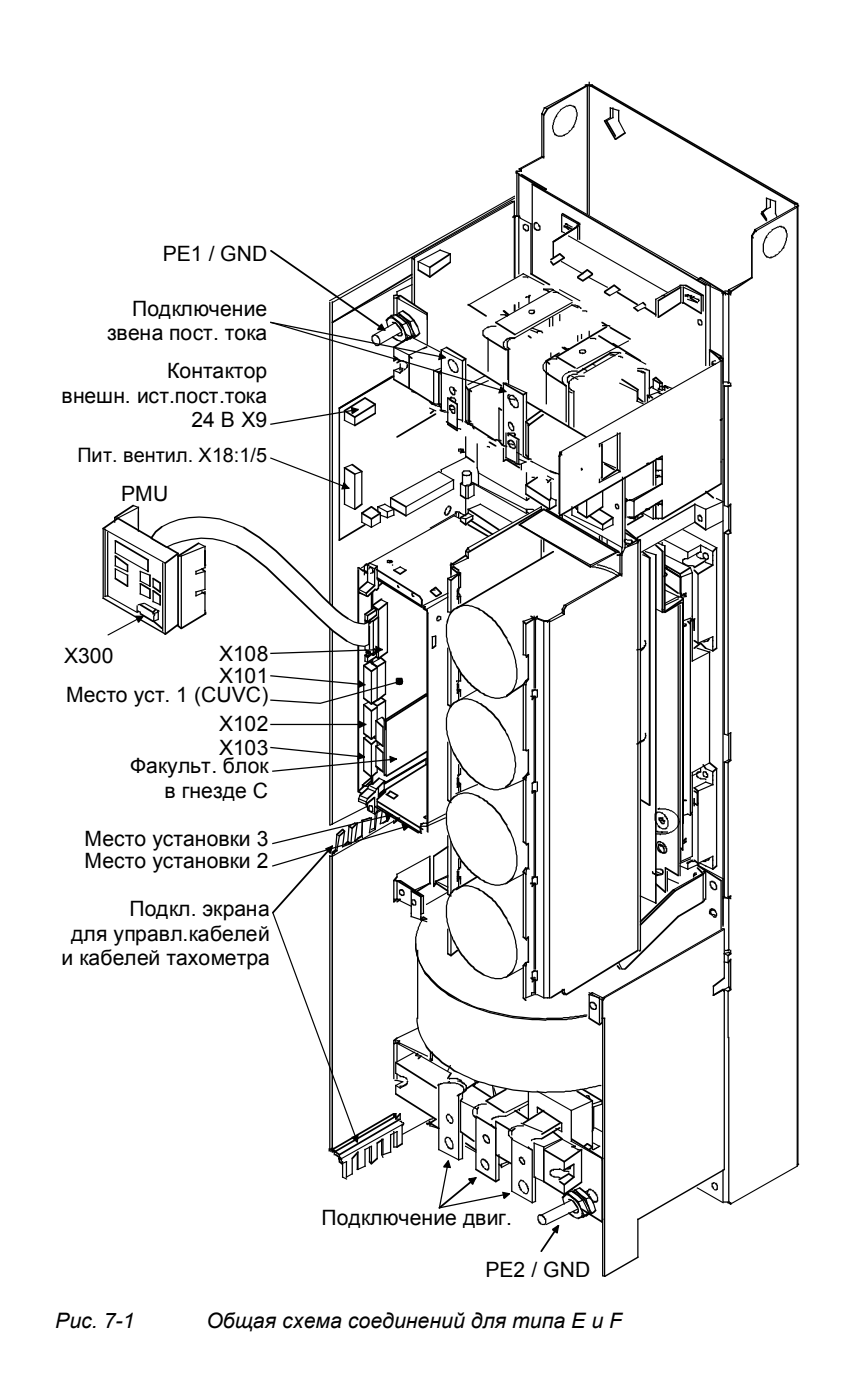

#### **ПРИМЕЧАНИЕ**

Для вентилятора 230 В требуется внешнее питание 230 В AC через клеммную колодку X18 1/5 на блоке питания (PSU).

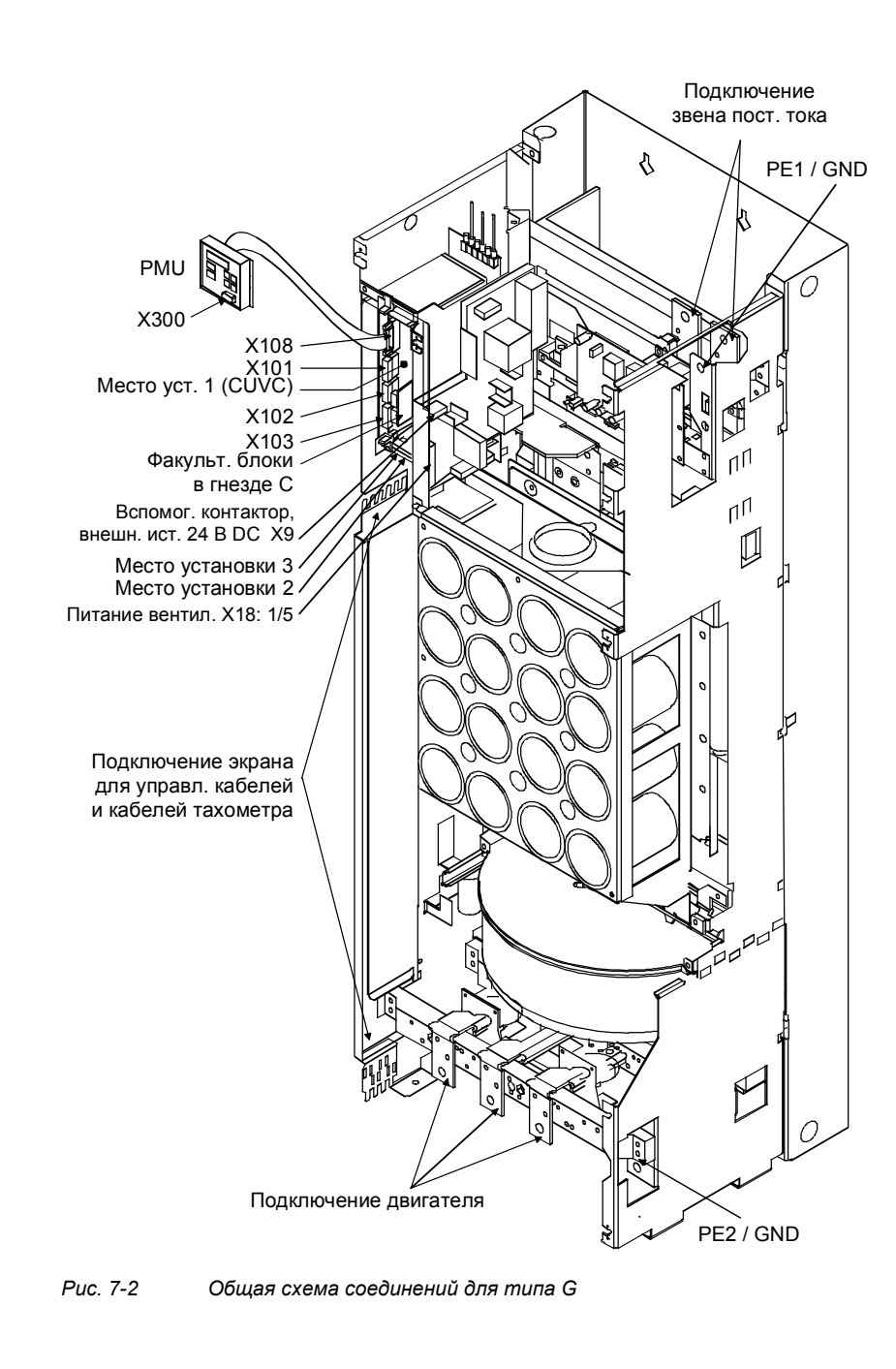

#### **ПРИМЕЧАНИЕ**

Для вентилятора 230 В требуется внешнее питание 230 В AC через клеммную колодку X18 1/5 на блоке питания (PSU).

### 7.1 Силовые соединения

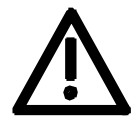

ПРЕДУПРЕЖДЕНИЕ Перепутывание входных и выходных клемм приведет к разрушению устройства!

> При перепутывании входных клемм могут разрушиться конвертор или устройство питания!

#### Соединительные клеммы имеют следующие обозначения:

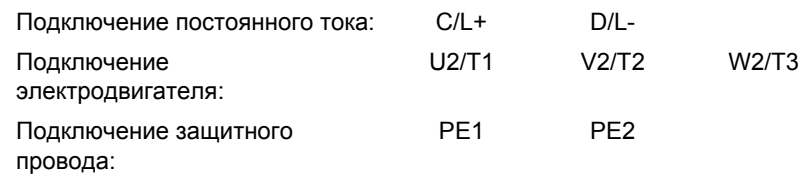

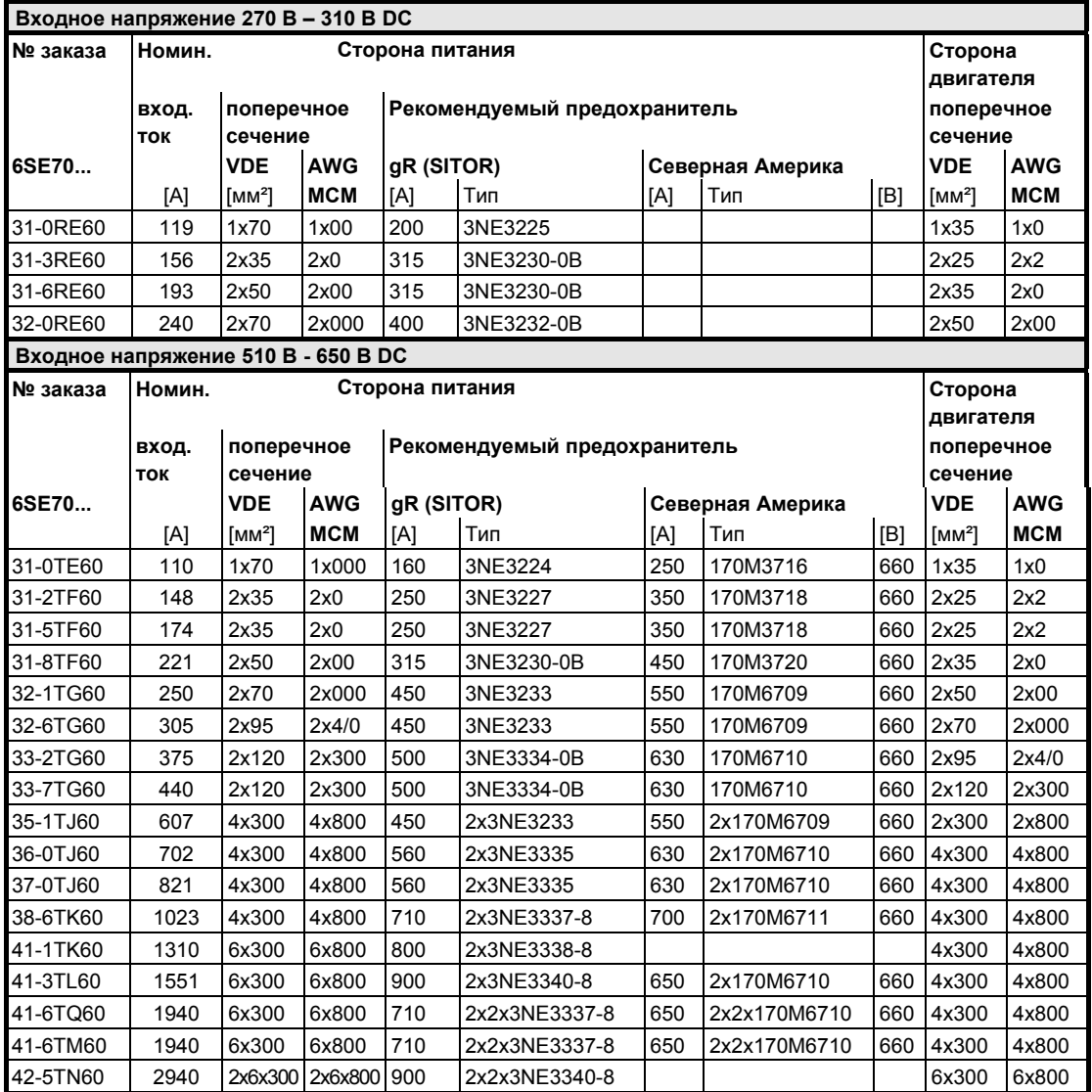

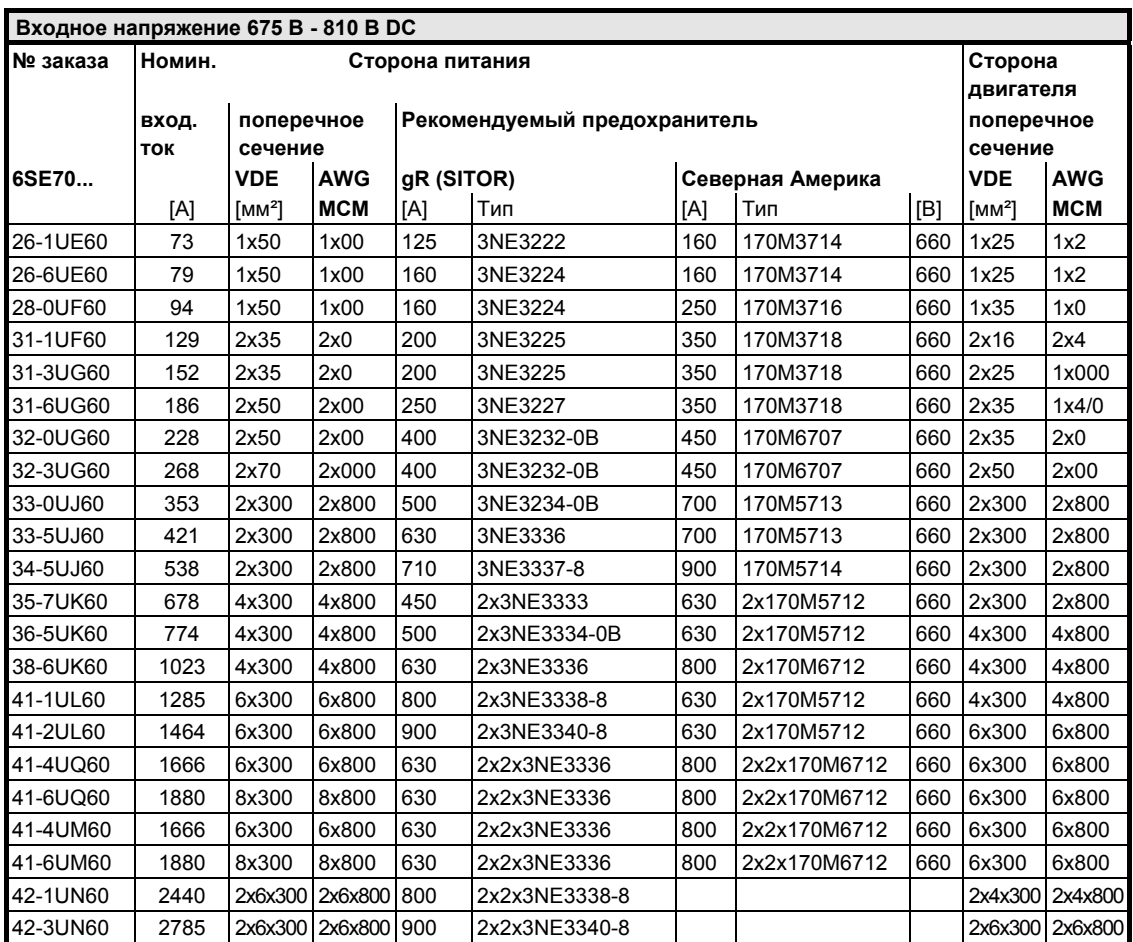

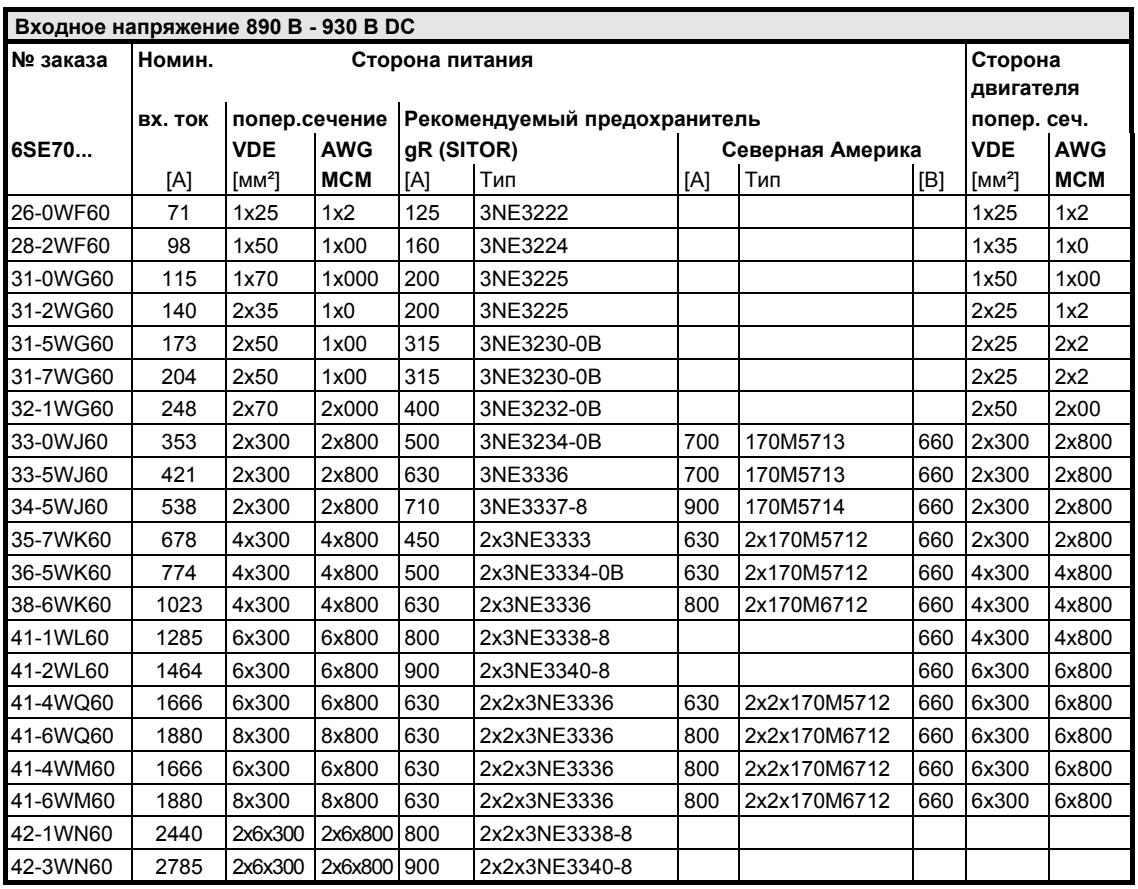

AWG: American Wire Gauge (Американский сортамент проводов для поперечных сечений до 120 мм²)

MCM: Mille Circular Mil (Американский сортамент проводов для поперечных сечений от 120 мм²)

**ПРИМЕЧАНИЕ**

Поперечные сечения для соединений определены для медных кабелей при 40 °C (104 °F) температуры окружающей среды (согласно DIN VDE 0298, Часть 4 / 02.88 Группа 5).

Если в устройствах с номинальными постоянными напряжениями 510 В - 930 В установлены предохранители постоянного тока, то дополнительные предохранители на стороне питания не требуются, если соединение питающих кабелей с шиной постоянного тока выполнено с защитой от короткого замыкания и можно исключить перегрузку линии другими потребителями.

В устройствах типов J, K, L, M, N и Q, предохранители являются составной частью устройства.

В устройствах типов E, F и G они факультативные (L30).

Длины соединительных линий до устройства питания, на установках также и между инверторами, должны быть как можно более короткими. В идеальном случае они должны быть выполнены в виде малоиндуктивных сборных шин.

*Таблица 7-1 Поперечные сечения проводов, плавкие предохранители*

#### **Возможные поперечные сечения для соединений, резьбовое соединение**

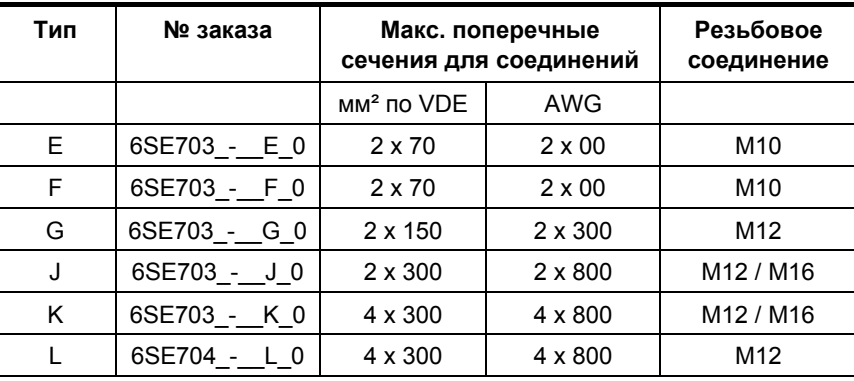

*Таблица 7-2 Максимальные соединяемые поперечные сечения*

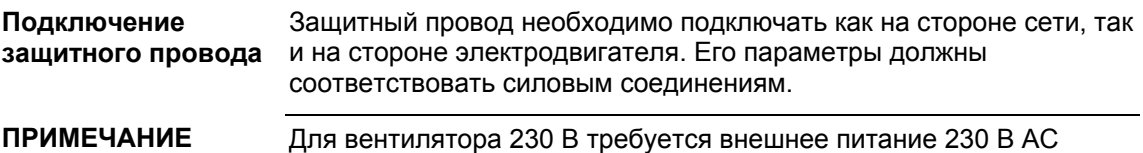

через клеммную колодку X18 1/5 на блоке питания (PSU).

### 7.2 Вспомогательный источник питания, главный контактор или шунтирующий контактор

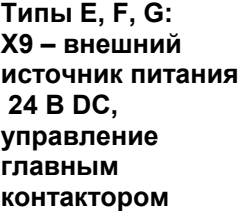

**типы E, F, G**

5-контактная клеммная колодка служит для подключения источника напряжения 24 В и главного или шунтирующего контактора.

Этот источник напряжения требуется в случаях, когда инвертор подключается через главный или шунтирующий контактор.

Подключения для управления контактором выполнены с плавающим потенциалом.

Положение клеммной колодки представлено на общих схемах соединений.

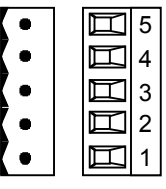

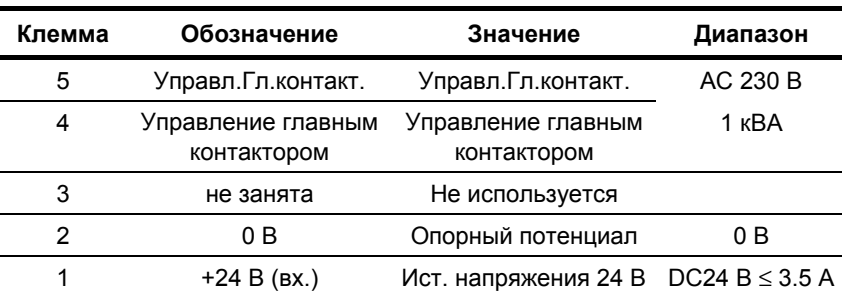

Соединяемые поперечные сечения: 2.5 мм² (AWG 12)

*Таблица 7-3 Подключение внешнего вспомогательного источника напряжения 24 В DC и управление главным контактором (типы E, F, G)*

#### **ПРИМЕЧАНИЕ**
Катушку возбуждения главного контактора необходимо гасить ограничителями перенапряжений, напр., элементом RC.

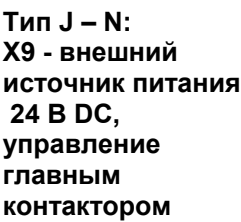

5-контактная клеммная колодка служит для подключения источника напряжения 24 В и главного или шунтирующего контактора.

Цоколь для подключения находится в легкодоступном месте на фиксирующей шине DIN под выдвижным электронным блоком.

Этот источник напряжения требуется в случаях, когда инвертор подключается через главный или шунтирующий контактор.

Подключения для управления контактора выполнены с плавающим потенциалом.

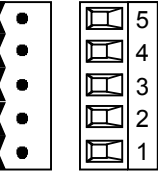

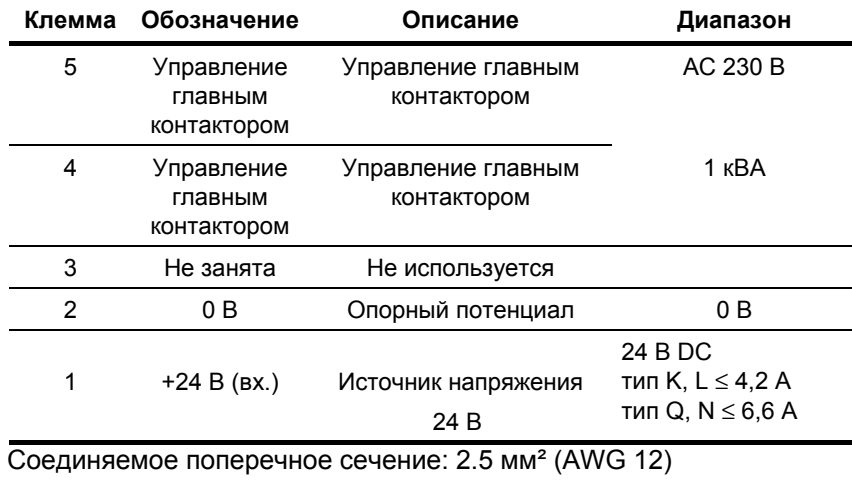

*Таблица 7-4 Подключение внешнего вспомогательного источника напряжения 24 В DC и управление главным контактором (тип J - N)*

#### **ПРИМЕЧАНИЕ**

Катушку возбуждения главного контактора необходимо гасить ограничителями перенапряжений, напр., элементом RC.

Для вентилятора 230 В требуется внешнее питание 230 В AC. Места подключения находятся на предохранителяхразъединителях справа рядом с фиксирующей шиной DIN на X9.

# 7.3 Соединения цепи управления

### **Стандартные соединения**

Базовая модель устройства оснащена следующими соединениями цепи управления на блоке CUVC:

- ♦ последовательным интерфейсом (RS232 / RS485) для персонального компьютера (ПК) или OP1S
- ♦ последовательным интерфейсом (шина USS, RS485)
- ♦ клеммной колодкой цепи управления для подсоединения импульсного датчика униполярного с высокопороговой логической схемой (HTL unipolar) и датчика температуры двигателя (PTC / KTY84)
- ♦ двумя клеммными колодками управления с цифровыми и аналоговыми входами и выходами.

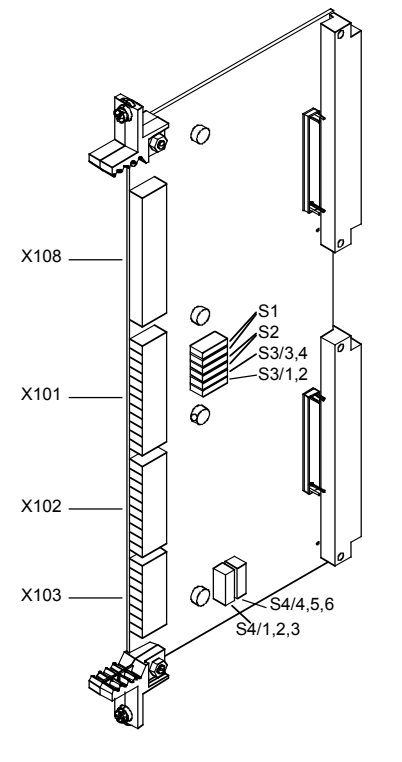

*Рис. 7-3 Вид блока CUVC*

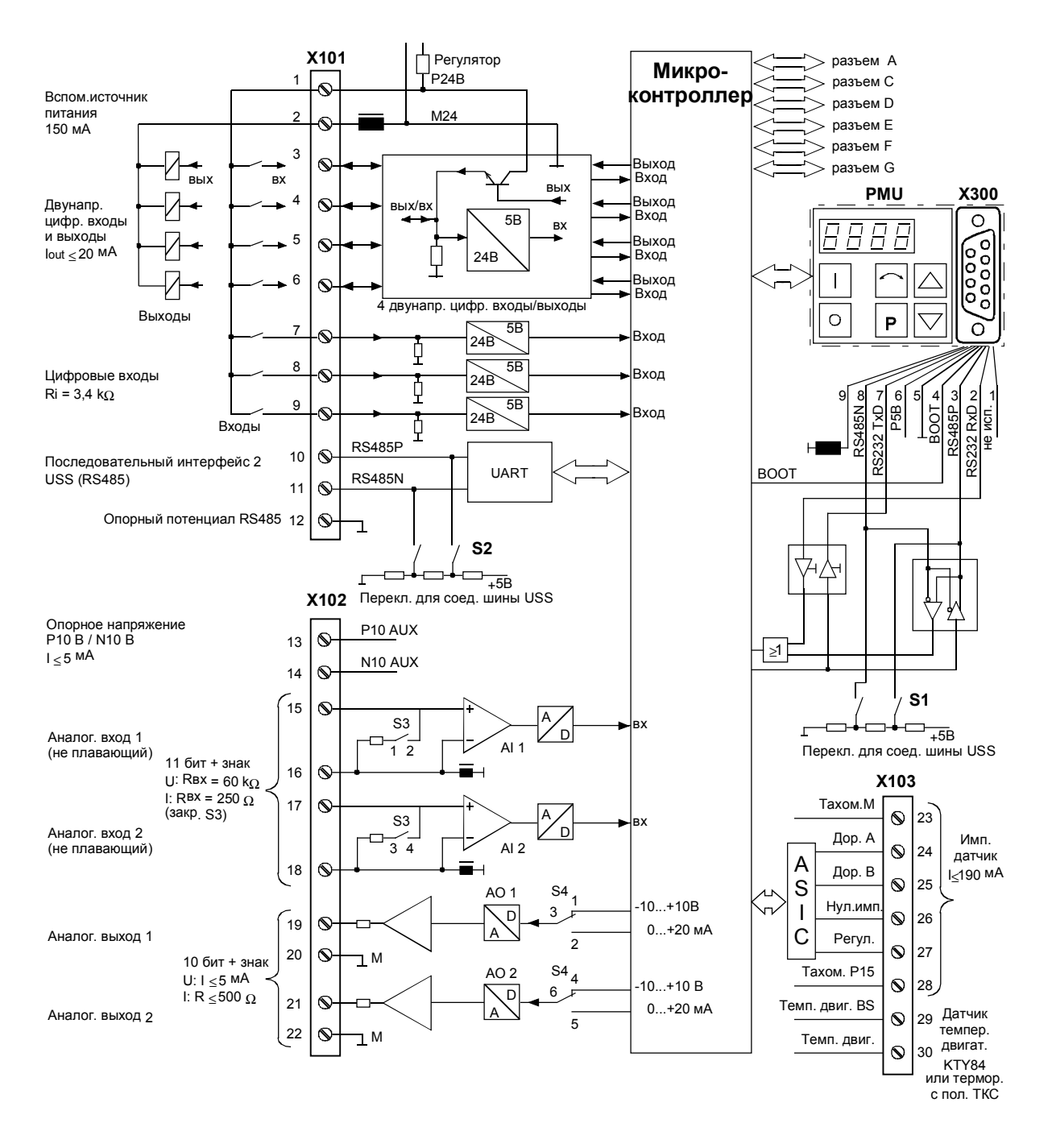

*Рис. 7-4 Общая схема стандартных соединений*

#### **X101 – Клеммные колодки цепи управления**

Клеммная колодка цепи управления оснащена следующими подключениями:

- ♦ 4 цифровыми входами и выходами, паметризацию которых можно выполнять по выбору
- ♦ 3 цифровыми входами
- ♦ вспомогательным источником напряжения 24 В (макс. 150 мА) для входов и выходов
- ♦ 1 последовательным интерфейсом SST2 (USS / RS485)

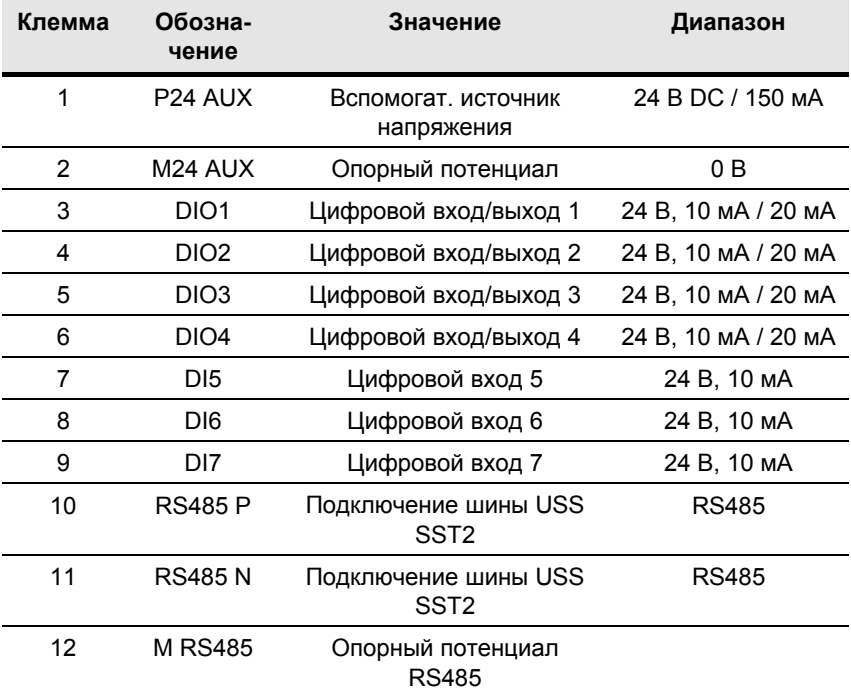

Соединяемое поперечное сечение: 1.5 мм² (AWG 16) В установленном положении клемма 1 находится вверху.

*Таблица 7-5 Клеммная колодка цепи управления X101*

#### 1  $\overline{2}$  $\mathbf{3}$  $\overline{\mathbf{4}}$  $\overline{5}$  $6\phantom{a}$  $\overline{7}$  $\boldsymbol{8}$  $\overline{9}$  $10$  $11$  $12$

#### **X102 –Клеммная колодка цепи управления**

Клеммная колодка цепи управления оснащена следующими подключениями:

- ♦ вспомогательным источником напряжения 10 В (макс. 5 мА) для питания внешнего потенциометра
- ♦ 2 аналоговыми входами, могут использоваться как ввод тока или напряжения
- 2 аналоговыми выходами, могут использоваться как вывод тока или напряжения

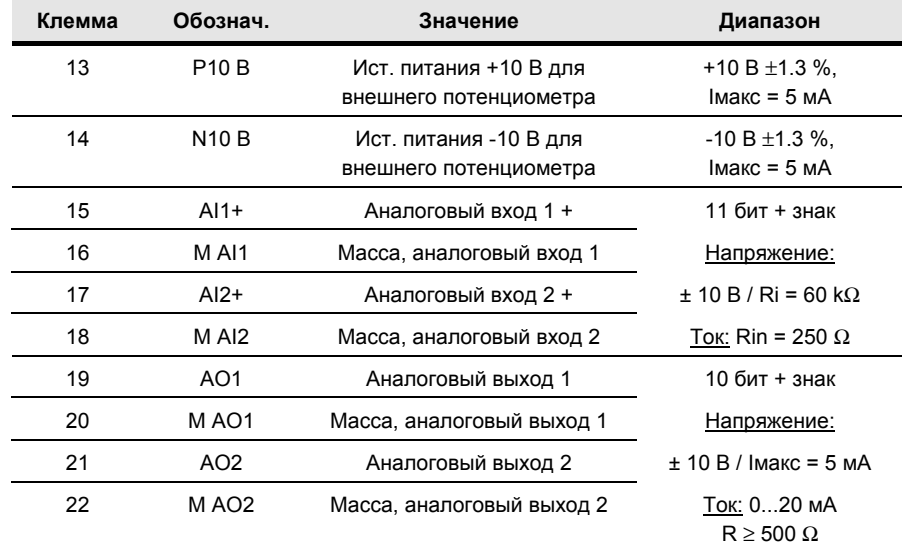

Соединяемое поперечное сечение: 1.5 мм² (AWG 16) В установленном положении клемма 13 находится вверху.

*Таблица 7-6 Клеммная колодка цепи управления X102*

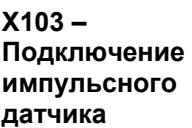

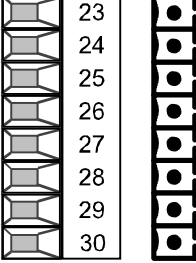

На клеммной колодке цепи управления находится подключение для импульсного датчика (HTL unipolar).

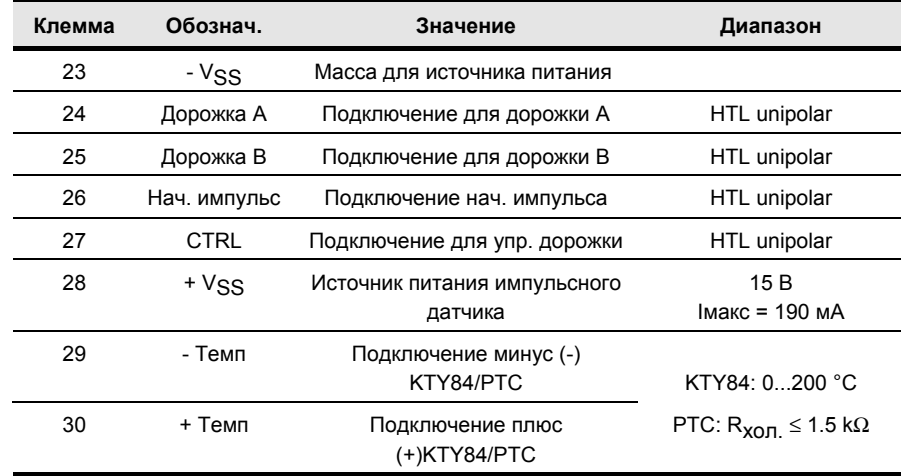

Соединяемое поперечное сечение: 1.5 мм² (AWG 16) В установленном положении клемма 23 находится вверху.

*Таблица 7-7 Клеммная колодка цепи управления X103*

#### **X300 - Последовательный интерфейс**

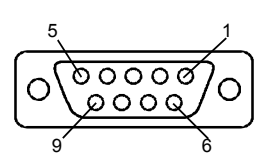

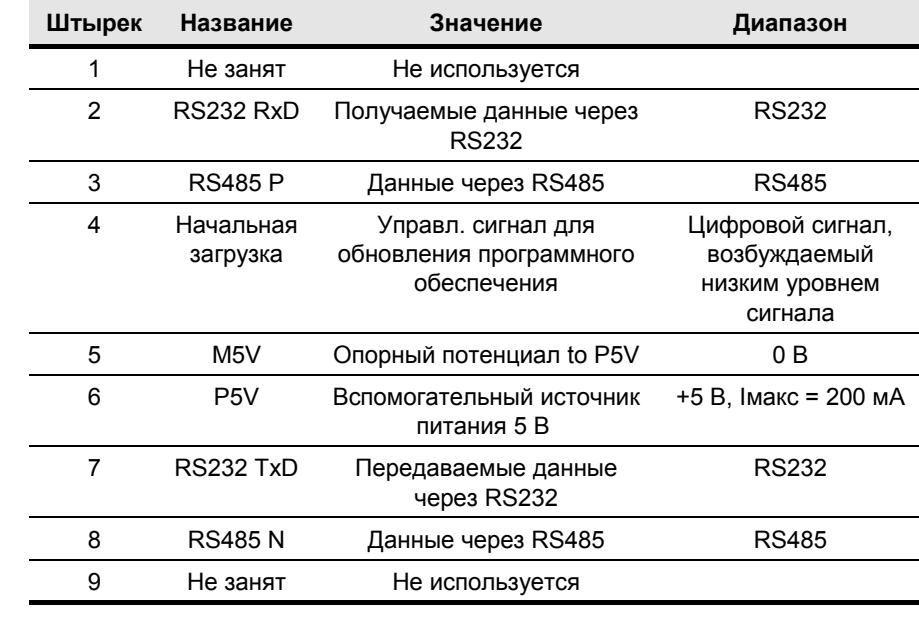

Через 9-штырьковый разъем Sub-D можно подключать по выбору

*Таблица 7-8 Последовательный интерфейс X300*

OP1S или персональный компьютер.

#### **Уставки переключателя**

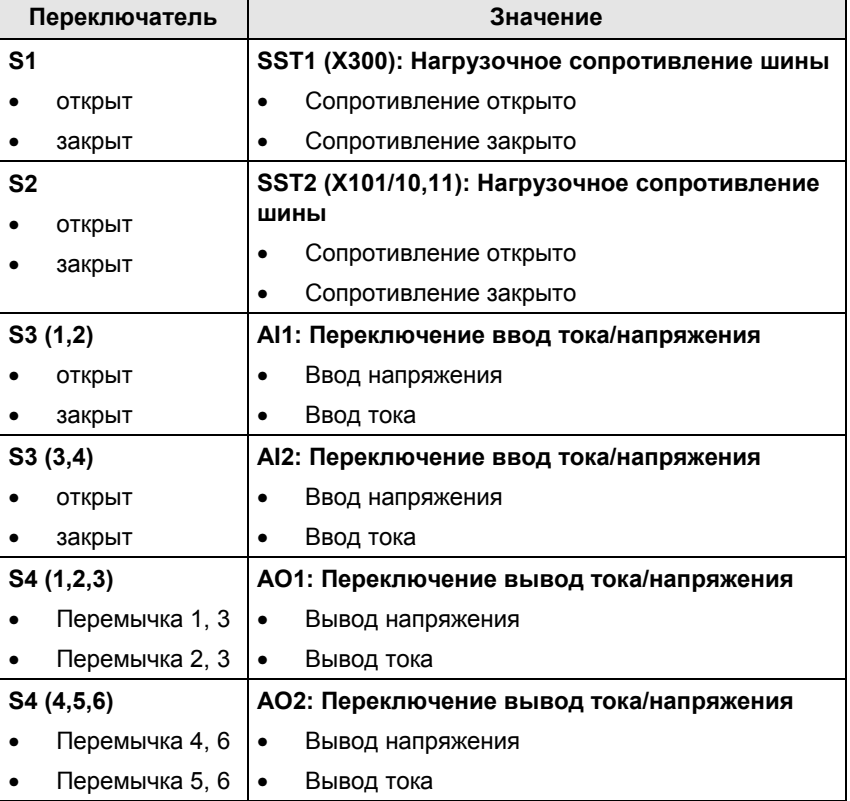

# 7.4 Плавкие предохранители вентилятора

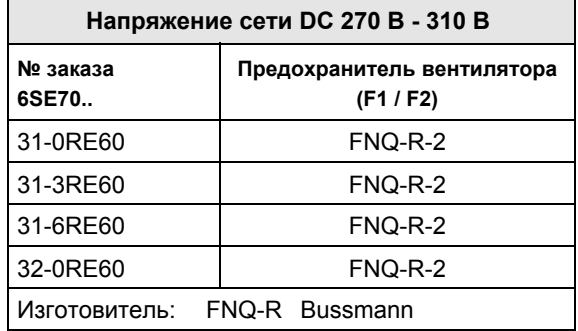

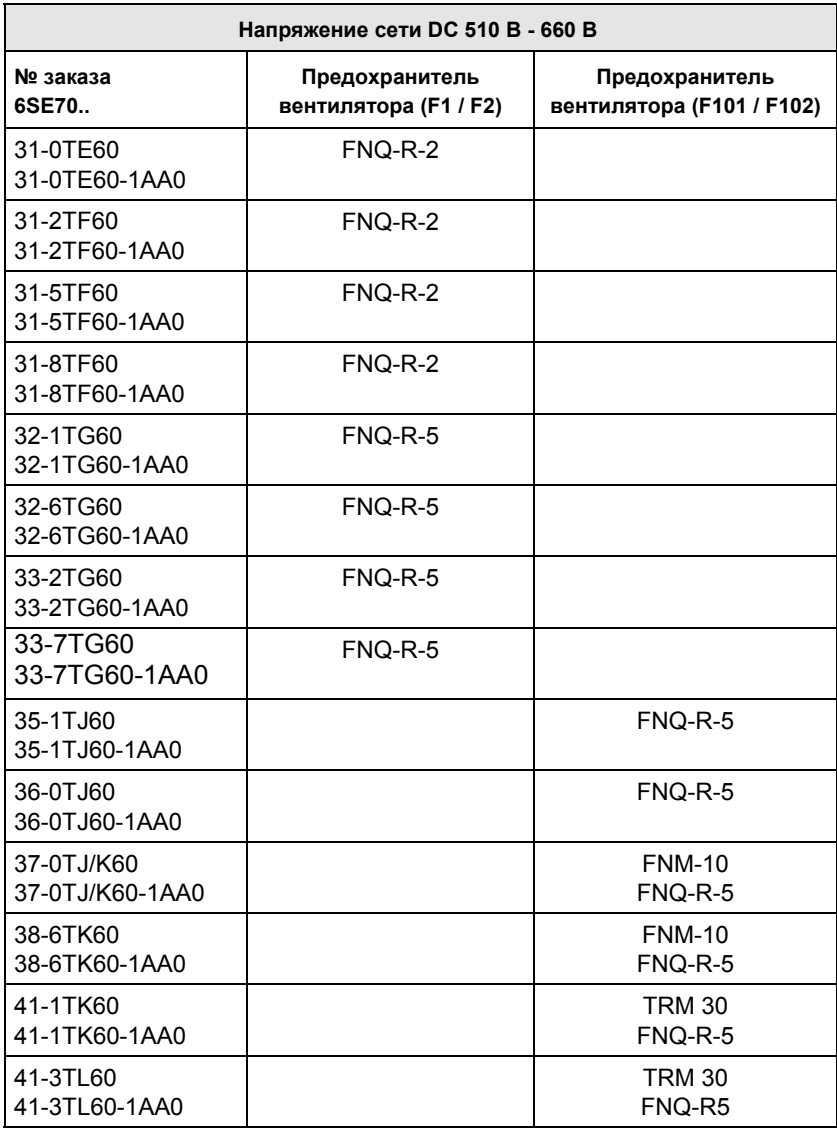

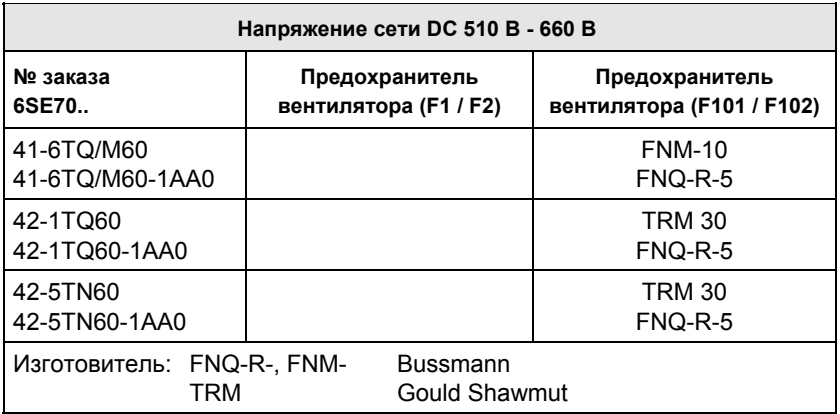

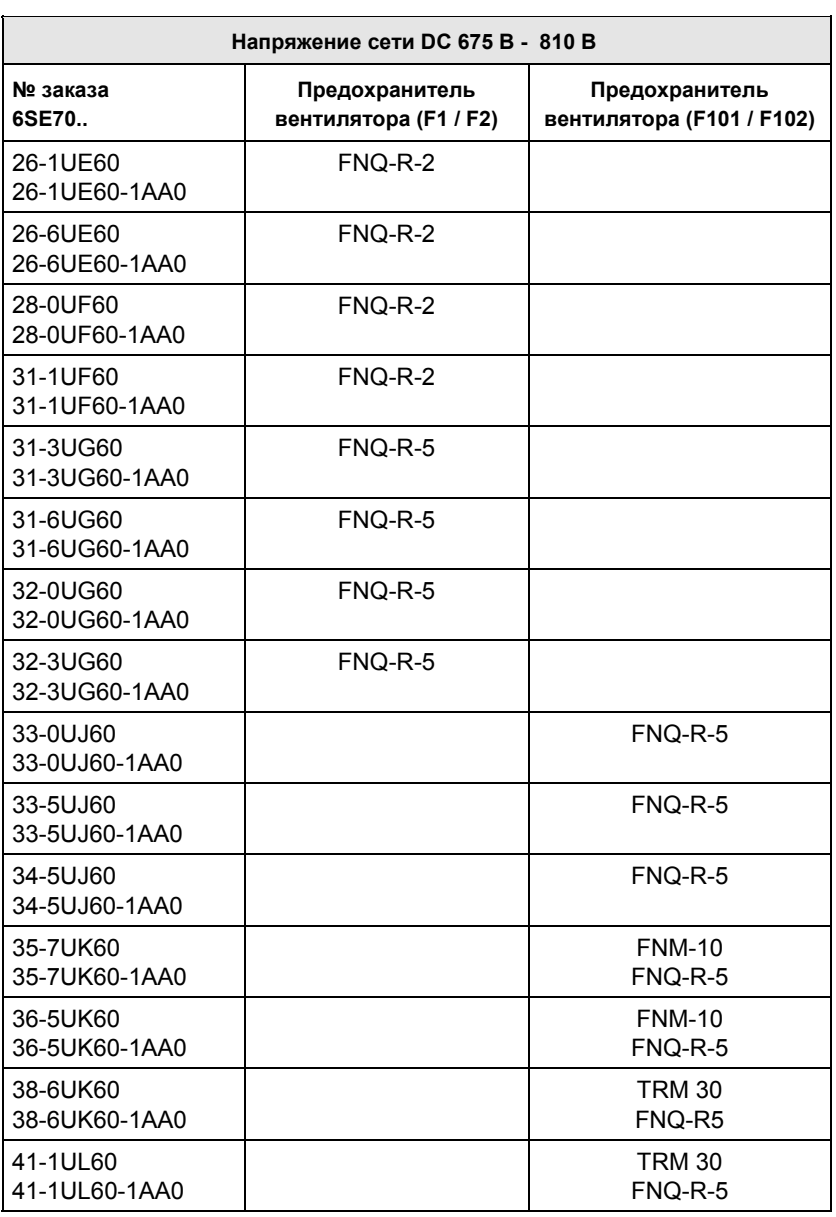

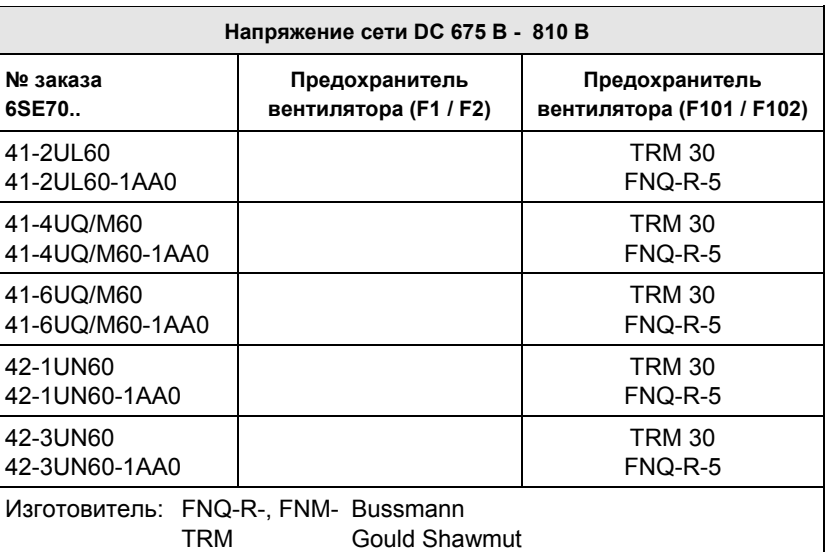

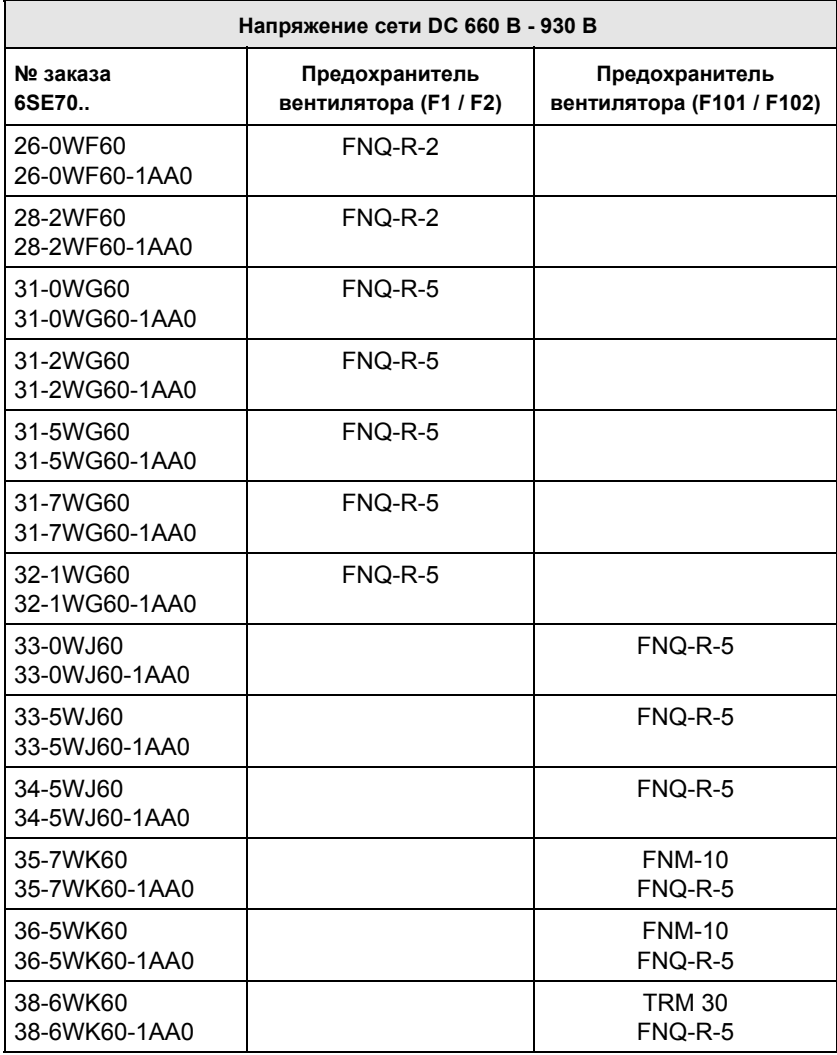

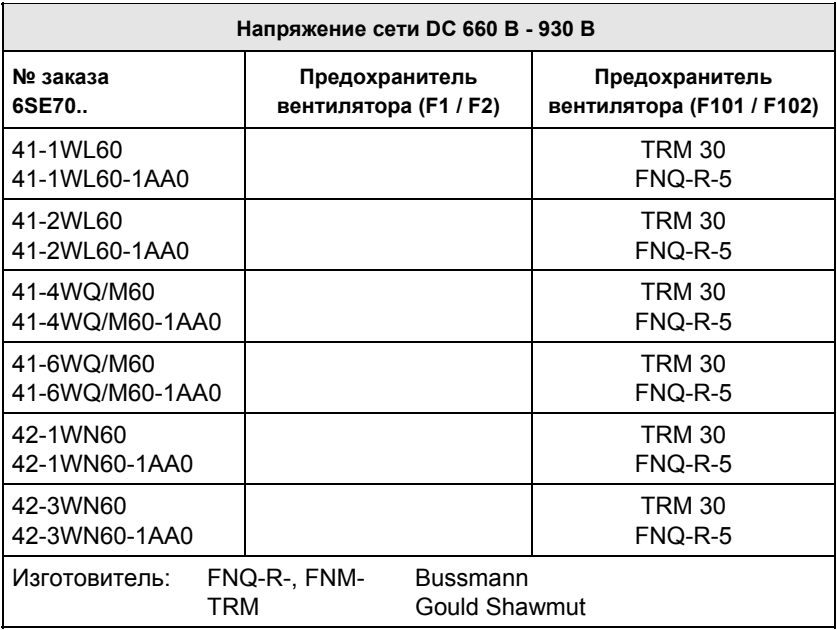

#### Для вентилятора 230 В требуется внешнее питание 230 В AC через клеммную колодку X18 1/5 на блоке питания (PSU). **ПРИМЕЧАНИЕ**

# 7.5 Соединение ГЛАВНЫЙ-ПОДЧИНЕННЫЙ (MASTER-SLAVE) для параллельных инверторов

Устройства типов M, N и Q с классами защиты IP00 собрать в соответствии с указаниями в справочнике по проектированию. Затем выполнить линии управления между главным и подчиненным устройствами.

#### **Порядок выполнения:**

- ♦ Через кабельный канал осторожно проложить контрольные кабели в шкаф главного устройства.
- ♦ Вставить разъемы -X238 / -X234 / -X32 / -X42.
- ♦ Оптоволоконные кабели U41 / U51 / U61 / U42 / U43 / U52 / U53 / U62 / U63 вставить в IPI в главное устройство.

**ПРИМЕЧАНИЕ**

Установка оптоволоконных кабелей:

Оптоволоконные кабели ввести до упора (прибл. 16 мм, белая отметка) и плотно затянуть накидную гайку.

**ОСТОРОЖНО**

Не допускается сгибание оптоволоконных кабелей!

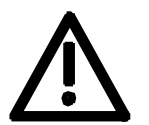

Радиус изгиба для оптоволоконных кабелей ≥ 30 мм.

# 8 Параметризация

Настройка хранящихся в памяти устройств функций на ваше конкретное применение осуществляется с помощью параметров. Каждый параметр имеет однозначную идентификацию при помощи своего имени параметра и своего номера параметра. Наряду с именем параметра и номером параметра многие параметры имеют также индекс параметра. Эти индексы позволяют вносить под одним номером параметра несколько значений для одного параметра.

Номера параметров состоят из буквы и трехзначного числа. Заглавными буквами P, U, H и L кодируются изменяемые параметры, строчными буквами r, n, d и c - неизменяемые параметры визуализации.

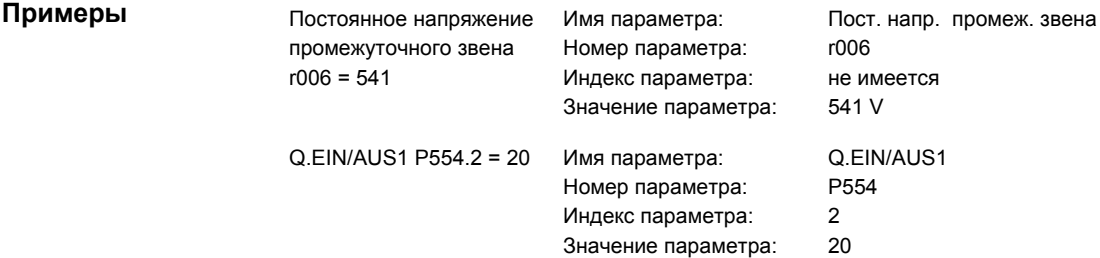

Ввод параметров может выполняться:

- через жестко смонтированное устройство параметризации PMU на передней панели устройств,
- ♦ через удобную для пользователя факультативную (дополнительно заказываемую) панель управления OP1S или
- ♦ с помощью ПК и сервисной программы SIMOVIS.

Хранящиеся в памяти устройства параметры можно изменять только при определенных условиях. Для возможности изменения должны быть выполнены следующие условия:

- ♦ Параметр должен являться изменяемым (обозначение заглавными буквами в номере параметра).
- ♦ Должен быть получен доступ к параметризации (P053 = 6 для параметризации через PMU или OP1S).
- ♦ Устройство должно находиться в состоянии, позволяющем изменять параметр (начальную параметризацию проводить только в отключенном состоянии).
- ♦ Механизм замковой блокировки ключевого слова не должен быть активированным (Дезактивизация путем сбросом параметров на заводские настройки).

#### Ввод значений параметров через PMU  $8.1$

Устройство параметризации (Parameterization Unit, PMU) позволяет выполнять параметризацию, управление и наблюдение преобразователя и инвертора непосредственно на самом устройстве. Оно является составной частью базовых устройств и оснащено четырехзначным семиэлементным индикатором и несколькими клавишами.

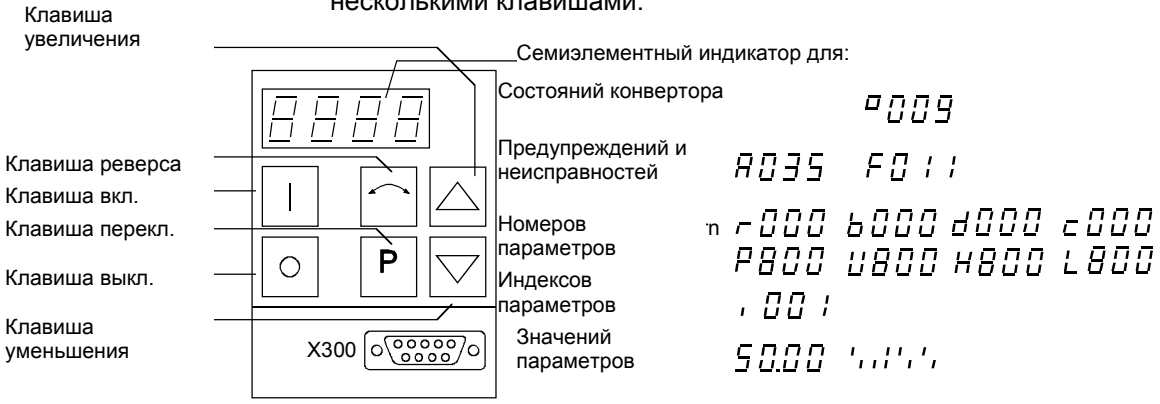

Puc. 8-1 Устройство параметризации PMU

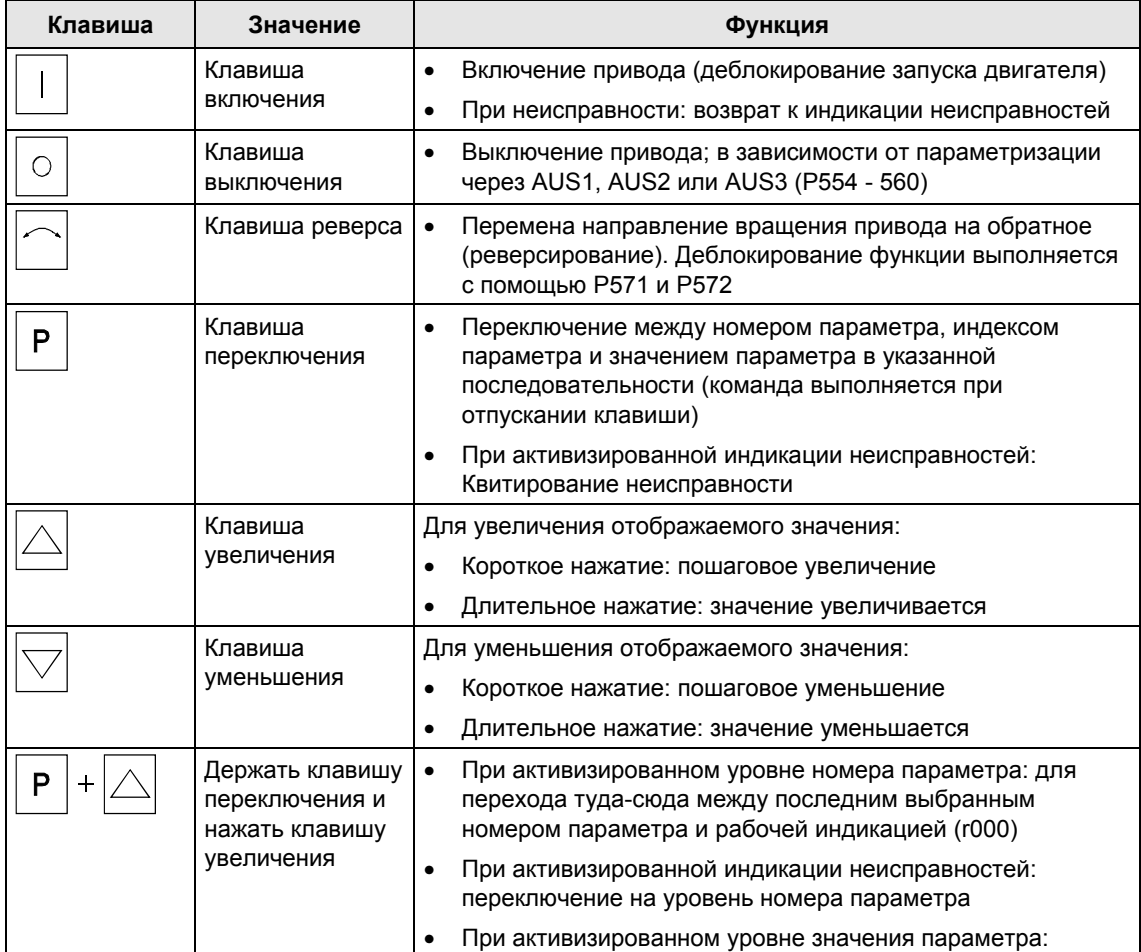

| Клавиша | Значение                                                          | Функция                                                                                                    |  |  |  |
|---------|-------------------------------------------------------------------|----------------------------------------------------------------------------------------------------|--|--|--|
|         |                                                                   | Перемещение индикации на один знак вправо, если<br>значение параметра не может отображаться 4 цифрами<br>(левая цифра мигает, если слева находятся еще другие<br>невидимые цифры)                                                                                                    |  |  |  |
| D       | Держать клавишу<br>переключения и<br>нажать клавишу<br>уменьшения | При активизированном уровне номера параметра: для<br>прямого перехода к рабочей индикации (г000)<br>Перемещение индикации на один знак влево, если<br>значение параметра не может отображаться 4 цифрами<br>(правая цифра мигает, если справа находятся еще другие<br>невидимые цифры) |  |  |  |

Таблица 8-1 Органы управления PMU

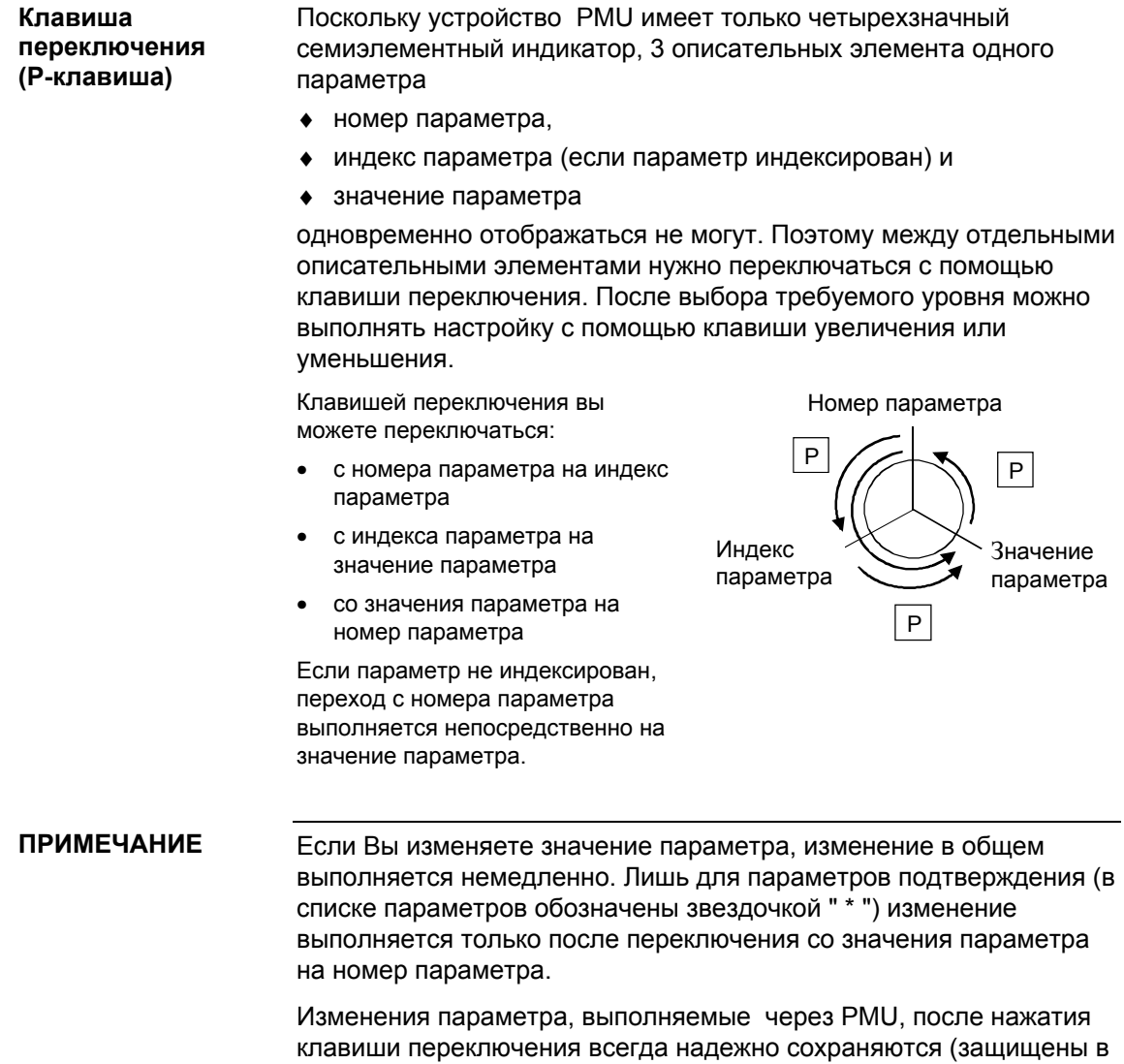

случае нарушения энергоснабжения) в EEPROM.

#### Пример В нижеследующем примере представлены отдельные шаги управления, выполняемые с панели управления PMU для сброса параметров на заводские настройки.

Р053 установить на 0002 и выдать разрешение на параметризацию через PMU

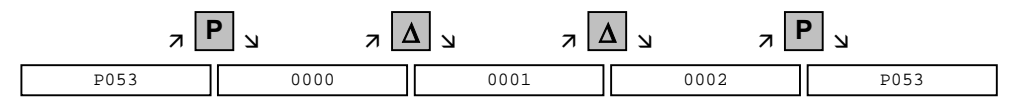

Выбрть Р060

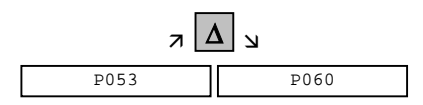

Р060 установить на 0002 и выбрать меню "Фиксированные уставки".

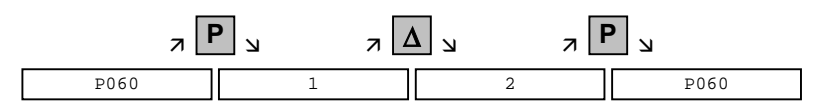

Выбрть Р970

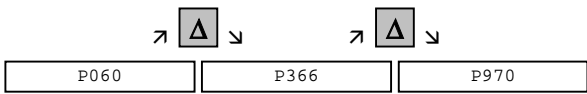

Р970 установить на 0000 и запустить Сброс параметров.

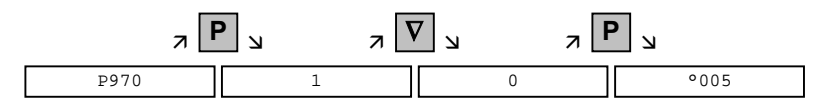

## 8.2 Ввод значений параметров через OP1S

Панель управления (Operation Panel, OP1S) является факультативным устройством ввода/вывода, с помощью которого можно выполнять параметризацию и ввод в работу устройств. Процесс параметризации упрощается благодаря удобной индикации с открытым текстом.

OP1S имеет энергонезависимую память и способна постоянно запоминать полные наборы параметров. Поэтому ее можно использовать для архивирования наборов параметров, но предварительно наборы параметров необходимо считать из устройства (Upread). Сохраненные наборы параметров можно также передавать в другие устройства (загрузка (Download).

Связь между OP1S и обслуживаемым устройством осуществляется через последовательный интерфейс (RS485) с протоколом USS. При этой связи OP1S выполняет функцию главного устройства. Подключенные устройства функционируют как подчиненные устройства.

OP1S может эксплуатироваться со скоростями передачи данных в бодах от 9,6 кБод и 19,2 кБод и в состоянии взаимодействовать с подчиненными устройствами количеством до 32 (адреса 0 - 31). Поэтому она может использоваться как в двухточечной линии связи (например, начальная параметризация), так и в рамках шинной конфигурации.

Индикация открытым текстом возможна на одном из 5 языков (немецкий, английский, испанский, французский, итальянский). Язык устанавливается путем выбора соответствующего параметра выбранного подчиненного устройства.

#### **Номера заказов**

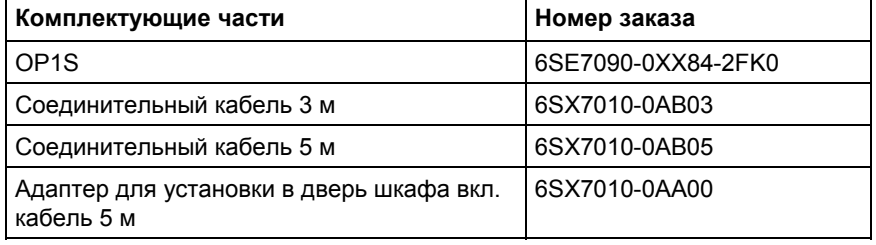

#### **ПРИМЕЧАНИЕ**

Уставки параметров для подключенных к OP1S устройств содержатся в соответствующем документе на устройство (Справочник).

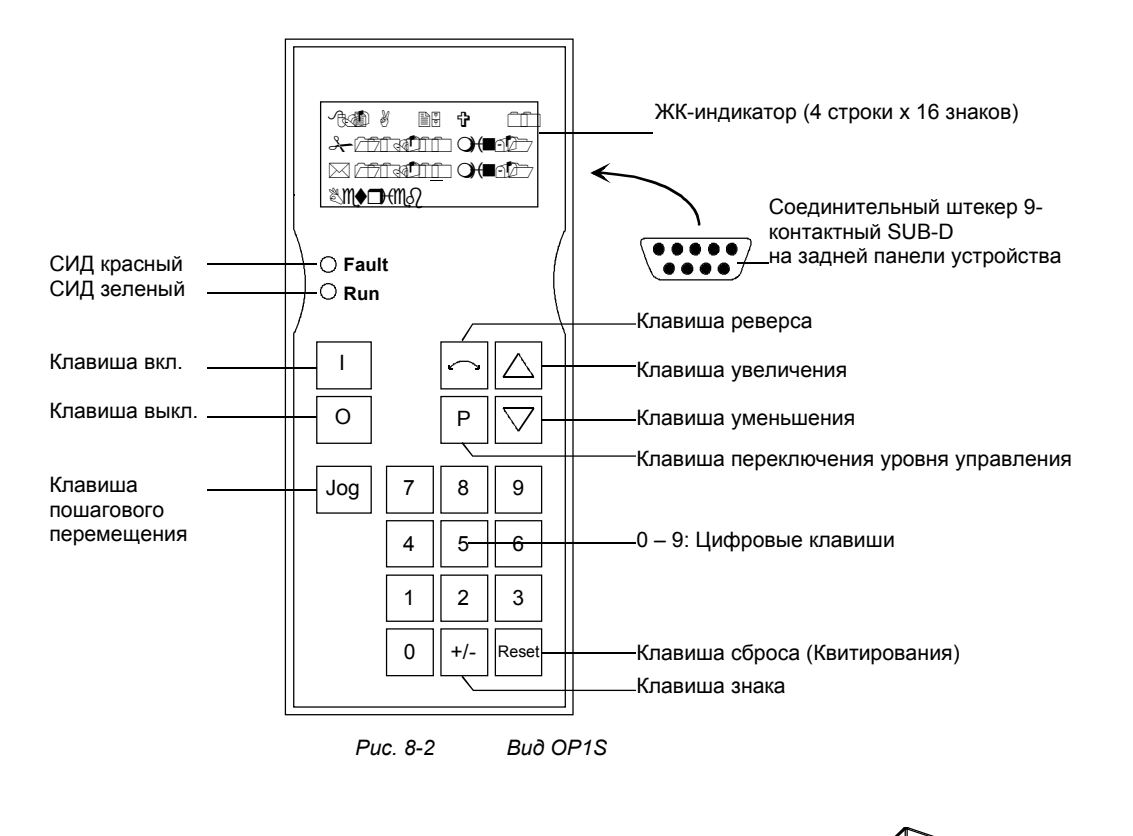

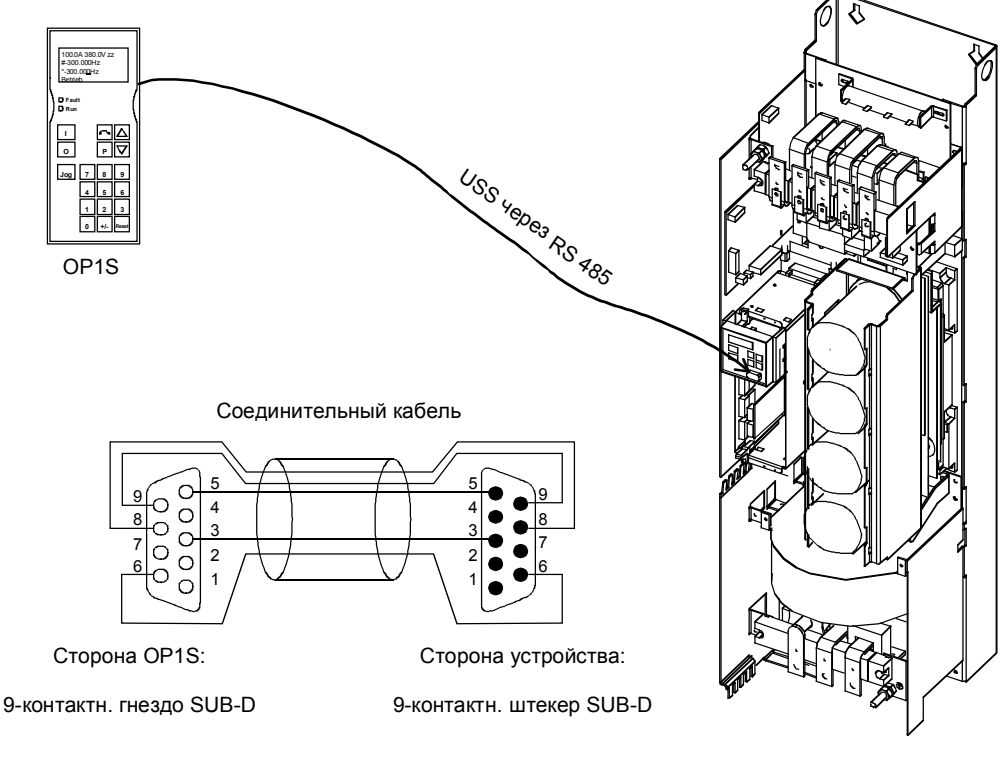

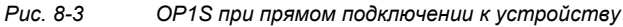

#### **ПРИМЕЧАНИЕ**

В состоянии при поставке или после выполнения сброса параметров на заводские настройки можно без каких-либо подготовительных мер устанавливать с OP1S двухточечную линию связи и приступать к параметризации.

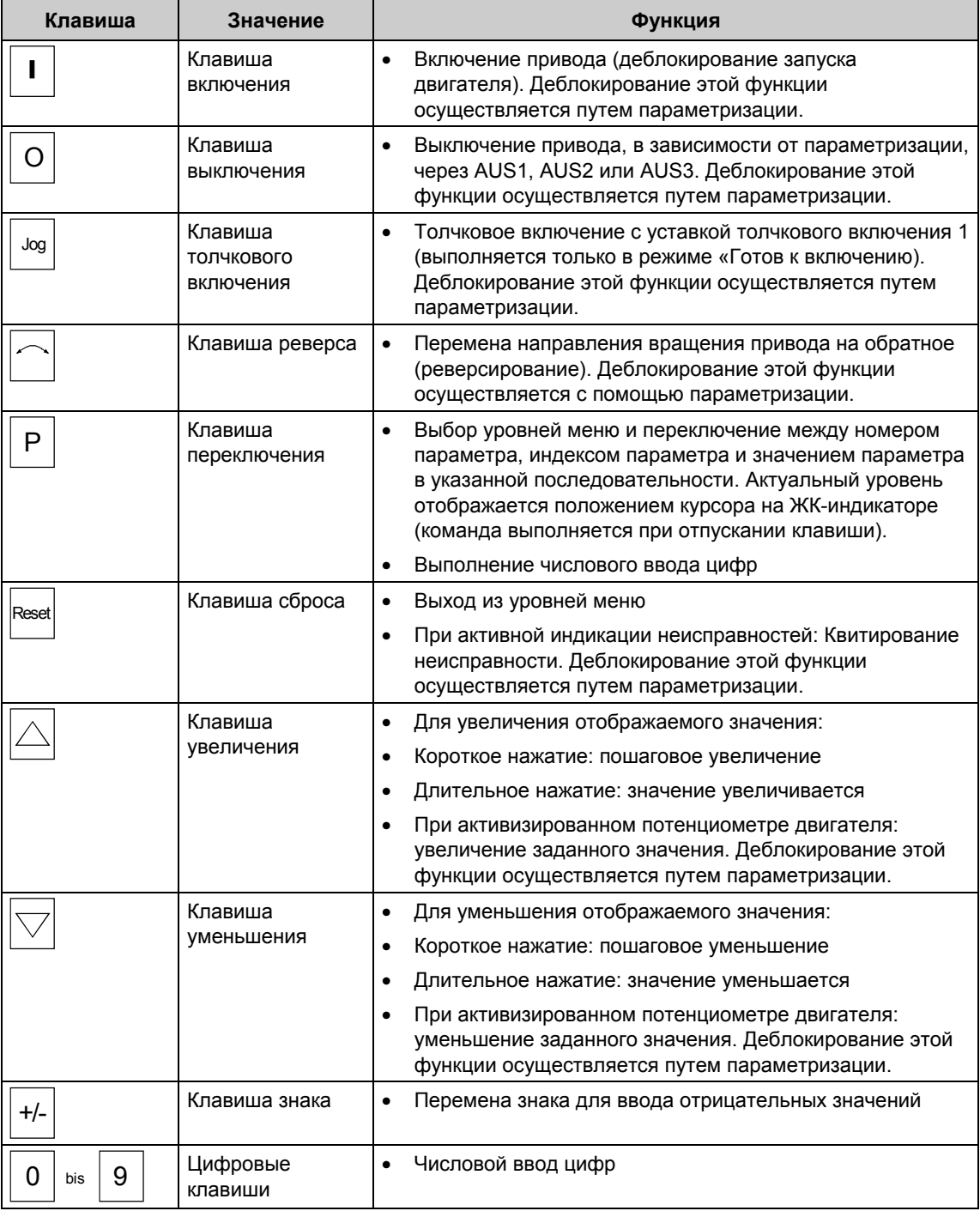

*Таблица 8-2 Органы управления OP1S*

Если Вы изменяете значение параметра, изменение выполняется только после нажатия клавиши переключения (Р).

Изменения параметра, выполняемые через OP1S, после нажатия клавиши переключения (P) всегда надежно сохраняются (защищены в случае нарушения энергоснабжения) в EEPROM.

Имеются также параметры, отображаемые без номера параметра, например, при ускоренной параметризации или при выборе «Фиксированная уставка». В этом случае параметризация выполняется через различные субменю.

#### Пример этой процедуры сброса параметров.

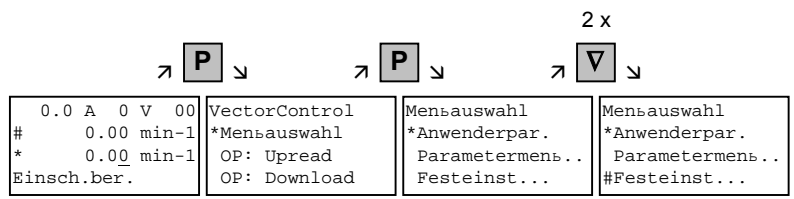

Выбор «Фиксированных уставок"

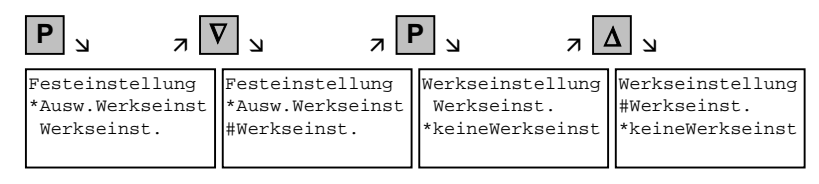

Выбор «Заводские настройки»

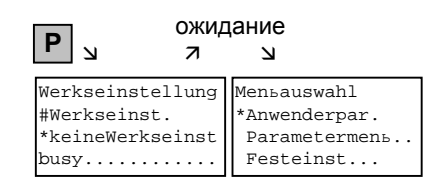

Запуск «Заводские настройки»

#### **ПРИМЕЧАНИЕ**

Запуск сброса параметров в состоянии "Режим работы" невозможен.

#### 8.3 Параметризация путем загрузки

Панель управления OP1S в состоянии выполнять считывание Загрузка с помошью OP1S (Upread) из устройств и сохранение наборов параметров. Эти наборы параметров можно затем путем загрузки передавать в другие устройства. Поэтому предпочитаемым случаем

использования загрузки с помощью OP1S является параметризация резервных устройств в случае обслуживания.

При загрузке через OP1S предполагается, что устройства находятся в состоянии приложение поставке. Поэтому параметры для определения силовой части не передаются.

(См. раздел "Детализированная параметризация, Определение силовой части")

С помощью функции "OP: Download" (ПУ: Загрузка) хранящийся в памяти OP1S набор параметров можно записать в подключенное подчиненное устройство. Начиная с основного меню, с помощью "Уменьшения" или "Увеличения" выбирается функция "ОР: Download" ("OP: Загрузка") и активируется через "Р".

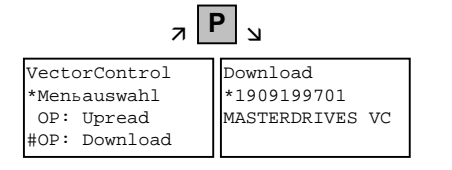

Пример выбора и активирования функции "Загрузка"

Теперь с помощью "Уменьшения" или "Увеличения" нужно выбрать один из храняшихся в OP1S наборов параметров (индикация во второй строке). С помощью "Р" выбранный идентификатор подтверждается. Теперь с помощью "Уменьшения" или "Увеличения" будет отображаться идентификатор подчиненного устройства (см. раздел "Идентификатор подчиненного устройства"). После этого с помощью "Р" запускается процесс "Загрузки". Во время загрузки OP1S будет отображать текущий записанный параметр.

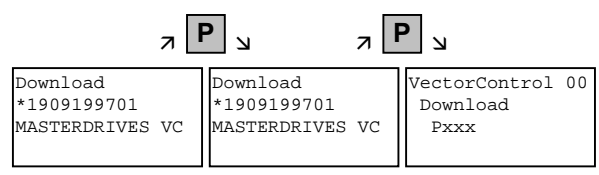

Пример подтверждения идентификатора и запуск процесса "Загрузка"

С помощью "Reset" (Сброс) процесс в любой момент может быть прерван. Если загрузка выполнена полностью, появляется сообщение "Download ok" (Загрузка ok), и происходит переход к основному меню.

Если после выбора предусмотренного для загрузки блока данных идентификатор хранящейся в памяти версии программного обеспечения не совпадает с актуальной версией программного обеспечения устройства, примерно на 2 сек. появится сообщение об ошибке. После этого появится запрос оператору о необходимости прервать загрузку.

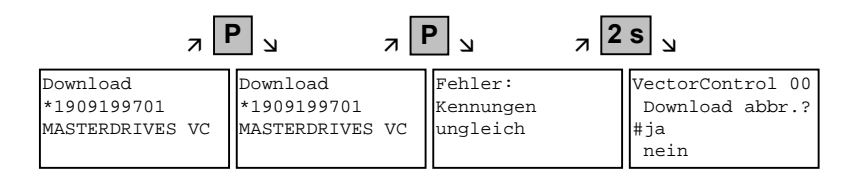

- Да: Процесс "Загрузка" прерывается.
- Нет: Процесс "Загрузка" выполняется.

# 9 Шаги параметризации

В главе "Шаги параметризации" описываются различные виды присваивания параметров, необходимые для ввода в эксплуатацию устройств SIMOVERT MASTERDRIVES:

Дополнительно к этой главе следует соблюдать указания из главы 3 (Начальный ввод в эксплуатацию) и главы 8 (Параметризация) в Инструкции по эксплуатации.

По виду параметризации шаги параметризации подразделяются на

- ♦ Сброс параметров на заводские настройки (9.1)
- Ускоренный метод параметризации (9.2)
- ♦ Детализированная параметризация (9.3)

Заводская настройка представляет собой определенное исходное состояние всех параметров устройства. С этими настройками устройства поставляются с завода. Точное описание содержится в главе 9.1. Ускоренные методы применяются всегда в тех случаях, когда точно известны условия эксплуатации устройств и не требуются испытания и связанные с этим обширные согласования параметров. В главе 9.2 описываются следующие ускоренные методы: 1. Параметризация с помощью настроек пользователя (фиксированная уставка или заводская настройка, P060 = 2) 2. Параметризация с помощью имеющихся файлов с параметрами (Загрузка, P060 = 6) **Сброс параметров на заводские настройки Ускоренный метод параметризации**

3. Параметризация с помощью модулей с параметрами (Ускоренная параметризация, P060 = 3)

В зависимости от конкретных условий, преобладающих в каждом отлельном случае, параметры могут задаваться детально (см. главу 9.3) или одним из указанных ускоренных методов.

Путем активирования фиксированной уставки (P060 = 2) параметры устройства можно также вернуть на исходные параметры.

#### **Детализированная параметризация**

Детализированная параметризация применяется всегда в случаях, когда предшествующие условия эксплуатации устройств точно не известны, и требуются детальные согласования параметров по месту, например, при первоначальном запуске).

В главе 9.3 описывается детализированная параметризация с разбивкой на следующие основные шаги:

- 1. Определение силовой части (P060 = 8)
- 2. Определение блоков (P060 = 4)
- 3. Определение привода (P060 = 5)
- 4. Настройка функций.

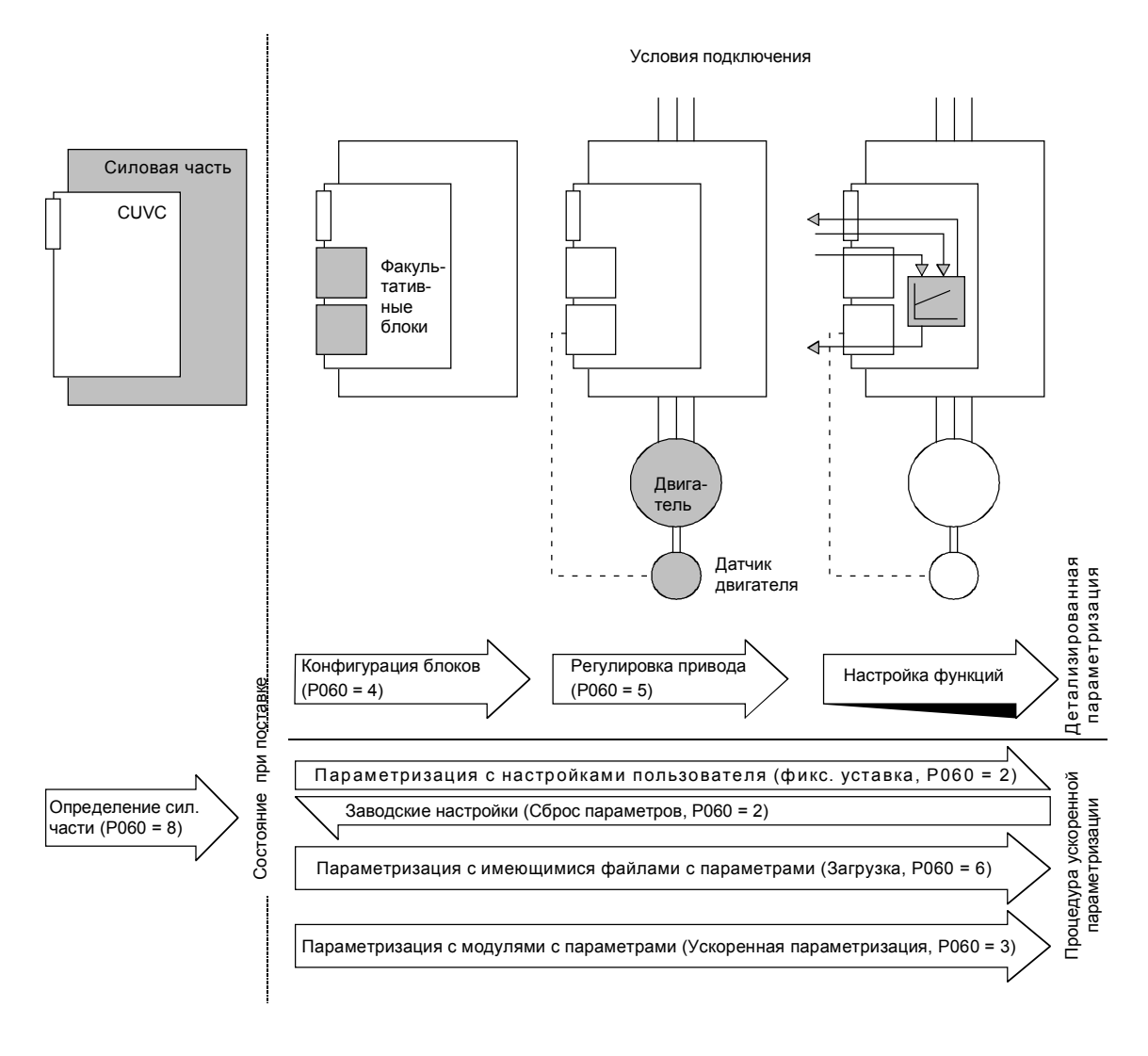

Puc. 9-1 Детализированная и ускоренная параметризация

#### $9.1$ Сброс параметров на заводские настройки

Заводская настройка представляет собой определенное исходное состояние всех параметров устройства. С этими настройками устройства поставляются с завода.

Путем сброса параметров на заводские настройки вы в любое время можете восстановить это исходное состояние и отменить все выполненные с момента поставки изменения параметров.

Параметры для определения силовой части и для деблокировки технологических средств, а также счётчик часов работы и ЗУ неисправности при сбросе параметров на заводские настройки не изменяются.

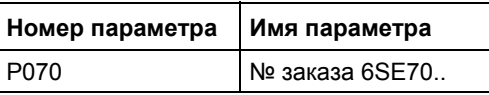

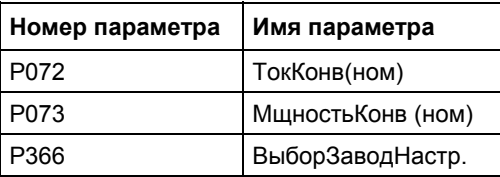

Таблица 9-1 Параметры, не изменяемые заводской настройкой

### **ПРИМЕЧАНИЕ**

#### Заводские настройки параметров, зависящие от параметров конвертора или двигателя, в блок-схемах обозначается знаком  $'(\sim)'$ .

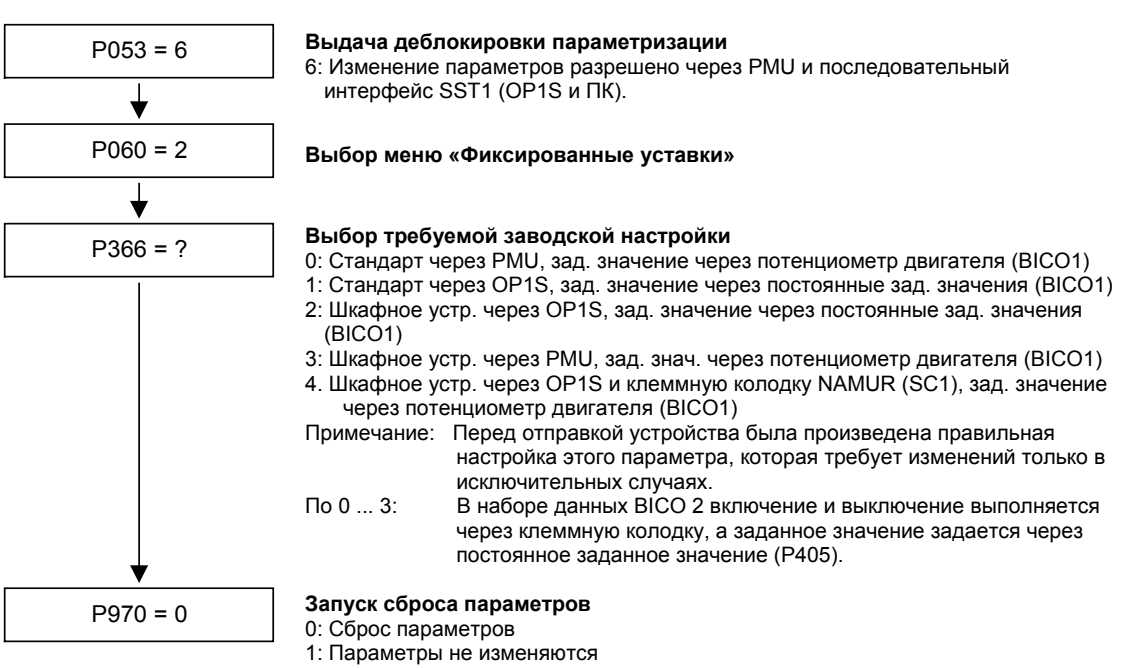

Устройство выполняет сброс параметров и после этого выходит из режима «Фиксированные уставки»

 $P\cup C$  9-2

Последовательность сброса параметров на заводские настройки

#### Заводские настройки в зависимости от P366

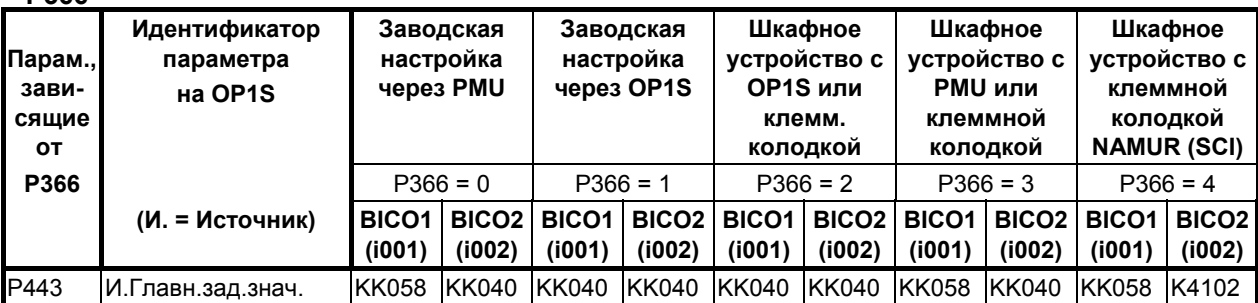

| P554             | И. Вх/Вых1           | B0005        | B0022           | B2100           | B0022           | B2100           | B0022           | B0005           | B0022           | B2100        | B4100        |
|------------------|----------------------|--------------|-----------------|-----------------|-----------------|-----------------|-----------------|-----------------|-----------------|--------------|--------------|
| P555             | И. 1Вых2             | B0001        | B0020           | B0001           | B0020           | B0001           | B0001           | B0001           | B0001           | B0001        | B0001        |
| P556             | И. 2Вых2             | B0001        | B0001           | B0001           | B0001           | B0001           | B0001           | B0001           | B0001           | B0001        | B4108        |
| P <sub>565</sub> | И. 1Квитирование     | B2107        | B2107           | B2107           | B2107           | B2107           | B2107           | B2107           | B2107           | B2107        | B2107        |
| P566             | И. 2Квитирование     | <b>B0000</b> | B0000           | <b>B0000</b>    | B0000           | B0000           | <b>B0000</b>    | <b>B0000</b>    | B0000           | B4107        | B4107        |
| P567             | И. ЗКвитирование     | B0000        | B0018           | B0000           | B0018           | B0000           | B0010           | B0000           | B0010           | B0000        | B0000        |
| P568             | И. Толчк.Реж. бит 0  | <b>B0000</b> | <b>B0000</b>    | B2108           | <b>B0000</b>    | B2108           | B0000           | B0000           | <b>B0000</b>    | <b>B0000</b> | B0000        |
| P571             | И. положит. напр.вр. | B0001        | B0001           | B2111           | B0001           | B2111           | B0001           | B0001           | B0001           | B2111        | B4129        |
| P572             | И. отриц. напр.вр.   | B0001        | B0001           | B2112           | B0001           | B2112           | B0001           | B0001           | B0001           | B2112        | B4109        |
| P573             | И. Потенц.двиг.увел. | <b>B0008</b> | <b>B0000</b>    | <b>B0000</b>    | <b>B0000</b>    | B0000           | B0000           | B0008           | <b>B0000</b>    | B2113        | B4105        |
| P574             | И. Потенц.двиг.умен. | <b>B0009</b> | B0000           | <b>B0000</b>    | B0000           | <b>B0000</b>    | <b>B0000</b>    | B0009           | B0000           | B2114        | B4106        |
| P575             | И.нетВнеш.неиспр.1   | B0001        | B0001           | B0001           | B0001           | B0018           | B0018           | B0018           | B0018           | B0018        | B0018        |
| P588             | И. нетВнеш.предуп.1  | B0001        | B0001           | B0001           | B0001           | B0020           | B0020           | B0020           | B0020           | B0020        | B0020        |
| P590             | И.Блок данных ВІСО   | B0014        | B0014           | B0014           | B0014           | B0012           | B0012           | B0012           | B0012           | B4102        | B4102        |
| P651             | И.ЦифровВых.1        | B0107        | B0107           | B0107           | B0107           | B0000           | B0000           | B0000           | <b>B0000</b>    | B0107        | B0107        |
| P652             | И.ЦифровВых.2        | B0104        | B0104           | B0104           | B0104           | B0000           | B0000           | B0000           | B0000           | B0104        | B0104        |
| P653             | И.ЦифровВых.3        | B0000        | <b>B0000</b>    | <b>B0000</b>    | <b>B0000</b>    | B0107           | B0107           | B0107           | B0107           | <b>B0000</b> | B0000        |
| P693.1           | SCI-ф. зн. АнВых 1   | K0000        | K0000           | K0000           | K0000           | K0000           | K0000           | K0000           | K0000           | <b>KK020</b> | <b>KK020</b> |
| P693.2           | SCI- ф. зн. АнВых 2  | K0000        | K0000           | K0000           | K0000           | K0000           | K0000           | K0000           | K0000           | K0022        | K0022        |
| P693.3           | SCI-ф.3н.АнВых 3     | K0000        | K0000           | K0000           | K0000           | K0000           | K0000           | K0000           | K0000           | K0024        | K0024        |
| P698.1           | И.SCI ЦифВыход 1     | <b>B0000</b> | <b>B0000</b>    | <b>B0000</b>    | <b>B0000</b>    | B0000           | B0000           | B0000           | <b>B0000</b>    | B0100        | B0100        |
| P698.2           | И.SCI ЦифВыход 2     | <b>B0000</b> | B0000           | <b>B0000</b>    | B0000           | B0000           | <b>B0000</b>    | B0000           | B0000           | B0120        | B0120        |
| P698.3           | И.SCI ЦифВыход 3     | <b>B0000</b> | B0000           | B0000           | B0000           | B0000           | B0000           | B0000           | B0000           | B0108        | B0108        |
| P698.4           | И.SCI ЦифВыход 4     | <b>B0000</b> | B0000           | <b>B0000</b>    | B0000           | B0000           | <b>B0000</b>    | B0000           | B0000           | B0107        | B0107        |
| P704.3           | SST Вр.отк.Тлг. SCB  | 0 мс         | 0 <sub>MC</sub> | 0 <sub>MC</sub> | 0 <sub>MC</sub> | 0 <sub>MC</sub> | 0 <sub>MC</sub> | 0 <sub>MC</sub> | 0 <sub>MC</sub> | 100 мс       | 100 мс       |
| P796             | Опорное значение     | 100.0        | 100.0           | 100.0           | 100.0           | 100.0           | 100.0           | 100.0           | 100.0           | 2.0          | 2.0          |
| P797             | Опорн. Гист.         | 3.0          | 3.0             | 3.0             | 3.0             | 3.0             | 3.0             | 3.0             | 3.0             | 1.0          | $1.0$        |
| P049.4           | РабИндик. на ПУ      | r229         | r229            | P405            | P405            | P405            | P405            | r229            | r229            | r229         | r229         |

*Таблица 9-2 Заводская настройка в зависимости от P366*

Все другие значения заводской настройки не зависят от P366 и указаны в списке параметров или функциональных схемах (в Справочнике).

В списке параметров отображаются заводские настройки для индекса 1 (i001) соответствующего параметра.

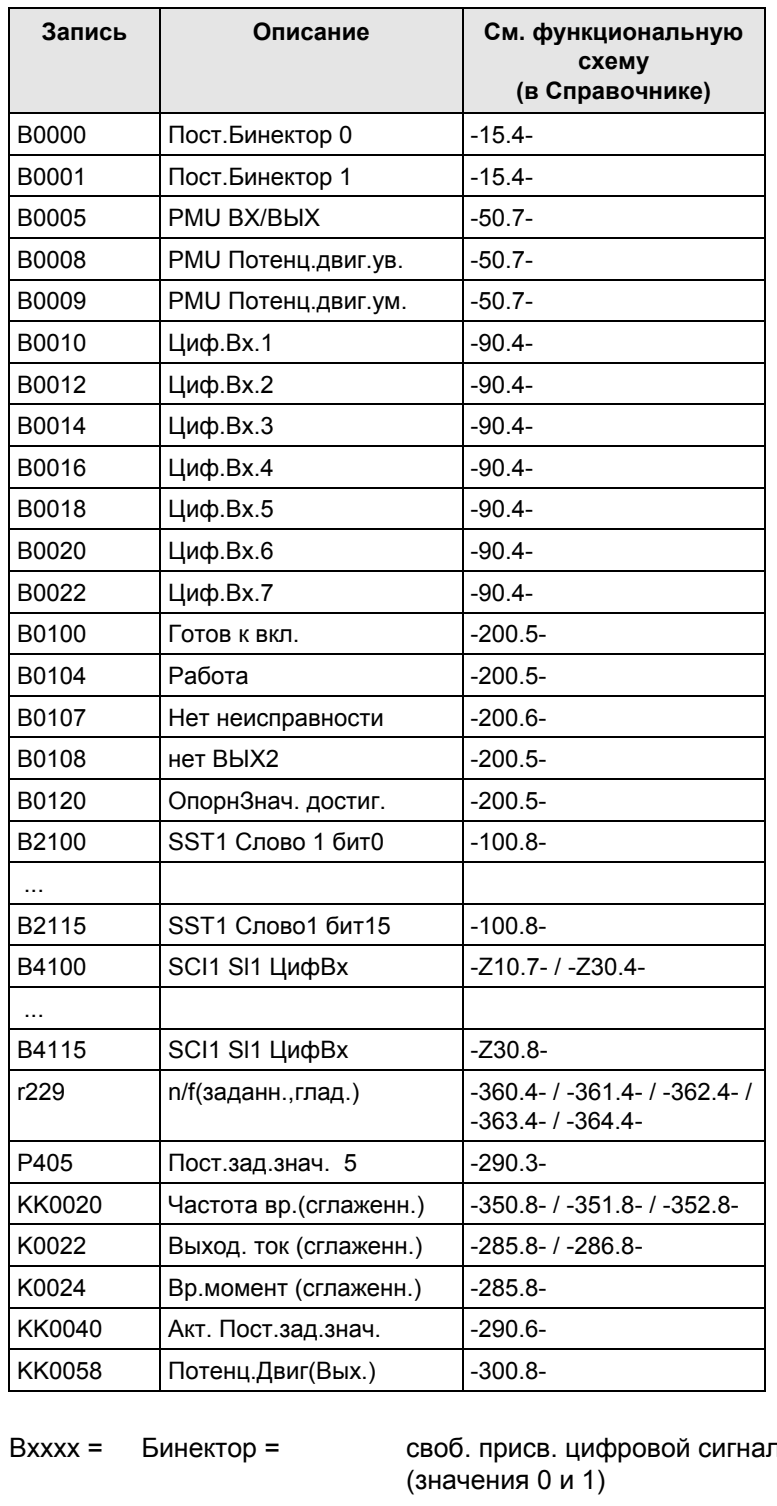

Значение бинекторов и коннекторов в заводской настройке:

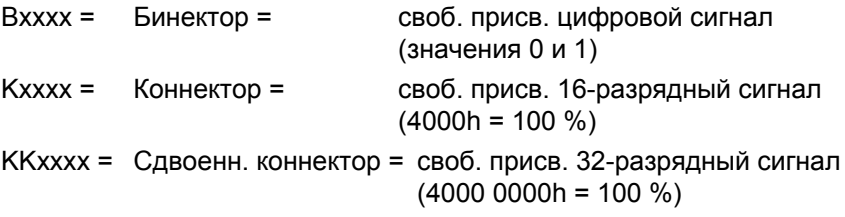

#### Использование бинекторов для **цифровых входов** в соответствующей заводской настройке:

При использовании B0010 ... B0017 (Циф.Вх1...4) соответствующие им цифровые выходы использоваться не могут!

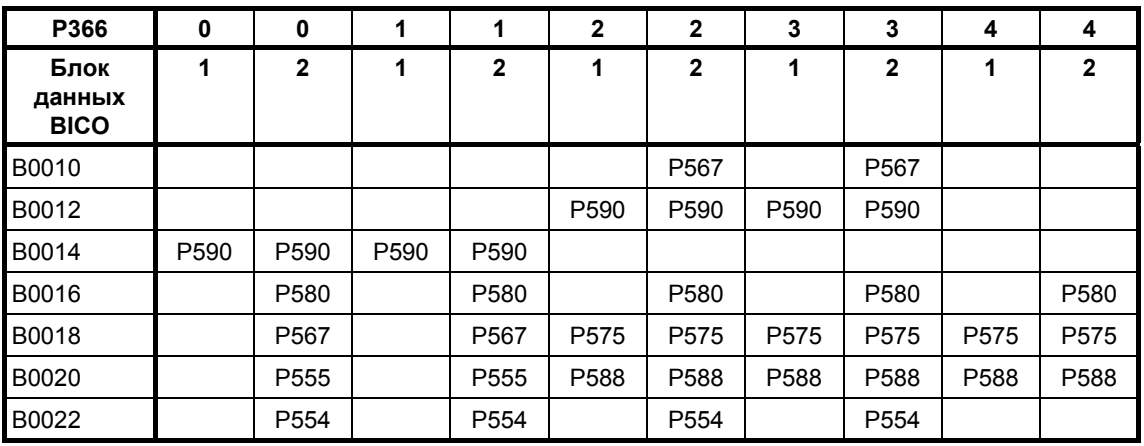

#### **Значение параметров в заводской настройке:**

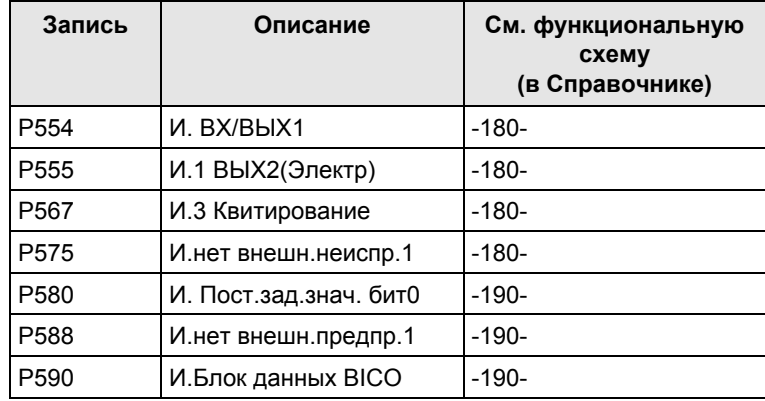

#### $9.2$ Ускоренный метод параметризации

Следующие ускоренные методы применяются всегда в тех случаях, когда точно известны условия эксплуатации устройств и не требуются испытания и связанные с этим обширные согласования параметров. Типичными случаями такого применения являются установка устройств в машины серийного производств или замена устройств.

#### $9.2.1$ Параметризация с помощью настроек пользователя

При параметризации путем выбора определяемых пользователем фиксированных уставок описываются параметры устройства со значениями, постоянно хранящимися программном обеспечении. Таким образом, установив лишь несколько параметров, можно выполнить полную параметризацию устройств.

Определяемые пользователем фиксированные уставки не входят в стандартное встроенное программное обеспечение, а изготавливаются на заказ.

#### **ПРИМЕЧАНИЕ** Если вы заинтересованы в изготовлении и установке специальных фиксированных уставок, выполненных в соответствии с особенностями вашего применения, свяжитесь с ближайшим к вам филиалом SIEMENS.

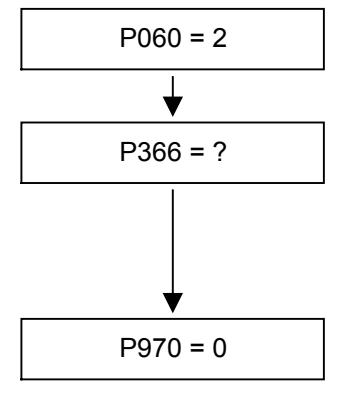

Выбор меню «Фиксированные уставки»

# Выбор требуемой заводской настройки

- 0 ... 4: Заводской настройки
- 5: Настройка пользователя 1 (в наст. время как РЗ66 = 0)
- Настройка пользователя 2 (в наст. время как РЗ66 = 0)  $6:$

 $10:$ Лифт и грузоподъемные механизмы Запуск сброса параметров

0: Сброс параметров

1: Параметры не изменяются

Устройство выполняет сброс параметров и после этого выходит из режима «Фиксированные уставки»

> $P\cup C$  9-3 Последовательность выполнения параметризации с помощью настроек пользователя

### 9.2.2 Параметризация путем загрузки файлов с параметрами (Загрузка, P060 = 6)

#### При параметризации путем загрузки значения параметра, хранящиеся в памяти основного устройства, через последовательный интерфейс переносятся в устройство, на котором выполняется параметризация. В качестве основного устройств могут служить: **Загрузка**

- 1. Панель управления OP1S
- 2. Персональные компьютеры с сервисной программой SIMOVIS
- 3. Устройства автоматизации (например, SIMATIC)

В качестве последовательных интерфейсов могут служить интерфейс базового устройства SST1 или SST2 с протоколом USS и используемые для передачи параметров соединения локальных шин (например, CBP для PROFIBUS DP).

С помощью загрузки все изменяемые параметры можно установить на новые значения.

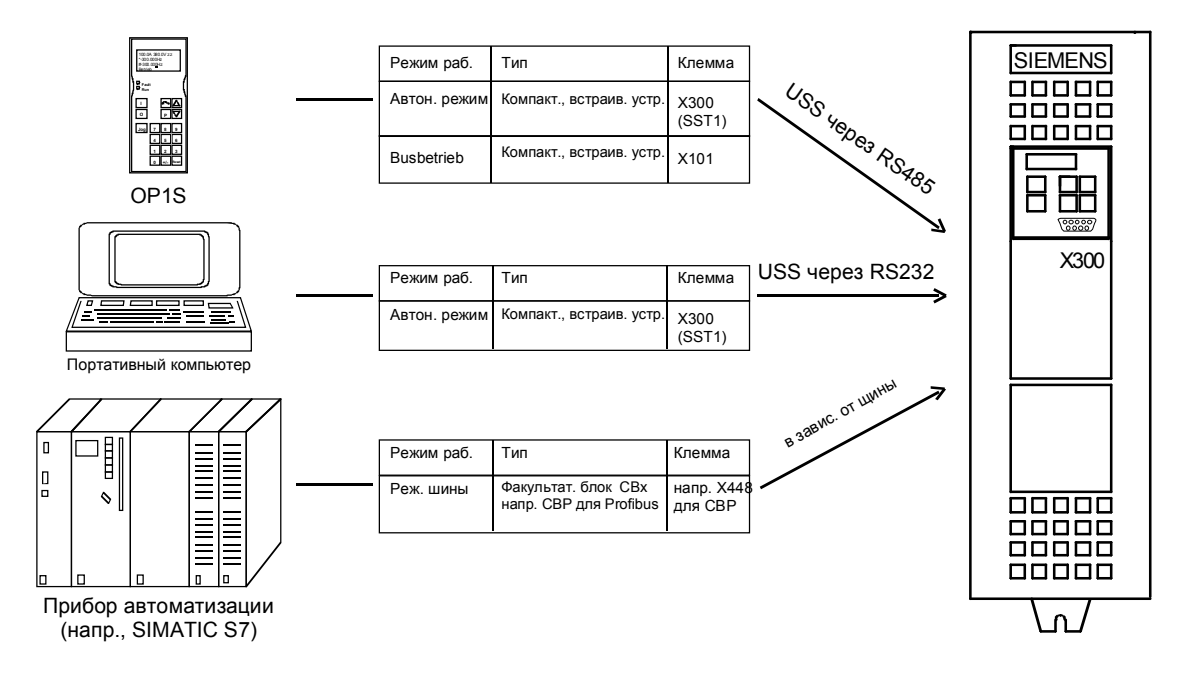

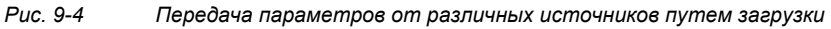

#### Загрузка с помощью OP1S

Панель управления OP1S способна считывать наборы параметров из памяти устройств и сохранять их. Эти наборы параметров можно затем путем загрузки перенести на другие устройства. Поэтому предпочитаемым случаем применения загрузки с помощью OP1S является параметризация резервных устройств при обслуживании.

При загрузке через OP1S предполагается, что устройства имеют состоянию при поставке. Поэтому параметры для определения силовой части не переносятся.

(См. раздел "Детализированная параметризация, Определение силовой части")

| Номер параметра | Имя параметра        |
|-----------------|----------------------|
| P060            | Выбор меню           |
| P070            | № заказа 6SE70       |
| P072            | Ток.Конв(ном)        |
| P073            | Мощность. Конв (ном) |

Таблица 9-3 Параметры, не изменяемые при загрузке

Панель управления OP1S сохраняет и переносит также параметры для конфигурации USS-интерфейса (Р700 - Р704). В зависимости от параметризации устройства, с которого первоначально был считан набор параметров, связь между OP1S и устройством из-за изменения параметров интерфейса после окончания загрузки может прерваться. Для восстановления связи сделайте кратковременное прерывание соединения между OP1S и устройством (отсоединить OP1S или кабель). После этого OP1S инициализируется занова и через короткое время через хранящийся в памяти алгоритм поиска установится на измененную параметризацию.

Загрузка с С помощью программы для ПК SIMOVIS вы можете считать из помощью SIMOVIS устройств наборы параметров, сохранить их на жестком диске или дискетах и с помощью загрузки снова перенести в устройства. Дополнительно у вас имеется возможность редактирования параметров в автономном режиме и составления файлов с параметрами специально для вашего применения. Эти файлы не должны содержать полного объема параметров, но могут ограничиваться существенными для конкретного применения параметрами.

#### **ПРИМЕЧАНИЕ**

Успешная параметризация устройств методом загрузки обеспечивается лишь в том случае, если при передаче данных устройство находится в состоянии "Загрузка". Переход в это состояние выполняется после выбора меню "Загрузка" в P060.

После активирования функции загрузки в OP1S или в сервисной программе SIMOVIS происходит автоматическая установка P060 на 6.

Если проводится замена блока управления конвертора, то перед загрузкой файлов с параметрами необходимо выполнить определение силовой части.

Если путем загрузки переносятся только части всего списка параметров, то всегда должны переноситься также параметры из следующей таблицы, так как при настройке привода они автоматически являются результатов ввода других параметров. Однако при загрузке этого автоматического согласования **не** происходит.

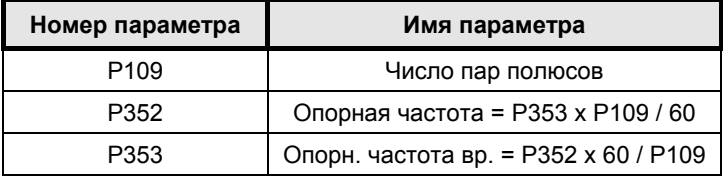

*Таблица 9-4 Параметры, которые всегда должны загружаться при загрузке*

Если при загрузке устанавливается параметр P115 = 1, то после этого выполняется Автоматическая параметризация (в соответствии с установкой параметров P114). В Автоматической параметризации рассчитываются уставки регулятора на основании технических данных фирменной таблички двигателя.

Если при загрузке дается описание следующих параметров, то Автоматической параметризацией они заново затем не рассчитываются:

P116, P128, P215, P216, P217, P223, P235, P236, P240, P259, P278, P279, P287, P295, P303, P313, P396, P471, P525, P602, P603.

#### $923$ Параметризация с помощью модулей с параметрами (Ускоренная параметризация, РО60 = 3)

В устройствах хранятся предопределённые, организованные по функциям модули с параметрами. Эти модули с параметрами вы можете комбинировать друг с другом, что позволит вам всего лишь несколькими шагами параметризации настроить ваше устройство в соответствии с требуемым применением. Детальные знания о полном наборе параметров устройства не требуется.

Модули с параметрами имеются для следующих групп функций:

- 1. Двигатели (ввод технических данных с фирменной таблички с Автоматической параметризацией управления и регулирования)
- 2. Виды регулирования и управления
- 3. Источники уставки и команд

Параметризация выполняется таким образом, что из каждой группы функций вы выбираете один модуль с параметрами и затем запускаете ускоренную параметризацию. В соответствии с вашим выбором требуемыеп параметры устройства устанавливаются, образуя требуемую функциональность видв регулирования. С помощью Автоматической параметризации (ср. Р115 = 1) рассчитываются параметры двигателя и соответствующие уставки регулятора.

**ПРИМЕЧАНИЕ** Параметризация с помощью модулей с параметрами выполняется исключительно в блоке данных BICO 1 и в блоке данных фуункции и двигателя 1.

> Ускоренная параметризация выполняется в состоянии конвертора "Загрузка". Поскольку ускоренная параметризация содержит заводские настройкаи всех параметров, все предыдущие уставки параметров утрачиваются.

Ускоренная параметризация включает сокращенную настройку привода (например, импульсный датчик всегда с числом импульсов за один оборот 1024). В главе "Настройка привода" представлена полная последовательность операций.
# **Модули функциональных схем**

После схемы последовательности операций представлены модули функциональных схем (функциональные схемы) для хранящихся в программном обеспечении устройства модули с параметрами. На первых страницах находятся

- ♦ Источники уставки и команд (лист s0 ... s81), затем
- ♦ Аналоговые выводы и параметры индикации (лист a0) и
- ♦ Виды управления и регулирования (лист r0 ... r5).

Благодаря этому имеется возможность точного составления функциональных схем, соответствующих выбранной комбинации источников уставки/команд и виду управления/регулирования. Таким образом вы получаете обзор параметризованной в устройствах функциональности, также необходимой занятости клемм.

Указанные в функциональных схемах параметры функции и параметры визуализации автоматически переносятся в меню пользователя (P060 = 0), где можно осуществлять их наблюдение или изменение.

Номера параметров в меню пользователя заносятся в P360.

В функциональных схемах дается ссылка на соответствующие номера функциональных схем (лист [xxx]) детализированных схем (в Справочнике).

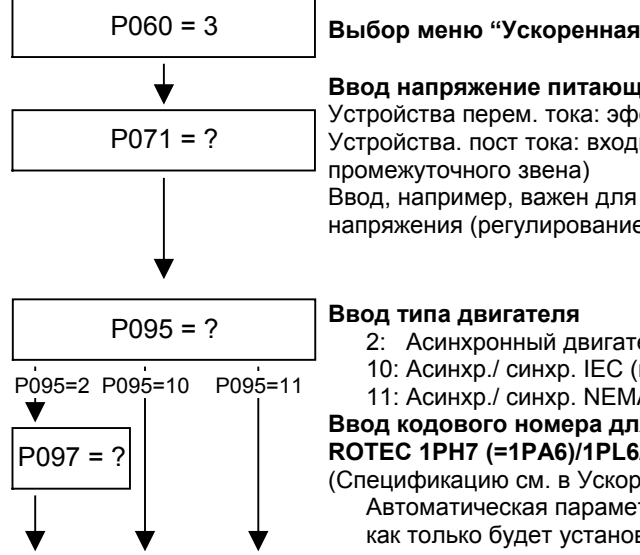

### P060 = 3 **Menьauswahl "Schnellparametrierung" Выбор меню "Ускоренная параметризация"**

#### **Ввод напряжение питающей сети в В**

**Eingabe der GerдteanschluЯspannung in V** Устройства перем. тока: эффективное значение сетевого напряжения Устройства. пост тока: входное постоянное напряжение (напряжение<br>промежитоцного звана) прешел, то того света,<br>Ввод, например, важен для регулирования с ограничением промежуточного звена)

напряжения (регулирование Udmax, P515=1)

- 2: Асинхронный двигатель ROTEC 1PH7 (=1PA6)/1PL6/1PL4
- 10: Асинхр./ синхр. IEC (международный стандарт)
- 11: Асинхр./ синхр. NEMA (стандарт США)

11: Async./Sync. NEMA (US-Norm) **Ввод кодового номера для подключенного двигателя серии** P097 = ? **EXAMPLE FRAGGER FRAGGER FINDAMER FINDAMER FINDAMER FINDAMER FINDAMER FINDAMER FINDAMER FINDAMER FINDAMER der Reihe ROTEC 1PH7(=1PA6)/1PL6/1PH4** (Спецификацию см. в Ускоренной параметризации)

Автоматическая параметризация выполняется как только будет установлено P095 = 2 и P097 > 0.

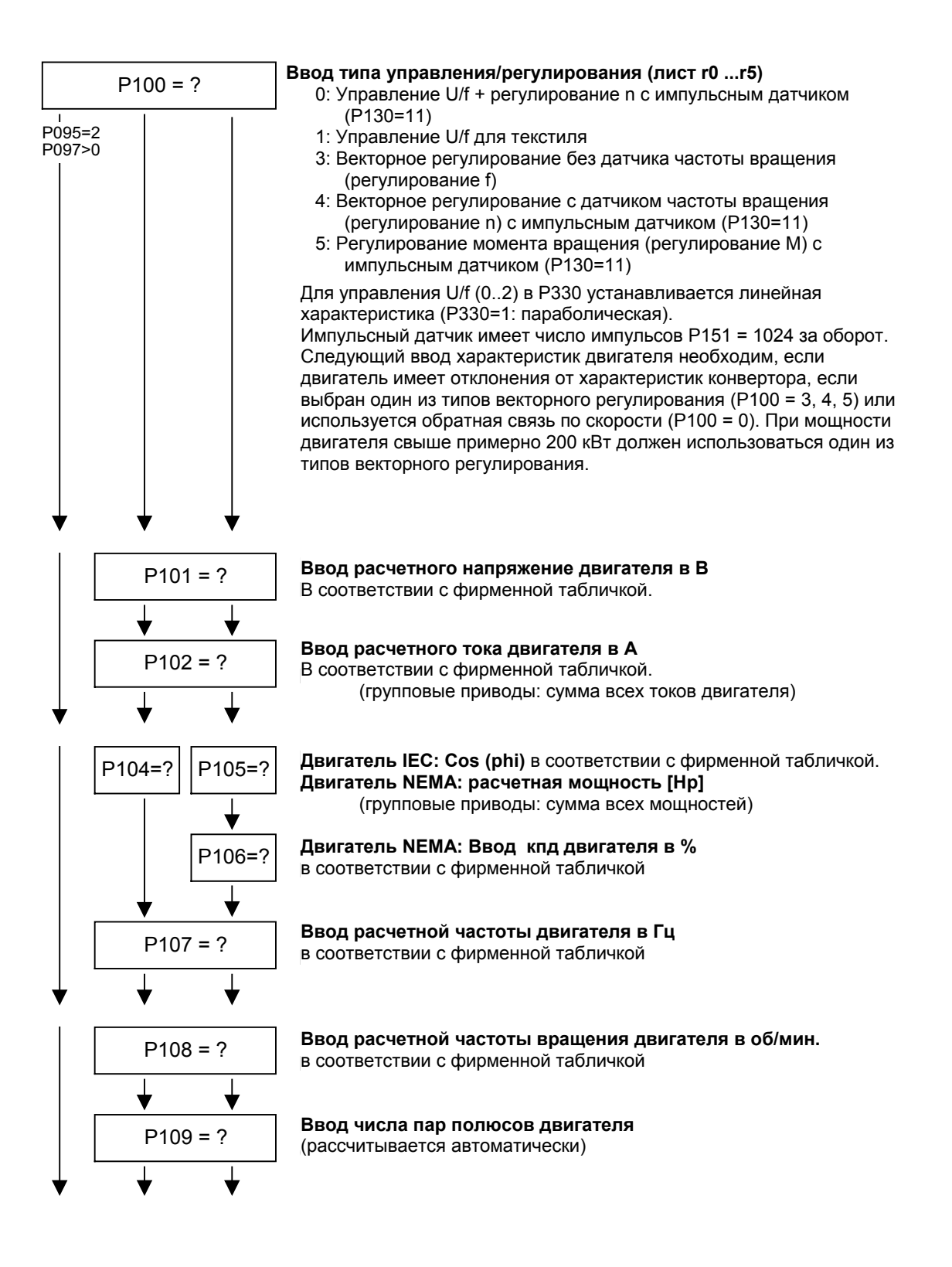

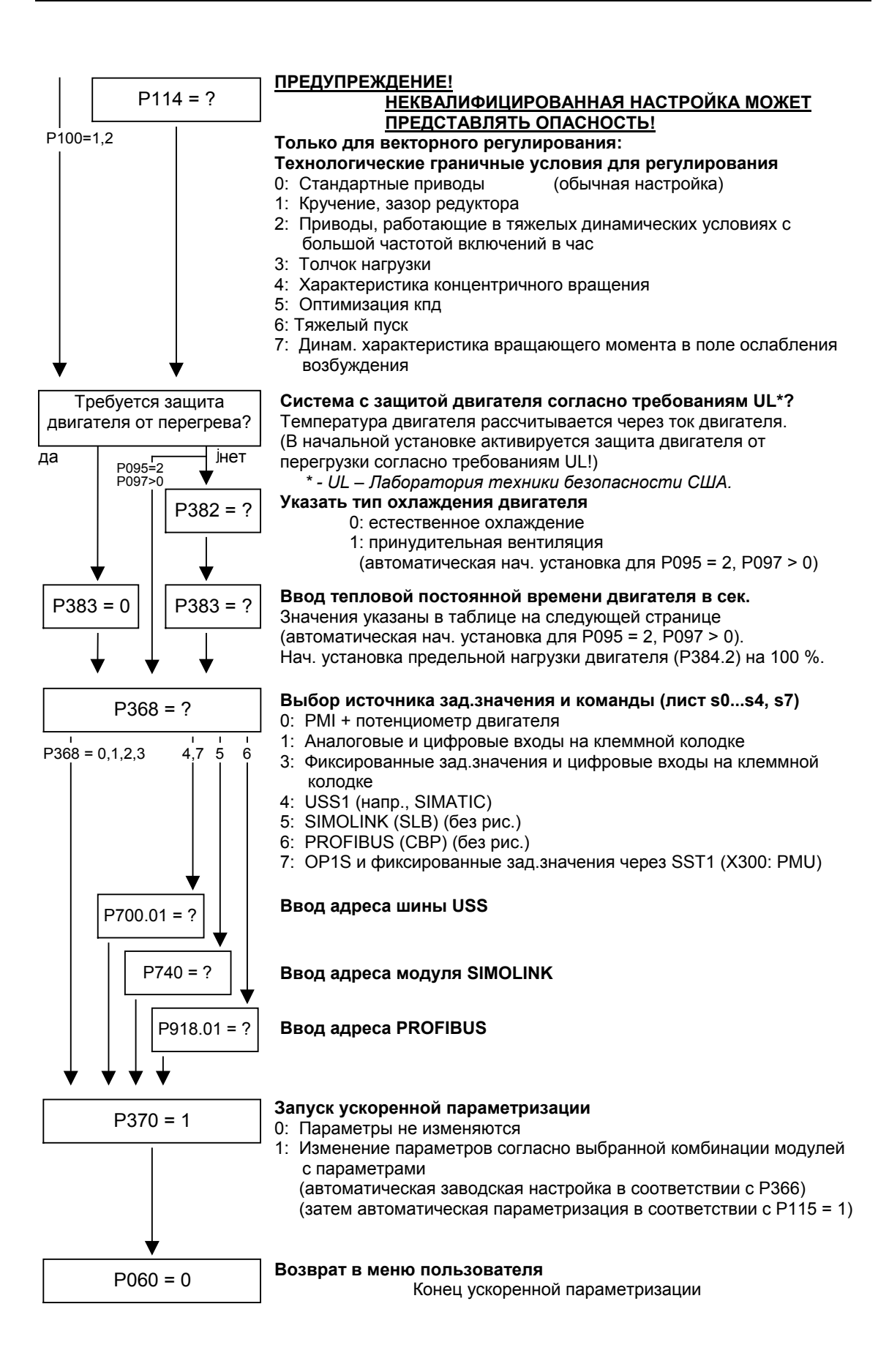

Выбор источников уставки (P368) может ограничиваться видом заводской настройки (P366).

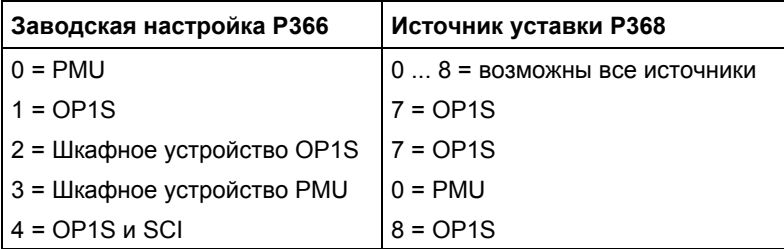

**РЗ83 Темп. двиг. Т1** Тепловая постоянная времени двигателя

Вычисления і $^{2}$ t активируется путем установки значения параметра >= 100 секунд. **Примечания по установке**

> Пример: для двигателя 1LA5063 2-полюсного исполнения необходимо установить значение 480 секунд.

Для стандартных двигателей Siemens в следующей таблице указана тепловая постоянная времени в секундах:

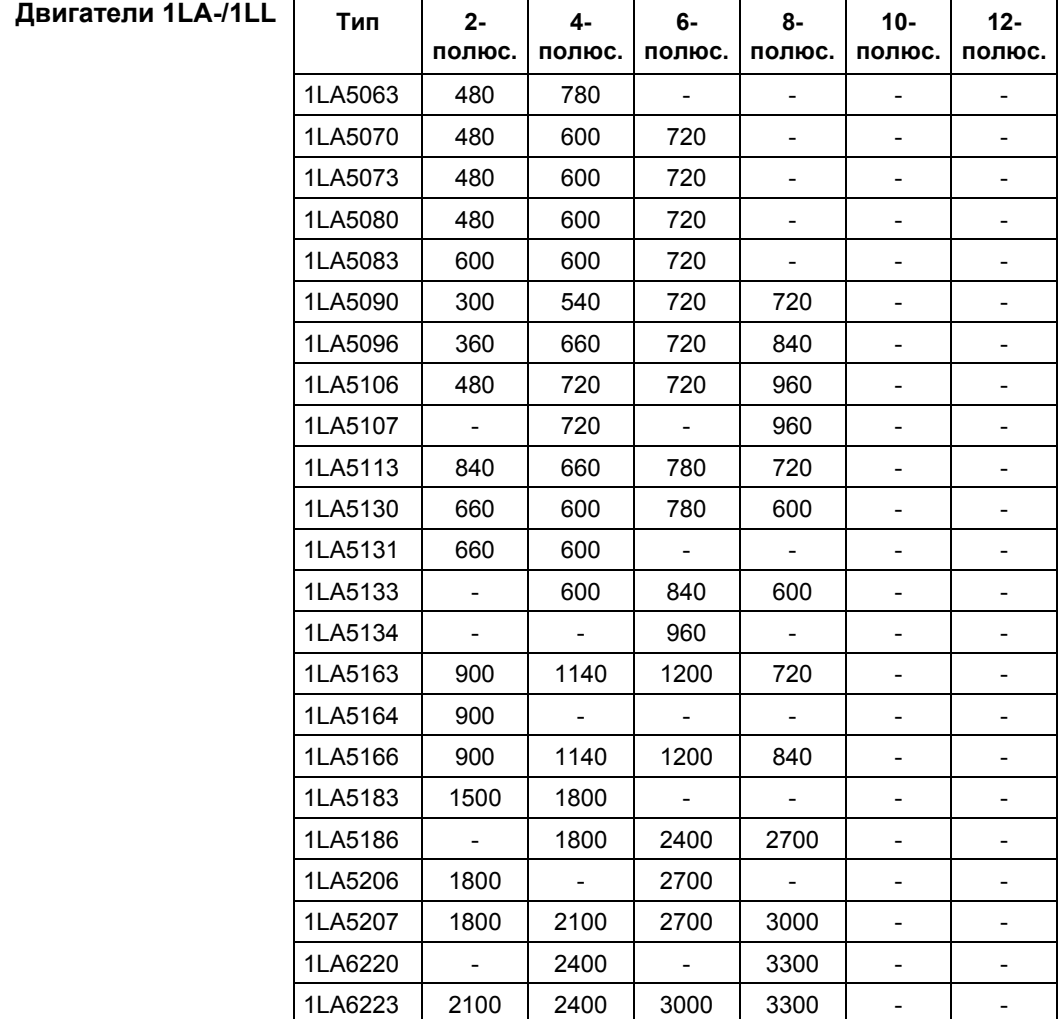

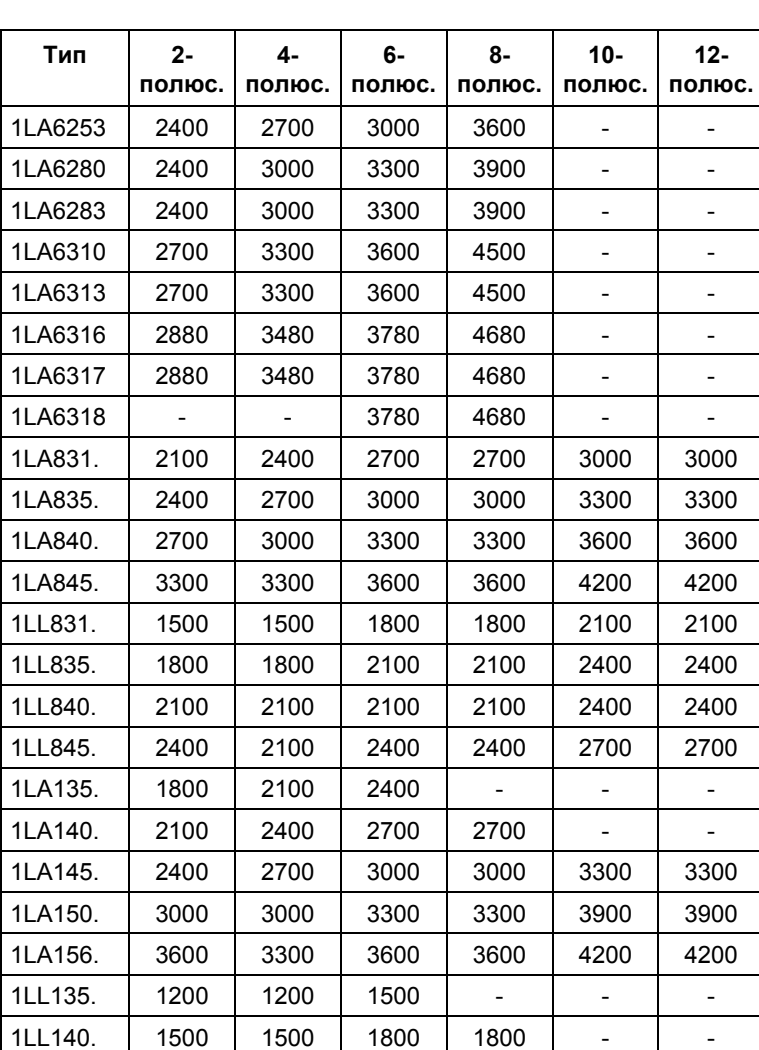

1LL145. 1800 1800 1800 1800 2100 2100 1LL150. 2100 1800 2100 2100 2400 2400 1LL156. 2400 2100 2100 2100 2400 2400

Технические данные для двигателей 1LA5 применимы также для двигателей 1LA7 с таким же обозначением. **Двигатели 1LA7**

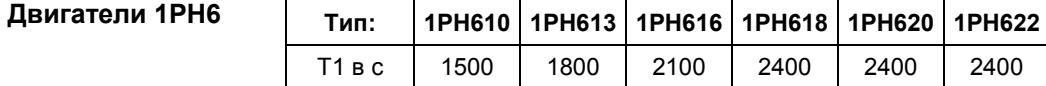

Исключения: 1PH610 с n = 1150 об/мин: T1 = 1200 сек.

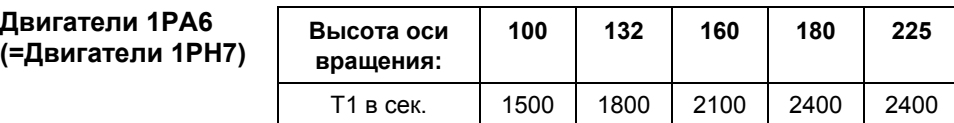

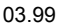

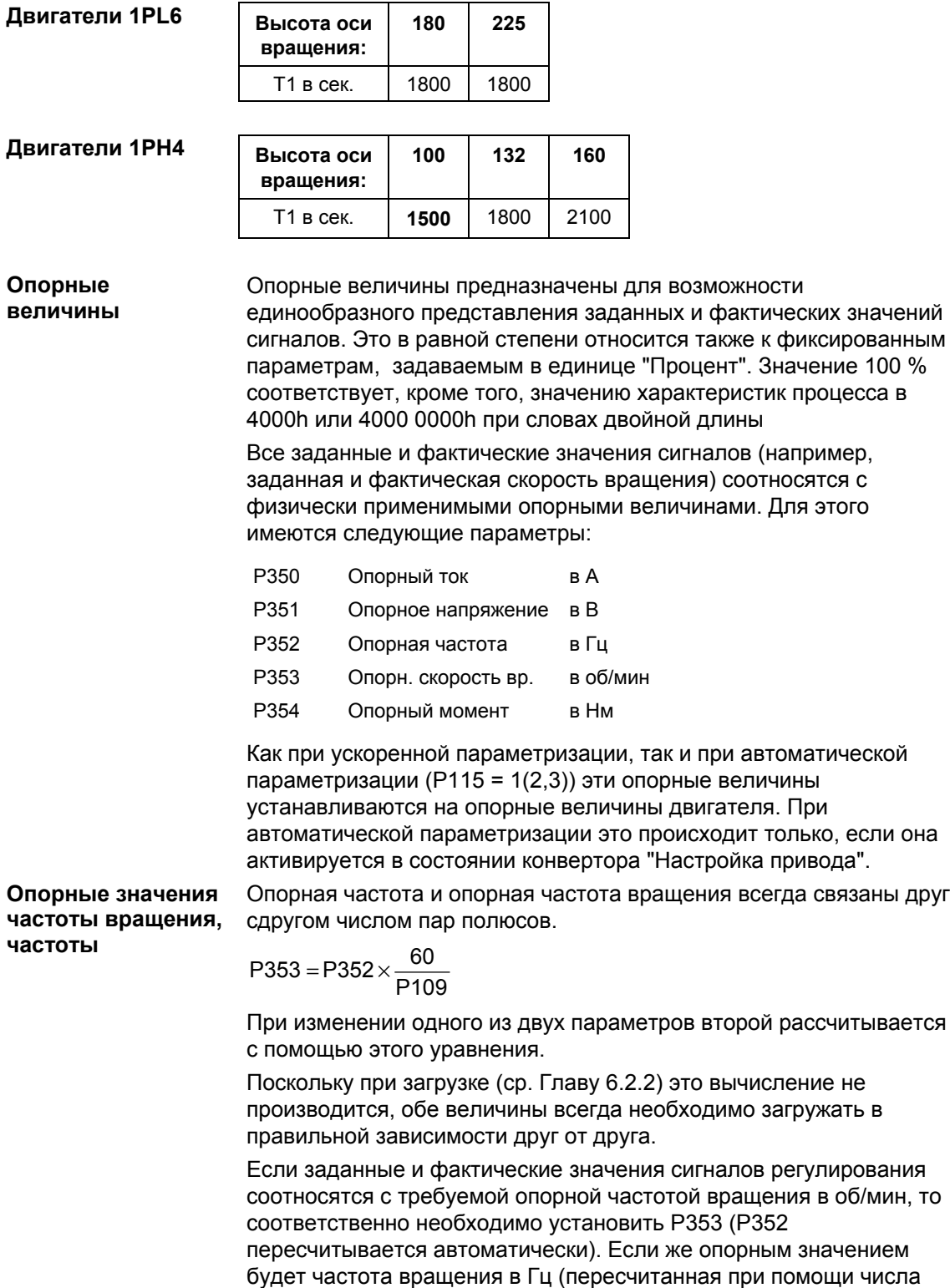

пар полюсов P109), то необходимо установить P352.

**Опорное значение**

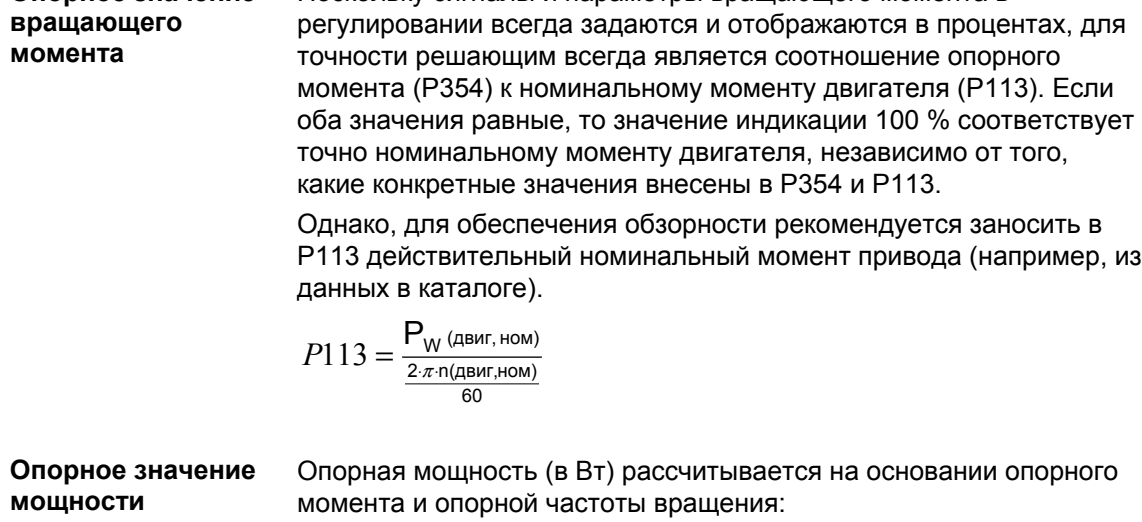

Поскольку сигналы и параметры вращающего момента в

$$
P_{W\text{onoph}} = \frac{P354 \cdot P353 \cdot 2 \cdot \pi}{60}
$$

Величины мощности регулирования также всегда указываются в процентах и соотносятся с указанной опорной мощностью. Пересчёт на номинальную мощность двигателя выполняется через соотношение PВт,опорн / Pдвиг,ном.

$$
P_{\text{ABWT,HOM}} = \frac{P113 \cdot 2 \cdot \pi \cdot P108}{60}
$$

Опорный ток P350 при увеличении опорного момента P354, например, необходимо увеличивать на тот же коэффициент, така как при более высоких вращающих моментах соответственно повышается и ток. **Опорное значение тока**

Параметры регулирования и визуализации в физическом представлении (например, Iмакс в A) также ограничиваются 2-ным опорным значением. При изменении опорных величин изменяется физическое значение **ПРИМЕЧАНИЕ**

всех параметров, которые задаются в процентах; сюда относятся все параметры канала уставки, а также ограничение мощности системы регулирования (P258, P259) и статический ток для регулирования f (P278, P279).

Если опорные и номинальные величины двигателя тождественны (например, после ускоренной параметризации), возможно представление сигнала (например, через коннекторы) величиной до двойных номинальных величин двигателя. Если этого не достаточно, необходимо перейти в меню "Настройка привода" (P060 = 5) для согласования опорных величин.

### **Пример**

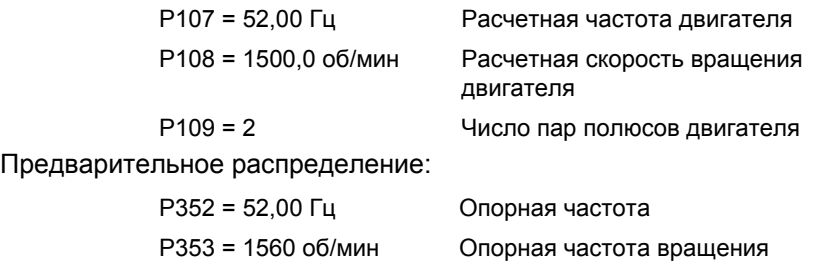

Для максимальной скорости вращения 4-кратной величины скорости вращения двигателя опорную частоту вращения необходимо установить на значение не менее чем 3000 об/мин. При этом произойдет автоматическое согласование опорной частоты (P352 = P353 / 60 x P109).

> P352 = 100,00 Гц P353 = 3000 об/мин

Заданная скорость вращения 1500 об/мин соответствует заданной частоте 50,00 Гц или значению автоматизации 50,0 %.

Диапазон представления заканчивается на 6000 об/мин (2 x 3000 об/мин).

Это не влияет на внутренний диапазон представления регулирования. Поскольку внутренние сигналы регулирования соотносятся с номинальными величинами двигателя, всегда имеется достаточный резерв диапазона регулирования.

Опорная частота вращения обычно устанавливается на требуемую максимальную скорость вращения.

Для времени вычислений благоприятными являются опорные частоты P352 = P107, P352 = 2 x P107, P352 = 4 x P107.

Для максимального вращающего момента 3-кратной величины номинального момента двигателя (P113) опорный момент предпочтительно устанавливать на значение, превышающее значение параметра P113 в 2 - 4 раза (для 4-8-кратного диапазона представления).

**Автоматическая идентификация двигателя**

Для более точного определения параметров двигателя имеется возможность выполнения автоматической идентификации двигателя и оптимизации регулятоа частоты вращения.

Для этого следует соблюдать последовательности выполнения "Настройки привода". При использовании одного из видов векторного регулирования (P100 = 3, 4, 5) конвертора без фильтра синусоидального выходного напряжения и асинхронного двигателя без датчитка или с импульсным датчиком (правильное число импульсов/оборот в P151) процесс идентификации двигателя можно сократить. Для этого необходимо выбрать "Полная идентификация двигателя " (P115 = 3) и включить конвертор при появлении предупреждений A078 и A080.

## **ПРЕДУПРЕЖДЕНИЕ**

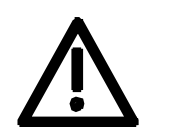

При идентификации двигателя разблокируются импульсы инвертора и вращается привод!

В целях безопасности идентификацию двигателя следует выполнить по возможности вначале без подсоединения нагрузки.

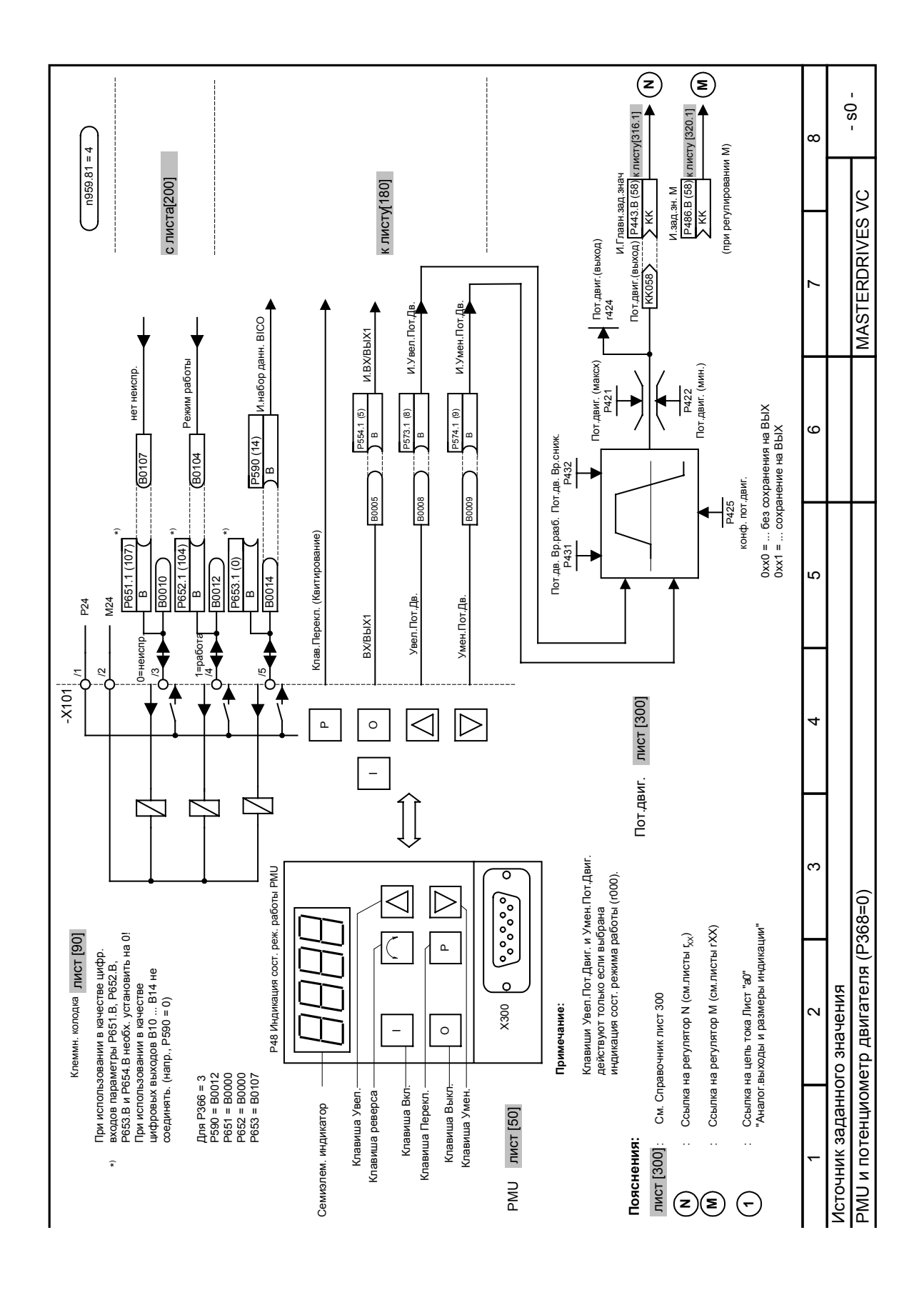

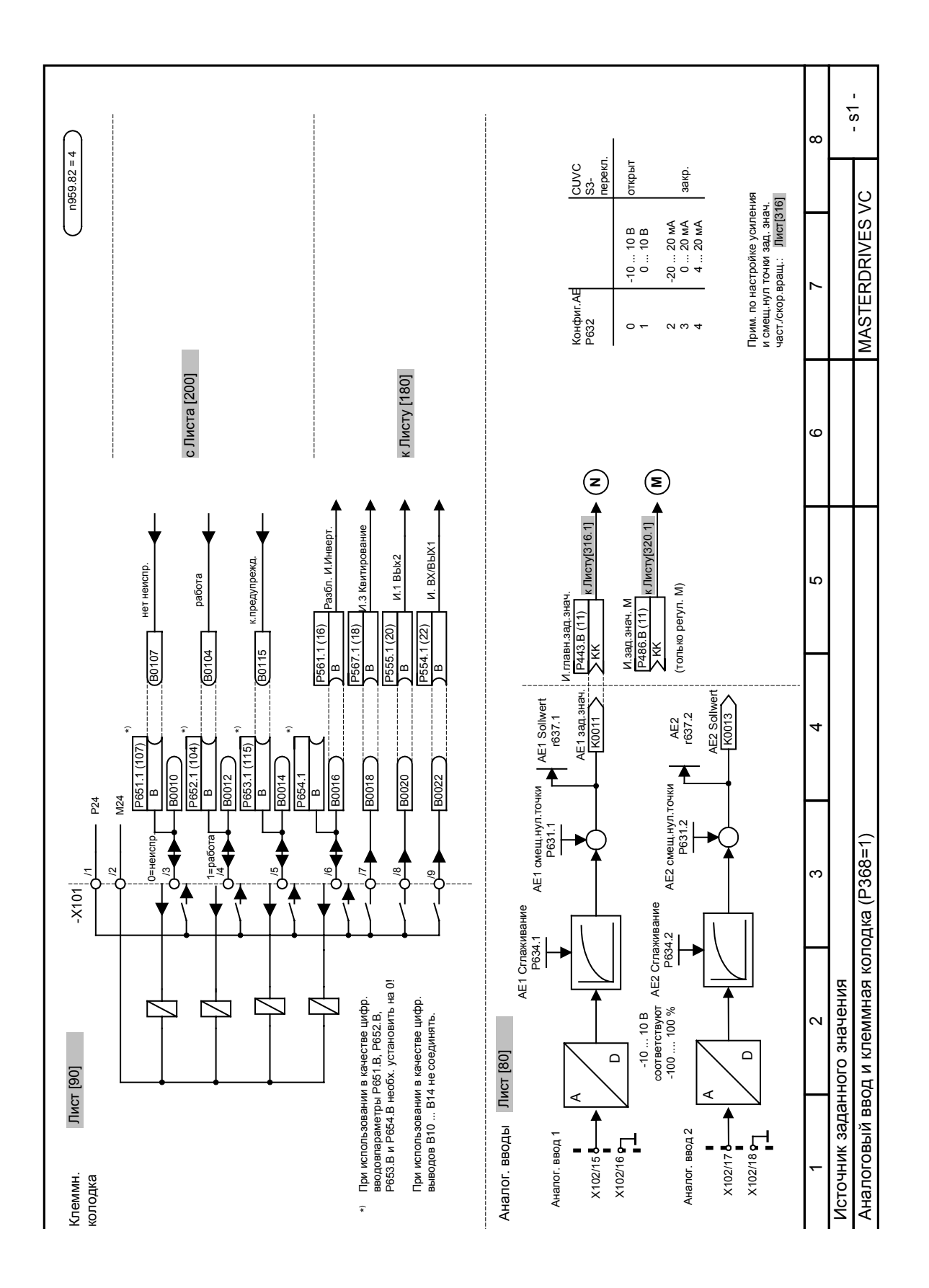

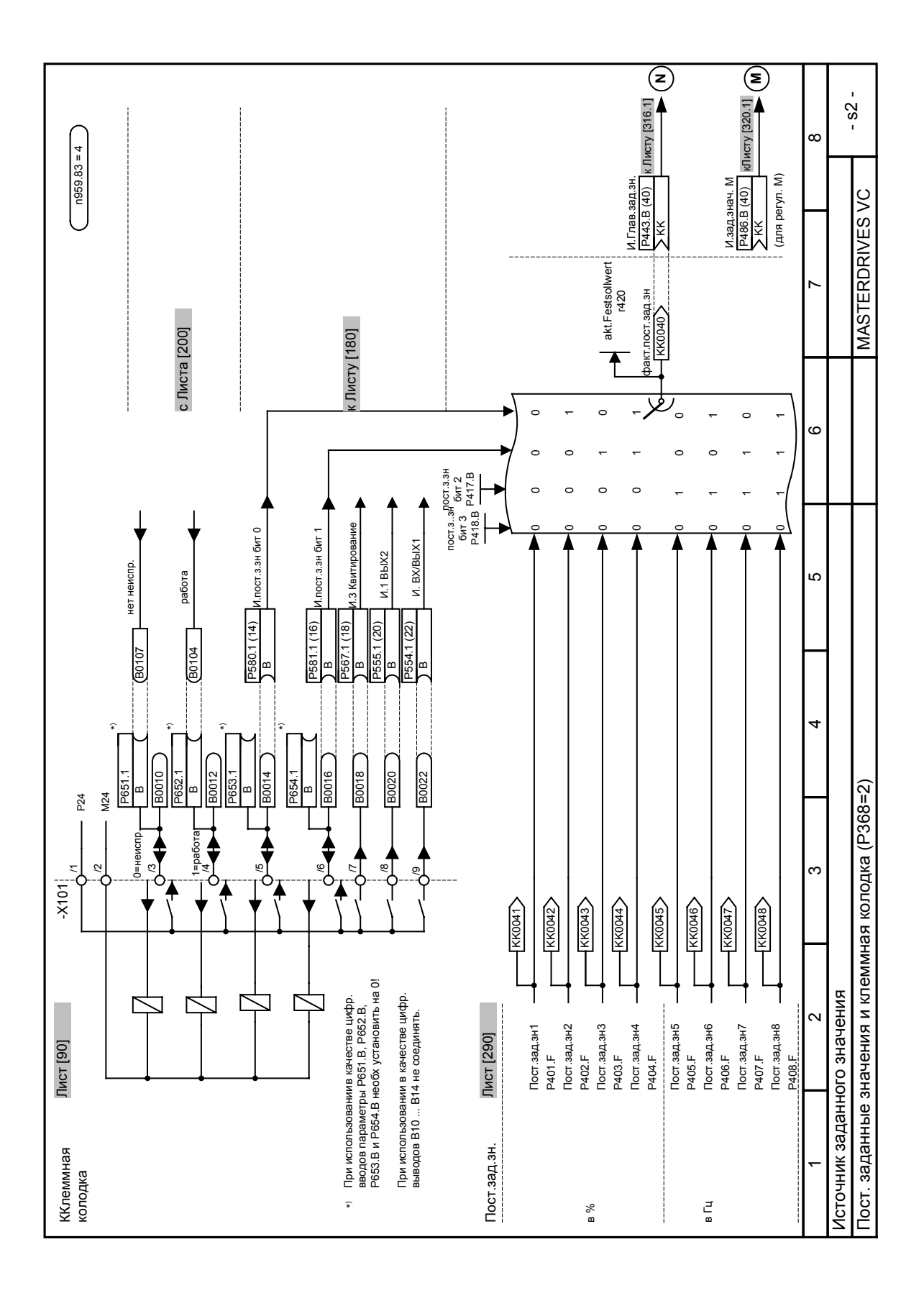

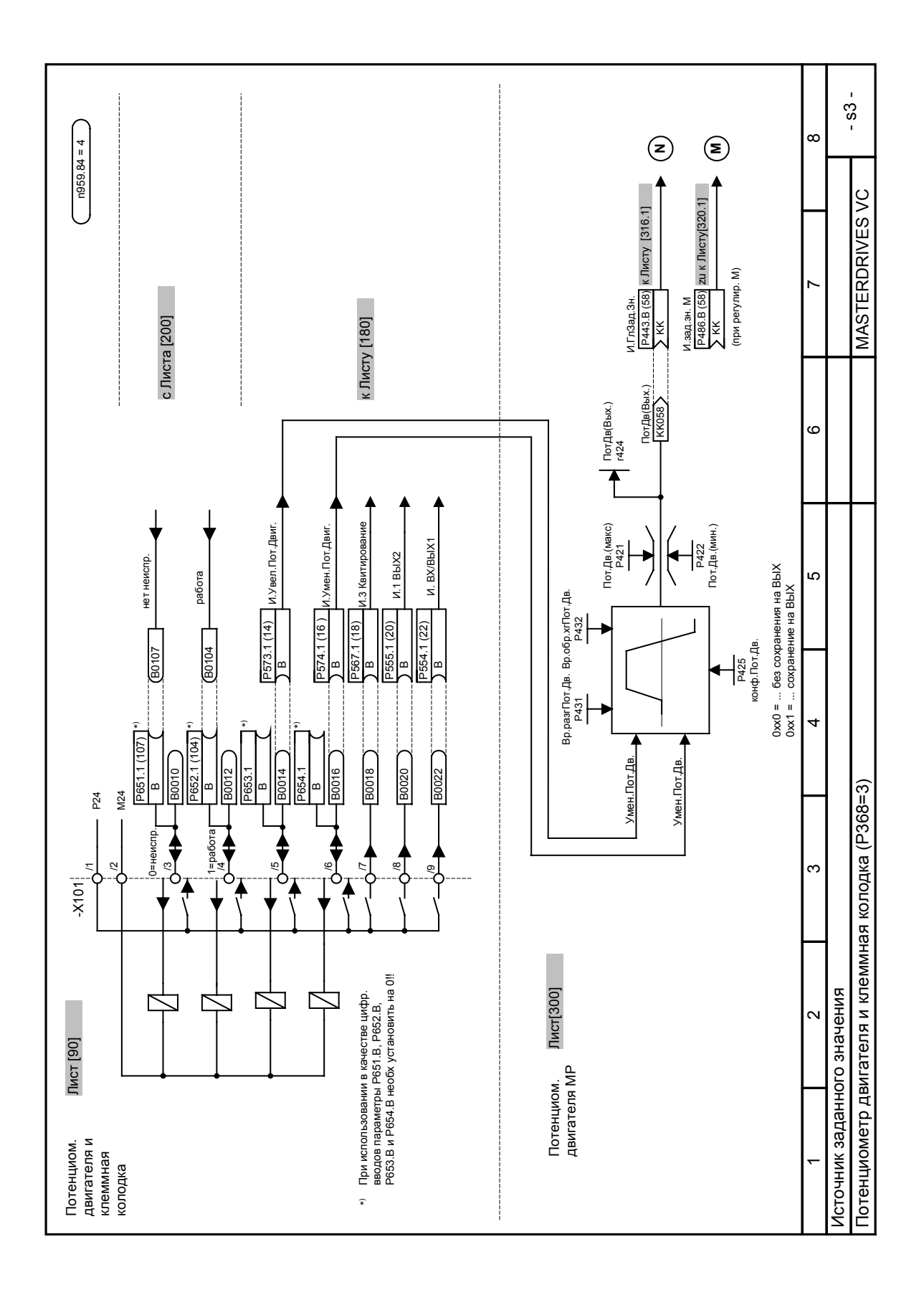

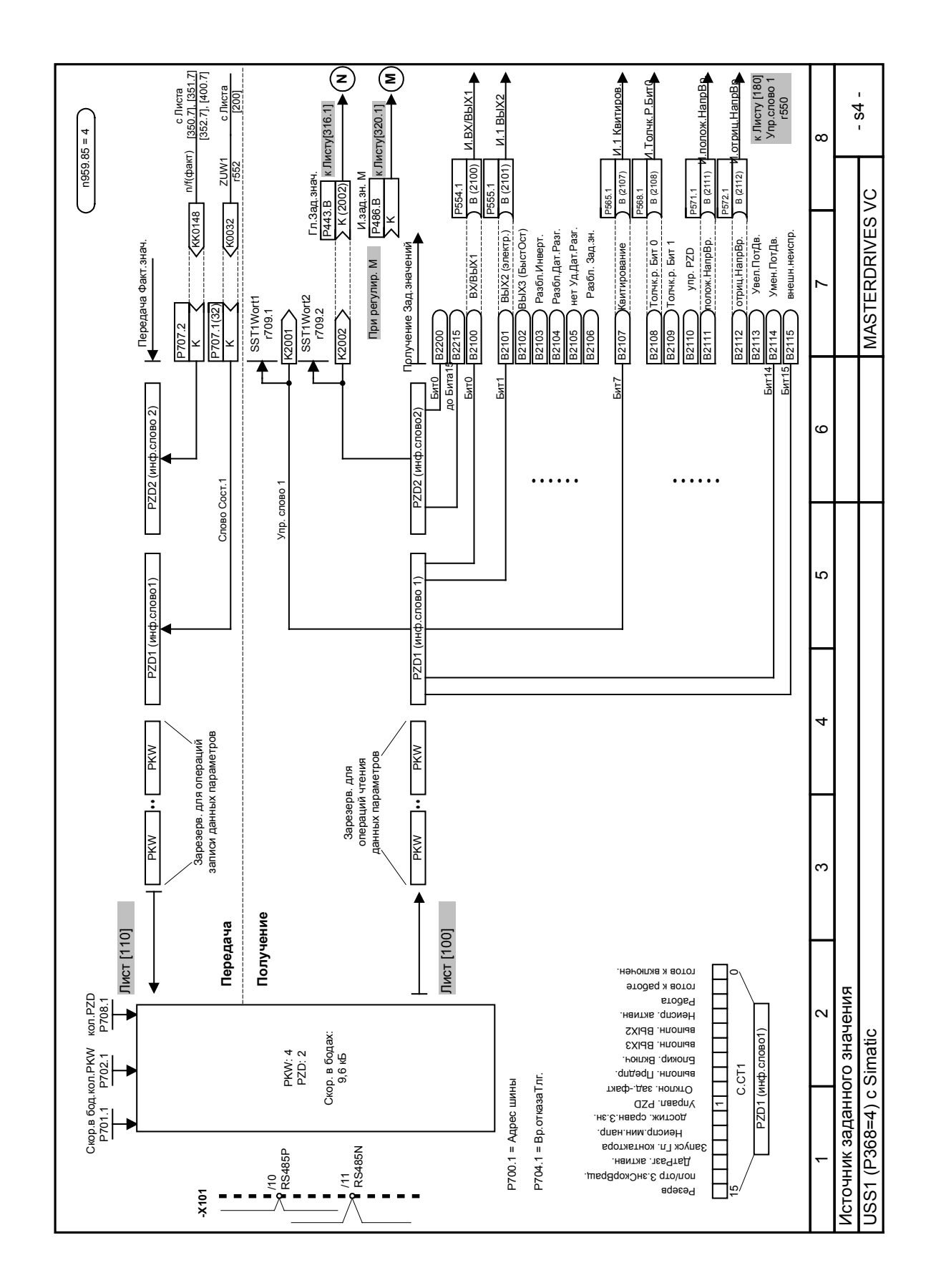

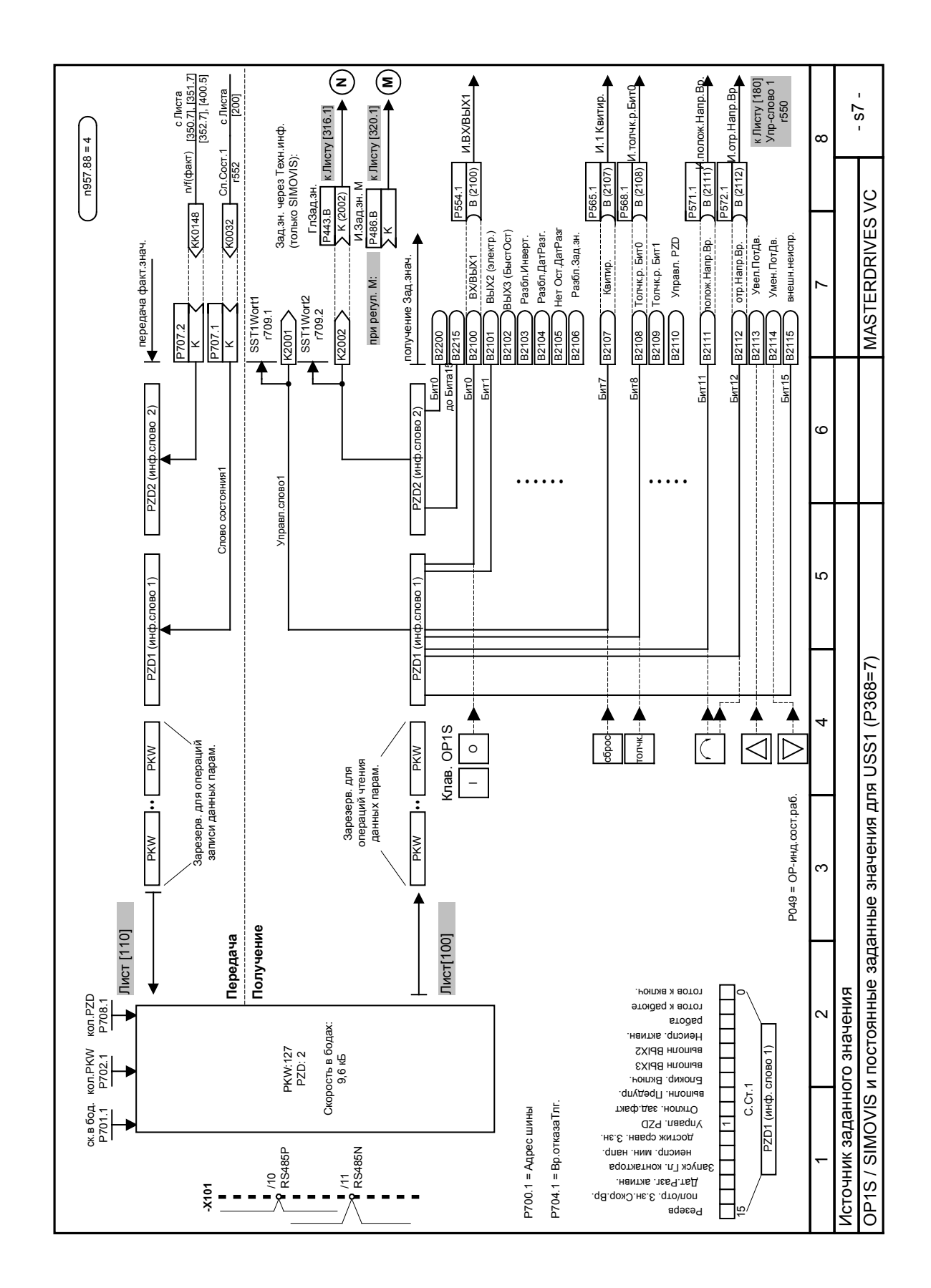

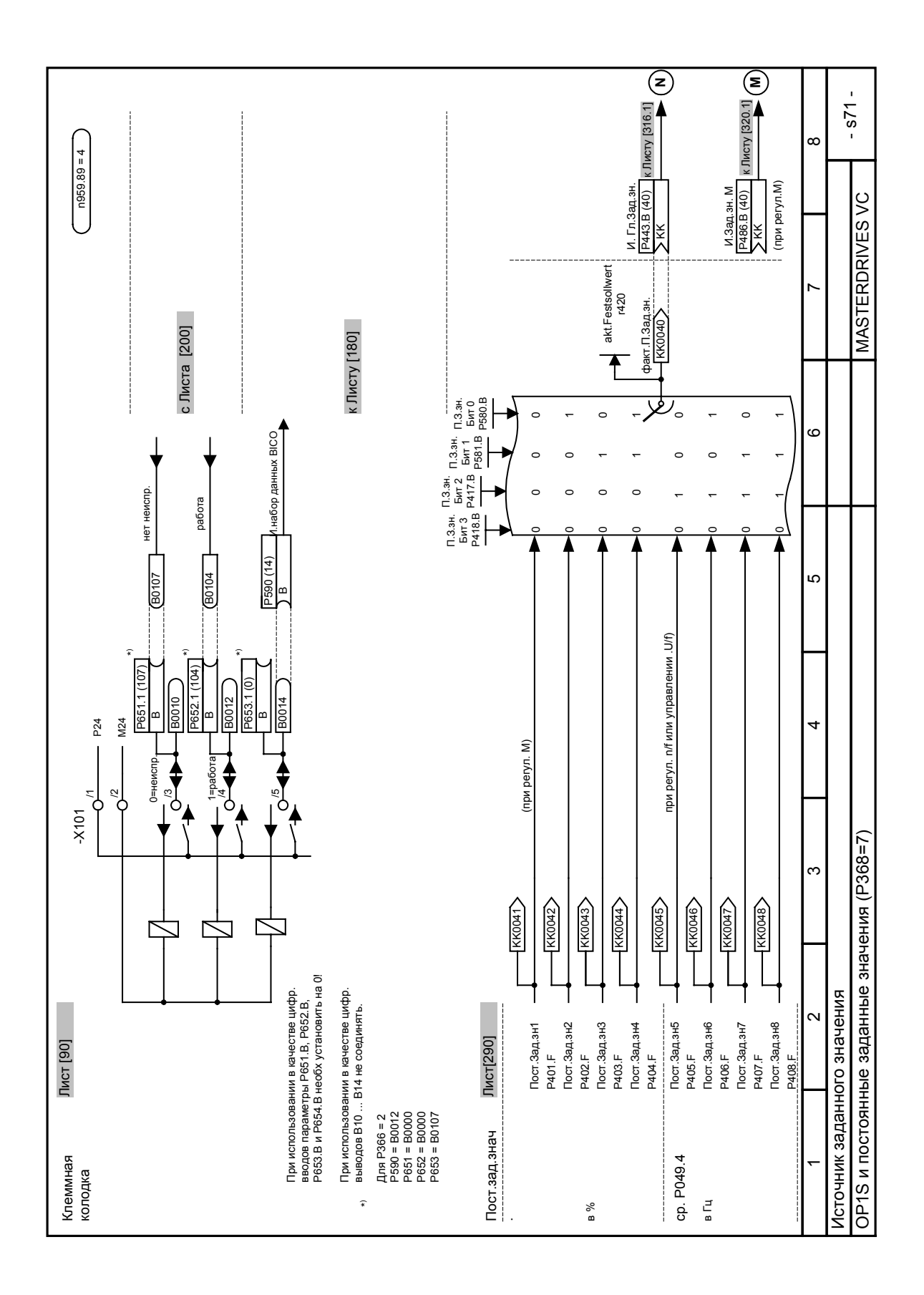

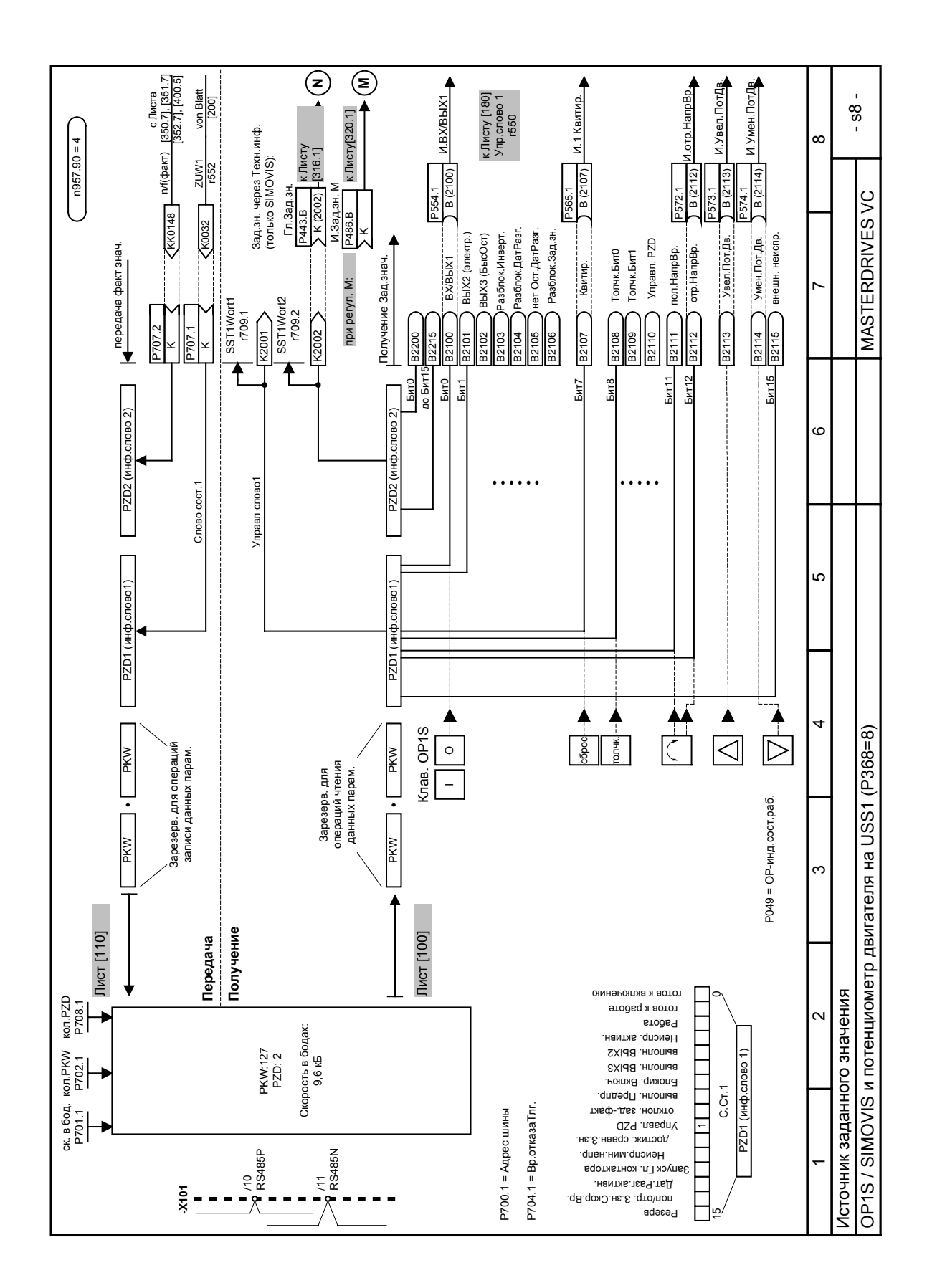

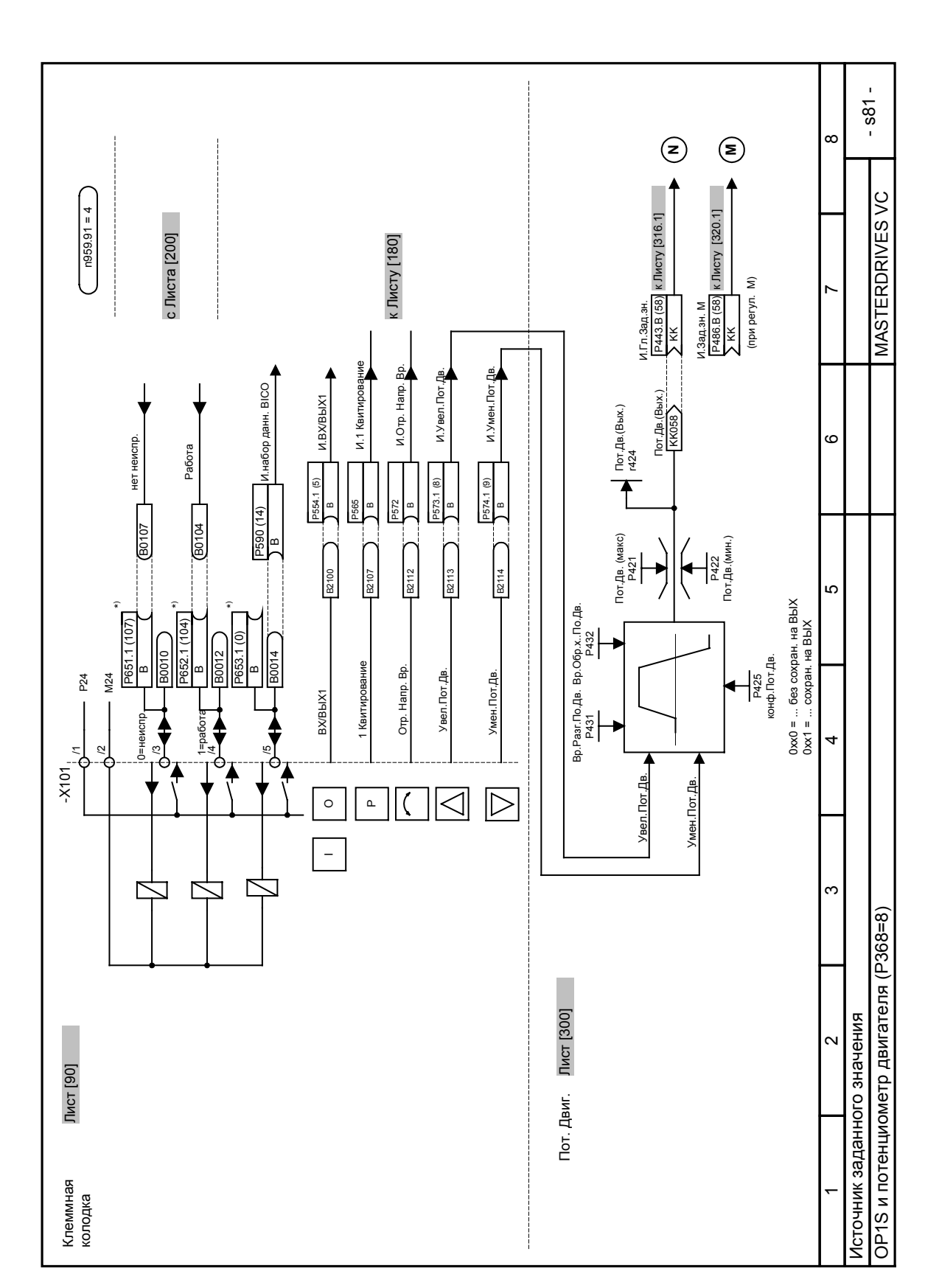

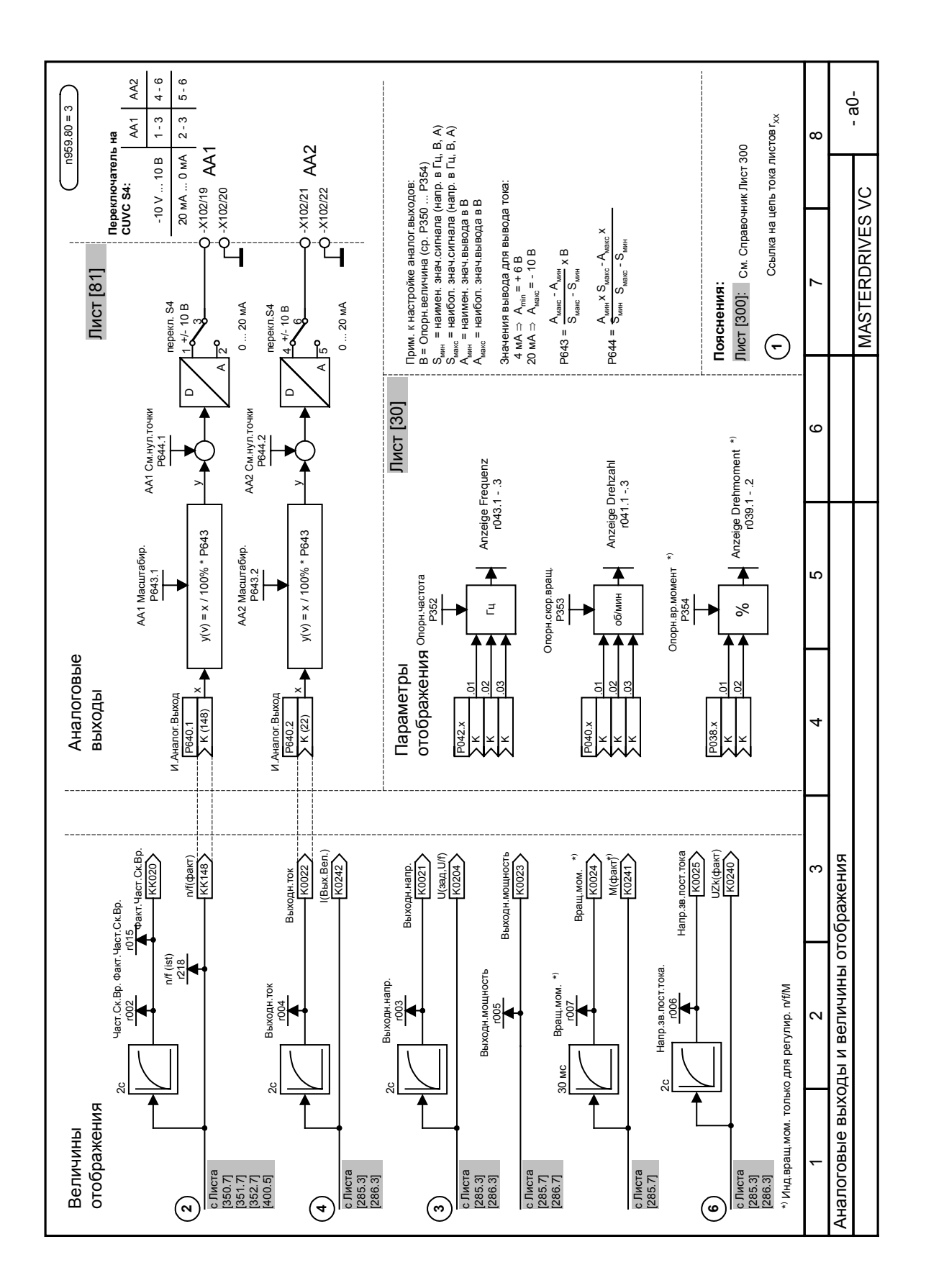

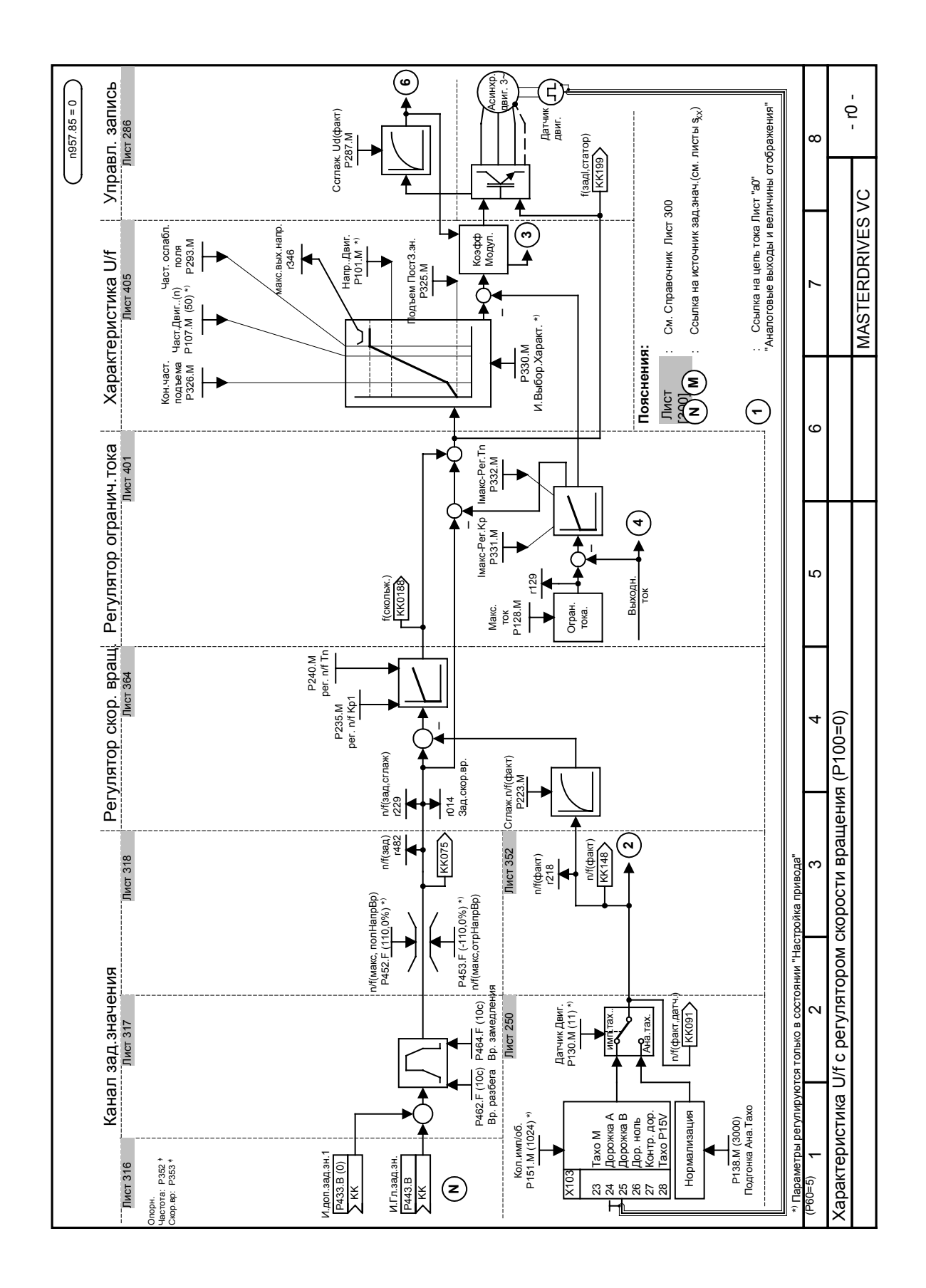

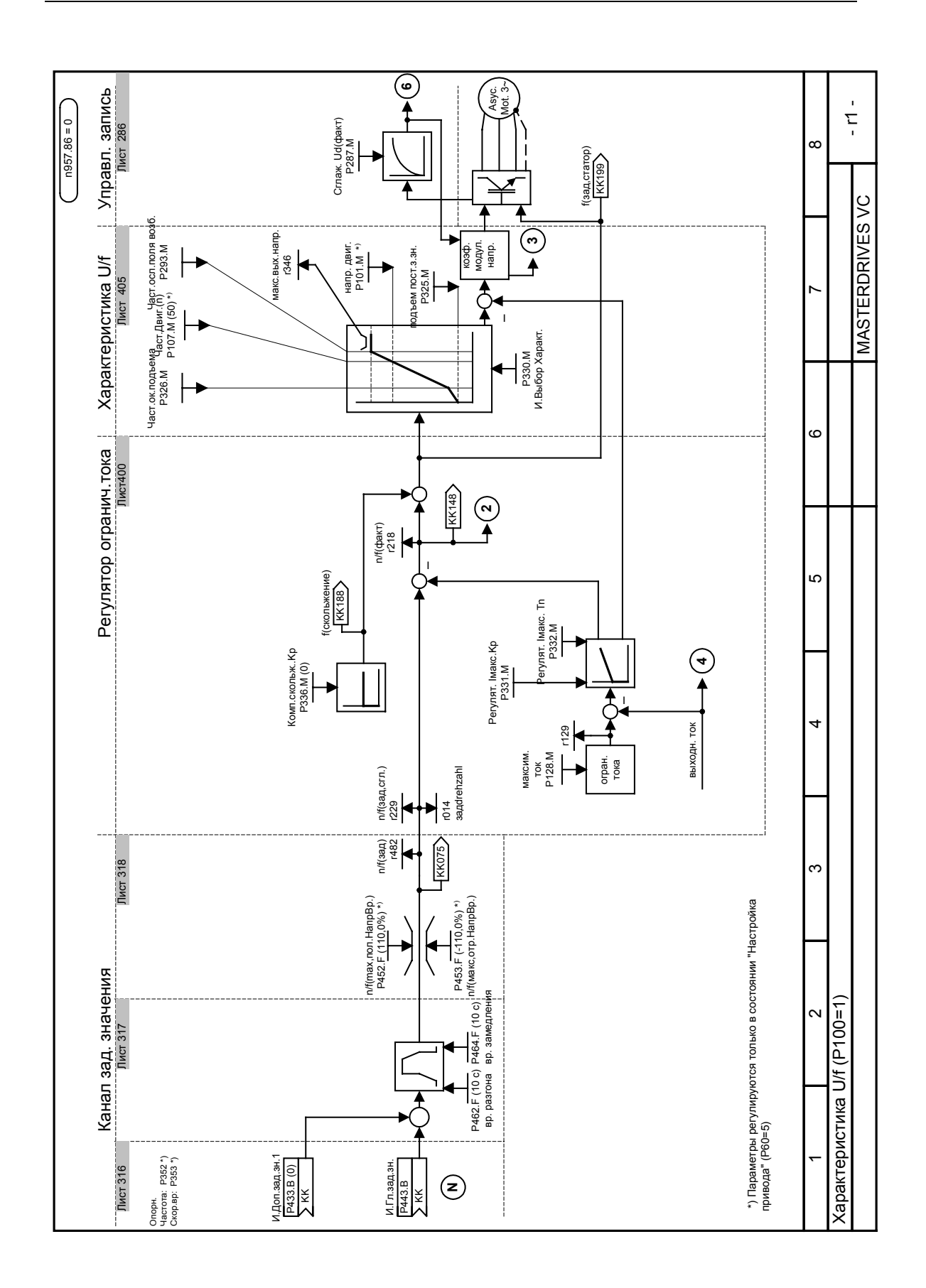

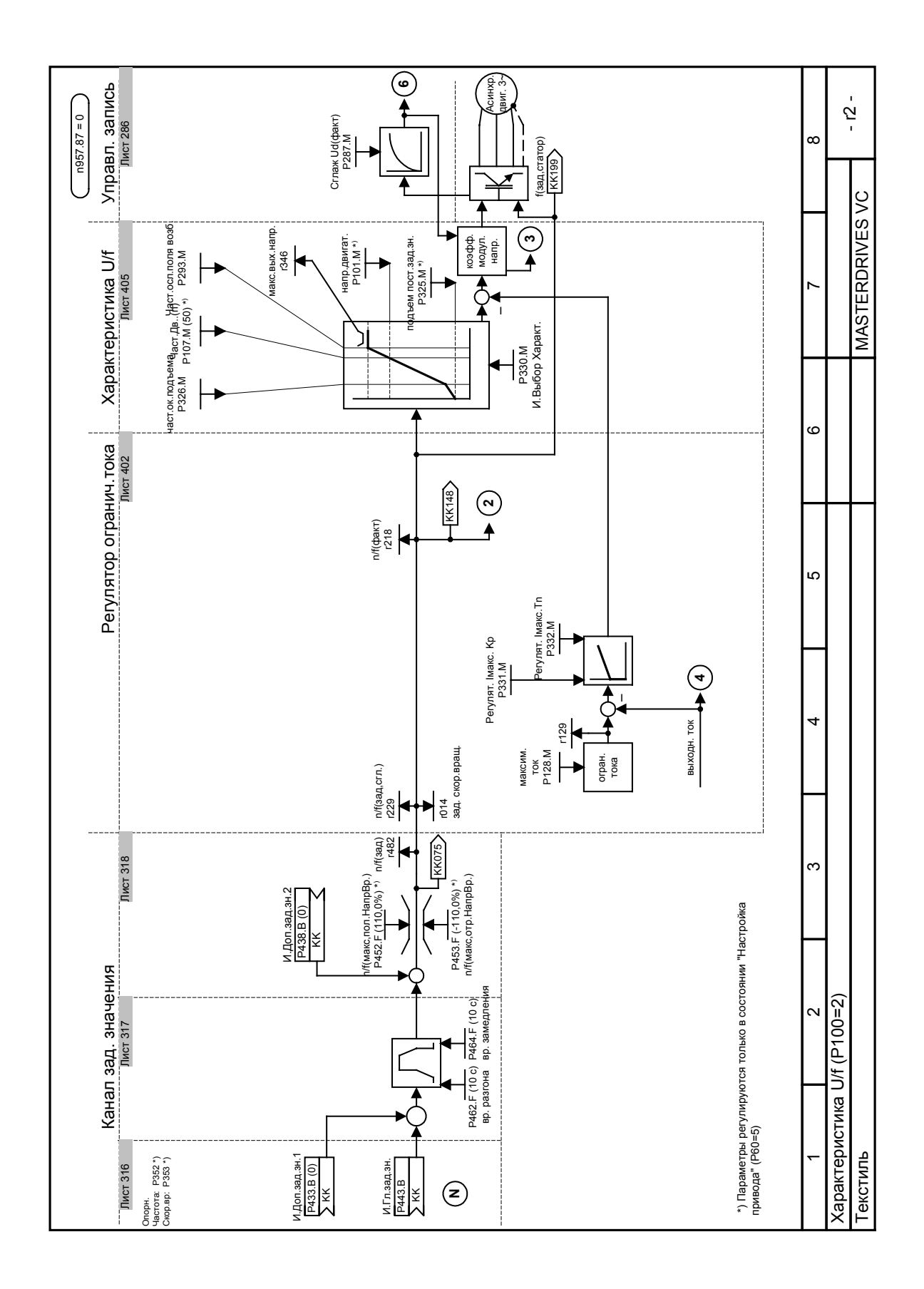
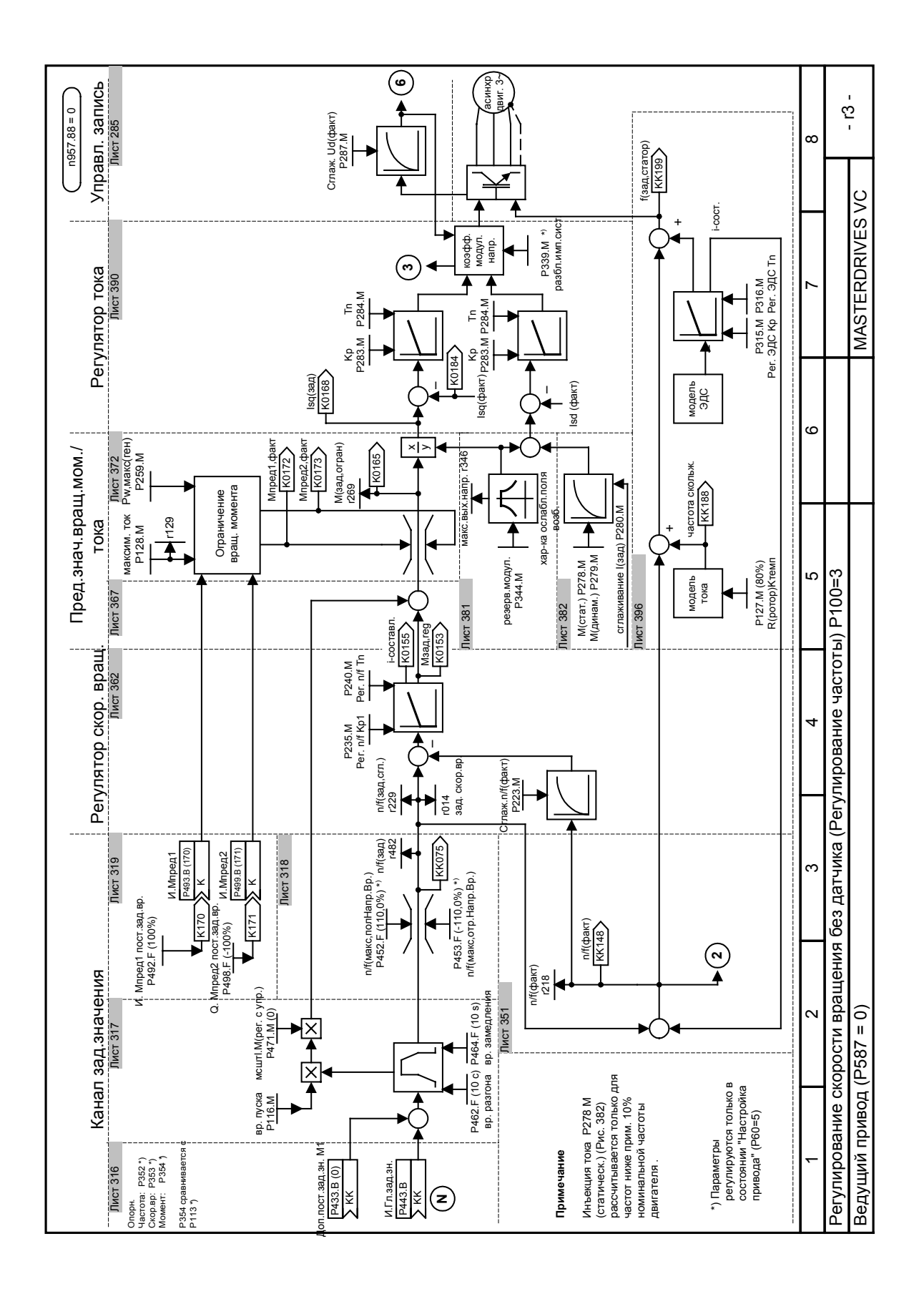

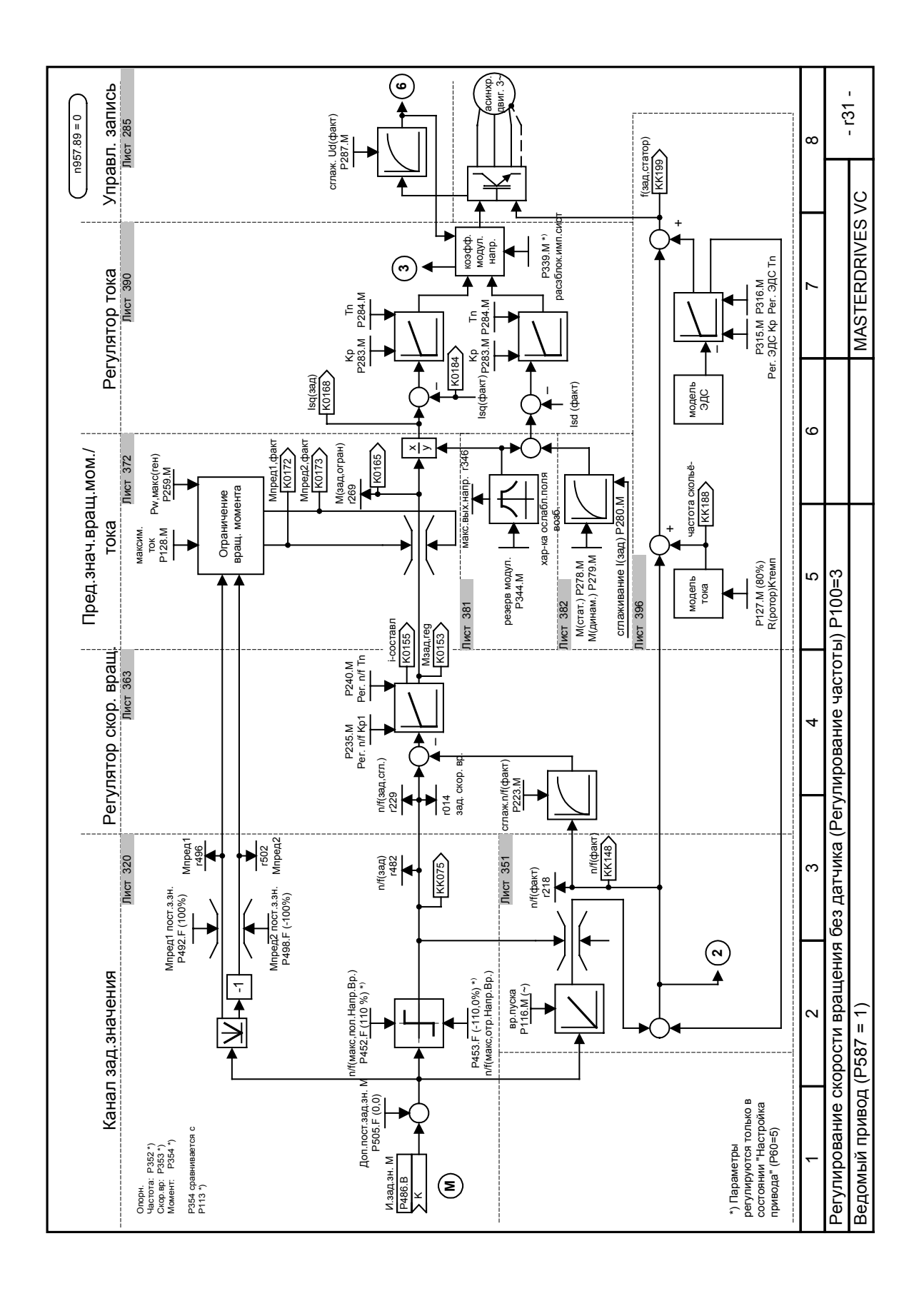

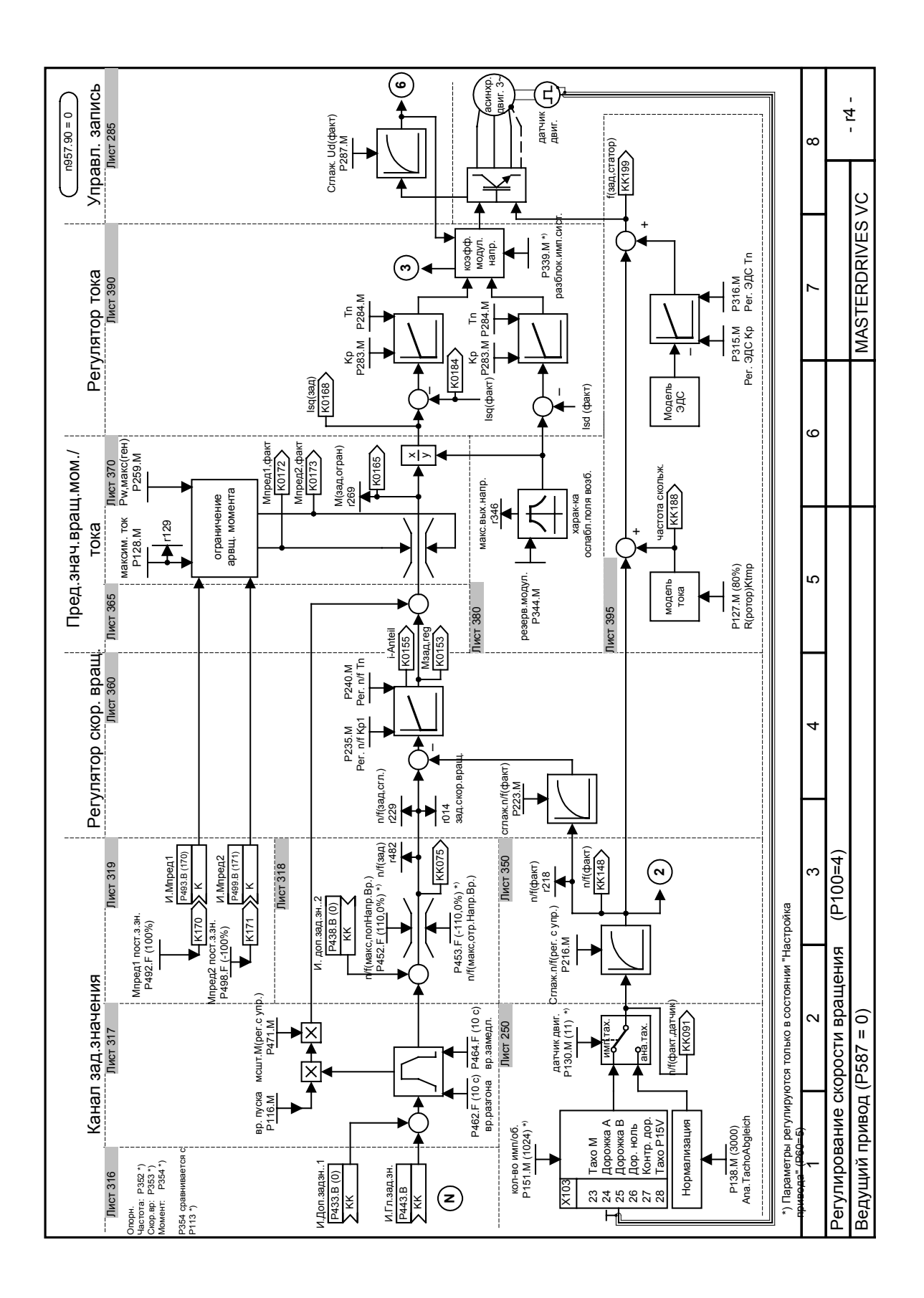

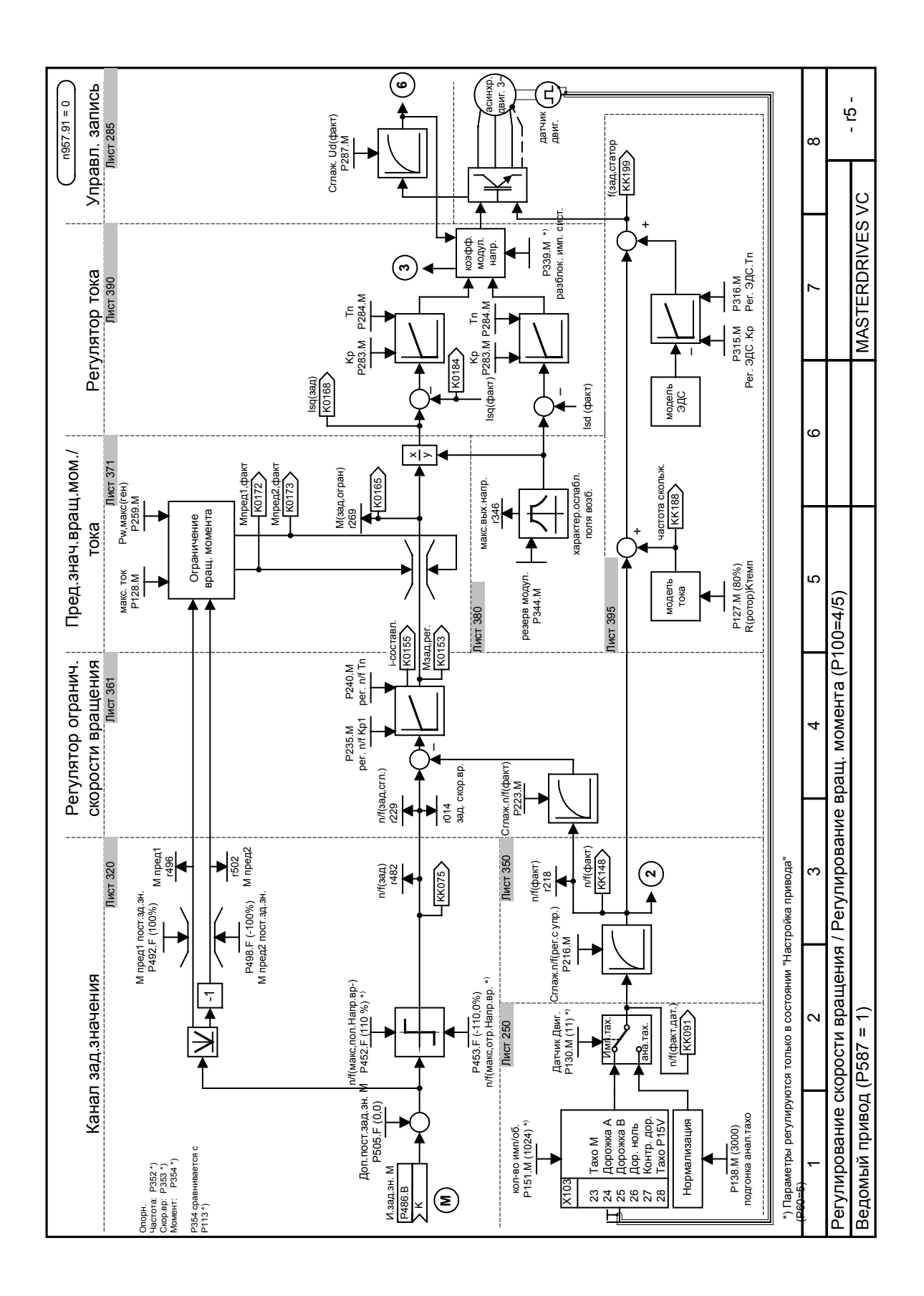

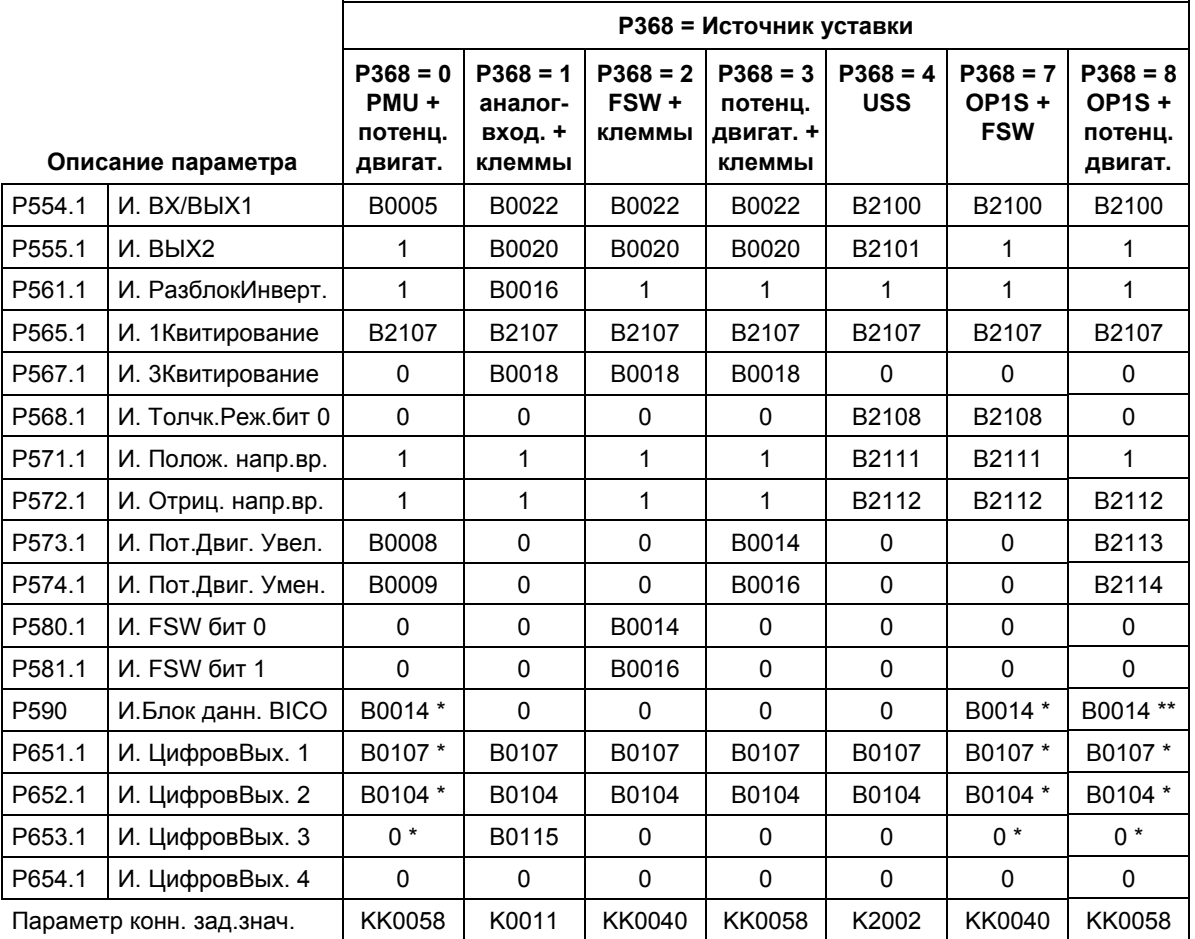

**Распределение параметров в зависимости от источника уставки (P368) и вида регулирования (P100):**

# **\* при заводской настройке P366 = 2, 3**

- $\div$  P590 = B0012
- $P651 = B0000$
- $P652 = B0000$
- $\triangleleft$  P653 = B0107

## **\*\* при заводской настройке P366 = 4:**

- $\div$  P590 = B4102
- Bxxxx = Бинектор (цифровой сигнал; значения 0 и 1)
- $Kxxxx =$  Коннектор (16-разрядный сигнал; 4000h = 100 %)
- KKxxxx = Сдвоенн. конн. (32-разр. сигнал; 4000 0000h = 100 %)

## Характеристика U/f + регулирование n/f: Параметр коннектора

зад.знач. (Sw-KP) = P443 Параметр коннектора зад.знач. (Sw-KP) = P486

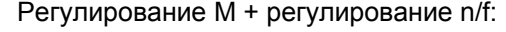

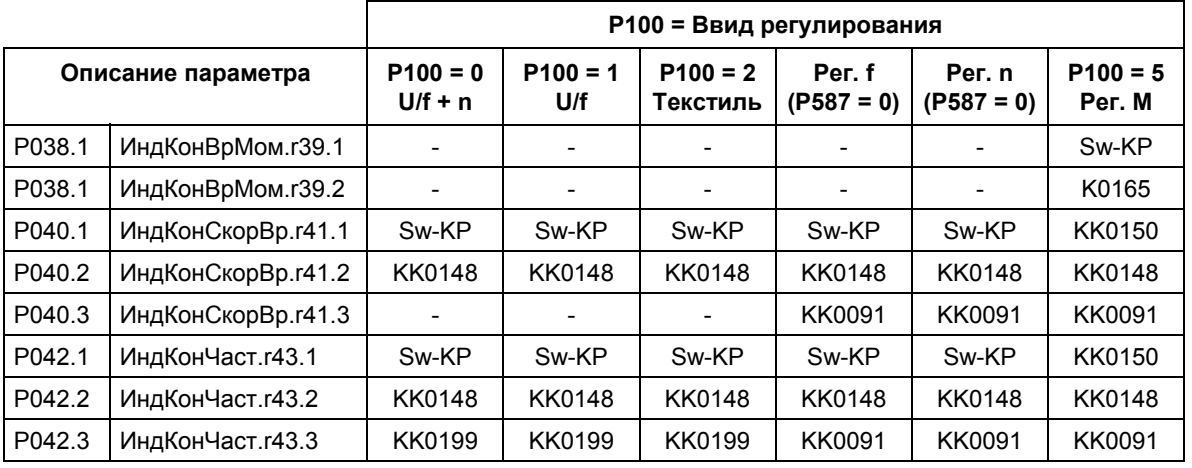

#### **Асинхронные двигатели**

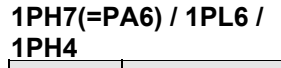

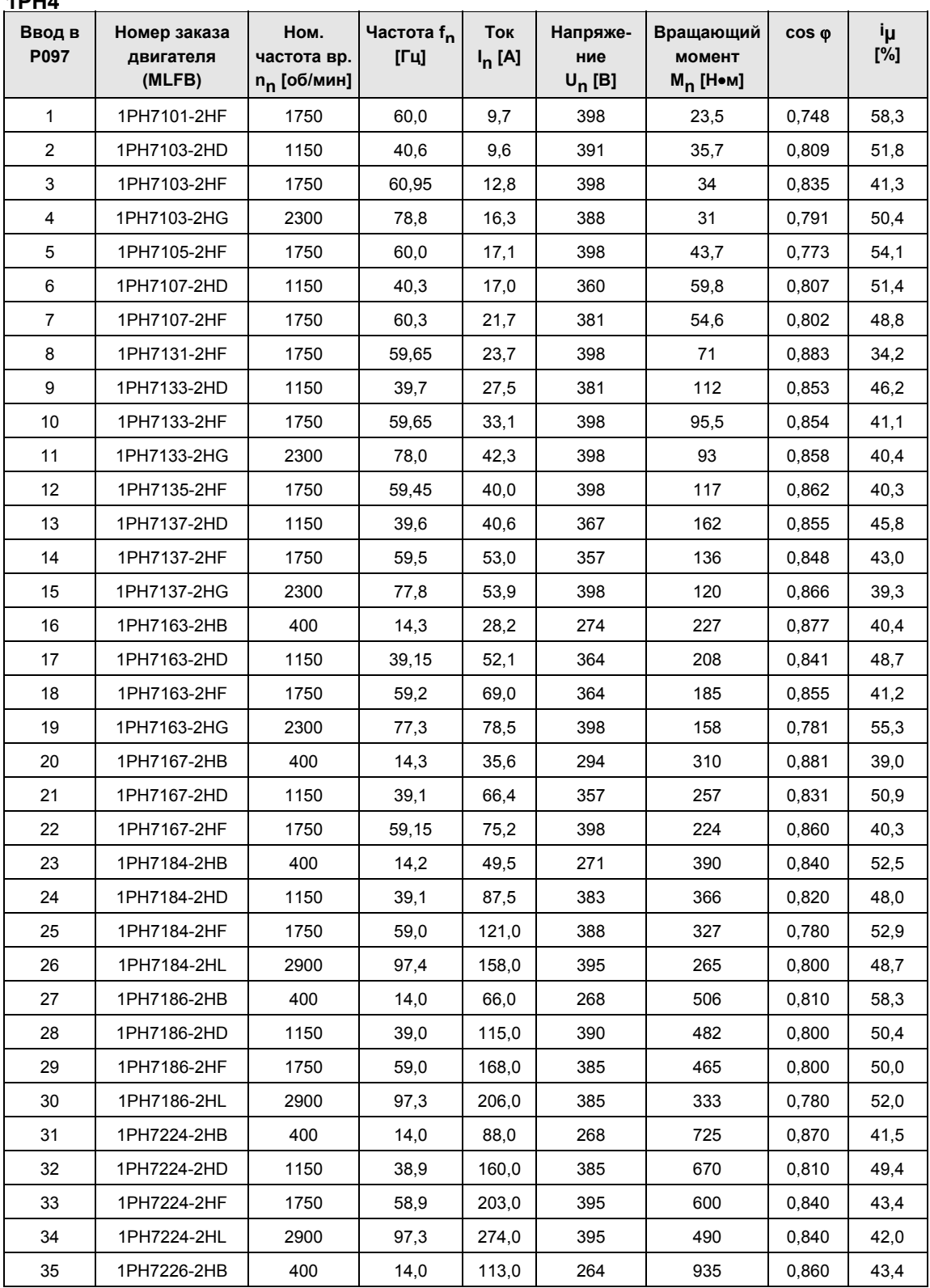

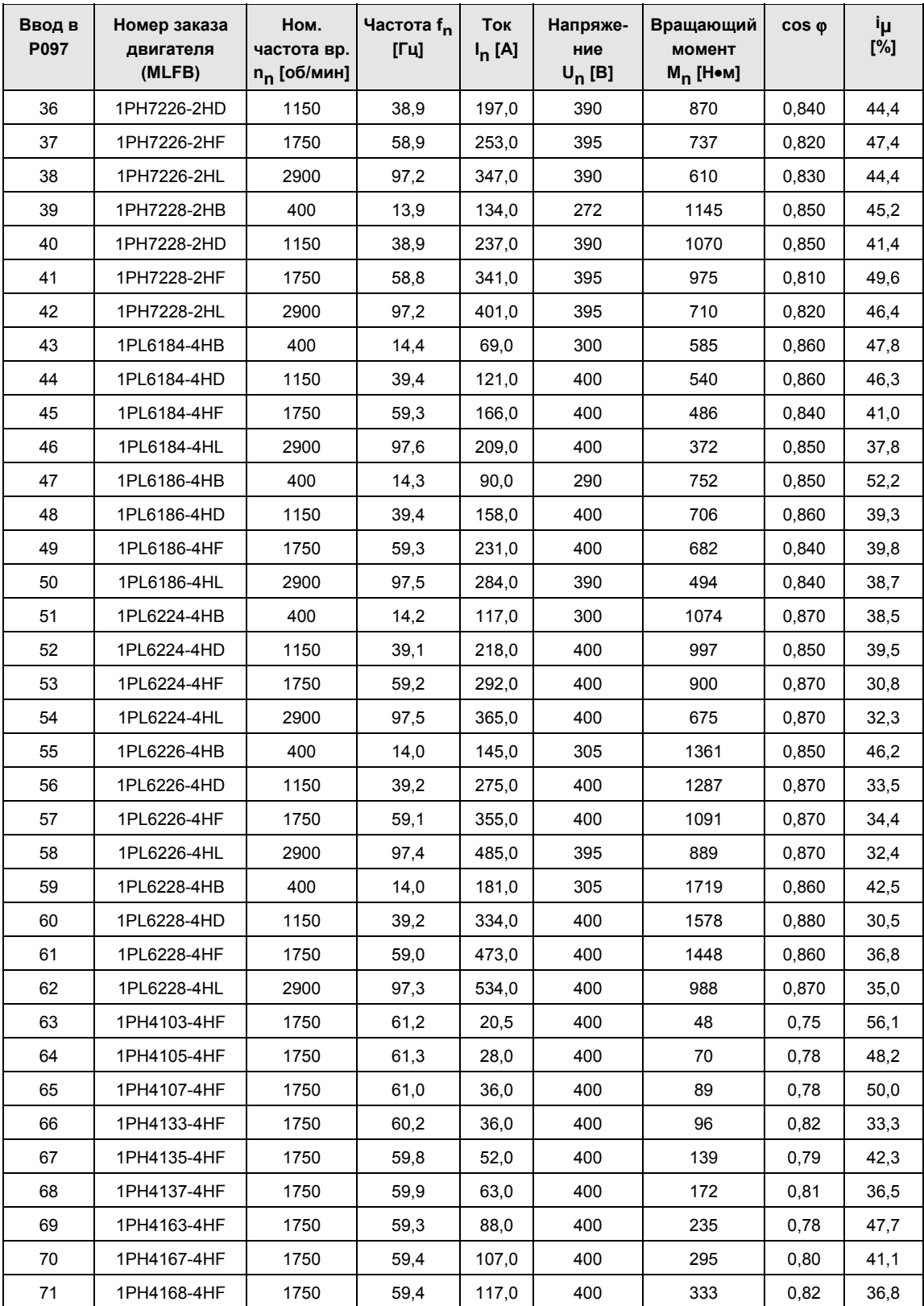

*Таблица 9-5 Спецификация двигателей 1PH7 (=1PA6) / 1PL6 / 1PH4*

## 9.3 Детализированная параметризация

Детализированная параметризация применяется всегда в случаях, когда предшествующие условия эксплуатации устройств точно не известны, и требуются детальные согласования параметров по месту. Типичными случаями такого применения являются первоначальные запуски.

## 9.3.1 Определение силовой части

При поставке определение силовой части устройства уже выполнено. Поэтому оно необходимо только при замене CUVC и при нормальных условиях не требуется.

При определении силовой части электроника регулирования получает информацию о том, с какой силовой частью она работает. Этот шаг требуется для всех компактных, встраиваемых и шкафных моделей устройств.

#### **ПРЕДУПРЕЖДЕНИЕ**

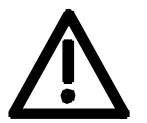

Если блоки CUVC меняются между различными устройствами, и силовая часть при этом заново не определяется, то после подачи питающего напряжения и включения устройства устройство может разрушиться.

Для определения силовой части устройство необходимо перевести в состояние "Определение силовой части". Это выполняется путем выбора меню "Определение силовой части". В этом меню затем при помощи ввода кодового номера силовая часть определяется.

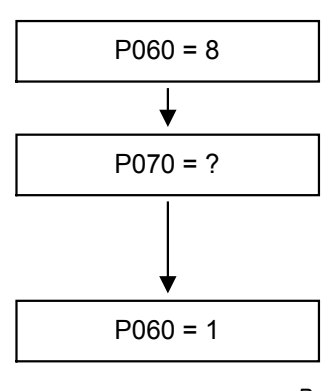

#### **Выбор меню "Определение силовой части"**

**Ввод код.номера для требуемого устройства** Кодовые номера присвоены номерам заказа (MLFB) . Номера заказа указаны на фирменной табличке устройства. Список устройств приведен на следующих страницах.

## P060 = 1 **Возврат в меню параметров**

*Рис. 9-5 Последовательность операций при определения силовой части*

## **ПРИМЕЧАНИЕ**

Для контроля вводимых данных после возврата в меню параметров необходимо проверить значения для напряжения питания для конвертора в P071 и тока конвертора в P072. Они должны соответствовать техническим данным на фирменной табличке.

PWE: Значение параметра P070

In [A]: Расчетный выходной ток в амперах (P072)

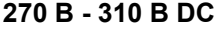

 $\blacksquare$ 

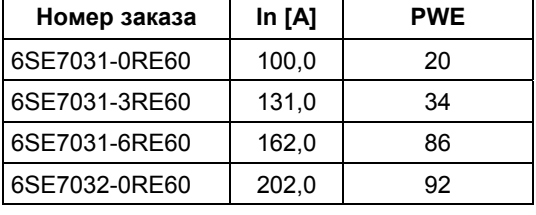

#### **510 В - 650 В DC**

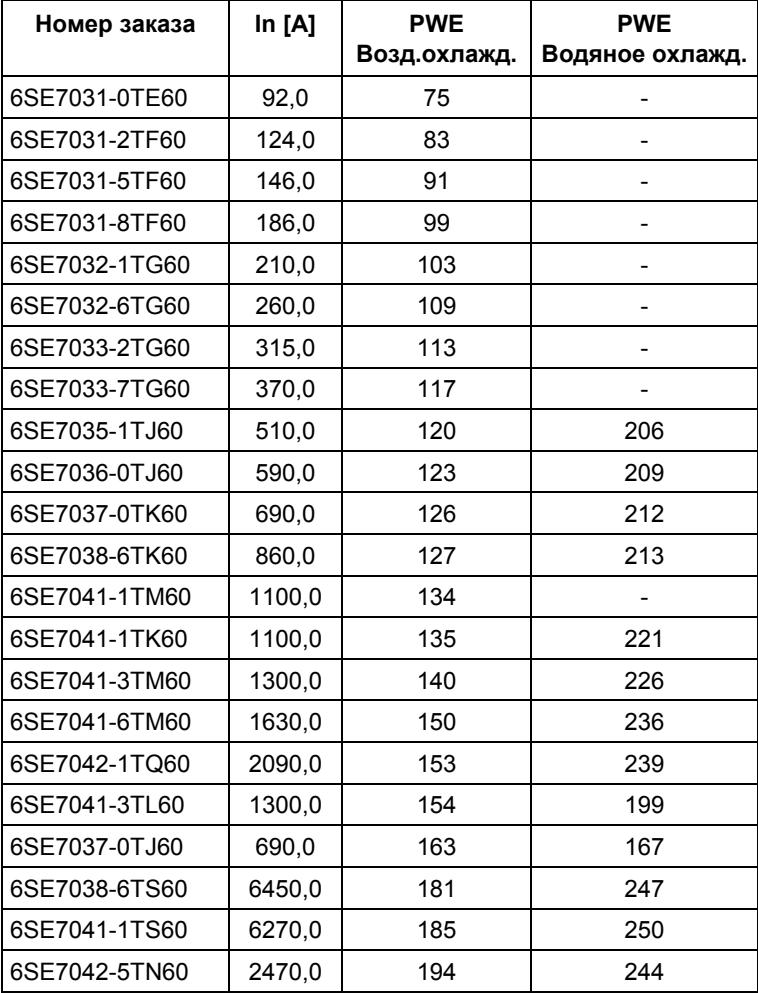

## **675 В - 810 В DC**

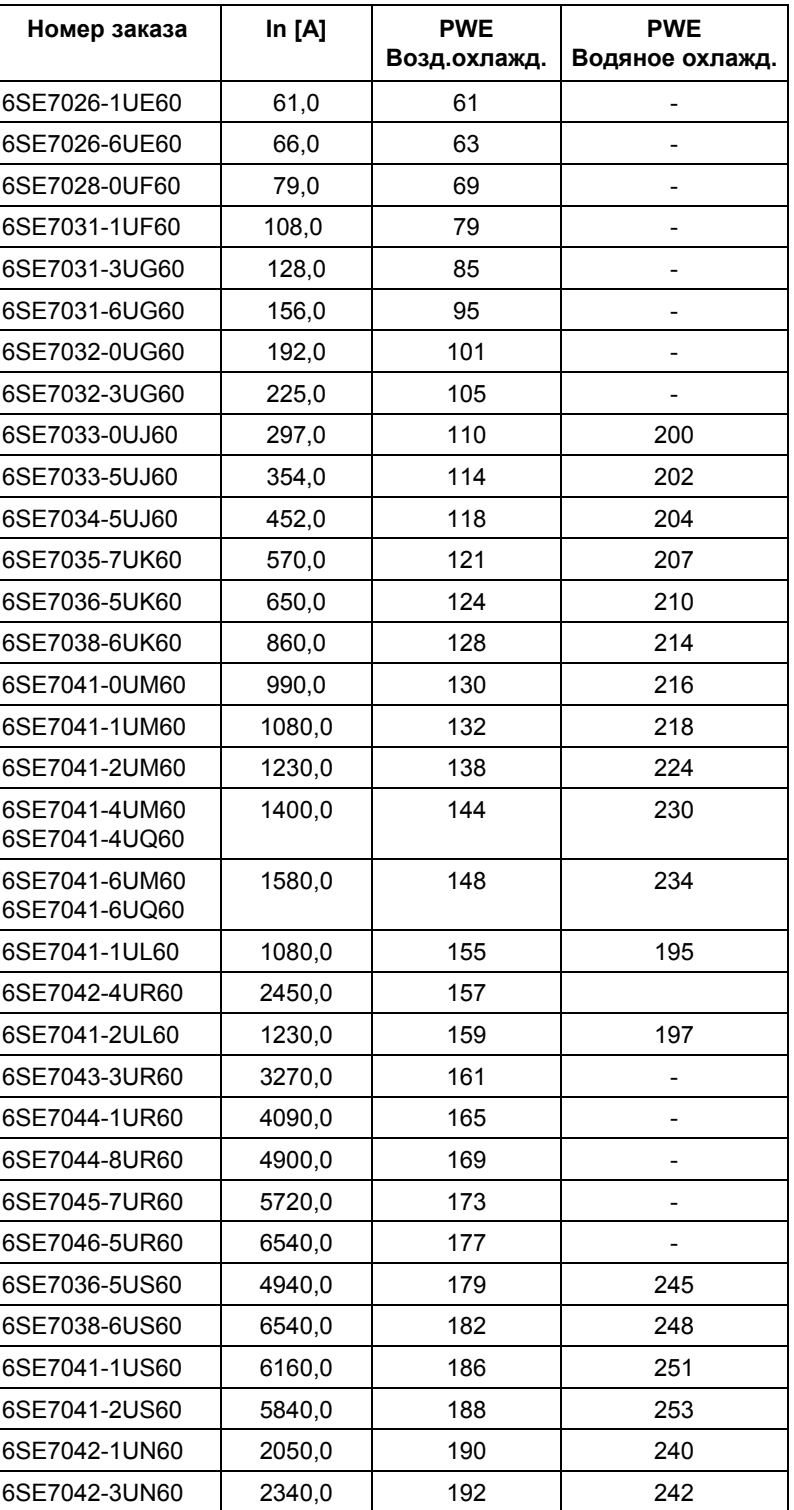

## **890 В - 930 В DC**

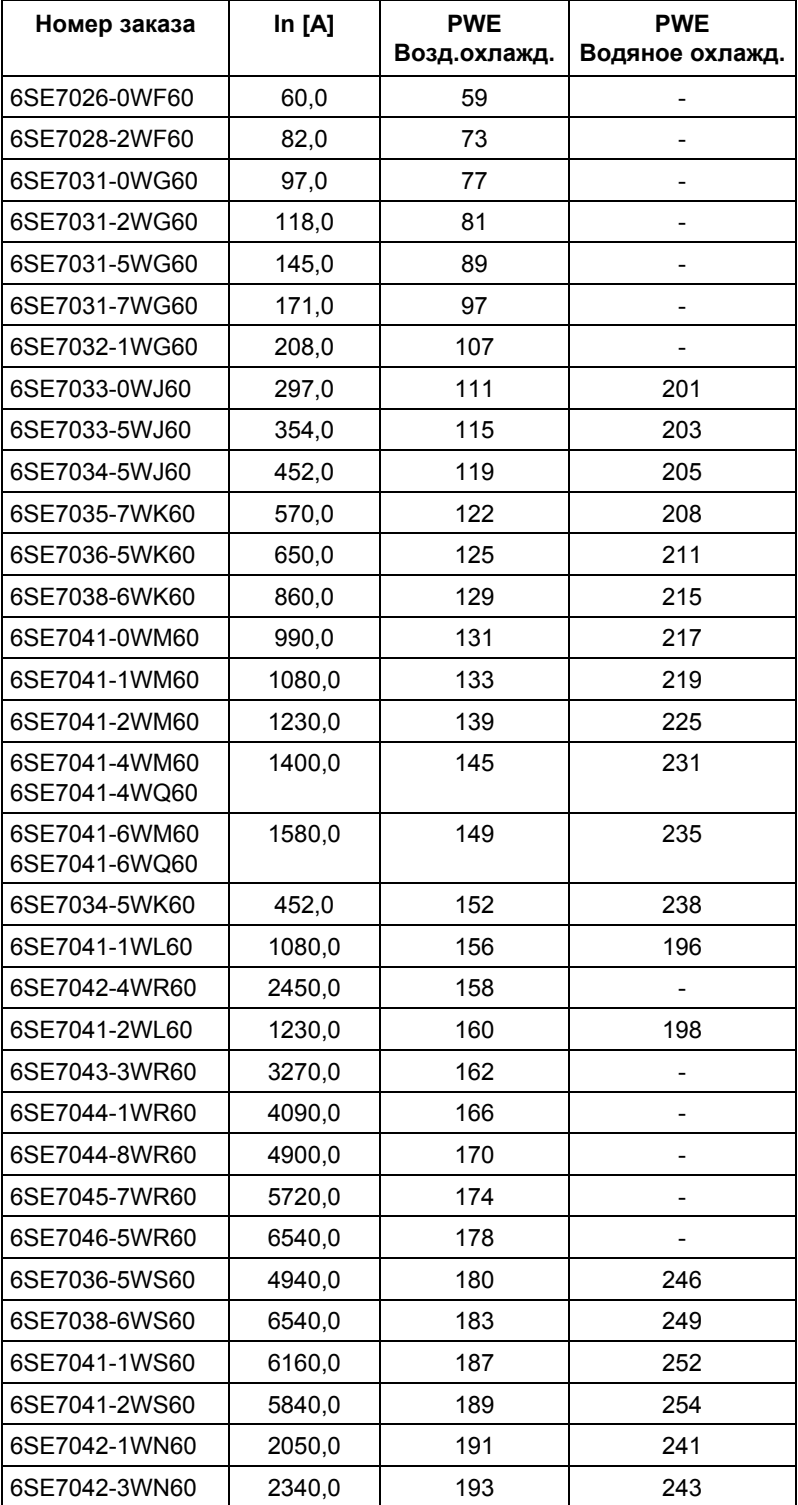

## 9.3.2 Конфигурация блоков

При конфигурации блоков в электронные регулирующие устройства передается информация о том, как конфигурировать встроенные факультативные блоки. Этот шаг всегда требуется в случаях, когда используются факультативные блоки CBx или SLB. Для проведения конфигурации блоков устройство необходимо перевести в состояние "Конфигурация блоков". Это выполняется при выборе меню "Конфигурация блоков". В этом меню устанавливаются параметры, необходимые для согласования факультативных блоков с конкретной программой пользователя (например, адреса шин, скорости передачи в бодах и т. д.). После выхода из меню установленные параметры переносятся, а факультативные блоки инициализируются.

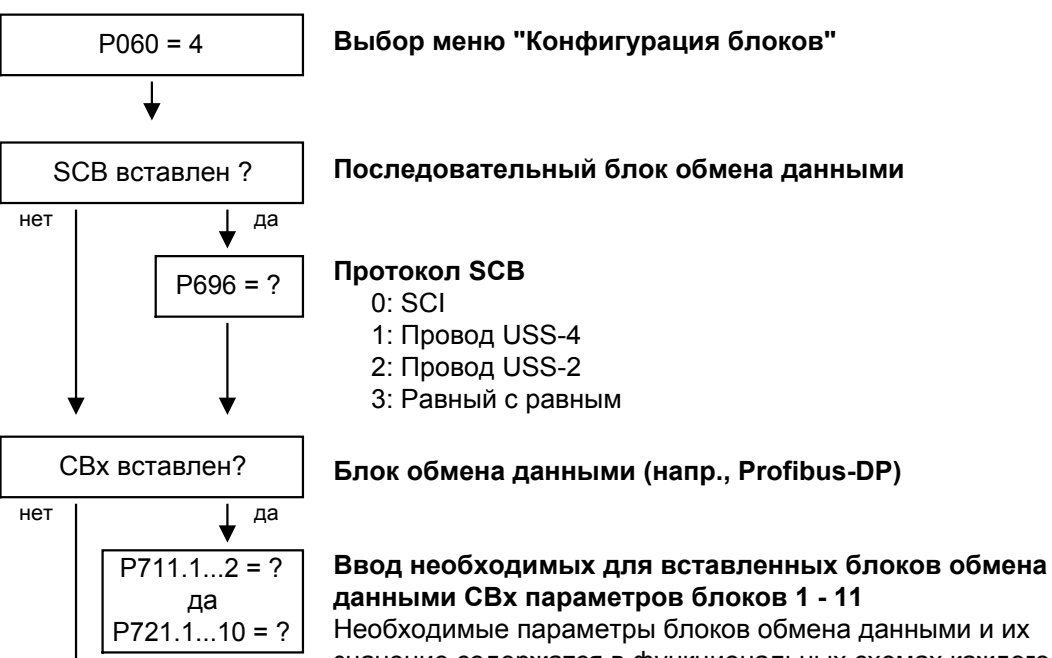

значение содержатся в функциональных схемах каждого блока обмена данными.

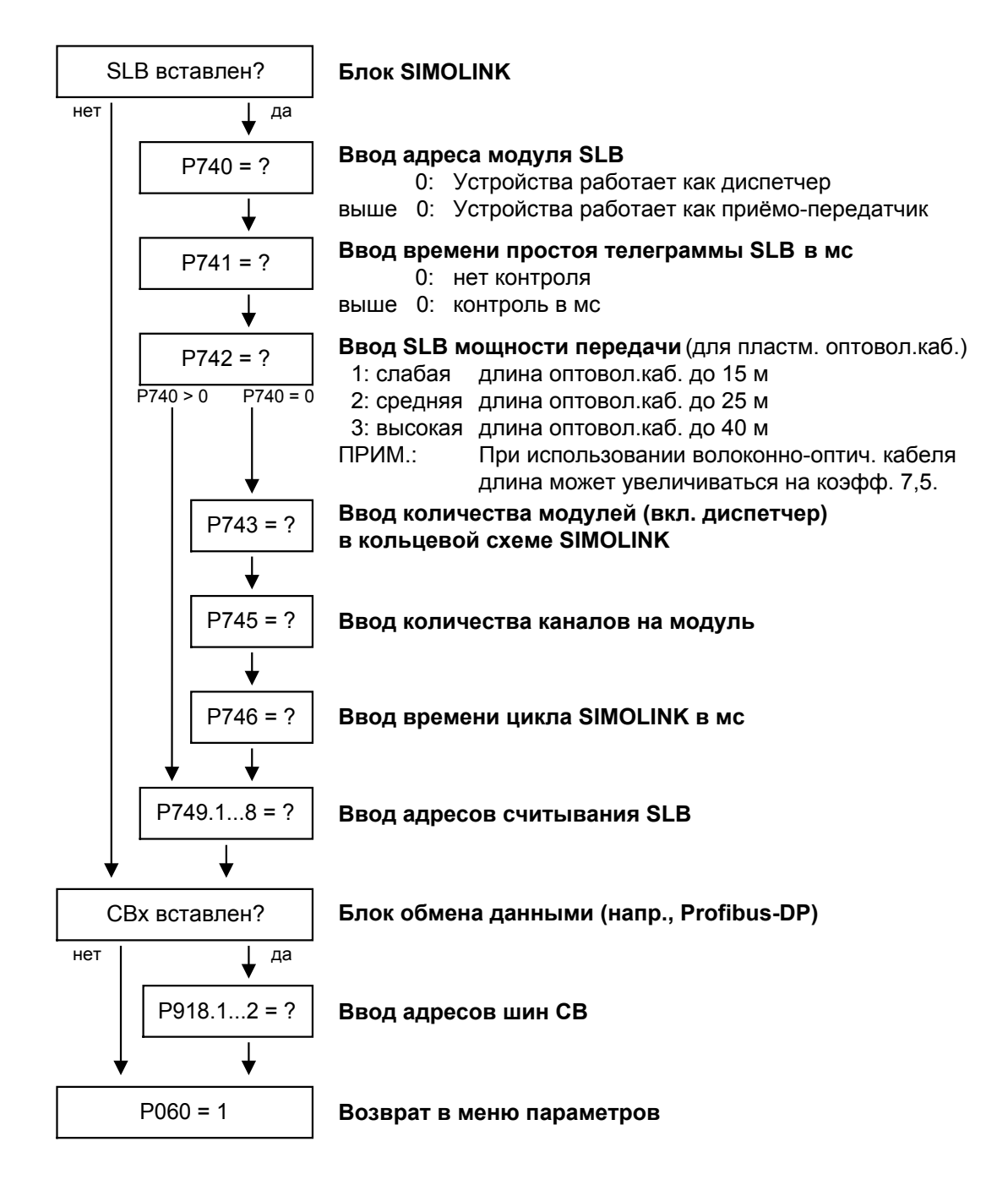

#### Параметр визуализации r826.x служит для отображения кодов блоков. При помощи этого кода можно определить тип установленного электронного блока. **Коды блоков**

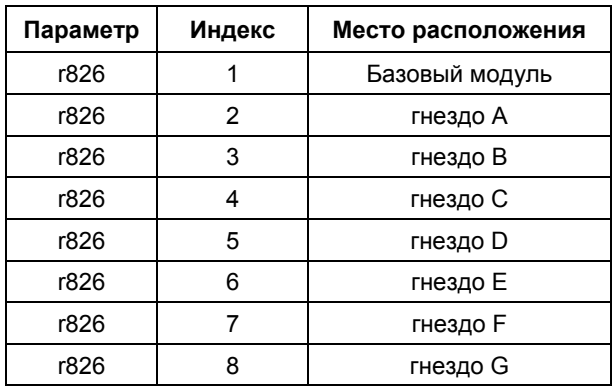

Если устаналивается блок технологических данных T100, T300, TSY (место установки 2) или SCB1 или SCB2 (место установки 2 или 3), то кодовое обозначение блока находится в следующих индексах:

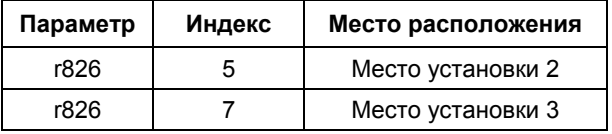

#### **Общие коды блоков**

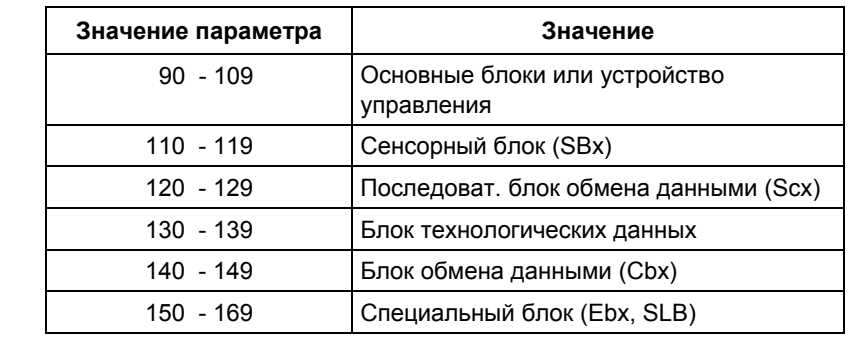

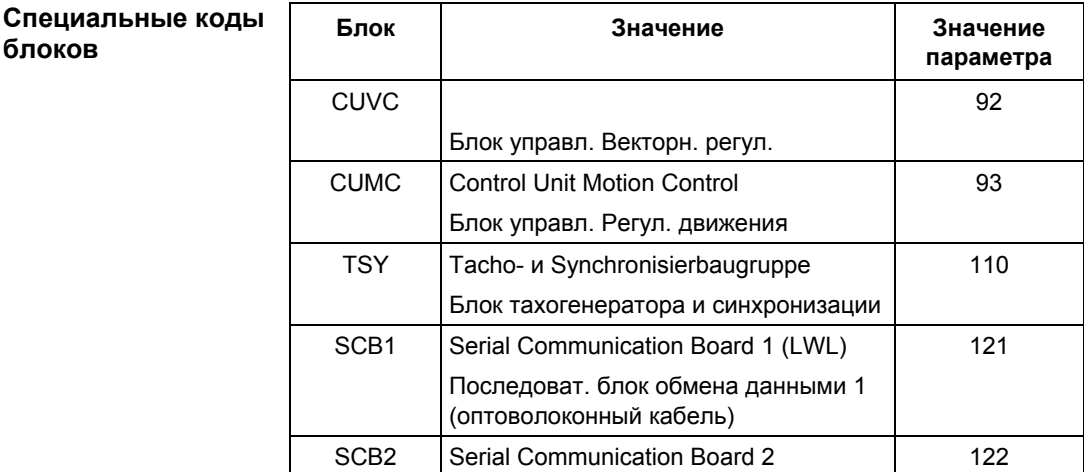

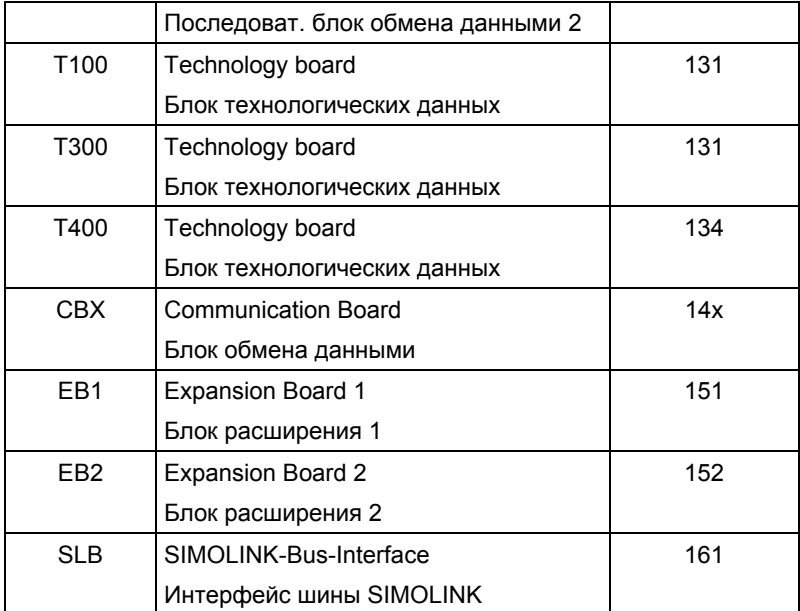

## 9.3.3 Настройка привода

Настройка привода по сравнением с ускоренной параметризацией представляет собой расширенный ввод в эксплуатацию.

При настройке привода в электронные регулирующие устройства передается информация о том, на каком питающем напряжении работае конвертор, какой двигатель подключен и каким датчиком двигателя он располагает. Кроме того, выполняется выбор регулирования двигателя (управление U/f или векторное регулирование) и частоты импульса. При необходимости имеется возможность автоматически рассчитывать необходимые для модели двигателя параметры. Дополнительно во время настройки привода определяется нормализация для сигналов тока, напряжения, частоты, скорости вращения и вращающего момента.

При вводе в эксплуатацию асинхронного двигателя сначала полностью вводятся параметры изготовитеоя (см. ниже):

- ♦ При этом необходимо обращать внимание на то, будет ли асинхронная машина эксплуатироваться по схеме звезда или треугольник.
- ♦ Всегда пользуйтесь данными S1 с фирменной таблички.
- ♦ Вносите для работы конвертора действующее значение основной гармоники номинального напряжения, а не суммарное действующее значение (содержит высокочастотные составляющие).
- Всегда вносите правильное значение номинального тока двигателя **P102** (фирменная табличка). Если для специальных вентиляторных электродвигателей на фирменной табличке указаны два различных номинальных тока, то в этом случае используйте значение для M ~ n для постоянного момента (не М ~ n<sup>2</sup>). Более высокий вращающий момент можно установить с помощью предельных значений момента и тока.
- ♦ Точность номинального тока двигателя имеет прямое воздействип на точность вращающего момента, поскольку номинальный момент нормализуется по номинальному току. При увеличении номинального тока на 4 % приблизительно на 4% увеличится и вращающий момент (относительно номинального момента двигателя).
- ♦ Для групповых приводах необходимо ввести суммарный номинальный ток **P102** = x\*Iдвиг,ном
- ♦ Если известен номинальный ток намагничивания, то при настройке привода необходимо внести его **P103** (в % Iдвиг,ном). Это обеспечит более точные результаты "Автоматической параметризации" (**P115** = 1).

♦ Поскольку номинальный ток намагничивания **P103** (не путать с током холостого хода при работе с номинальной частотой **P107** и номинальном напряжении **P101**) чаще всего не известен, вначале можете ввести 0.0 %. С помощью коэффициента мощности (cosPHI) **P104** рассчитывается приближённое значение и отображается в **r119**.

Опыт показывает, что приближение у двигателей большой мощности (выше 800 кВт) дает скорее несколько повышенные высокие значения, а у двигателей малой мощности (ниже 22 кВт) несколько пониженные значения. Ток намагничивания определяется как полеобразующая

составляющая тока при режиме работы в расчетной точке машины (U = **P101**, f = **P107**, n = **P108**, i = **P102**).

- ♦ Расчетная частота **P107** и номинальная скорость вращения **P108** автоматически даю расчет числа пар полюсов **P109**. Если расчет подключенного двигателя выполнея как для генератора, а фирменная табличка содержит данные генератора (сверхсинхронная номинальная скорость вращения), то число подстройку пар полюсов необходимо будет выполнить вручную (увеличить на 1, если двигатель по меньшей мере 4-полюсный) для обеспечения правильного расчета номинального скольжения (**r110**).
- ♦ Для асинхронных двигателей необходимо вводить не синхронноую частоту вращения на холостом ходу, а фактическую номинальную скорость вращения двигателя в **P108**, т. е. частота скольжения при номинальной нагрузке будет получена на основе параметров **P107...P109**.
- ♦ Номинальное скольжение двигателя (1 **P108**/60 x **P109**/**P107**), как правило, должно быть выше 0,35 % x **P107**. Однако эти низкие значения достигаются только двигателями очень большой мощности (примерно от 1000 кВт). Значение скольжения у двигателей средней мощности (45..800 кВт) составляет около 2,0...0.6 %. Двигатели низкой мощности (ниже 22 кВт) могут также иметь значения скольжения до 10 %.
- ♦ Более точная оценка номинального скольжения выполняется после измерения в состоянии покоя (**P115** = 2) с учетом анализа температуры для сопротивления обмотки ротора **P127**. У двигателей в холодном состоянии (ок. 20 °C) значение, как правило, составляет около 70 % (± 10 %), у двигателей в горячем состоянии (рабочая температура) около 100 % (± 10 %). При очень сильных отклонениях можно исходить из того, что номинальная частота **P107** или номинальная скорость вращения **P108** не соответствуют реальным значениям.
- ♦ Если номинальная частота двигателя (проектная!) ниже 8 Гц, то в настройке привода нужно установить **P107** = 8.0 Гц. Расчетное напряжение двигателя **P101** рассчитывается в соотношении 8 Гц / f<sub>мот.Ном</sub>, номинальная скорость вращения **P108** даст такую же разность частот вращения магнитного поля и ротора:

P108 = ((8 Гц - **P107**стар) x 60 / **P109**) + **P108** стар.

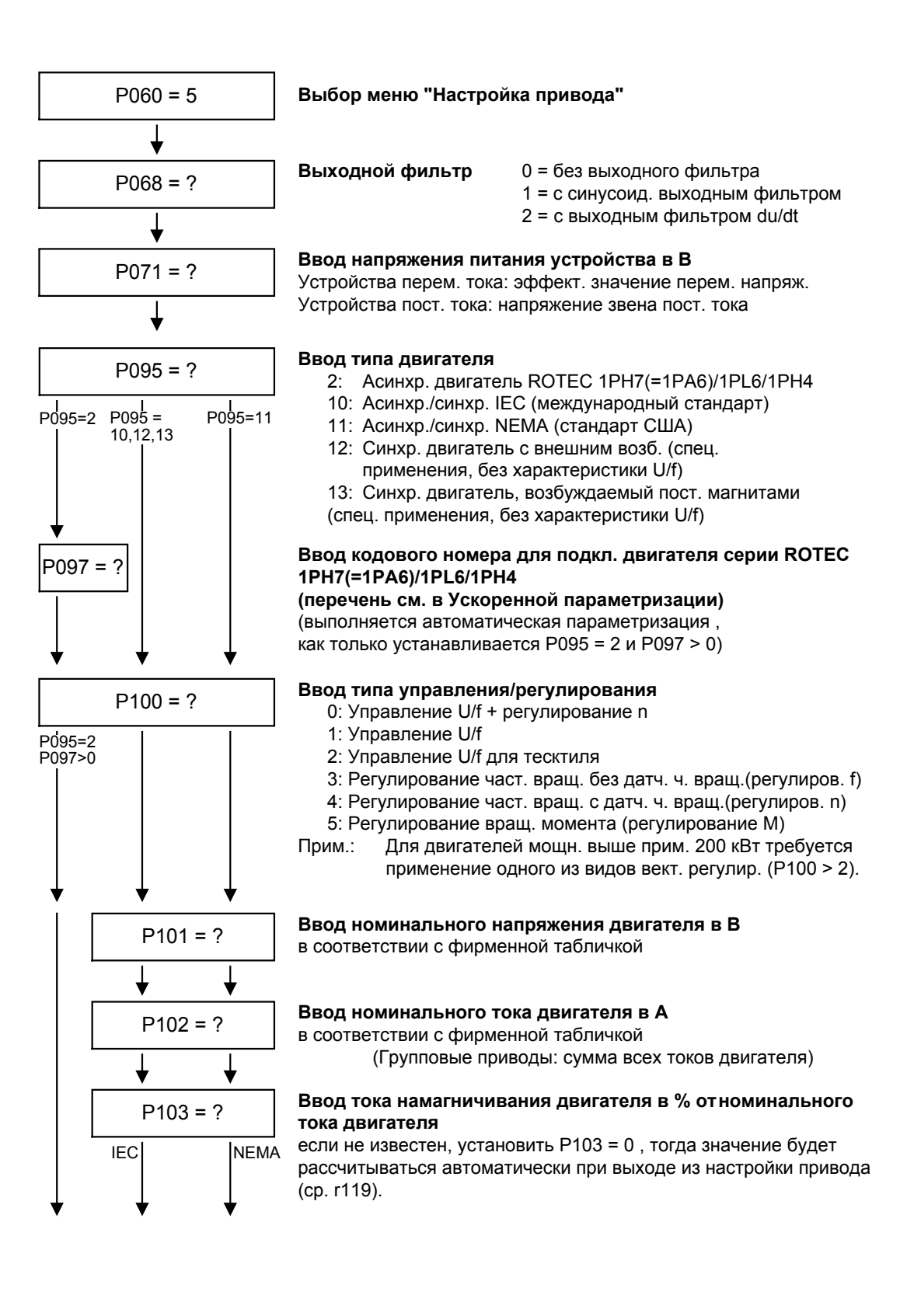

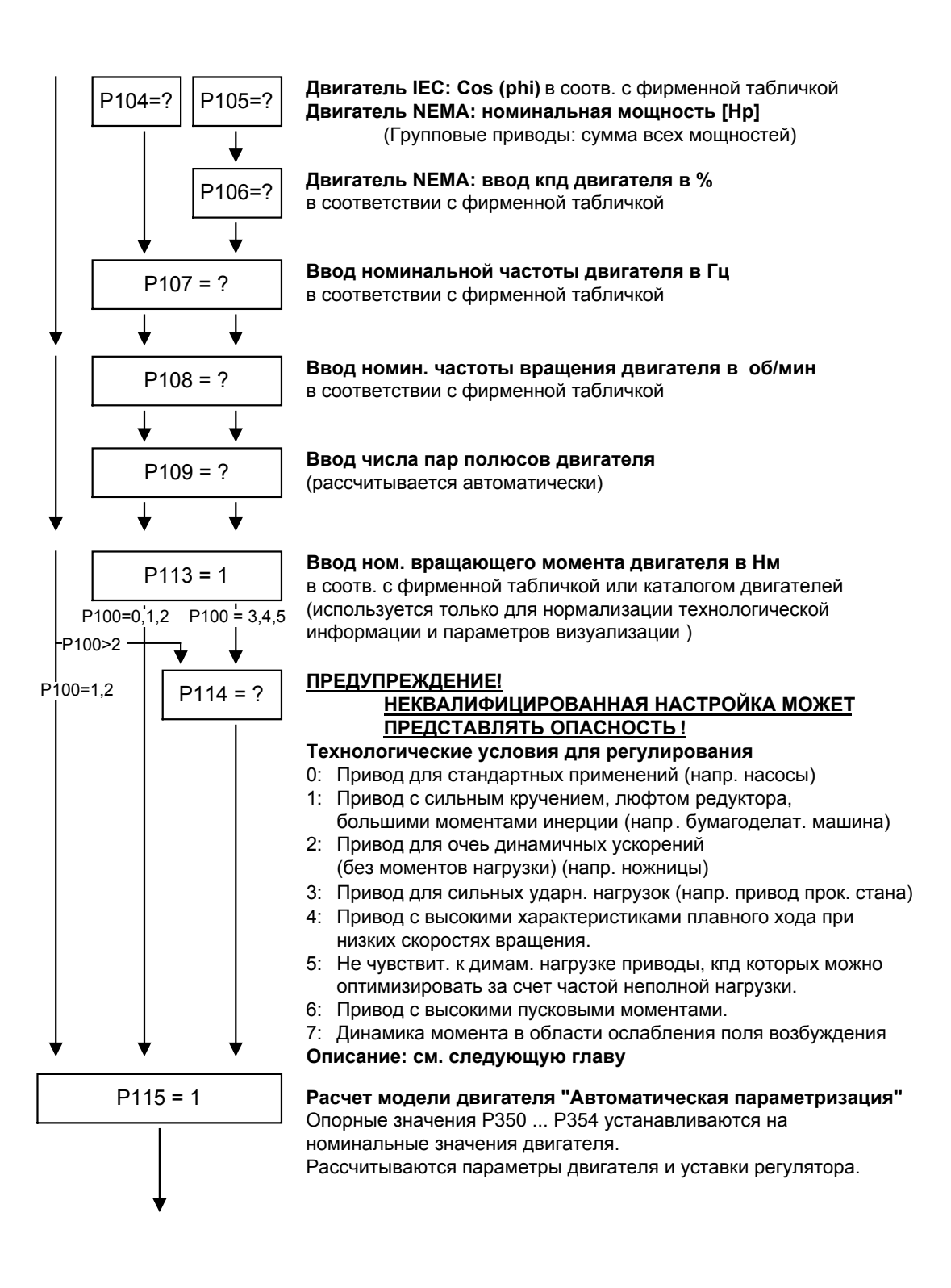

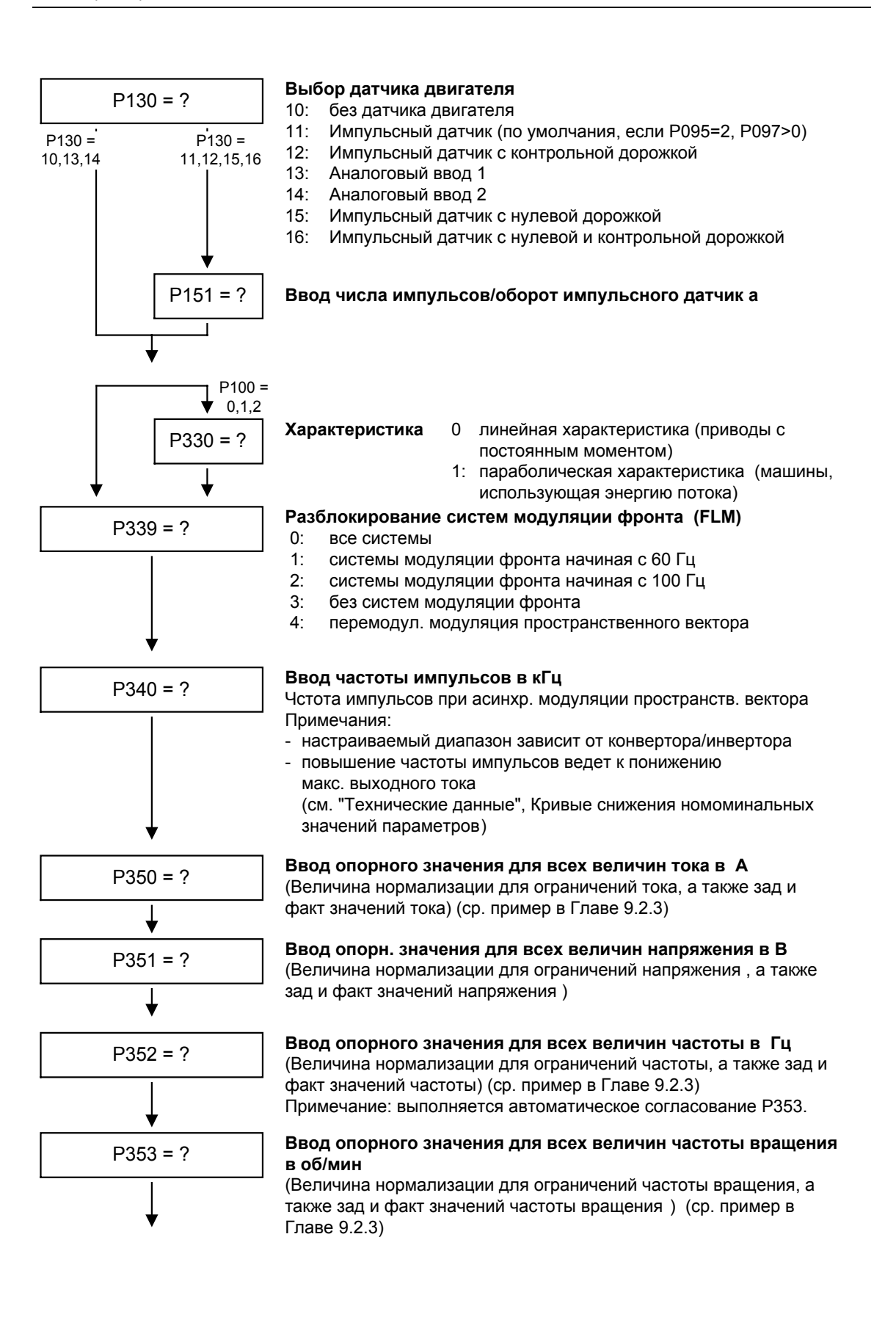

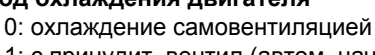

1: с принудит. вентил.(автом. нач.настр. на P095 = 2, P097 > 0)

#### P383 = ? **Ввод тепловой постоянной времени двигателя <sup>в</sup> <sup>с</sup>** (< 100 с: отключение контроля)

P381 = ? **Ввод температуры двигателя для вывода неисправности F020 "Превышение температуры двигателя"** (анализ в KTY84)

(анализ позистором: P381 = 1 °C)

P382 = ? **Ввод охлаждения двигателя**

P354 = ? **Ввод опорн. значения для всех величин вращ. момента <sup>в</sup> Нм**

(Величина нормализации для ограничений вращ. момента, а

(автомат. начальная настройка на P095 = 2, P097 > 0)

P384.02 = 0 P384.02 = ? **Ввод предельной нагрузки двигателя 1...300 %**

## **Ввод максимальной частоты или скорости вращения для поля правого вращения в %**

значение сравнивается с P352 (опорная частота) или P353 (опорная скорость вращения)

## **Ввод максимальной частоты или скорости вращения для поля левого вращения в %**

значение сравнивается с P352 (опорная частота) или P353 (опорная скорость вращения)

## P060 = 1 **Возврат в меню параметров**

#### **Примечание**

При выходе из меню настройки привода выполняется контроль введенных значений параметров на достоверность. Не достоверные настройки параметров ведут к неисправности. Ошибочно установленные параметры заносятся в параметре r949 (значение неисправности) .

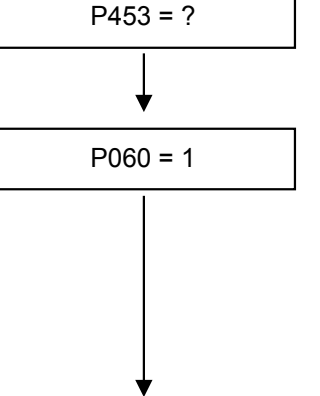

 $P452 = ?$ 

 $P383 = 0$ 

P095=2 P097>0

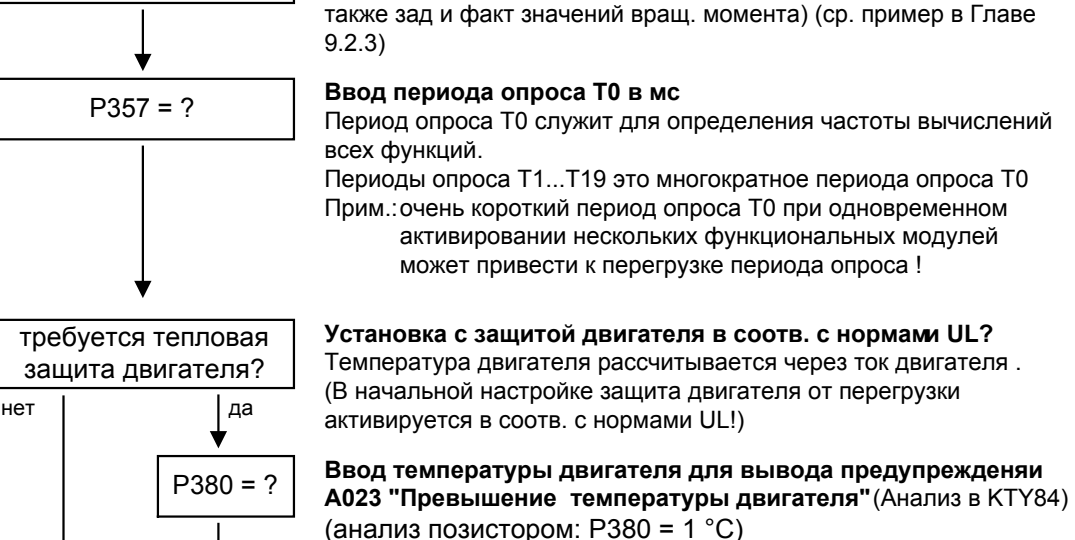

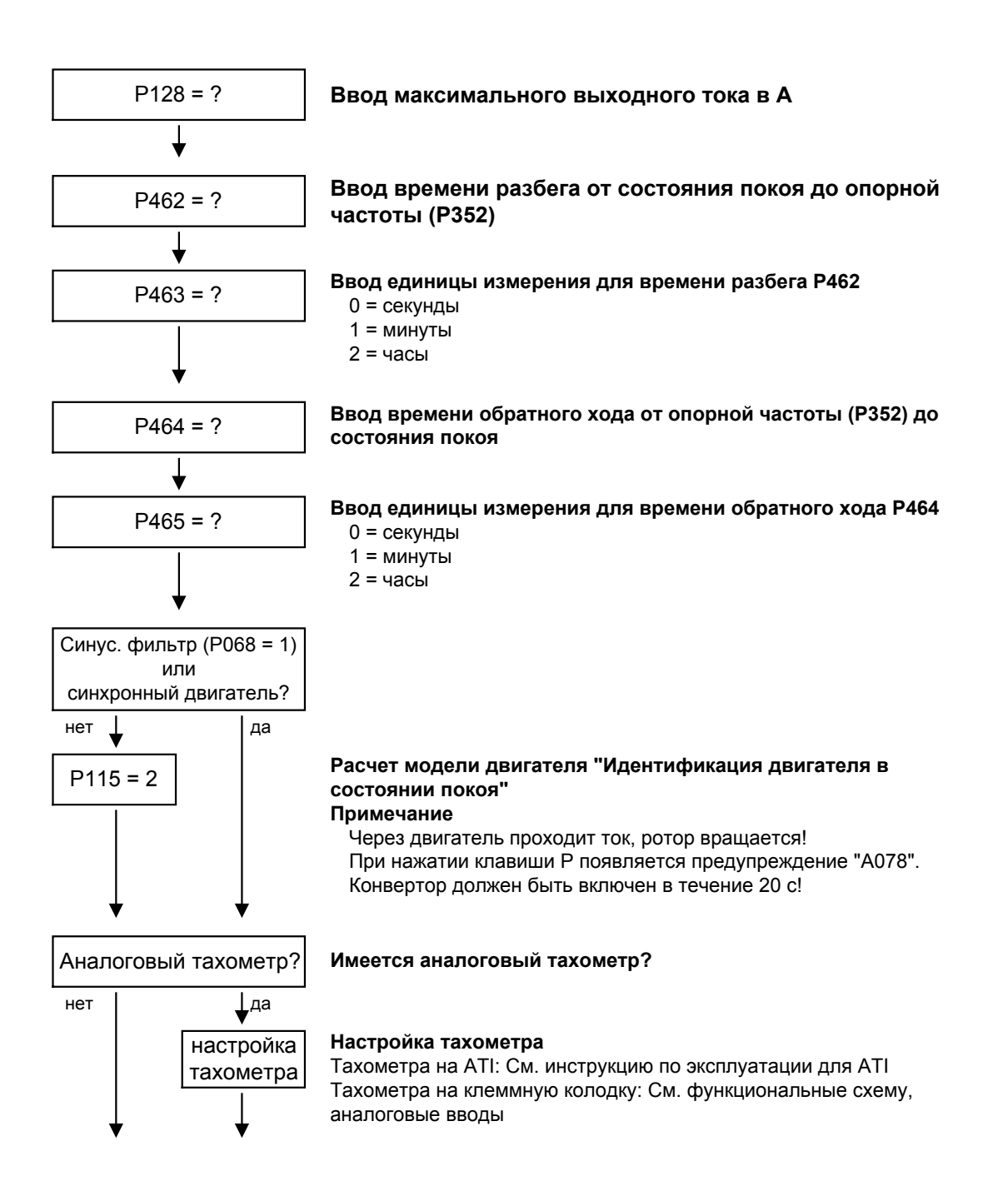

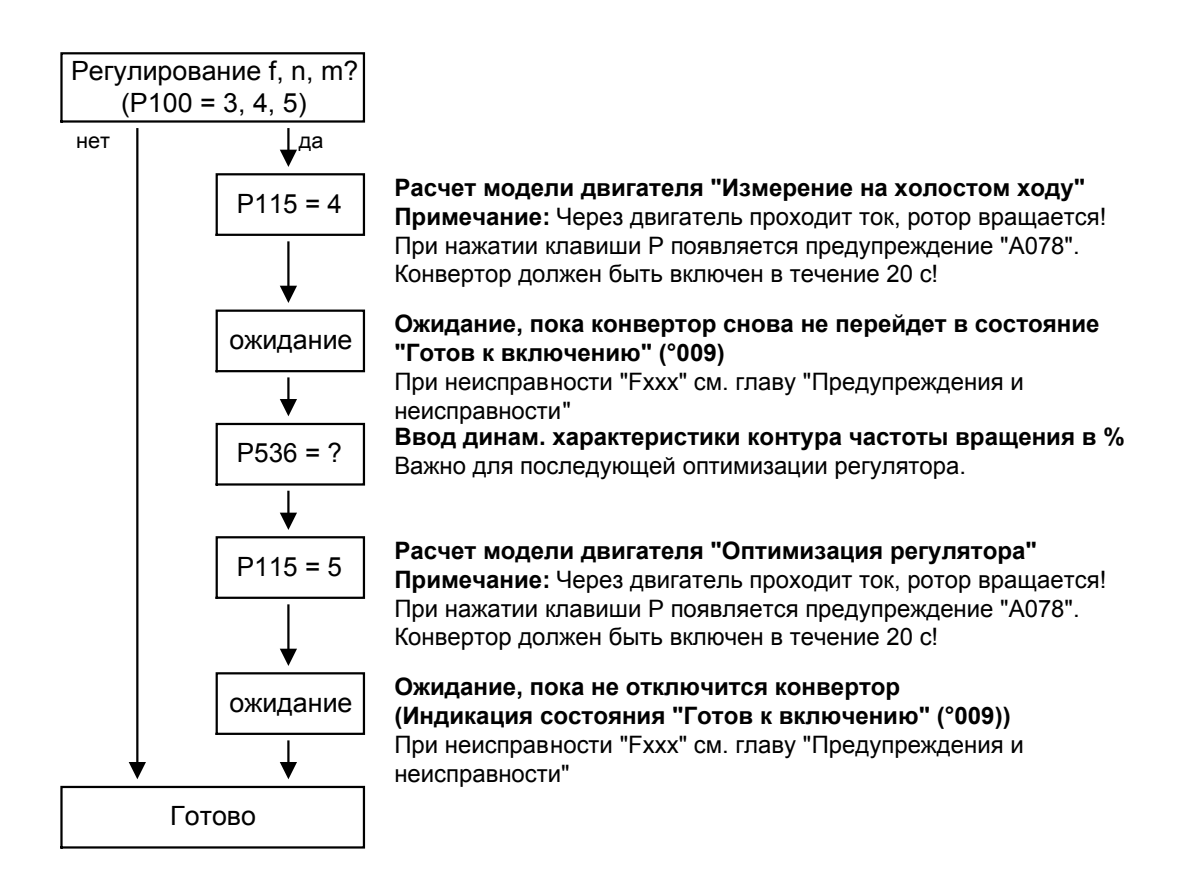

## 9.4 Примечание к параметризации

Список параметров в Справочнике включает параметры настройки и параметры визуализации всех имеющихся в наличии типов двигателей (асинхронные и синхронные двигатели), а также все возможныеen виды управления и регулирования (например, характеристика U/f, регулирование скорости вращения).

В описании параметра в главе "Предпосылки" указывается, при какой совокупности условий существует влияние на этот параметр, или отображается ли он вообще.

Если не указано иного, все процентные данные соотносятся с опорными величинами в P350 - P354.

При изменении опорных величин изменяется тем самым и значение параметров с процентной нормализацией (например, P352 = максимальная частота).

Функциональные схемы и руководство по вводу в эксплуатацию для синхронных двигателей с внешним возбуждением (с пусковой беличьей клеткой и возбуждением через контактные кольца) имеются в отдельной инструкции

Следующие параметры имеют место только у этих синхронных двигателей:

P75 - P88; P155 - r168, P187, P258, P274, P297, P298, P301, r302, P306 - P312.

В Автоматической параметризации (P115 = 1) рассчитываются или устанавливаются на фиксированные значения следующие параметры:

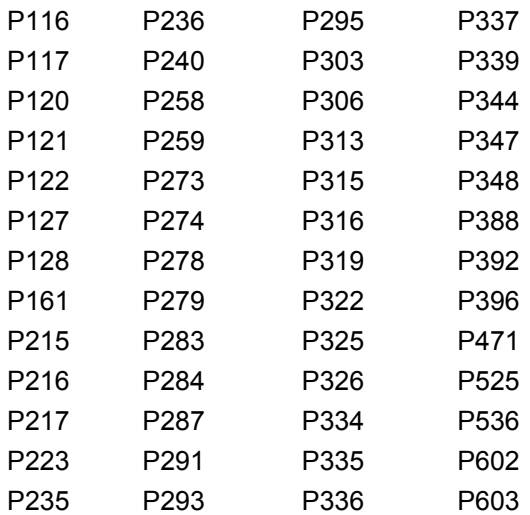

- 
- ♦ P350 P354 устанавливаются на номинальные величины двигателя только в состоянии конвертора «Настройка привода» (P060 = 5) или «Ускоренная параметризация» (P060 = 3).
- ♦ Автоматическая параметризация выполняется также измерением в состоянии покоя P115 = 2, 3.
- ♦ При измерении в состоянии покоя P115 = 2, 3 измерются или рассчитываются следующие параметры:
	- P103, P120, P121, P122, P127, P347, P349. Отсюда следуют уставки регулятора в: P283, P284, P315, P316.
- ♦ При измерении в состоянии вращения P115 = 3, 4 выполняется согласование P103 и P120.
- ♦ При оптимизации регулятора n/f P115 = 5 определяются параметры P116, P223, P235, P236, P240 и P471.

Принципиально должна выполняться «Автоматическая параметризация» (P115 = 1) «Идентификация двигателя» (P115 = 2, 3), как только в состоянии конвертора "Настройка привода" (P060 = 5) произойдет регулировка одного из следующих параметров:

P068 = выходной фильтр

P095 = тип двигателей

P097 = номер двигателя

P100 = вид регулирования

P101...P109 = данные двигателя на фирменной табличке

P339 = разблокирование системы модуляции

P340 = частота импульса

P357 = период

В исключительных случаях это не требуется:

- ♦ если P068 настраивается только между 0 и 2 (фильтр du/dt).
- если P340 настраивается целочисленными шагами, напр., с 2,5 кГц на 5,0 кГц...7,5 кГц... и т. д.
- ♦ если P339 не устанавливается на перемодулированную модуляцию пространственного вектора. Если P339 = 4, предел рабочего участка модуляционной характеристик P342 необходимо дополнительно установить примерно на 90 %.
- если выполняется переключение между регулированием частоты вращения и вращающего момента (P100 = 4, 5).
- ♦ если выполняется переключение между регулированием скорости вращения и частоты, и выполняется настройка следующих параметров:

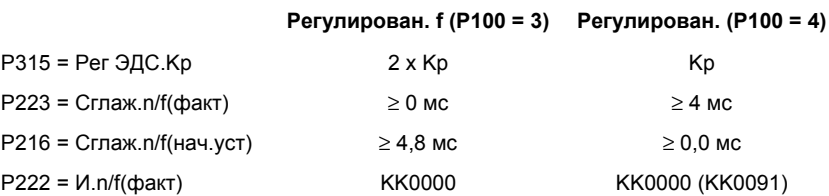

Может потребоваться снижение динамической характеристики регулирования скорости вращения при регулировании скорости вращения без датчика (регулировании частоты) (Kp (P235) уменьшить; Tn (P240) увеличить).

## 9.4.1 Настройка привода в соответствии с технологическими граничными условиями

Для поддержки проведения ввода в эксплуатацию в **P114** можно ввести технологические характеристики. В последующей автоматической параметризации **(P115** = 1) или идентификации двигателя **(P115** = 2, 3) и оптимизации регулятора **(P115** = 3, 5) в регулировании выполняются согласования параметров, которые, на основании имеющегося опыта, для выбранного случая являются благопрятными.

Согласования параметров приводятся в нижеследующей таблице. Из таблицы видно, какие из параметров имеют решающее влияние на регулирование. Сами значения следует понимать как качественные, и их, в зависимости от потребности технологического процесса, можно регулировать далее.

Если тип технологического граничного условие в актуальном случае не является очевидным (например, высокая степень плавного хода при низких скоростях вращения при одновременно быстрыми процессами ускорения), то настройки параметров можно также комбинироваться (вручную). В любом случае всегда целесообразно выполнять ввод в эксплуатацию с использованием **стандартных настроек**, после чего один за другим настроить указанные параметры.

Настройки P114 = 2...4 возможны только в случае, если не имеется безредукторных условий.

- P114 = 0: Стандартный привод (например, насосы, вентилятор)
	- 1: Кручение, люфт редуктора и высокие моменты инерции (например, бумагоделательные машины)
	- 2: Приводы, работающие в тяжелых динамических режимах с большой частотой включений в час и с постоянной инерцией (например, ножницы)
	- 3: Высокие требования к толчковой нагрузке (при регулировании f возможно только начиная примерно с 20%fдвиг,n)
	- 4: Высокая степень плавного хода при низких скоростях вращения (при регулировании n; с высоким числом импульсов датчика)
	- 5: Оптимизация кпд при частичной нагрузке путем снижения потока (приводы, не чувствит. к динамической нагрузке)
	- 6: Высокие пусковые моменты (тяжелый пуск)
	- 7: Динамическая характеристика вращающего момента в области ослабления возбуждения (например, испытательные стенды двигателя)

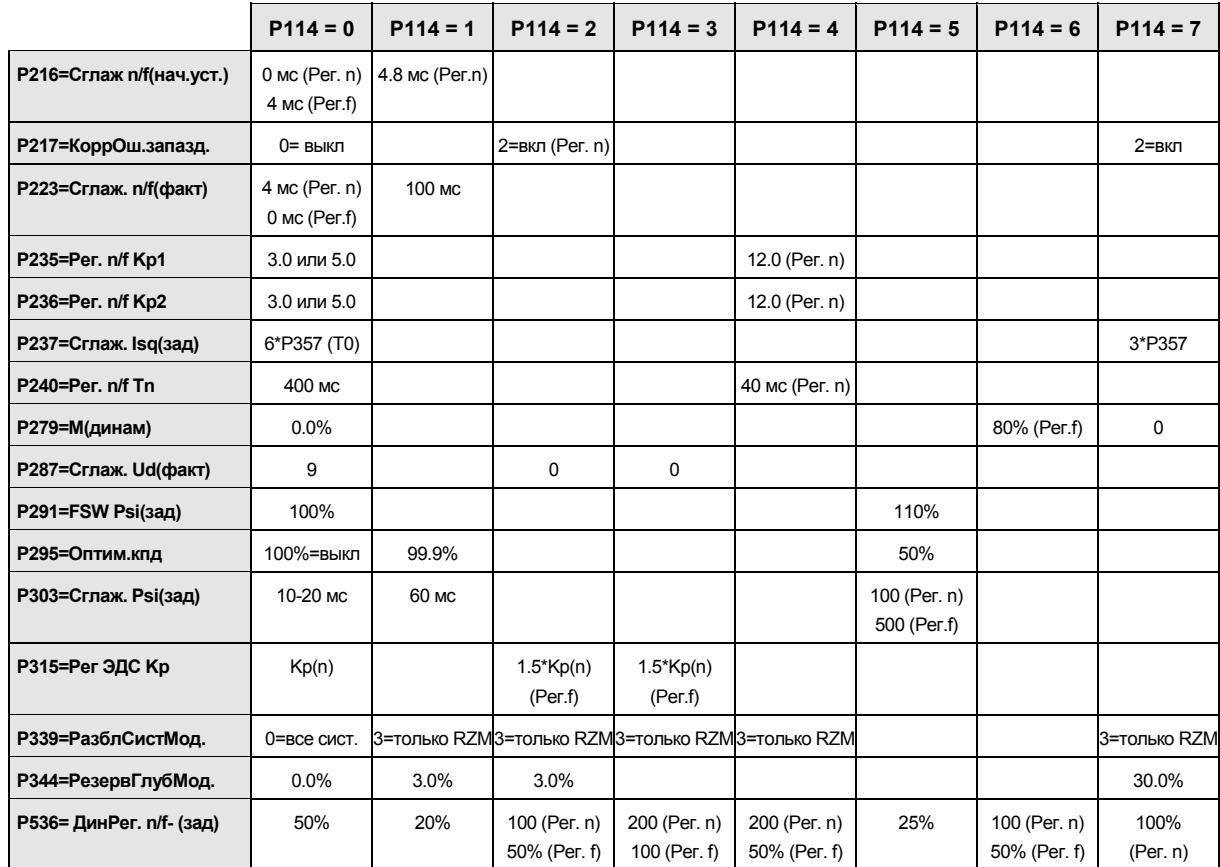

## **Указаны только отклонениях от стандартных настроек (P114 = 0):**

RZM=Модуляция пространственного вектора

Усиление Kp регулятора скорости вращения (P235, P236) зависит от инерции, и при необходимости его нужно настраивать:

Симметричное оптимальное значение: P235 = 2 x P116 / P240

Kp =  $2 \times T_{\text{TVCK}}$  / Tn

Время пуска – это время разгона привода до номинальной скорости вращения при заданном номинальном моменте. Оно определяется при автоматической оптимизации регулятора скорости вращения.

## 9.4.2 Изменения к параметру выбора функций (P052) VC(прежний)

Параметр выбора функций P052 в версиях фирменного программно-аппаратное обеспечение для предшествующих устройств вектрорного регулирования MASTERDRIVES включал выбор различных специальных функций и шаги ввода в эксплуатацию. Для обеспечения оптимальнго охвата этого важного параметра группы функций "Специальные функции" и "Шаги ввода в эксплуатацию" были внесены в фирменное программное обеспечение CUVC в два различных параметрах.

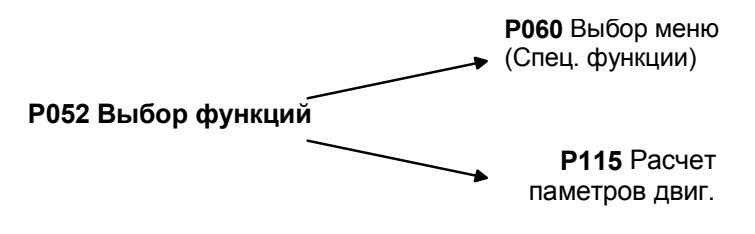

*Рис. 9-6 Распределение параметра P052 (Вект. рег. - прежний)*

Дополнительно введена новая специальная функция "Параметры пользователя", и специальная функция "Настройка привода" (P052 = 5) разбита на функции "Ускоренная параметризация" и "Настройка привода". За новой специальной функцией "Ускоренная параметризация" скрывается параметризация для стандартного применения, а за новой специальной функцией "Настройка привода" - параметризация для экспертного применения.

Специальная функция "Загрузка/Считывание" (P052 = 3) подразделена на функции "Загрузка" и "Считывание".

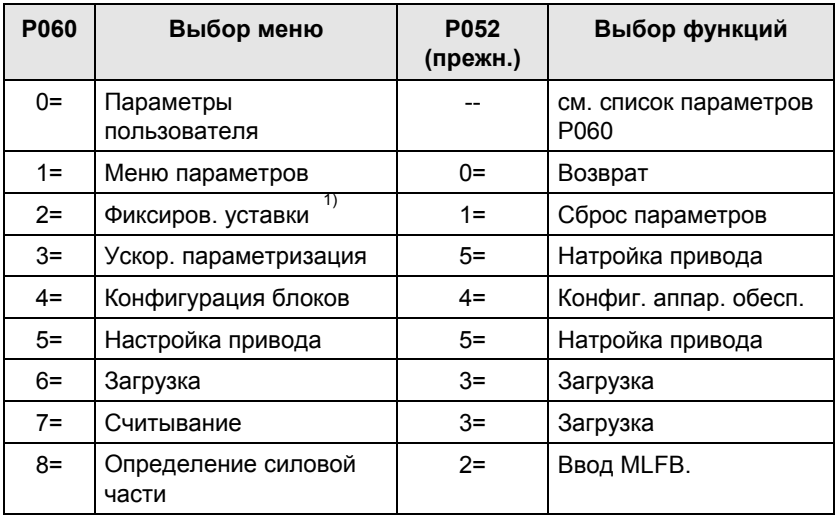

<sup>1)</sup> Выбор меню заводской настройки (Р366 тип заводской настройки, активирование через P970)

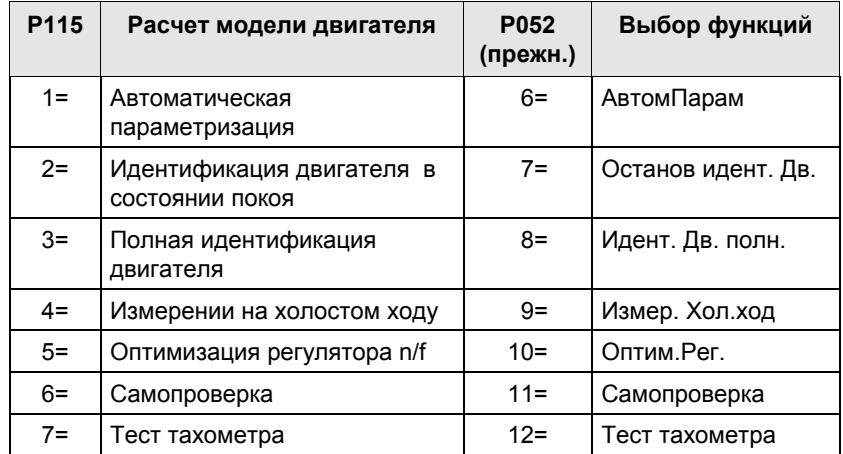

Новая специальная функция P060 = 0 (Параметры пользователя) предоставляет пользователю возможность составить для себя специальный перечень важных для его применения параметров. После выбора P060 = 0 (Параметры пользователя) рядом с параметрами P053, P060 и P358 будут видны только параметры, номера которых введены в индексы от 4 до 100 параметра P360.

# 10 Управляющее слово и слово состояния

## 10.1 Описание битов управляющего слова

Рабочие состояния можно прочитать в параметре визуализации r001: например, ГОТОВ К ВКЛЮЧЕНИЮ: r001 = 009

Последовательность операций описана в порядке их выполнения. В функциональных схемах 180 и 190 дается ссылка на другие

функциональные схемы в Справочнике.

## **Бит 0: Команда ВКЛ-/ ВЫКЛ1 (**↑ **"ВКЛ") / (L "ВЫКЛ1")**

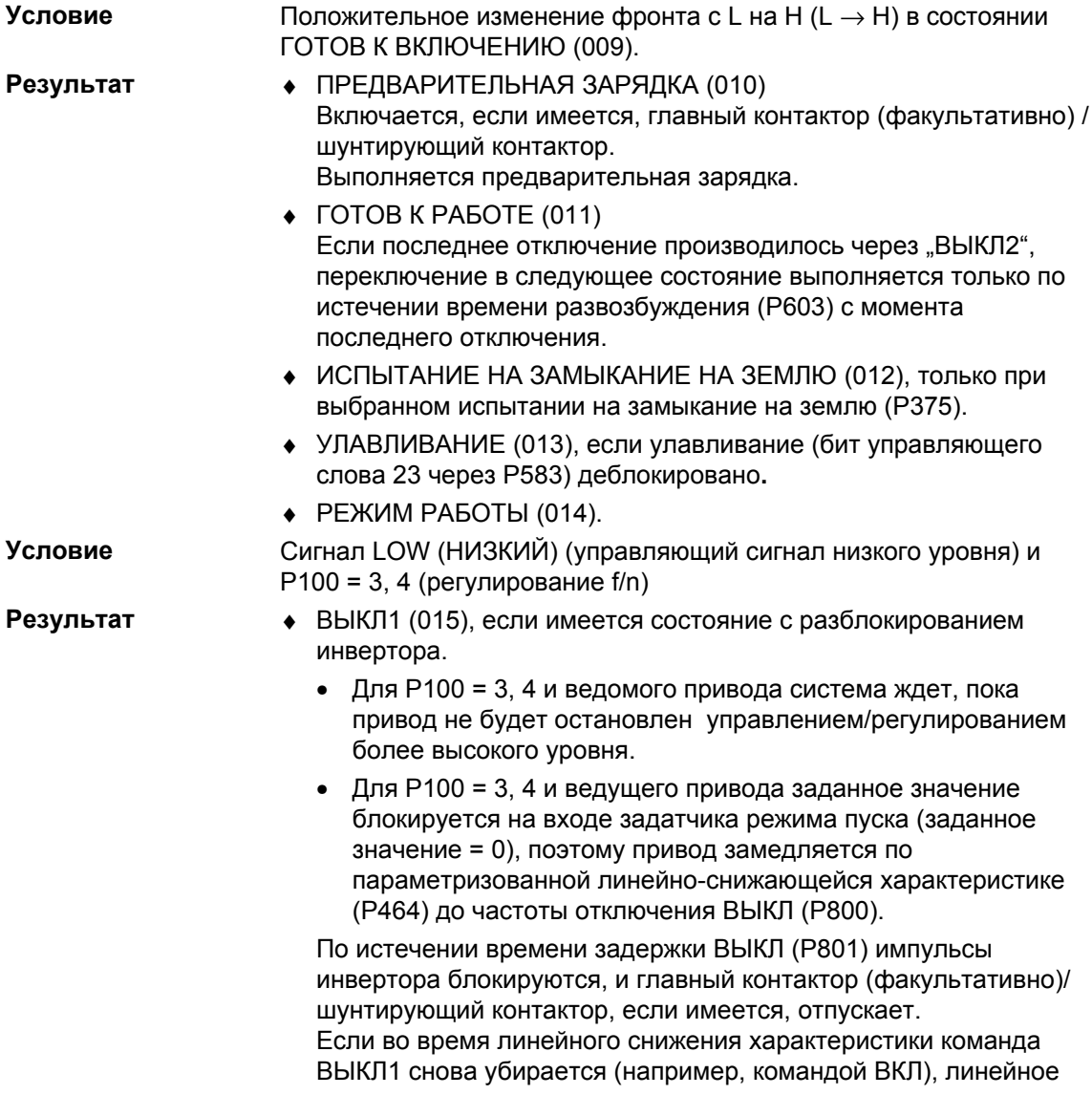

снижение характеристики прерывается, и происходит возврат в состояние РЕЖИМ РАБОТЫ (014).
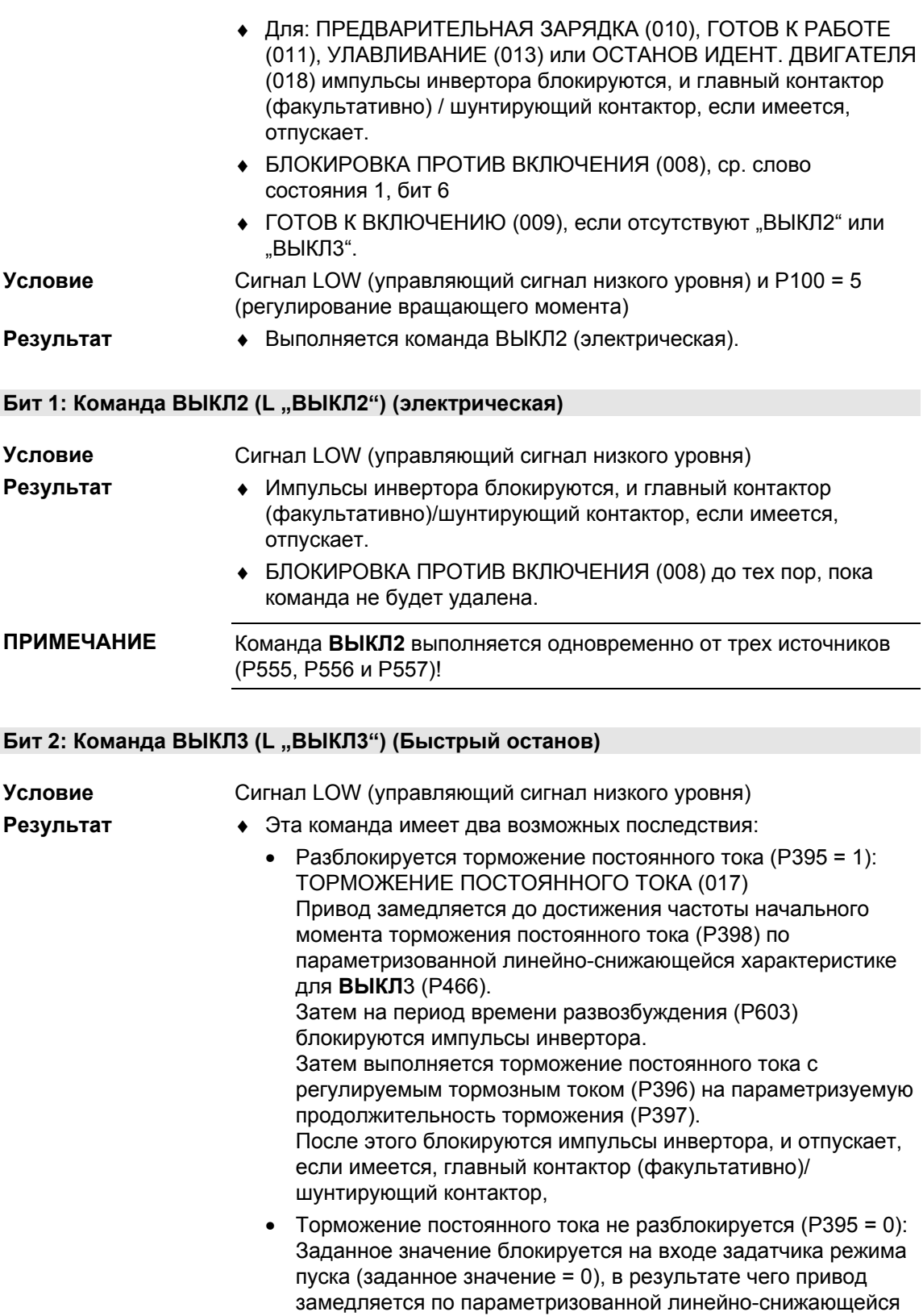

характеристике для ВЫКЛ3 (P466) до частоты отключения

ВЫКЛ (P800).

По истечении времени задержки ВЫКЛ (P801) блокируются импульсы инвертора, и отпускает, если имеется, главный / шунтирующий контактор.

Если во время замедления команда ВЫКЛ3 снова

снимается, выполнение замедления привода, тем не менее, будет продолжаться.

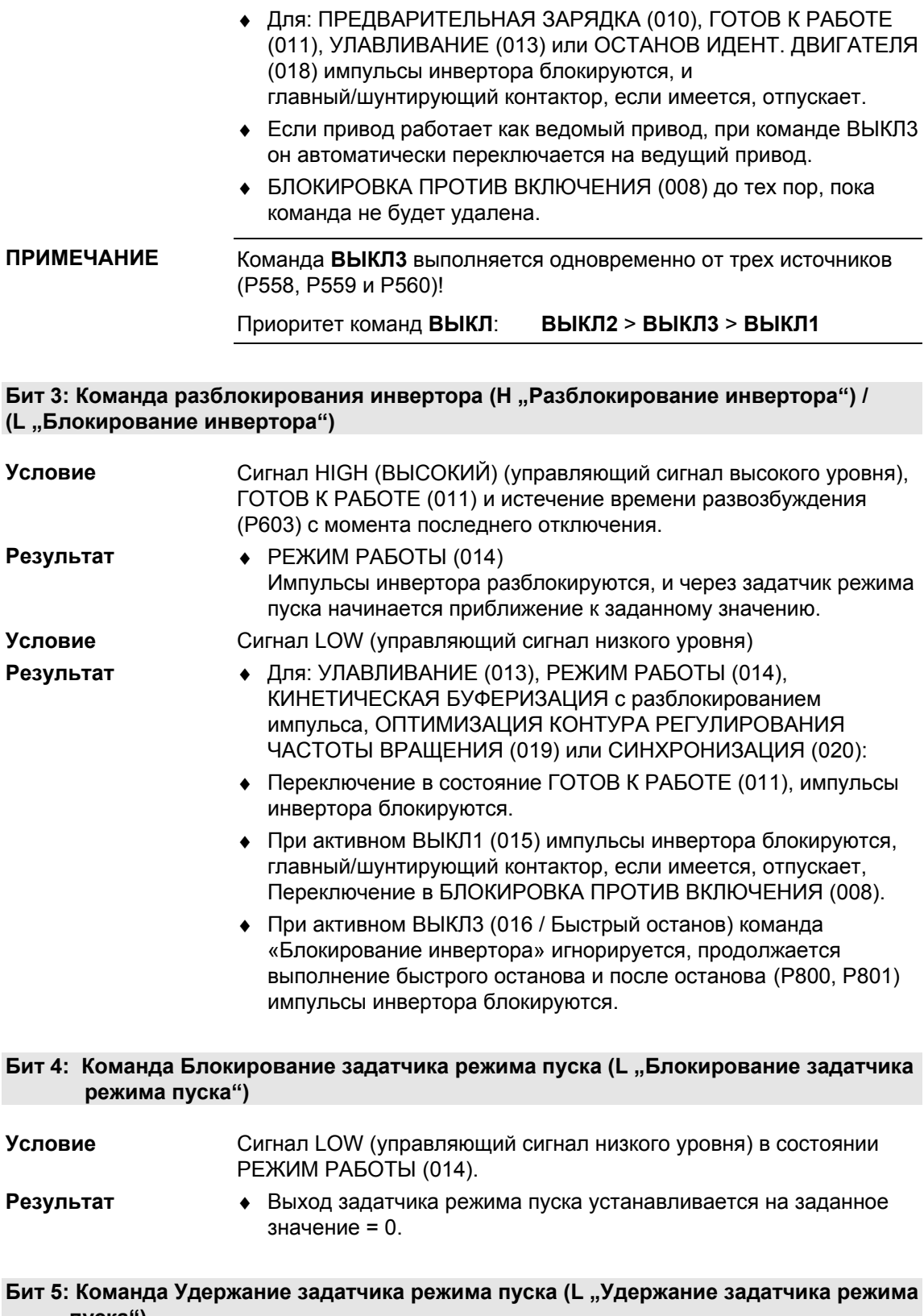

**пуска")**

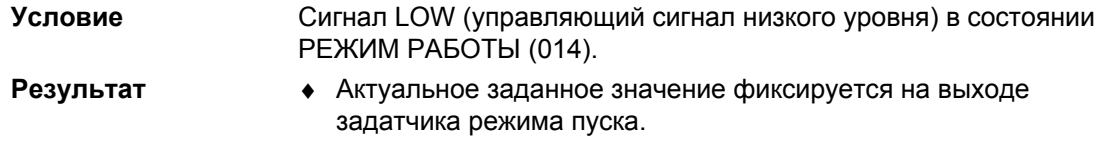

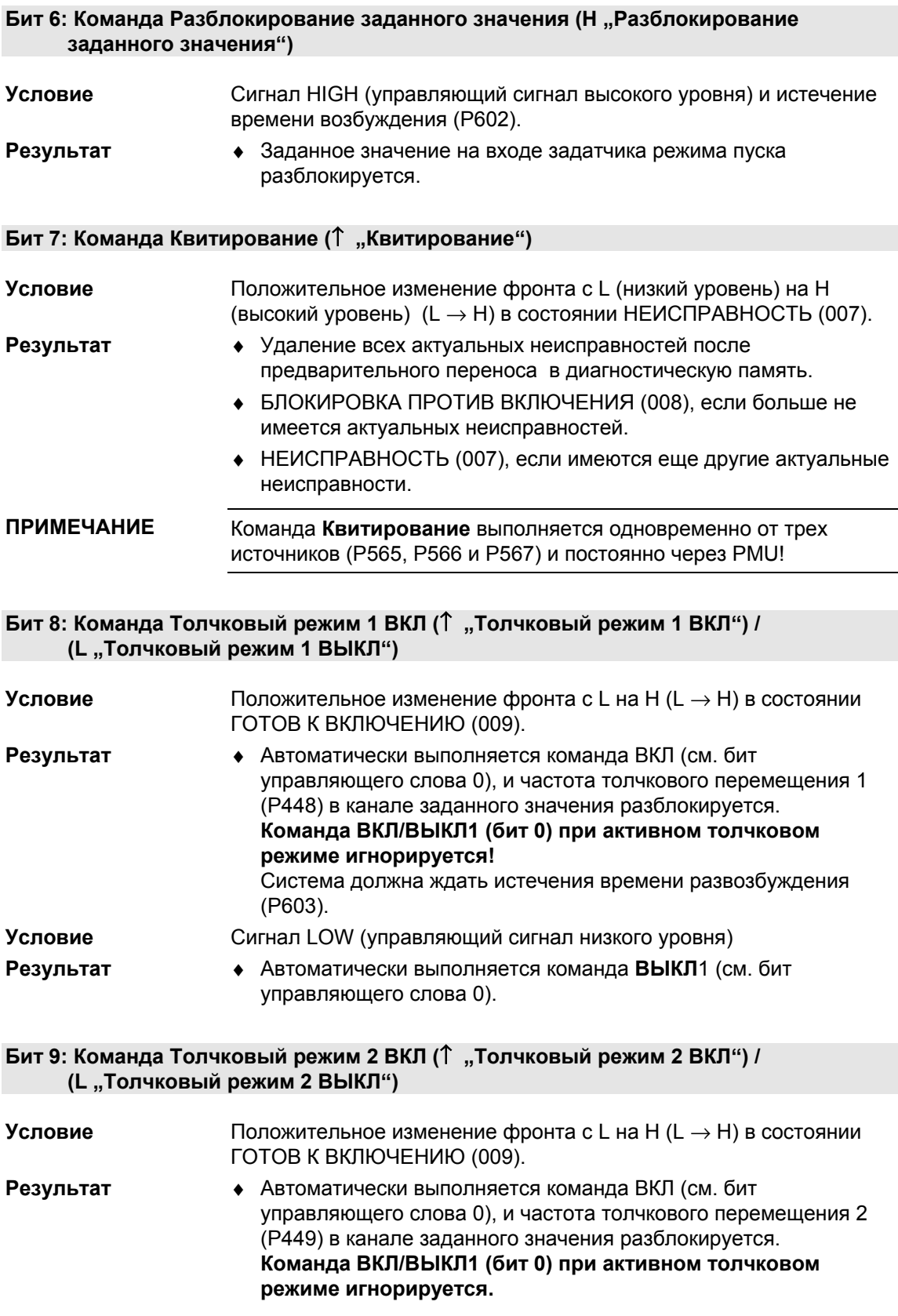

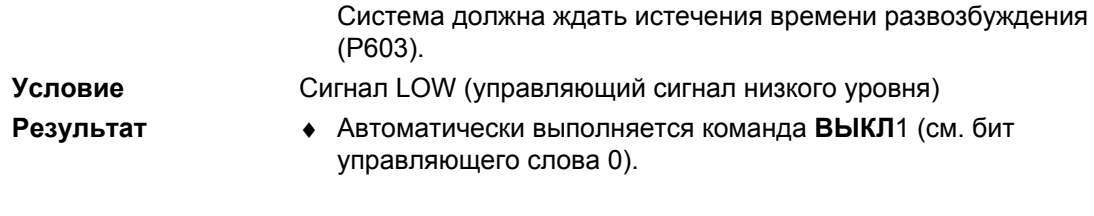

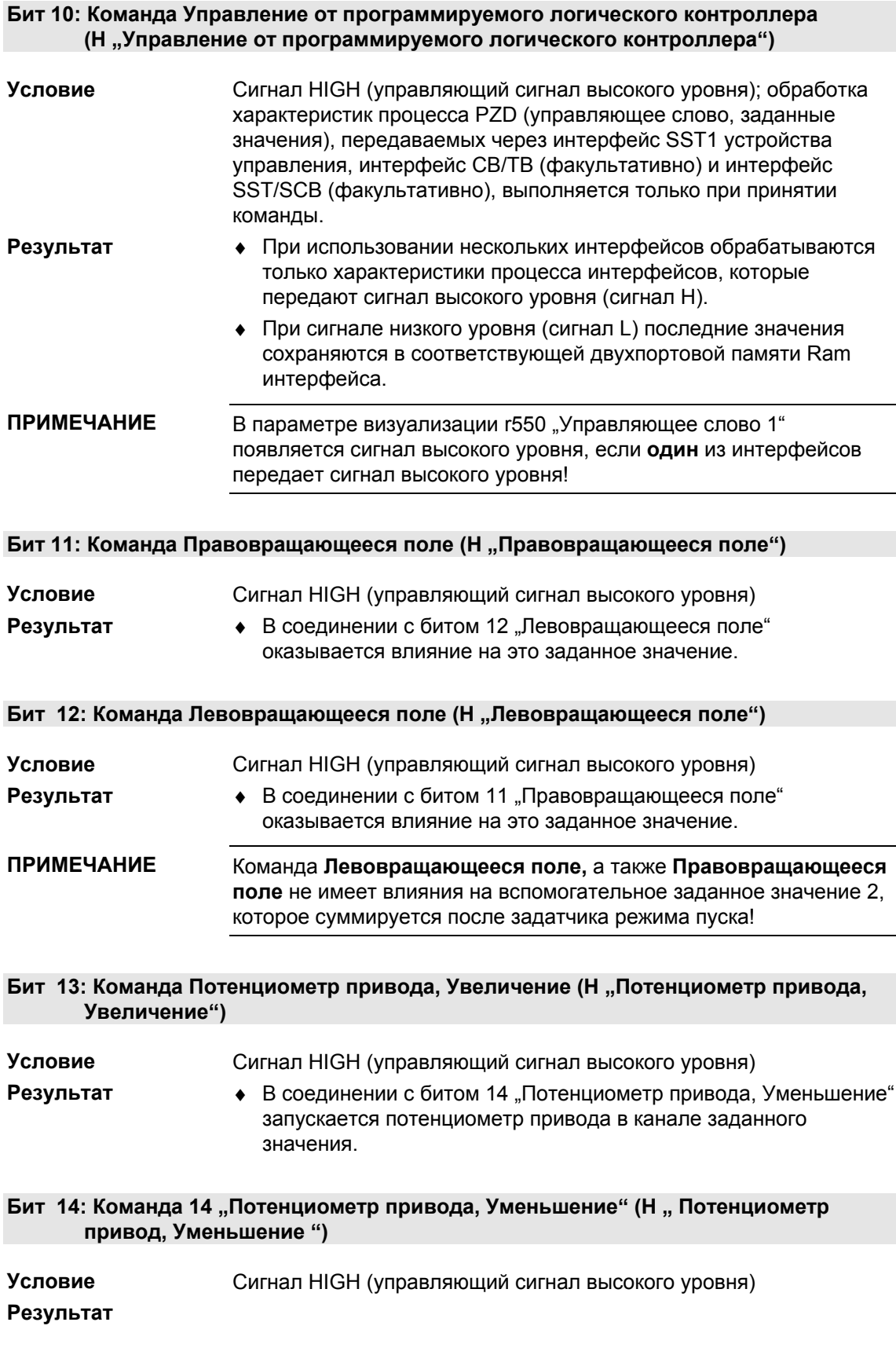

• В соединении с битом 13 "Потенциометр привода, Увеличение" запускается потенциометр привода в канале заданного значения.

#### **Бит 15: Команда Внешняя неисправность 1 (L "Внешняя неисправность 1")**

Сигнал LOW (управляющий сигнал низкого уровня) ♦ НЕИСПРАВНОСТЬ (007) и аварийная сигнализация (F035). Блокируются импульсы инвертора, отпускает, если имеется, **Условие Результат**

главный контактор/шунтирующий контактор**.**

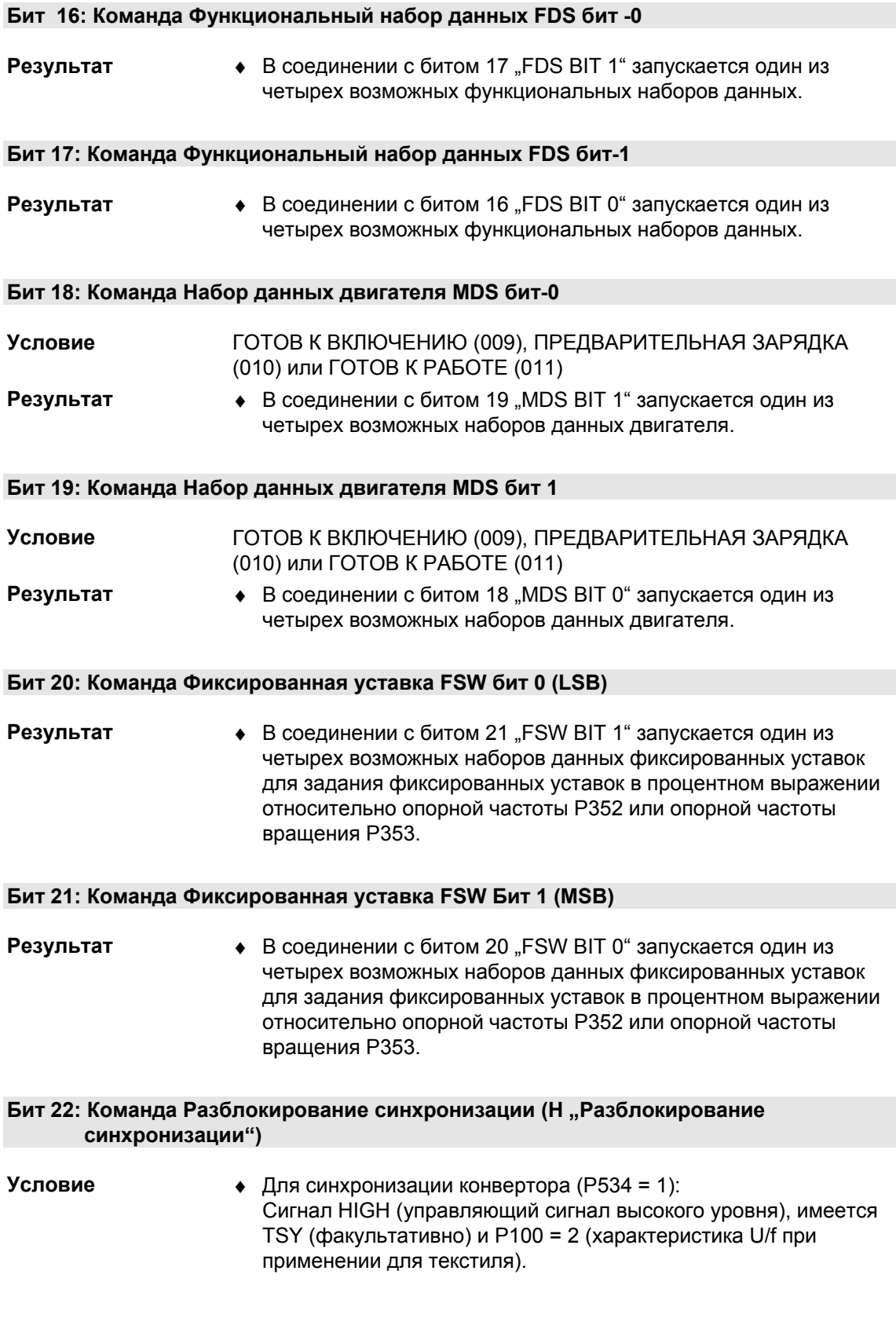

- $\triangleleft$  Для синхронизации сети (Р534 = 2): Сигнал HIGH (управляющий сигнал высокого уровня), TSY (факультативно) P100 = 1, 2 или 3
- 
- **Результат** ♦ Команда разблокирует функцию синхронизации.

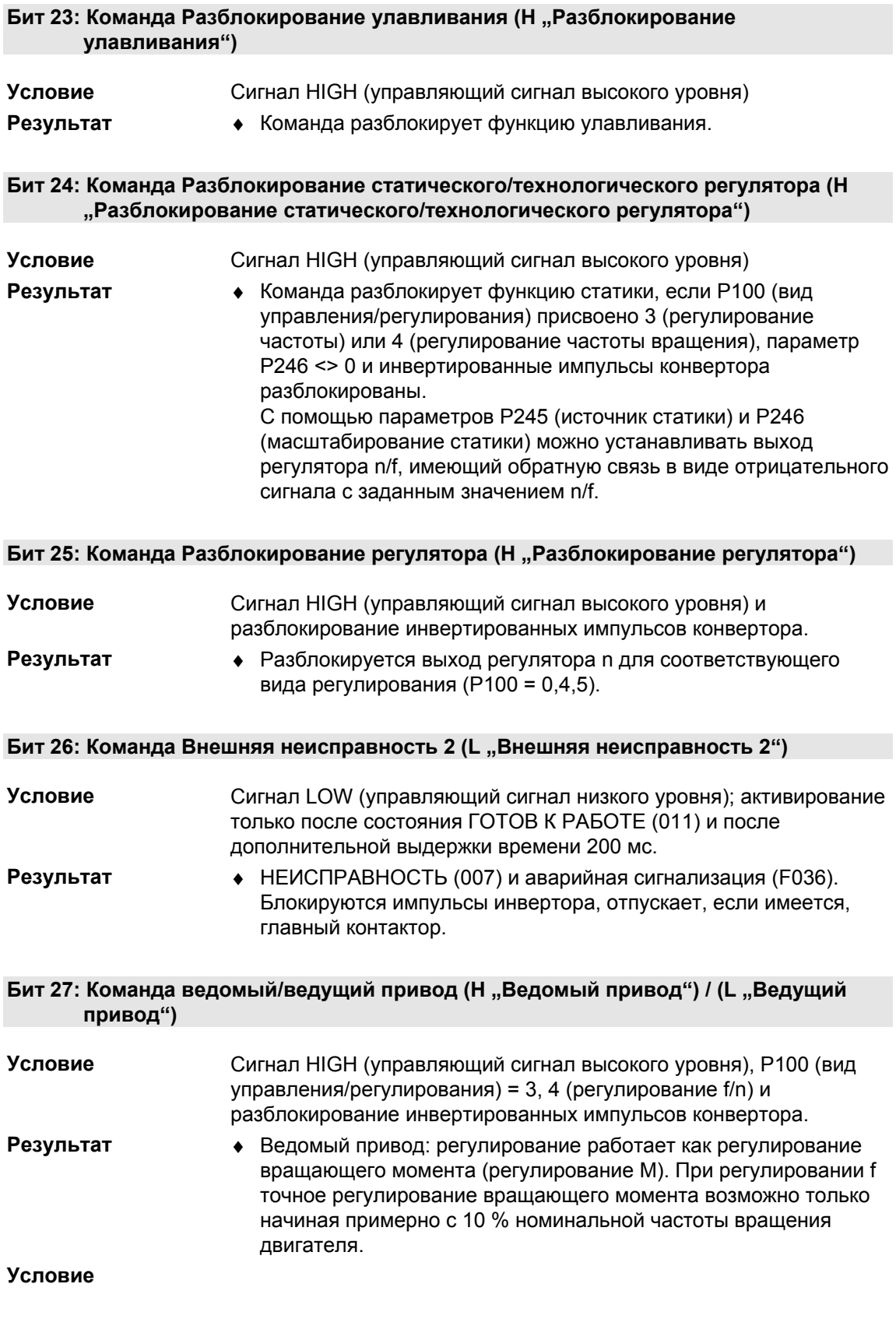

Сигнал LOW (управляющий сигнал низкого уровня), P100 (вид управления/регулирования) = 3, 4 (регулирование f/n) и разблокирование инвертированных импульсов конвертора.

**Результат**

♦ Ведущий привод: регулирование работает как регулирование частоты вращения или частоты (регулирование f/n).

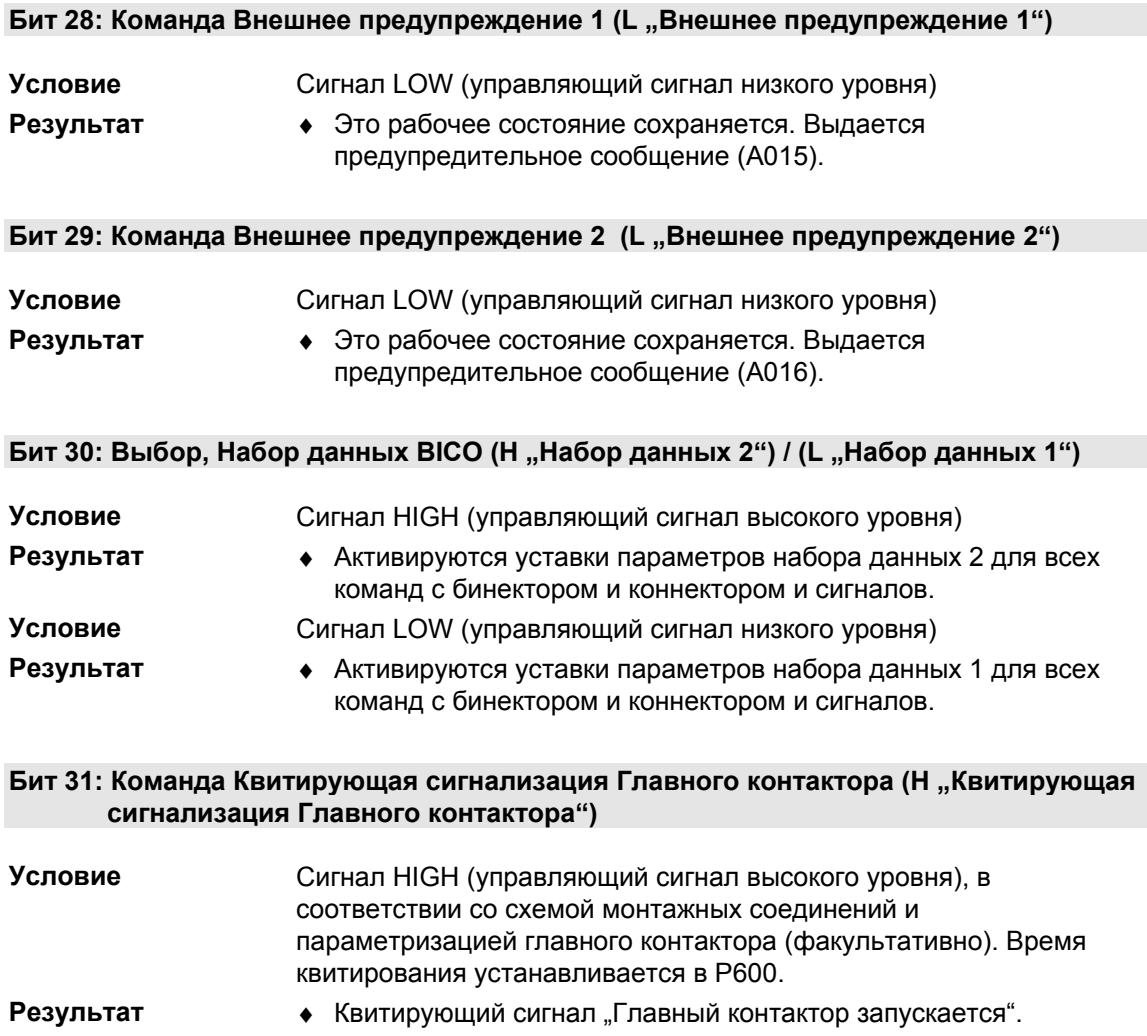

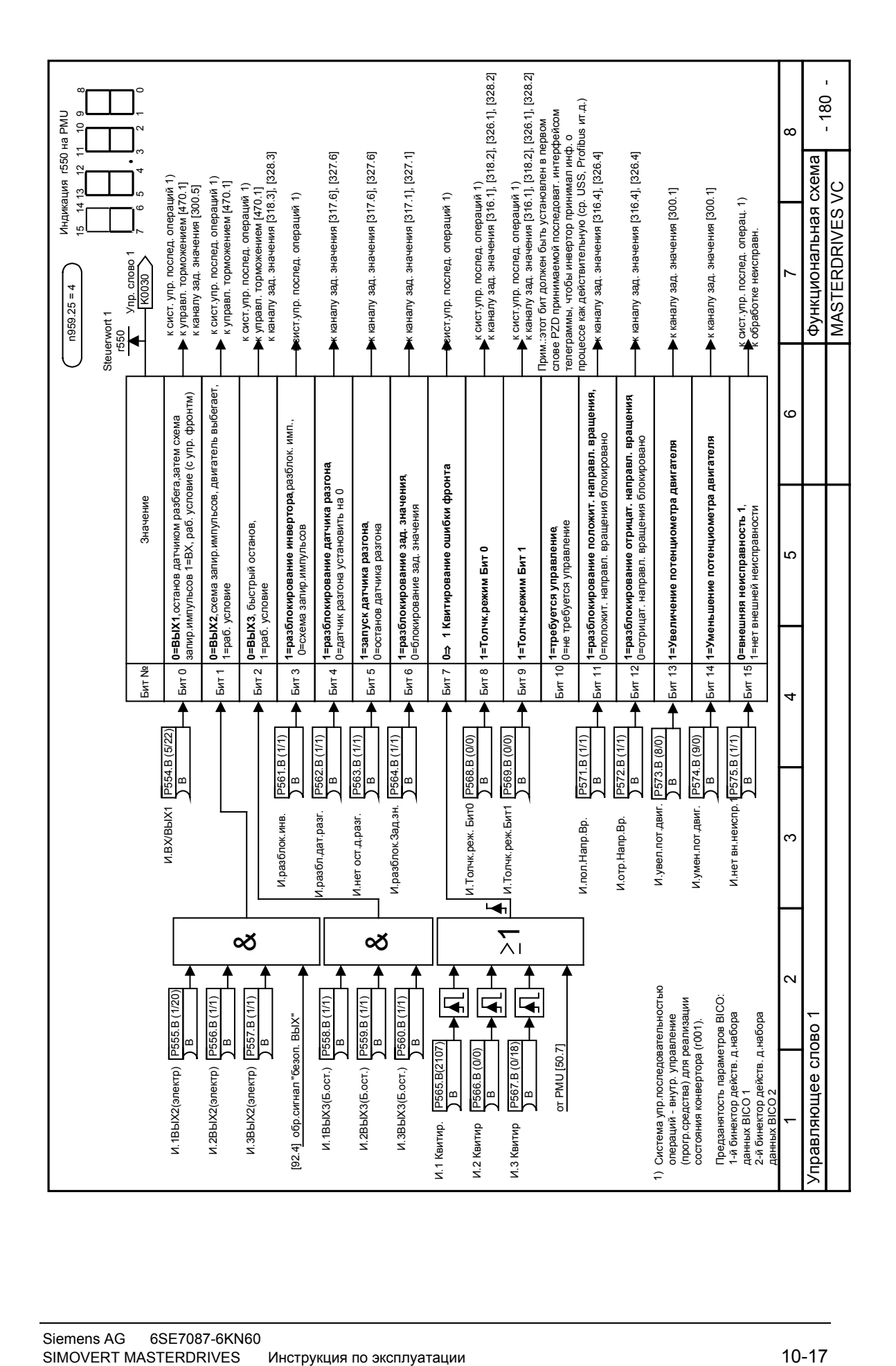

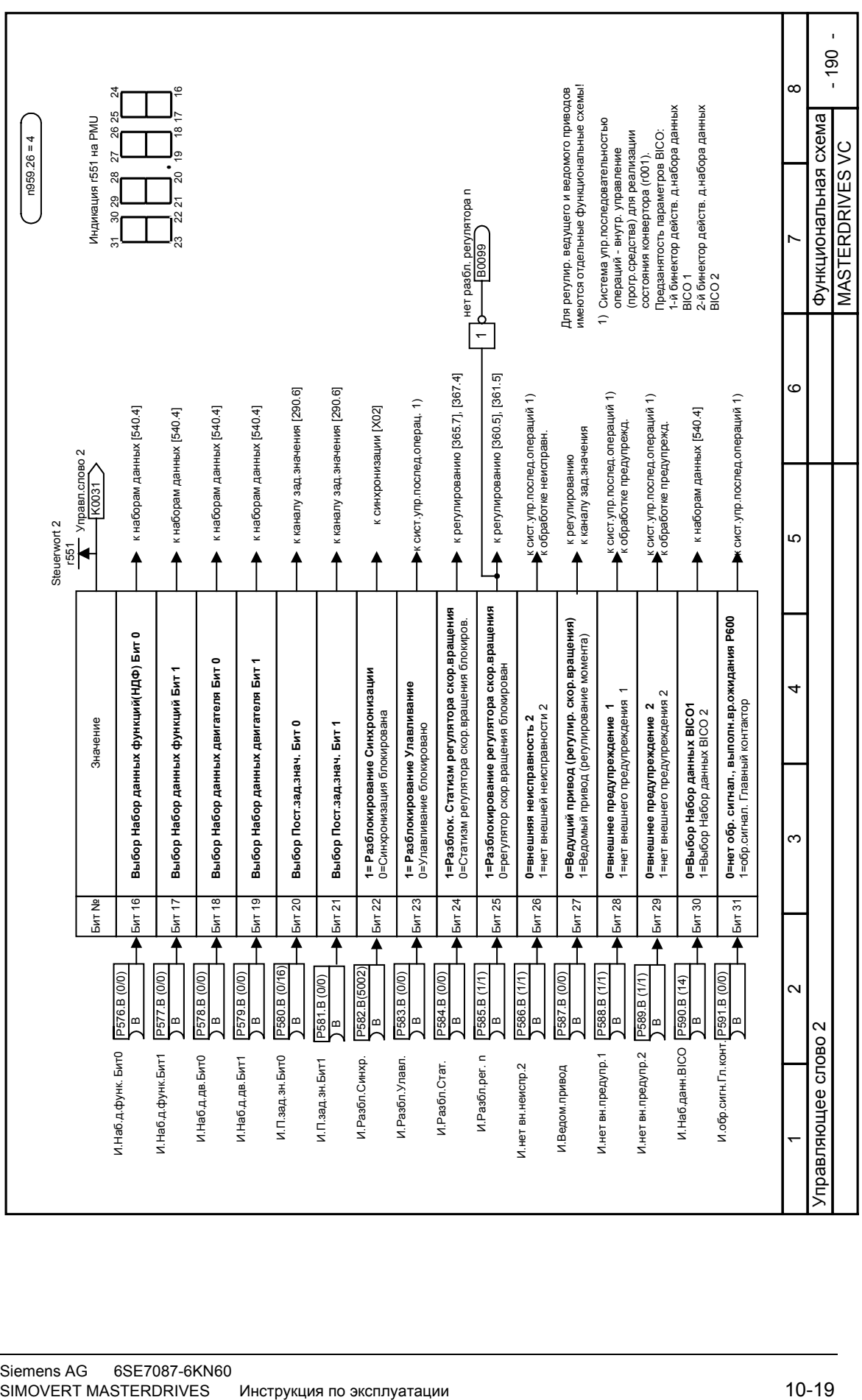

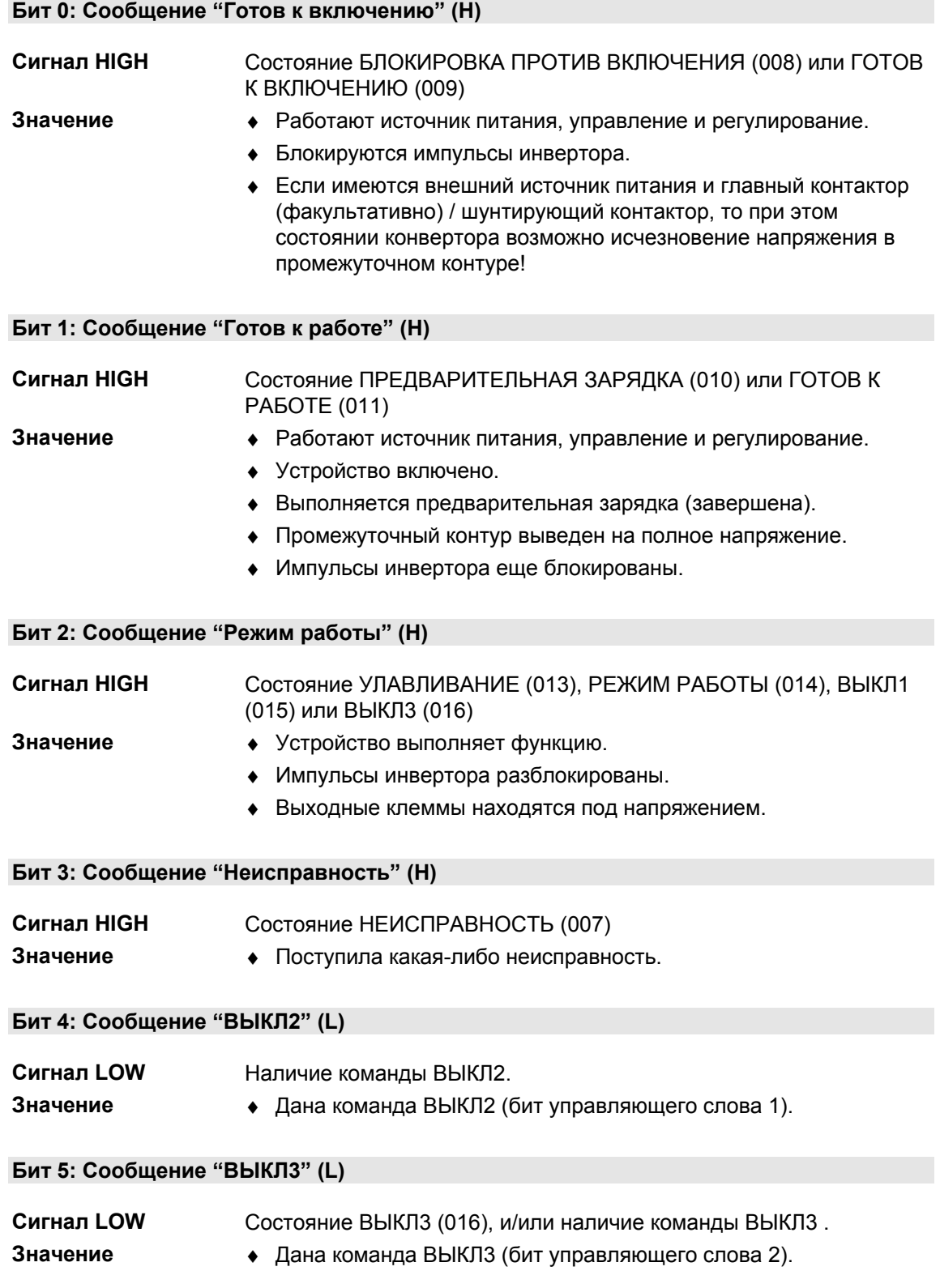

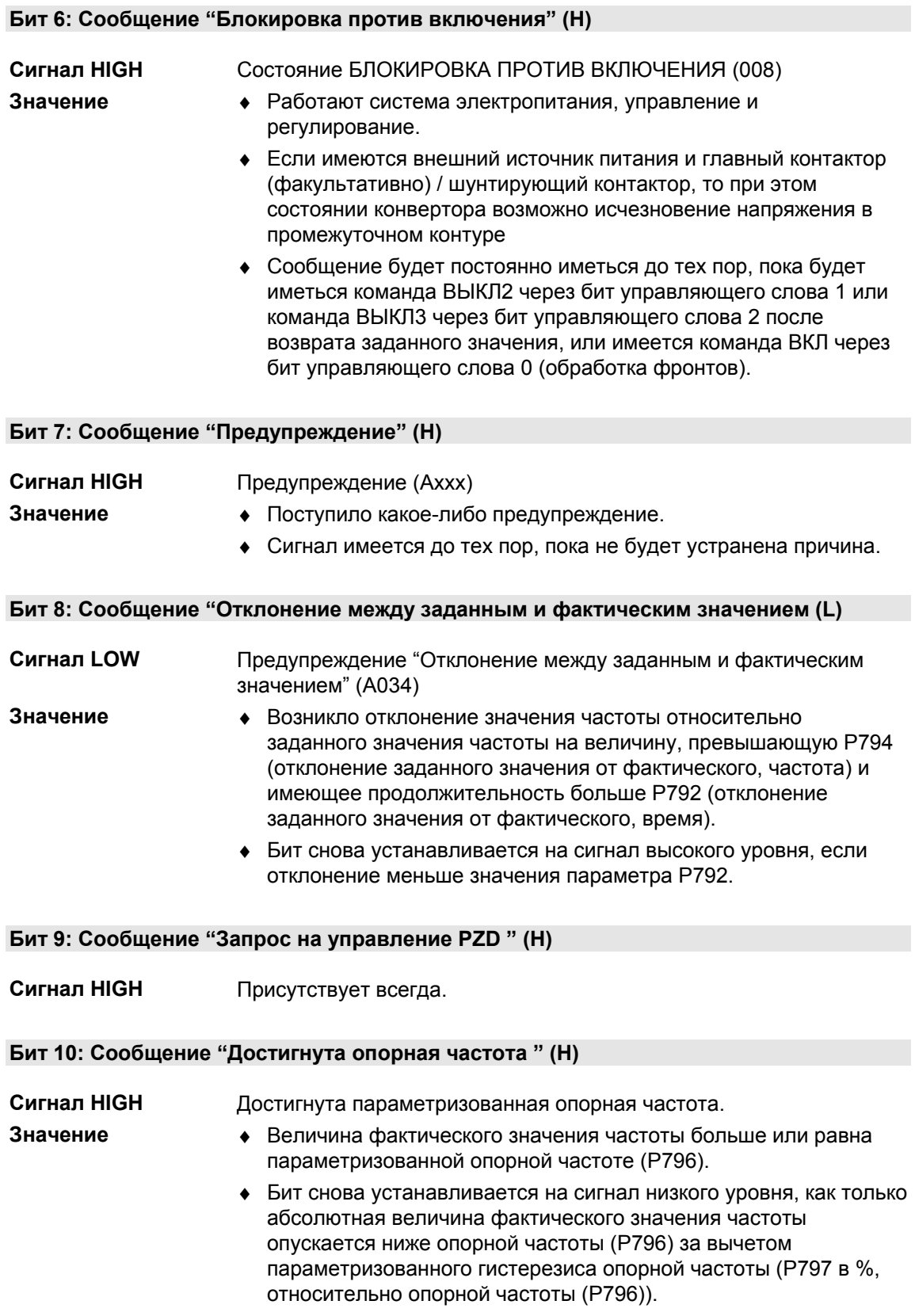

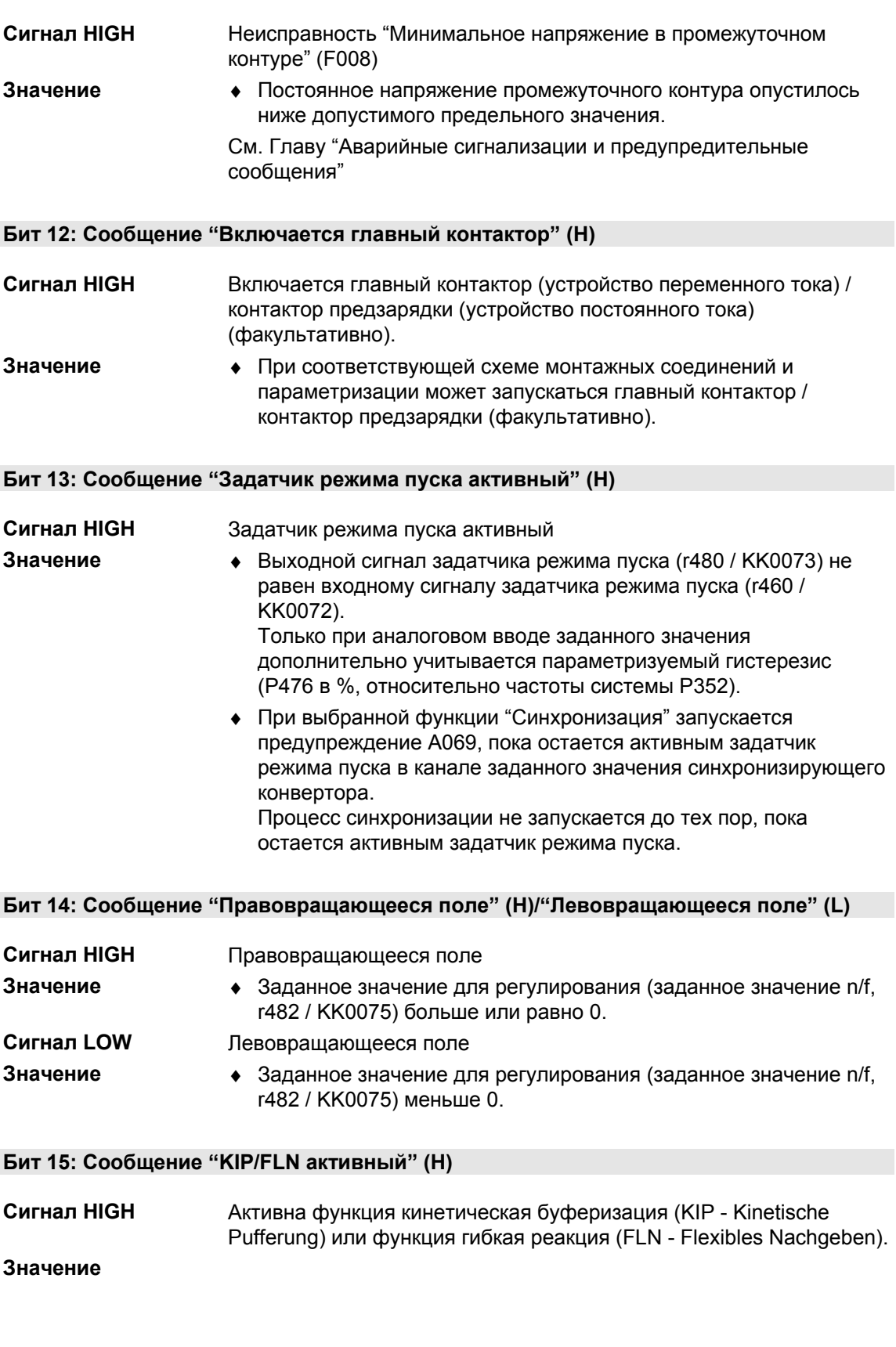

**Бит 11: Сообщение "Неисправность Минимальное напряжение" (H)**

♦ FLN: Конвертор может использоваться до минимального напряжения промежуточного контура величиной 50 % от номинального значения.

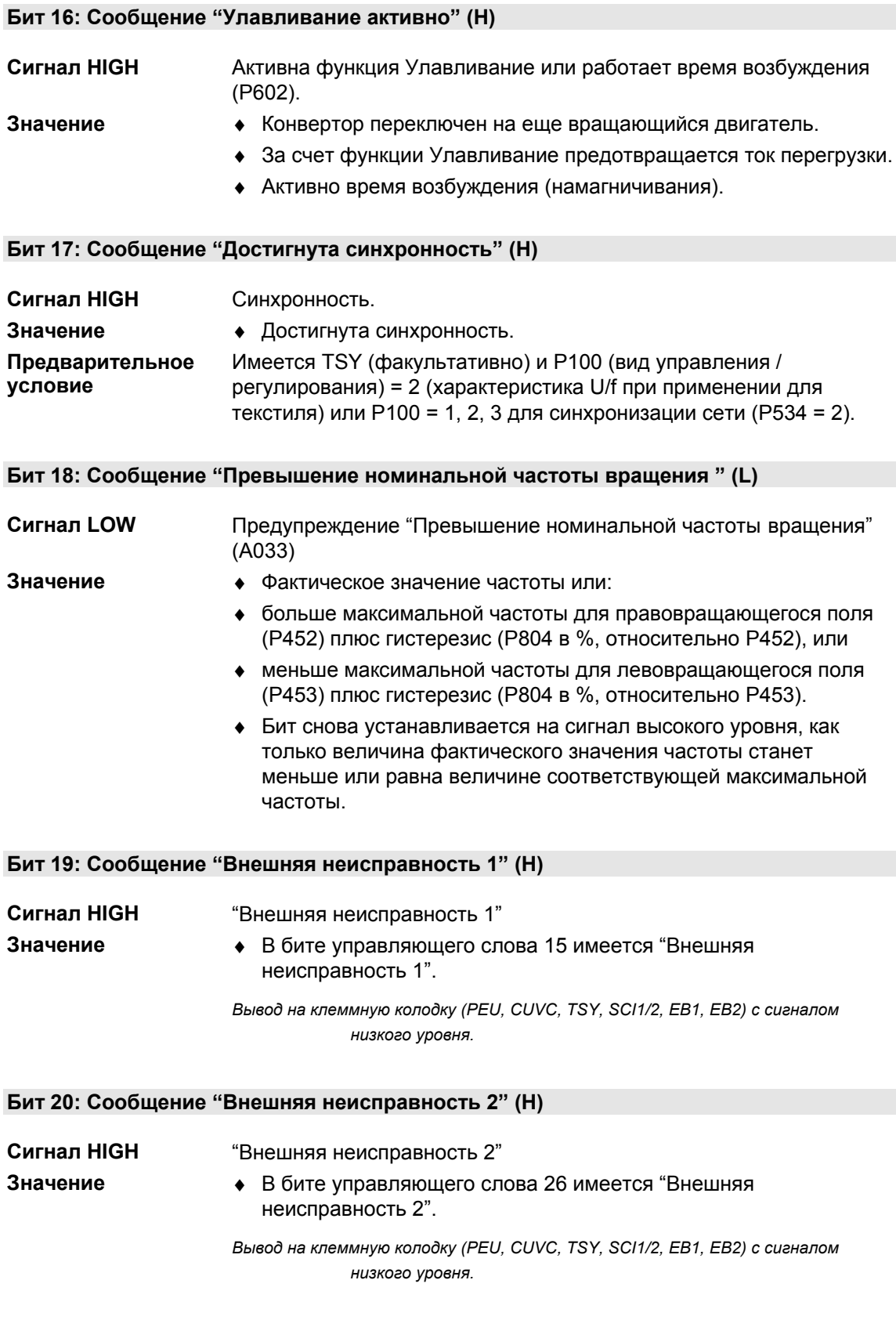

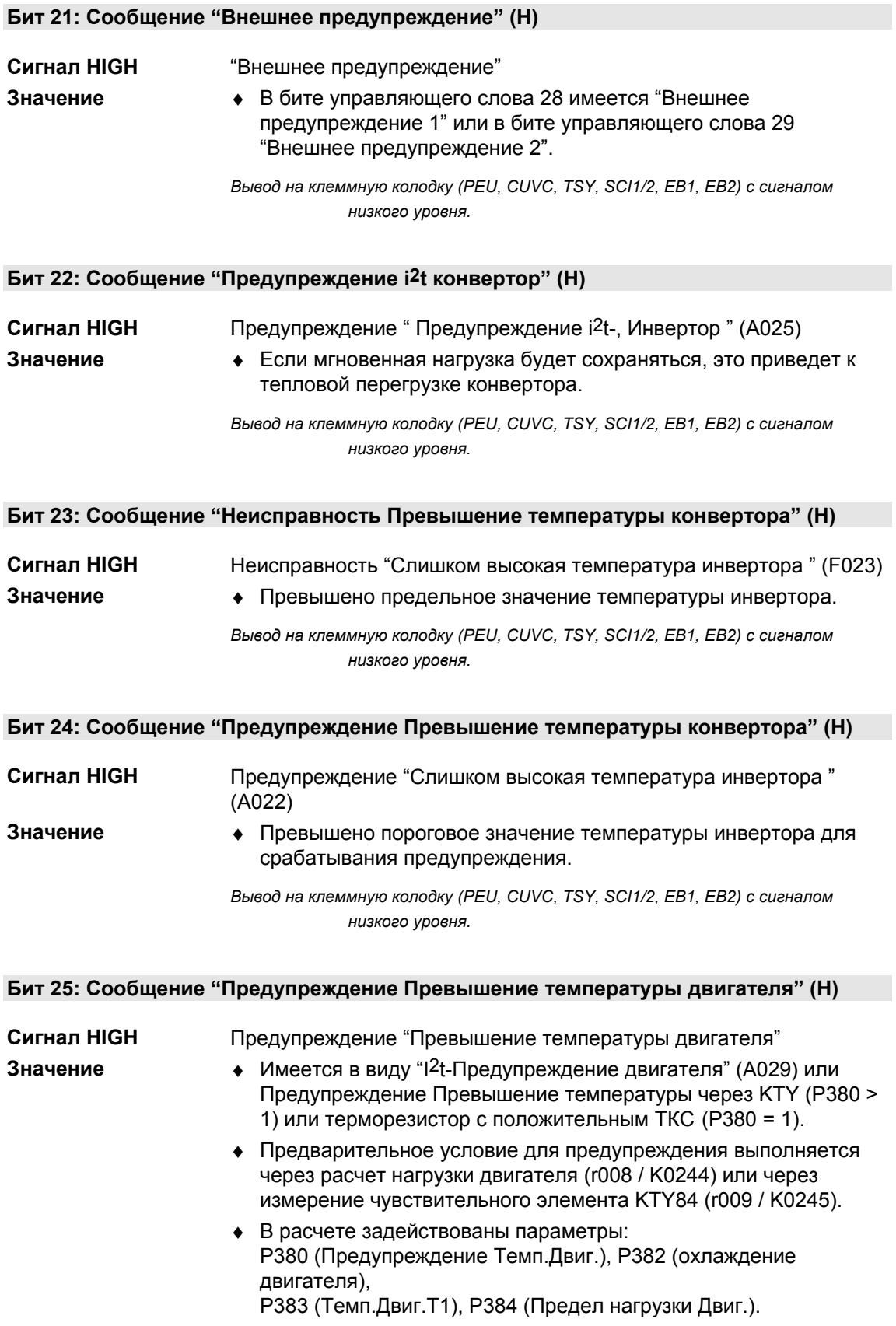

*Вывод на клеммную колодку (PEU, CUVC, TSY, SCI1/2, EB1, EB2) с сигналом низкого уровня.*

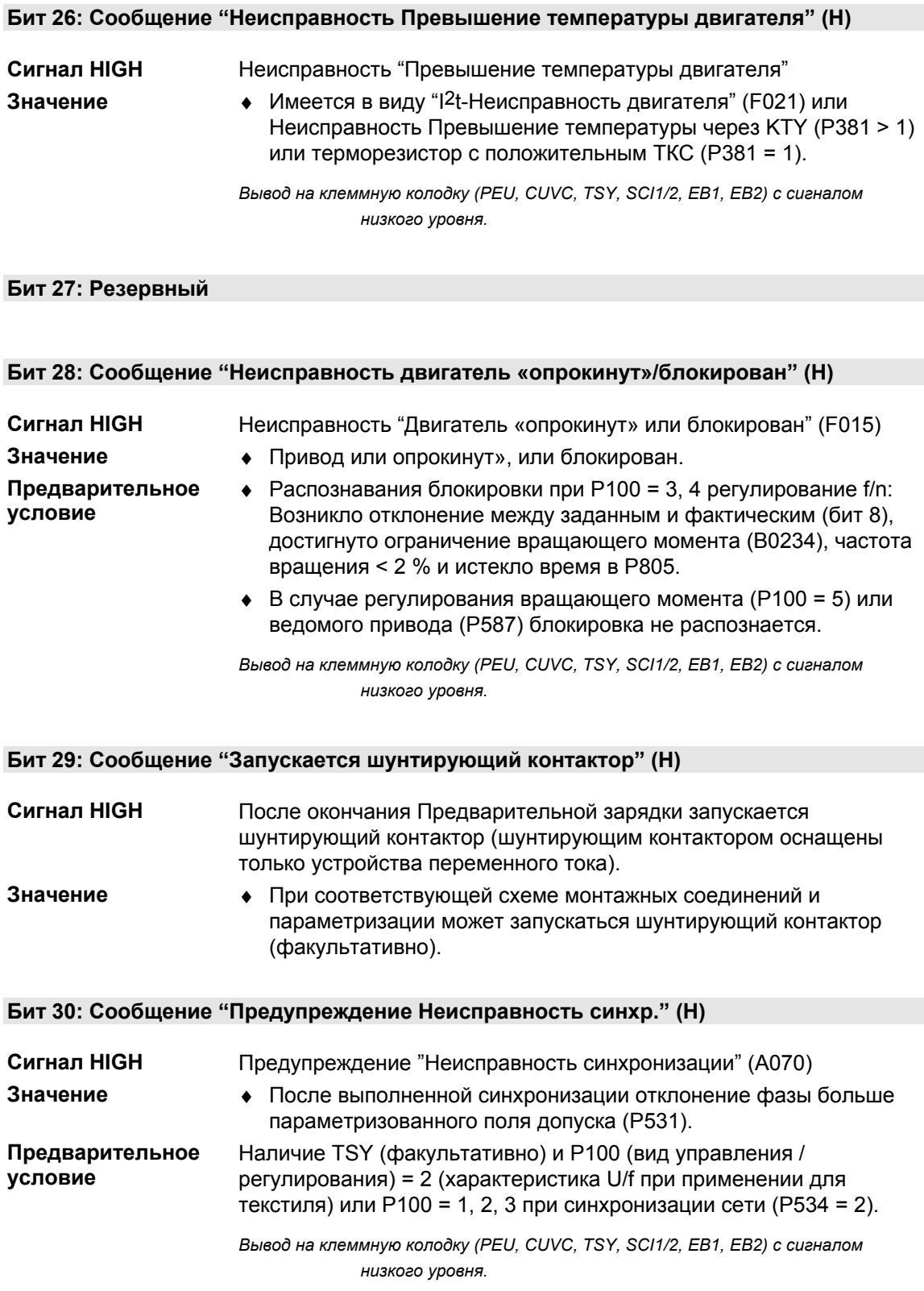

#### **Бит 31: Сообщение "Предварительная зарядка активна" (H)**

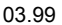

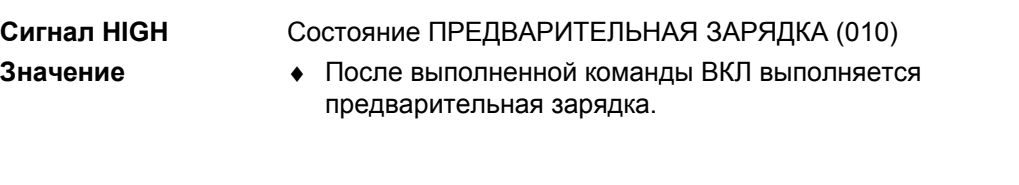

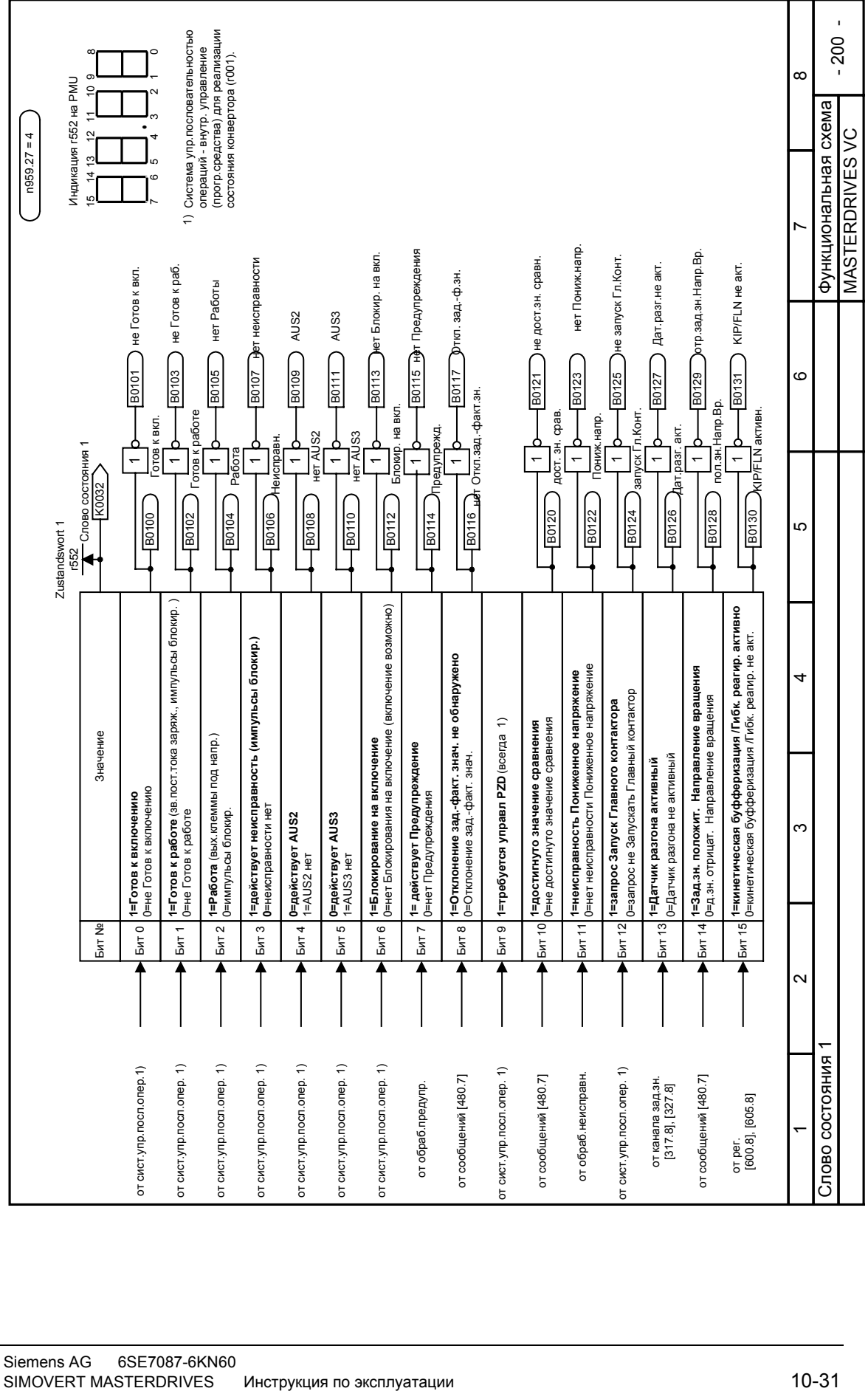

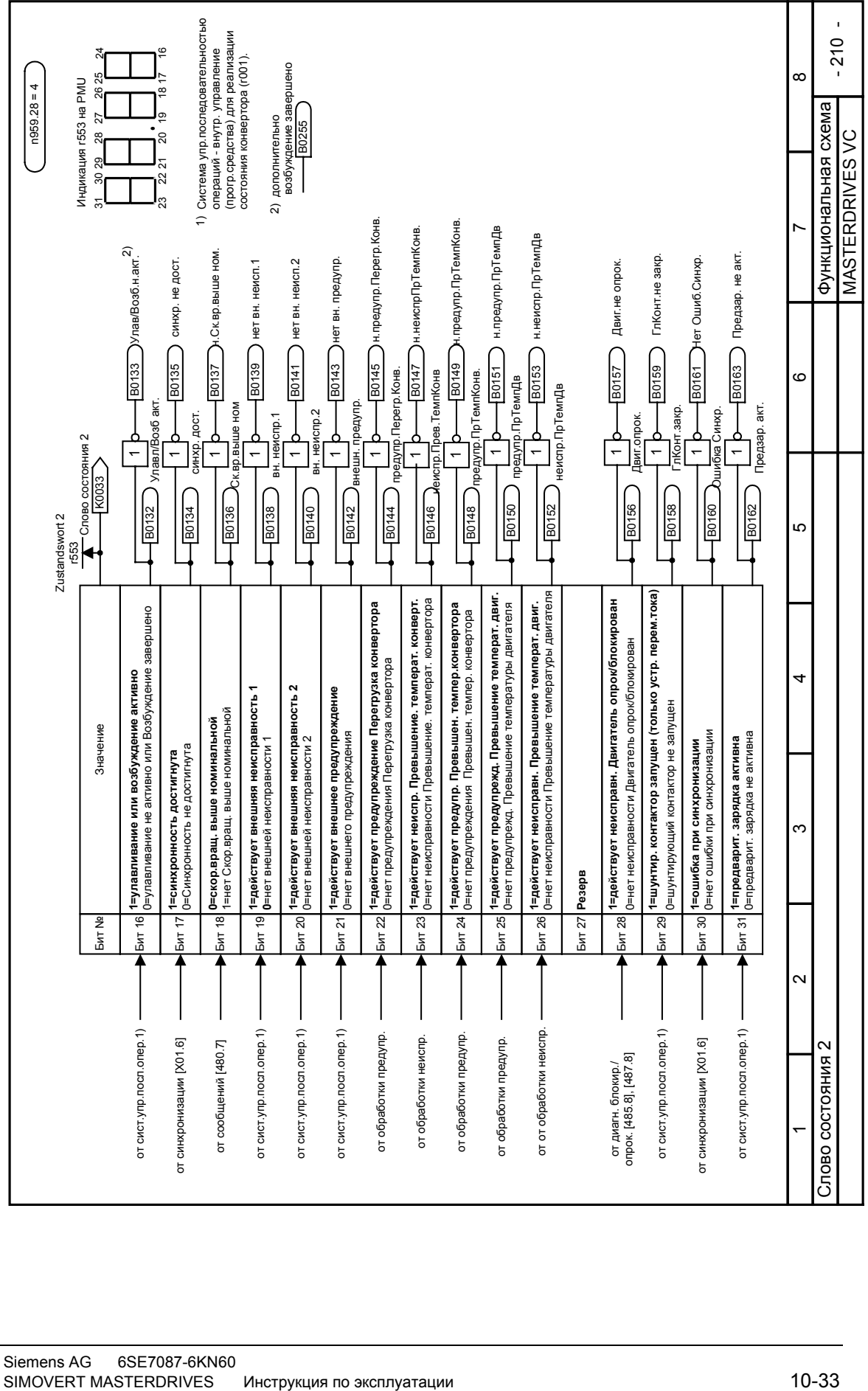

# 11 Обслуживание

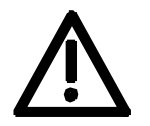

ПРЕДУПРЕЖДЕНИЕ Устройства SIMOVERT MASTERDRIVES работают с высокими напряжениями.

> Все работы на этом устройства должны выполняться в соответствии с национальными правилами проведения электрических работ (Федеративная Республика Германия: VBG 4).

Работы по обслуживанию и ремонту должны производиться только квалифицированным персоналом.

Допускается использовать только запчасти, разрешенные изготовителем.

Обязательно должны соблюдаться предписания по периодичности обслуживания, а также указания по ремонту и замене. Из-за конденсаторов звена постоянного тока в устройстве еще в

течение 5 минут после отключения питания остаются опасные напряжения. Поэтому выполнение работ на устройстве или клеммах звена постоянного тока разрешается только по истечении соответствующего времени.

Силовые клеммы и клеммы цепи управления могут оставаться под напряжением даже при остановленном электродвигателе.

При необходимости выполнения работ на включенном устройстве:

- ♦ Не прикасайтесь к токоведущим компонентам.
- ♦ Используйте только отвечающую требованиям контрольноизмерительную аппаратуру и защитную спецодежду.
- ♦ Становитесь на незаземленную, изолированную прокладку, соответствующую требованиям для элементов, подверженных разрушению статическим электричеством.

Несоблюдение этих предупредительных указаний может привести к смерти, тяжелому телесному повреждению или значительному материальному ущербу.

# 11.1 Замена вентилятора

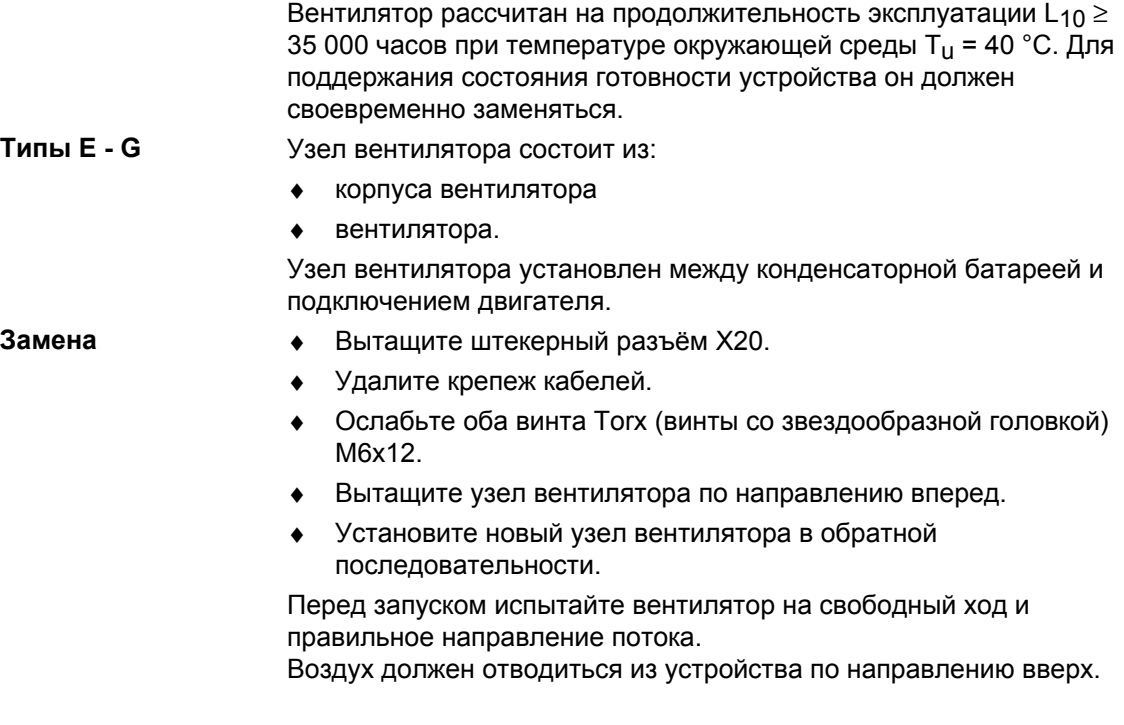

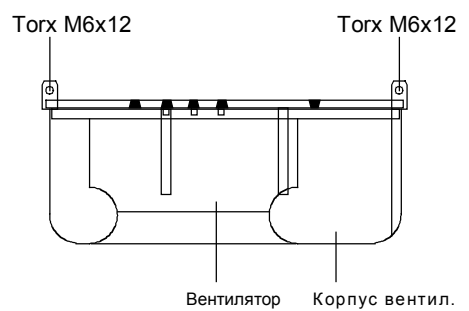

*Рис. 11-1 Узел вентилятора*

#### **Типы J - Q**

- Узел вентилятора состоит из:
- ♦ корпуса вентилятора
- ♦ одного или двух вентиляторов
- ♦ пусковых конденсаторов.

Узел вентилятора установлен в верхней части в шасси.

- ♦ Вытащите штекерный разъём X20.
- Ослабьте оба винта M8 узла вентилятора.
- ♦ В случае типа K только с одним вентилятором необходимо демонтировать направляющую пластинку под вентилятором (2 x M8).
- ♦ Вытащите узел вентилятора (при необходимости передний конец слегка отвести вниз) и положите в безопасное место.

### **ОСТОРОЖНО**

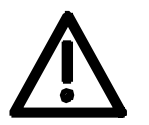

Узел вентилятора весит, в зависимости от конструкции, до 38 кг!

- Ослабьте крепеж кабелей и подключения вентилятора.
- Извлеките опорную пластину вентилятора из узла вентилятора и снимите вентилятор с опорной пластины.
- ♦ Установите новый узел вентилятора в обратной последовательности.

Перед запуском испытайте вентилятор на свободный ход и правильное направление потока. Воздух должен отводиться из устройства по направлению вверх.

### 11.2 Замена предохранителей вентилятора (Типы J - Q)

Предохранители находятся в держателе предохранителей, который смонтирован в устройстве в левой нижней части на шине DIN. Для замены предохранителей необходимо открыть держатель предохранителя.

### 11.3 Замена пускового конденсатора

Пусковой конденсатор находится

- ♦ рядом с подключением вентилятора (типы E G)
- ♦ на узле вентилятора или внутри него (типы J Q).
- Отсоедините разъемы на пусковом конденсаторе.
- Отвинтите пусковой конденсатор.
- Установите новый пусковой конденсатор в обратной последовательности (4,5 Нм).

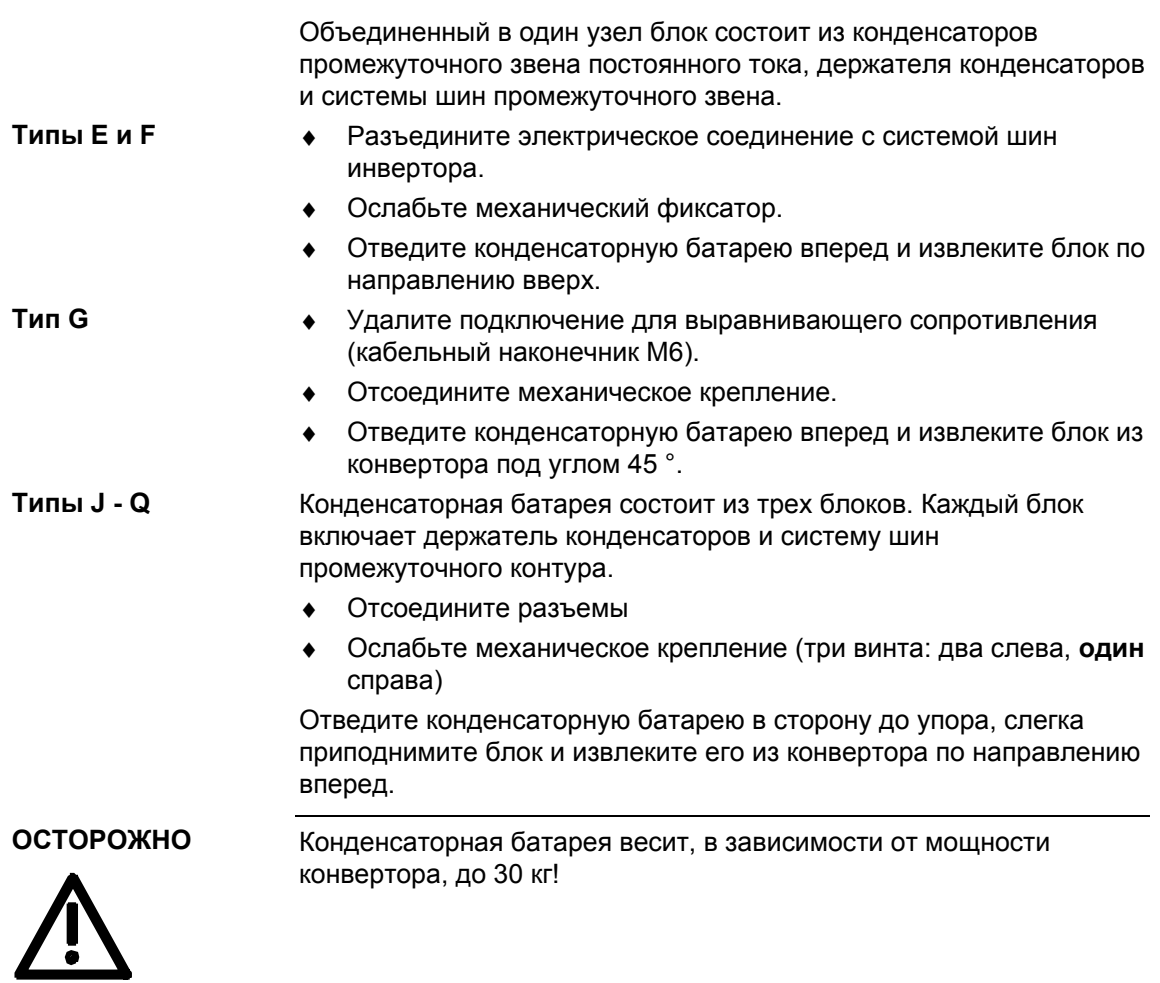

# 11.5 Замена модулей SML и SMU

SML: Snubber Modul Lower (нижний модуль схемы) SMU: Snubber Modul Upper (верхний модуль схемы)

- ♦ Извлеките конденсаторную батарею.
- ♦ Ослабьте крепёжные винты (4 x M8, 8 10 Нм или 4 x M6, 2,5 5 Нм, 1 x M4, макс 1,8 Нм).
- ♦ Удалите модули.

Установите новые блоки в обратной последовательности.

# 11.6 Демонтаж и монтаж системы шин модуля (начиная с типа G)

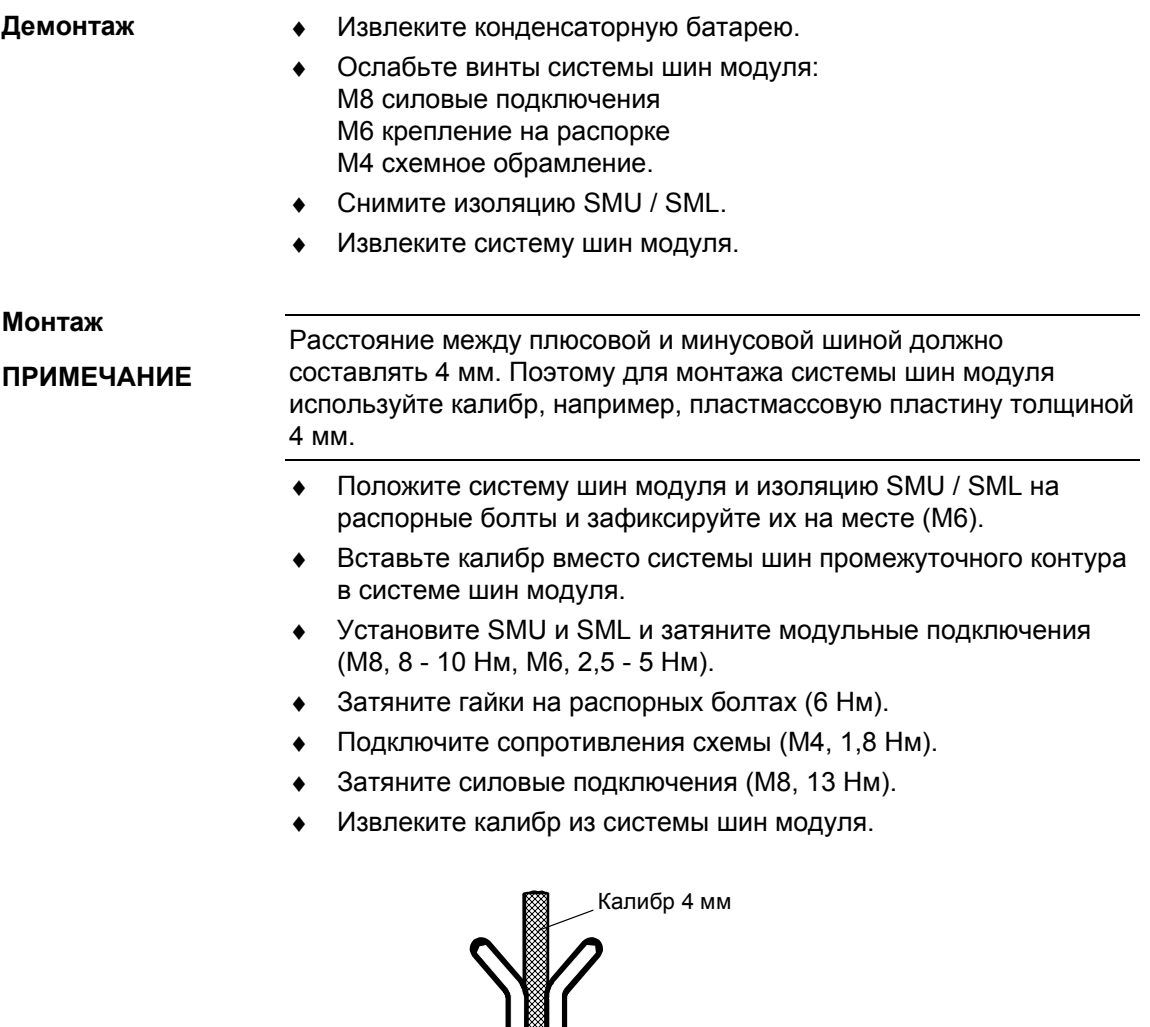

14⊨

*Рис. 11-2 Монтаж системы шин модуля*

Соединмодуля Подкл. -

Соедин. модуля Подключ +
**Типы E - G**

### 11.7 Замена выравнивающего сопротивления

Выравнивающее сопротивление расположено на заднем монтажном уровне на радиаторе между модулями инвертора, т. е., за конденсаторной батареей и системой шин модуля.

- ♦ Извлеките конденсаторную батарею.
- Извлеките систему шин модуля и блок IGD (только тип J).
- Ослабьте крепёжные винты и извлеките выравнивающее сопротивление.
- Установите новый элемент в обратной последовательности.
- Выравнивающее сопротивление затягивается усилием 1,8 Нм. Равномерно нанесите на несущую плату тонкий слой теплопроводящей пасты, соблюдая правильное распределение контактов!

### 11.8 Замена блока IVI

IVI: **I**nverter-**V**alue **I**nterface (блок интерфейса силовой части) Блок IVI привинчен к задней стенке электронного блока.

- ♦ Отсоедините подключения X205, X206, X208, X31 и X33 от блока IVI.
- ♦ Удалите конденсаторную батарею (**типы E и F**).
- ♦ Отсоедините оптоволоконные кабели (**тип G с номинальным входным напряжением 3-х фазн. 660 - 690 В AC или 890 - 930 В DC**).
- ♦ Снимите блок PSU вместе с его изоляцией (**тип G**)
- Извлеките все блоки из электронного блока и расположите их на подходящей прокладке, не заряжающейся статическим электричеством.
- Ослабьте оба крепёжных винта электронного блока.
- Освободите электронный блок из фиксатора и извлеките его по направлению вперед.
- Выташите переходную плату АВО.
- Отвинтите блок IVI и извлеките его.
- Установите новый блок IVI в обратной последовательности.

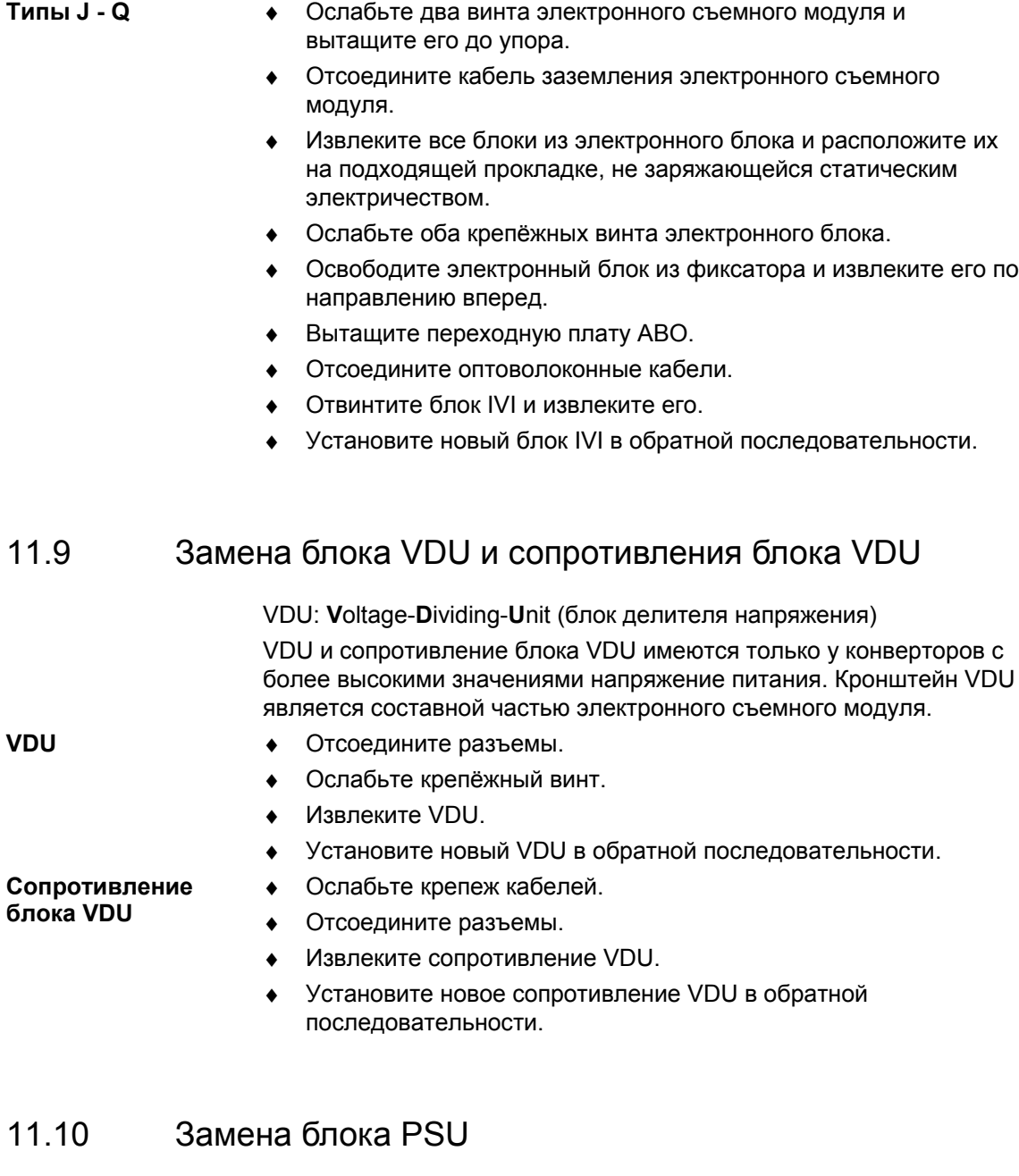

**Типы E - G**

PSU: **P**ower-**S**upply **U**nit (блок питания) ♦ Вытащите штекерные разъёмы X18, X258 и X70.

- ♦ Удалите с боковой панели винт Torx с заземлением.
- ♦ Освободите PSU из стопорных штифтов и выведите его под входной шиной боковой стороной по направлению вперед.
- ♦ Установите новый блок PSU в обратной последовательности.

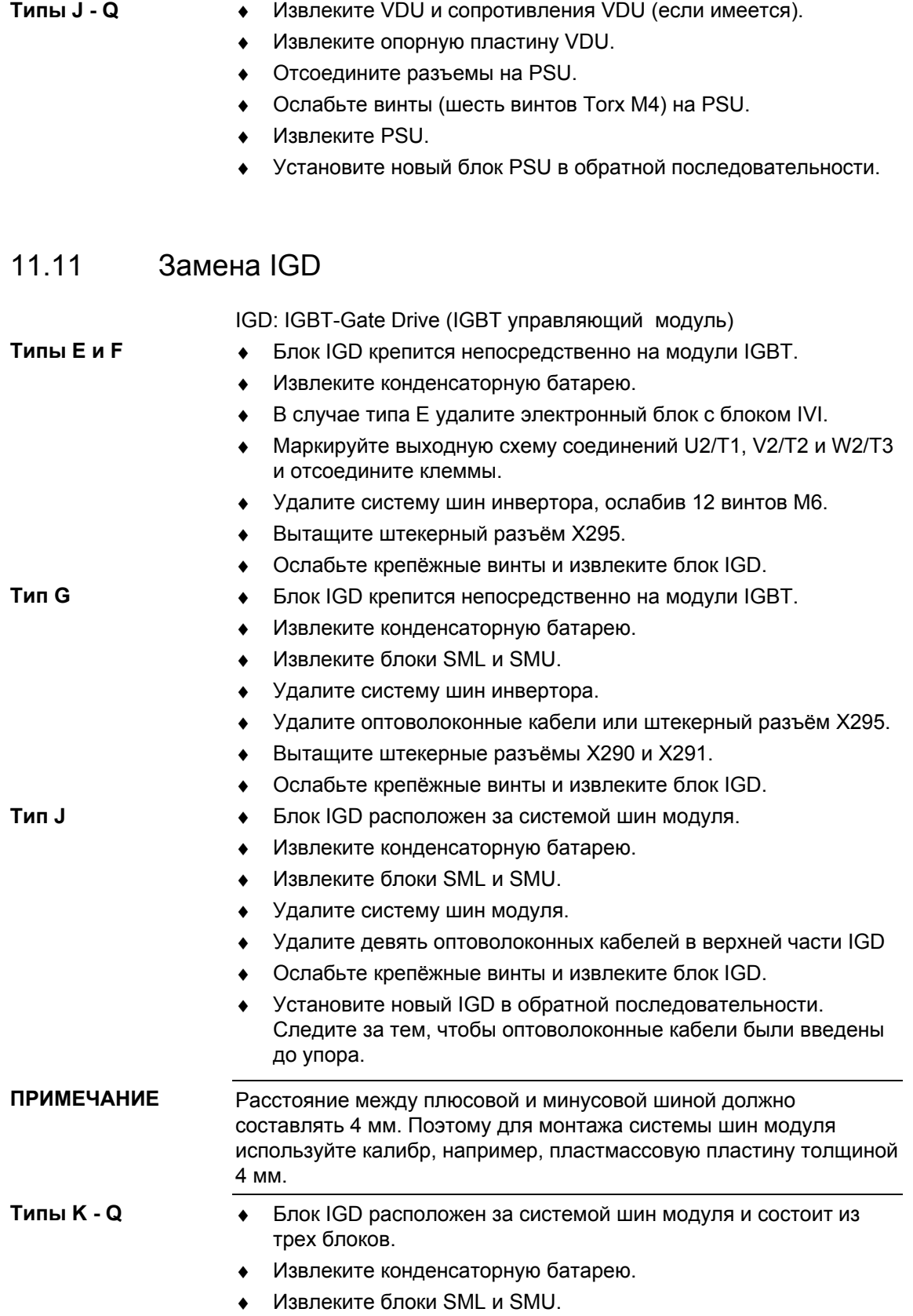

- Удалите систему шин модуля.
- ♦ Удалите оптоволоконные кабели в левой части IGD (три в каждом IGD).
- Ослабьте крепёжные винты.
- Выведите IGD из стопорных штифтов вправо и извлеките блок.
- Вставьте новый IGD и вдвиньте его влево в паз стопорных штифтов под входной системой шин.
- ♦ При дальнейшем монтаже следите за тем, чтобы оптоволоконные кабели были введены до упора.

### 11.12 Замена модулей IGBT

Замена производится аналогично замене блока IGD, включая следующие дополнения:

- ♦ Удалите крепёжные винты неисправного модуля IGBT и демонтируйте его.
- Установите новый модуль IGBT. При этом соблюдайте следующее:
	- Равномерно нанесите на опорную поверхность модуля тонкий слой теплопроводящей пасты.
	- Затяните крепёжные винты модуля IGBT усилием 5 Нм, соблюдайте при этом последовательность затяжки.
- В каждой фазе должны быть установлены модули с одинаковым обозначением типа, например, FZxxxxRYYKF4 (типы J-Q).

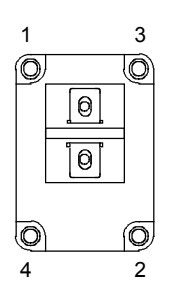

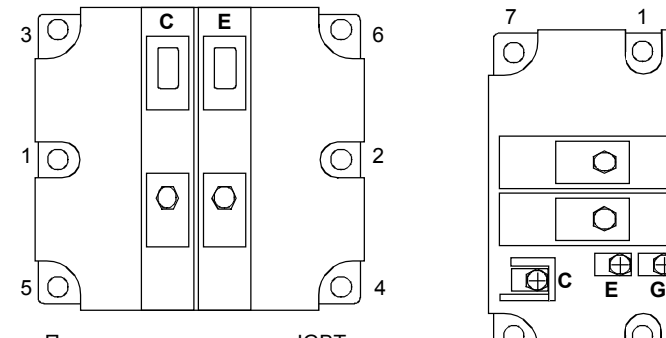

Привинчивание модулея IGBT: 1. Затянуть вручную (~ 0,5 Нм) Последовательность 1-2-3-4-5-6

2. Затянуть усилием 5 Нм (MLFB 6SE7031-8TF60: 2,5 - 3,5 Нм) Последовательность 1 - 2 - 3 - 4 - 5 - 6

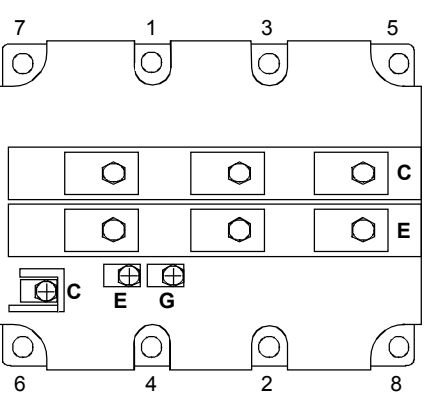

Привинчивание модулея IGBT:<br>1. Затянуть вручную (~ 0,5 Нм)

- Последовательность 1-2-3-4-5-6-7-8
- 2. Затянуть усилием 5 Нм Последовательность 1-2-3-4-5-6-7-8

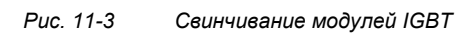

## 11.13 Замена блока PMU

- ♦ Удалите кабель заземления на боковой панели.
- ♦ Осторожно сдавите защелкивающиеся крюки на переходной части, извлеките блок PMU с переходной частью из электронного блока.
- Вытащите штекерный разъём X108 на блоке CUx.
- Отверткой осторожно поднимите PMU из переходной части по направлению вперед.
- Установите новый PMU в обратной последовательности.

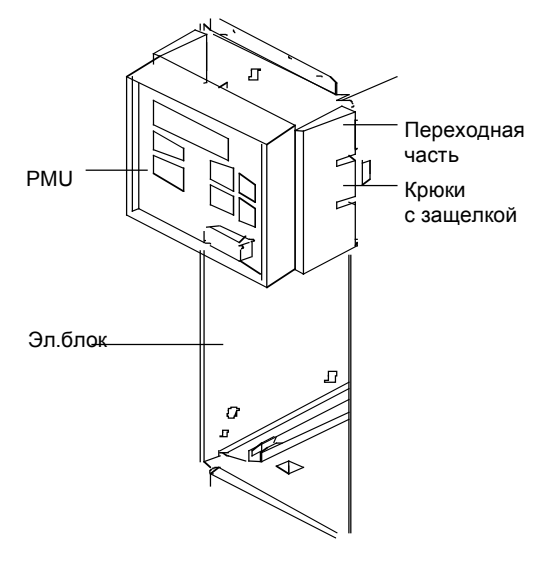

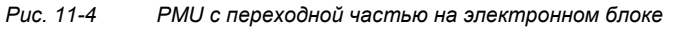

### 11.14 Замена сопротивления схемы

**Типы J - Q**

- ♦ Извлеките конденсаторную батарею.
- ♦ Извлеките блоки SML и SMU.
- Удалите систему шин модуля.
- $\bullet$  Ослабьте крепёжные винты (2  $\times$  M5, вращающий момент: макс. 1,8 Нм) и извлеките сопротивление схемы.
- Новое сопротивление необходимо равномерно покрыть тонким слоем теплопроводящей пасты.
- Вращающий момент для крепёжных винтов (2  $\times$  M5) макс. 1,8 Нм
- Вращающий момент электрических подключений макс. 1,8 Нм
- Заново соберите схему в обратной последовательности.

# 12 Формирование

После простоя устройства в течение более одного года конденсаторы звена постоянного тока необходимо формировать заново. В случае невыполнения этого устройство при включении сетевого напряжения может быть повреждено.

Если ввод в эксплуатацию выполняется в течение одного года с момента изготовления, новое формирование конденсаторов звена постоянного тока не требуется. Дата изготовления указана в серийном номере.

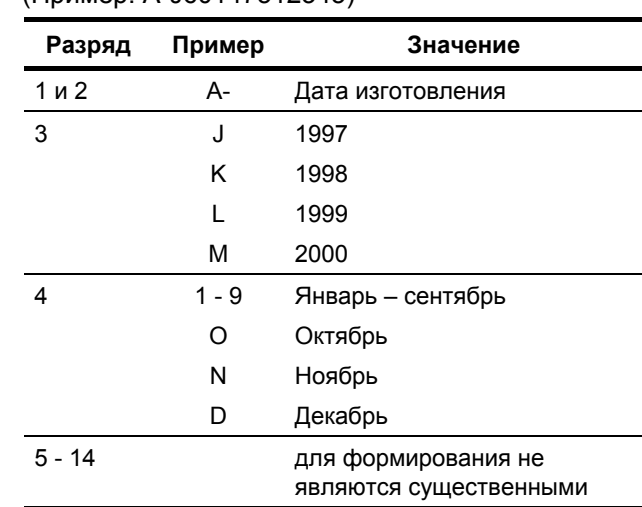

(Пример: A-J60147512345) **Структура заводского номера**

Для приведенного примера означает:

датой изготовления является июнь1997.

При формировании промежуточный контур устройства подключается через выпрямитель, сглаживающий конденсатор и сопротивление.

За счет этого на конденсаторы звена постоянного тока подается определенное напряжение и ограниченный ток, и восстанавливаются необходимые для функционирования конденсаторов звена постоянного тока внутренние соотношения.

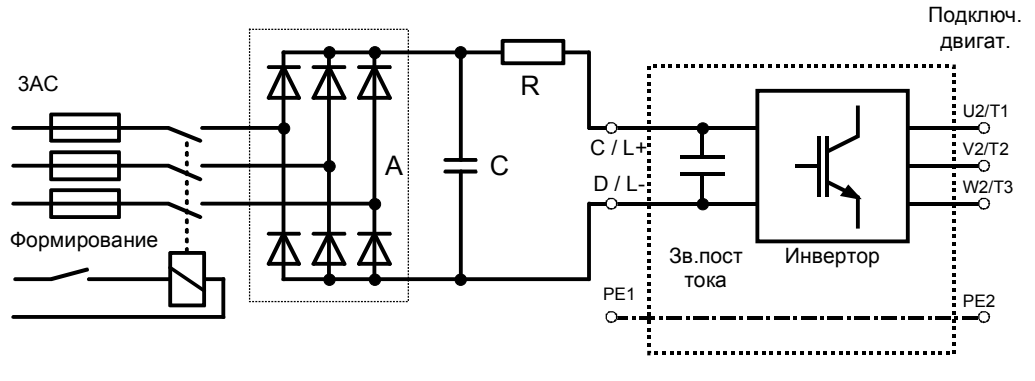

*Рис. 12-1 Схема формирования*

#### **Тип E - G:**

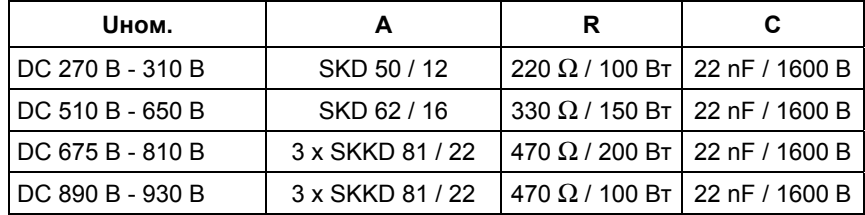

### **Тип J - K:**

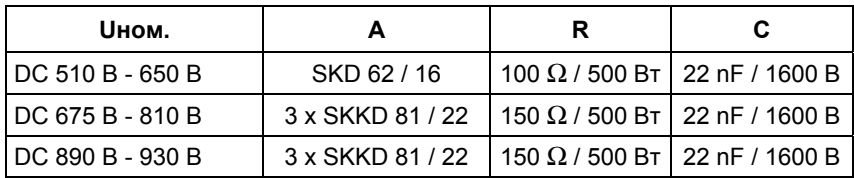

**Тип L:**

Для конденсаторов типа L формирование не требуется.

### **Тип M, Q + R:**

В случае типов M, Q и R требуется отдельное формирование конденсаторов каждого устройства инвертора (как для типа K).

#### **Процедура**

- ♦ Перед формированием конденсаторов звена постоянного тока отсоединить все подключения промежуточного контура.
- ♦ Должен быть отключен ввод питания конвертора.
- ♦ Подключите необходимые элементы в соответствии с примером подключения.
- ♦ Включите схему формирования, продолжительность зависит от времени простоя инвертора.

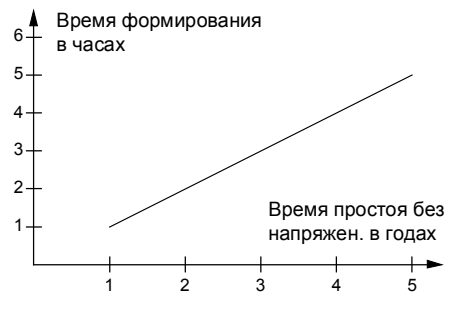

*Рис. 12-2 Время формирования в зависимости от времени простоя конвертора*

# 13 Технические данные

| Директива ЕС по низковольтной<br>аппаратуре<br>73/23/EWG и RL93/68/EWG                  | EN 50178                                                                                                    |
|-----------------------------------------------------------------------------------------|----------------------------------------------------------------------------------------------------|
| Директива EC EMV 89/336/EWG                                                             | EN 61800-3                                                                                                    |
| Директива ЕС о безопасности<br>машин 89/392/EWG                                         | EN 60204-1                                                                                                    |
| Разрешения                                                                              | UL:<br>E 145 153<br>CSA: LR 21 927                                                                                                    |
| Тип охлаждения                                                                          | Воздушное охлаждение с встроенным вентилятором                                                                                                    |
| Допустимая температура<br>окружающей среды или<br>охлаждающей среды<br>при эксплуатации | $0^{\circ}$ C - +40° C (32° F - 104° F)                                                                                                    |
| при хранении<br>при транспортировке                                                     | (до 50 °С, см. Рис. "Кривые снижения ном. значений параметров")<br>-25° C - +70° C (-13° F - 158° F)<br>-25° C - +70° C (-13° F - 158° F)                                                     |
| Высота установки                                                                        | $\leq$ 1000 м над ур. моря (100 % нагрузочная способность)<br>> 1000 м - 3500 м над уровнем моря<br>(Нагрузочная способность: см. Рис. "Кривые снижения<br>номинальных значений параметров ") |
| Допустимая влажность                                                                    | Отн. влажность воздуха ≤ 95 % при транспортировке и хранении<br>$\leq$ 85 % при эксплуатации (выпадение<br>росы недопустимо)                                                                  |
| Климатическое исполнение                                                                | Класс 3К3 согласно DIN IEC 721-3-3 (при эксплуатации)                                                                                                    |
| Степень загрязнения                                                                     | Степень загрязнения 2 согласно IEC 664-1 (DIN VDE 0110, Часть<br>1), выпадение росы при эксплуатации не допустимо                                                                             |
| Категория перегрузочной<br>способности по напряжению                                    | Категория III согласно IEC 664-1 (DIN VDE 0110, Часть 2)                                                                                                    |
| Степень защиты<br>Стандартная<br>$\bullet$<br>Факультативно                             | EN 60529<br>IP <sub>00</sub><br>IP20 (Факультативно для типа E - G)                                                                                                    |
| Класс защиты                                                                            | Класс 1 согласно IEC 536 (DIN VDE 0106, Часть 1)                                                                                                    |
| Защита от прикосновения                                                                 | Согласно EN 60204-1 и DIN VDE 0106 Часть 100 (VBG4)                                                                                                    |
| Подавление внешн. радиопомех                                                            | Согласно EN 61800-3                                                                                                    |
| Стандартная<br>Факультативно                                                            | Без подавления внешних радиопомех<br>Фильтр подавления помех для класса A1 согласно EN 55011                                                                                                  |
| Помехоустойчивость                                                                      | Промышленное исполнение согласно EN 61800-3                                                                                                    |
| Окраска                                                                                 | Для внутреннего использования                                                                                                    |
| Механическая прочность<br>Вибрации<br>При стацион. использовании:                       | Согласно DIN IEC 68-2-6                                                                                                    |
| Пост. амплитуда<br>отклонения<br>ускорения<br>При транспортировке:                      | 0,075 мм в диапазоне частот 10 Гц - 58 Гц<br>9,8 м/с <sup>2</sup> в диапазоне частот > 58 Гц - 500 Гц                                                                                         |
| отклонения<br>ускорения<br>Ударная нагрузка                                             | 3,5 мм в диапазоне частот 5 Гц - 9 Гц<br>9,8 м/с <sup>2</sup> в диапазоне частот > 9 Гц - 500 Гц<br>Согласно DIN IEC 68-2-27 / 08.89                                                          |
| (только типы E, F, G)                                                                   | 30 г, 16 мс полусинусоидальная ударная нагрузка                                                                                                    |

*Таблица 13-1 Общие данные*

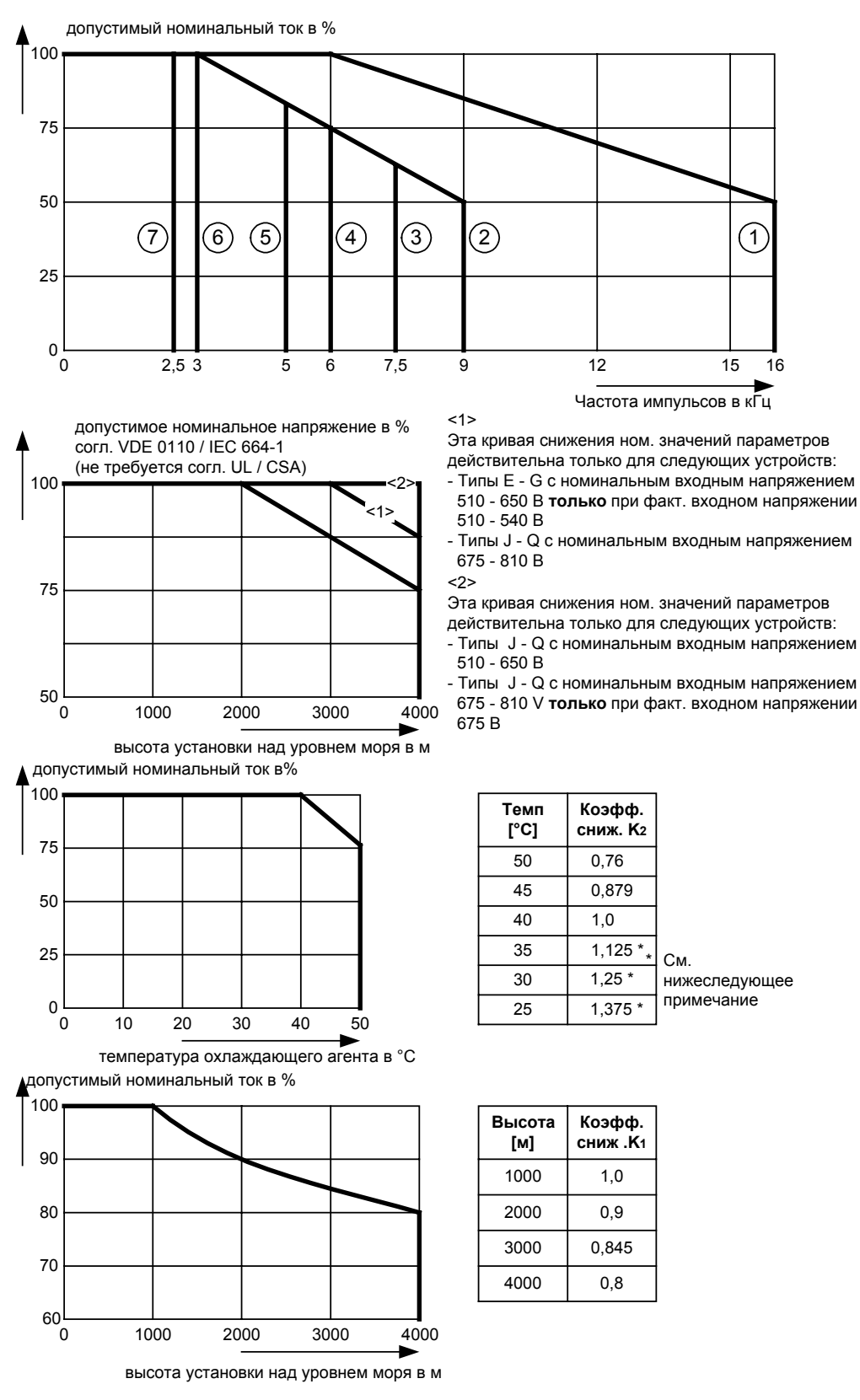

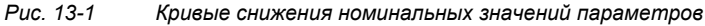

Снижение допустимого номинального тока для высоты установки более 1000 м при температурах окружающей среды ниже 40 °C рассчитывается следующим образом:

Общее снижение = Снижениевысота x Снижениетемп.окр.среды  $K = K_1 \times K_2$ 

Следует иметь в виду, что общее снижение номинальных значений не должно превышать 1! **ПРИМЕЧАНИЕ**

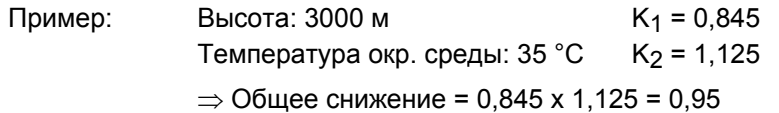

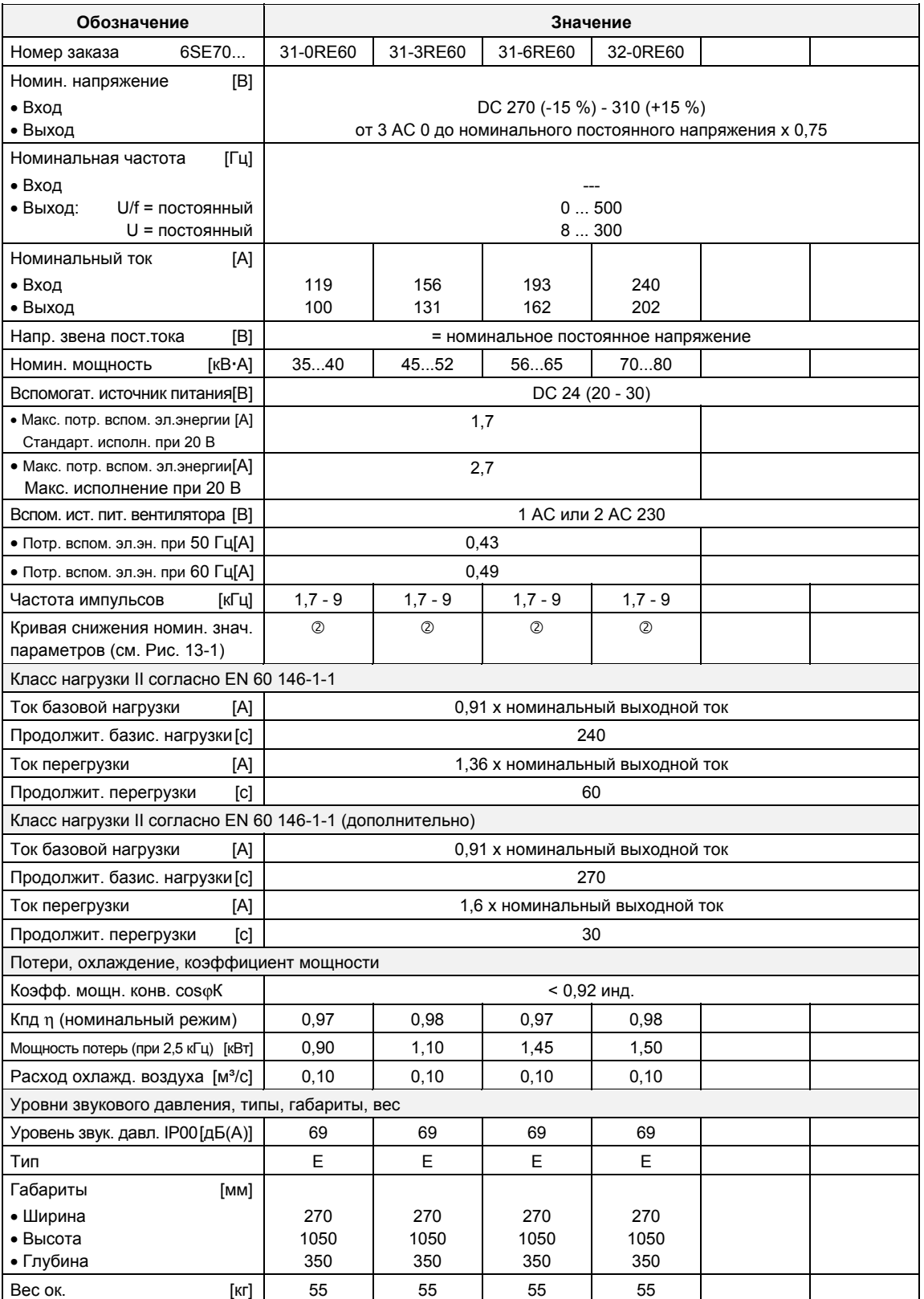

*Таблица 13-2 Инверторы с воздушным охлаждением (Часть 1)*

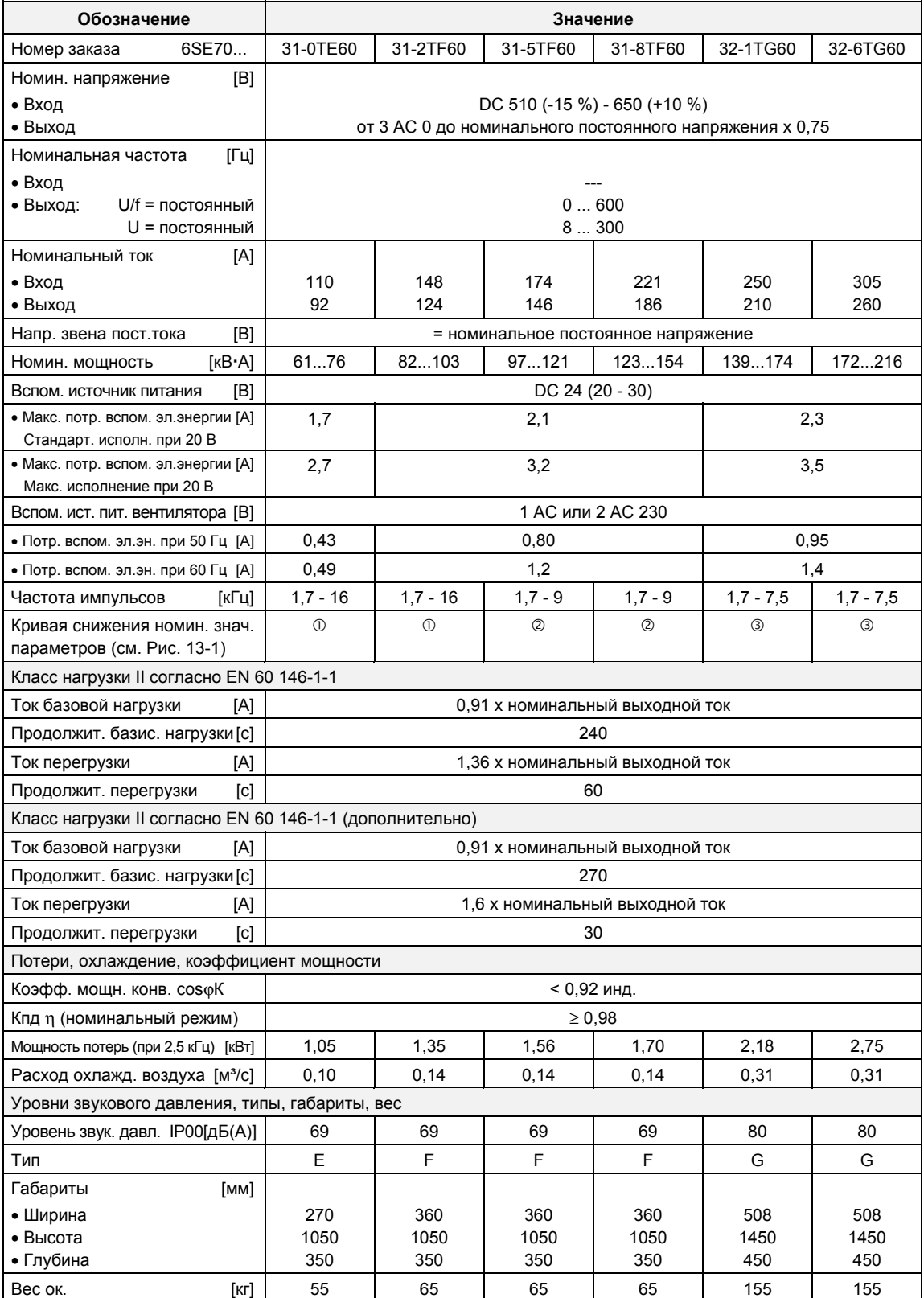

*Таблица 13-3 Инверторы с воздушным охлаждением (Часть 2)*

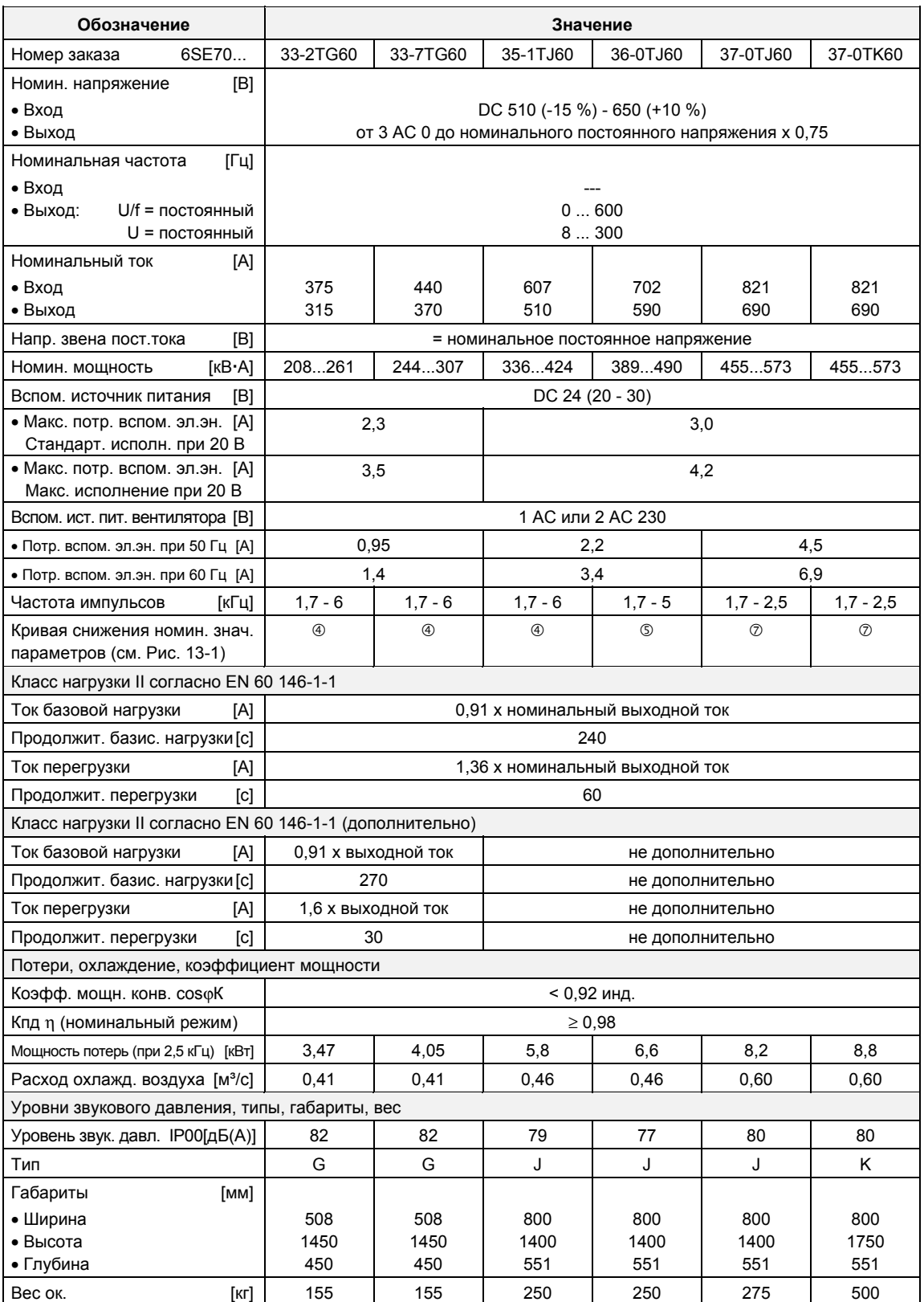

*Таблица 13-4 Инверторы с воздушным охлаждением (Часть 3)*

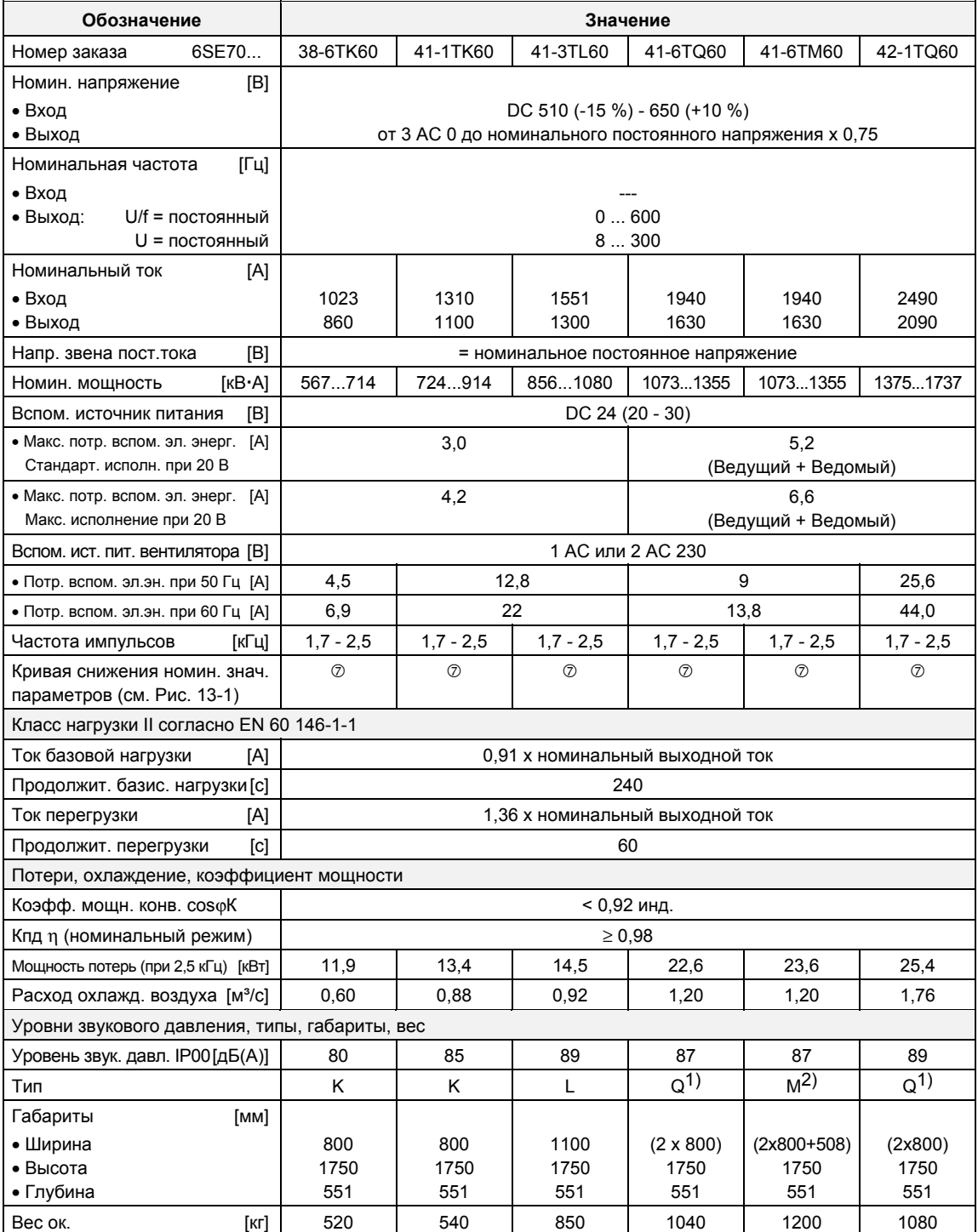

1) без шасси уравнительного реактора

<sup>2)</sup> с шасси уравнительного реактора

*Таблица 13-5 Инверторы с воздушным охлаждением (Часть 4)*

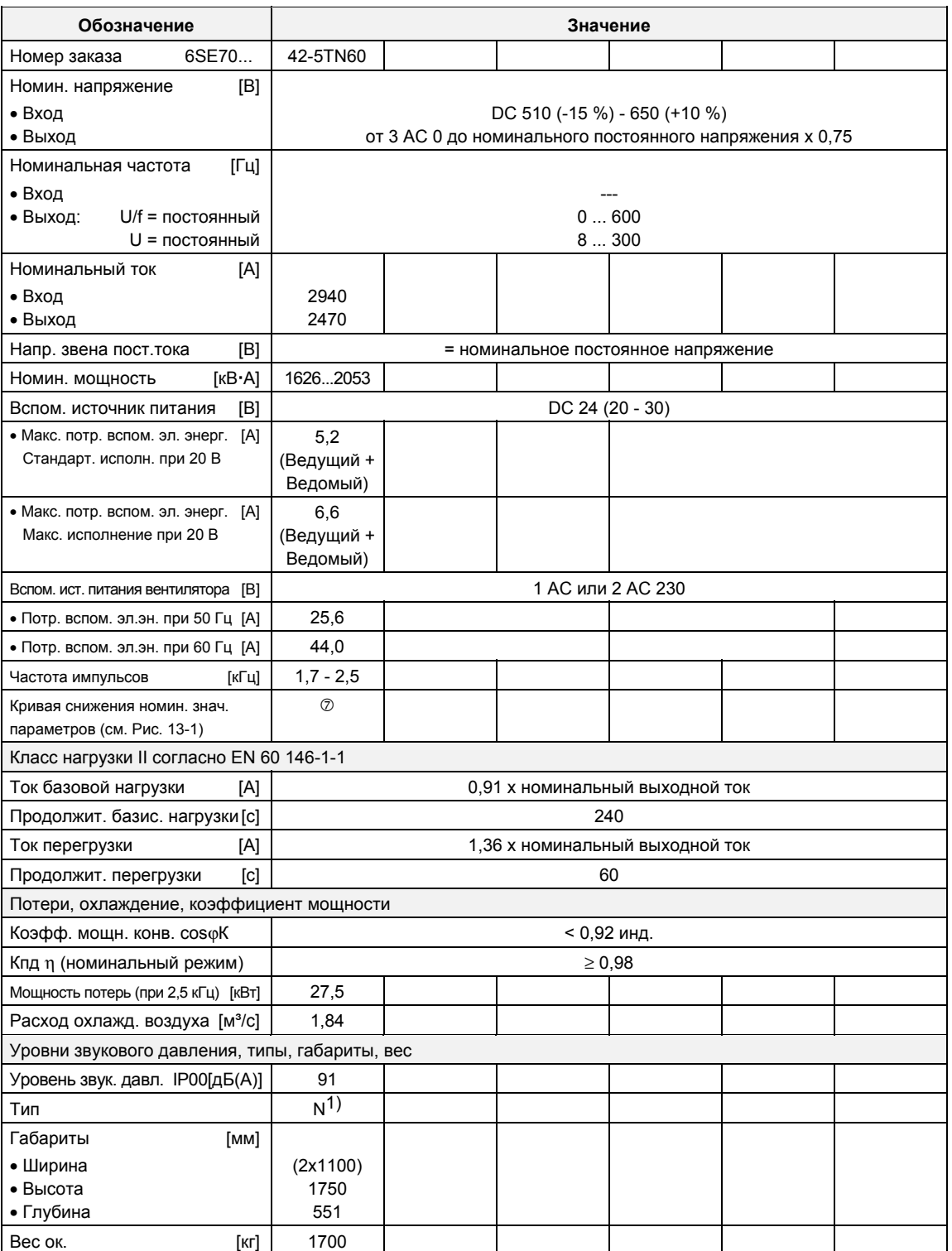

 $1)$  без шасси уравнительного реактора

*Таблица 13-6 Инверторы с воздушным охлаждением (Часть 5)*

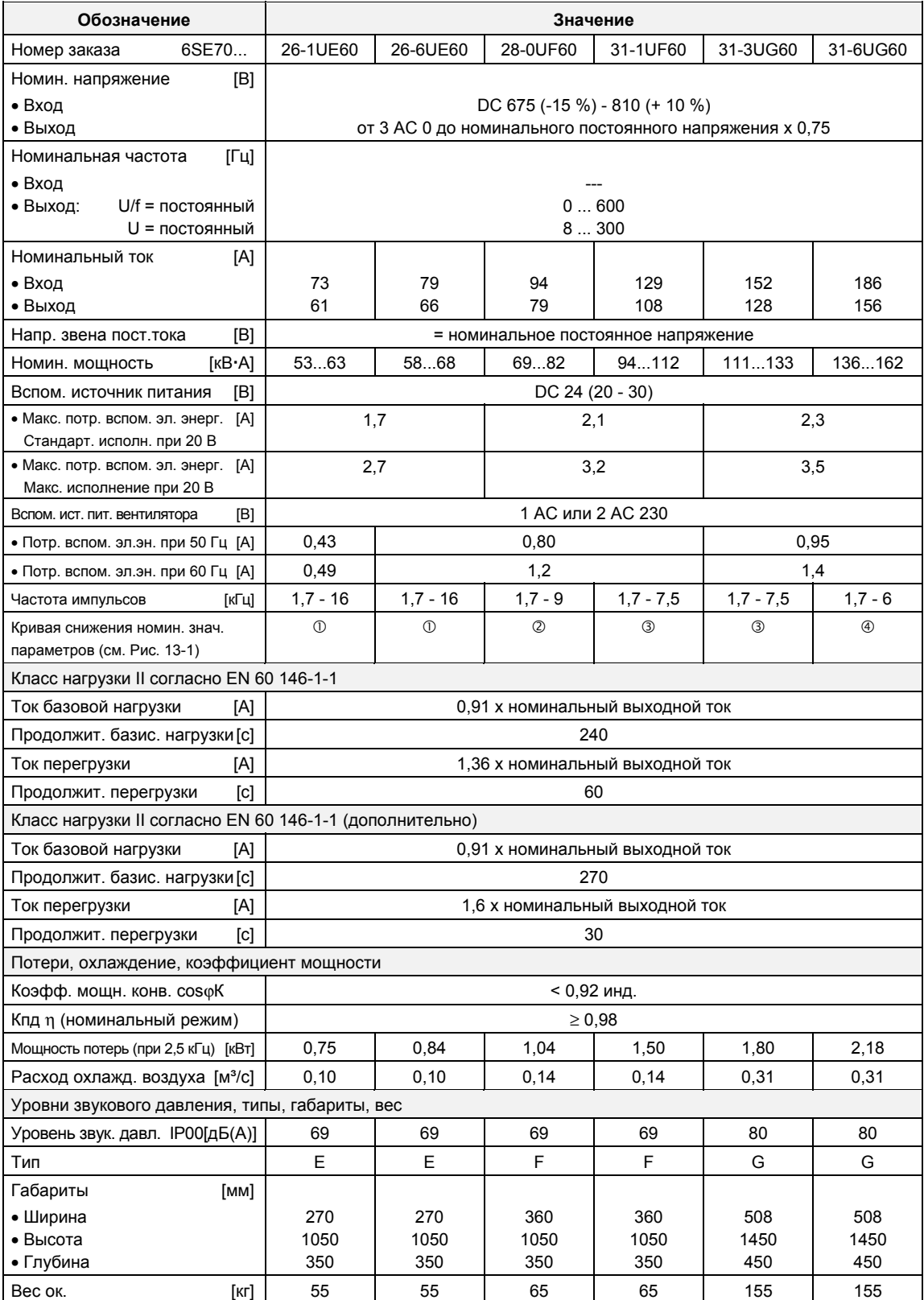

*Таблица 13-7 Инверторы с воздушным охлаждением (Часть 6)*

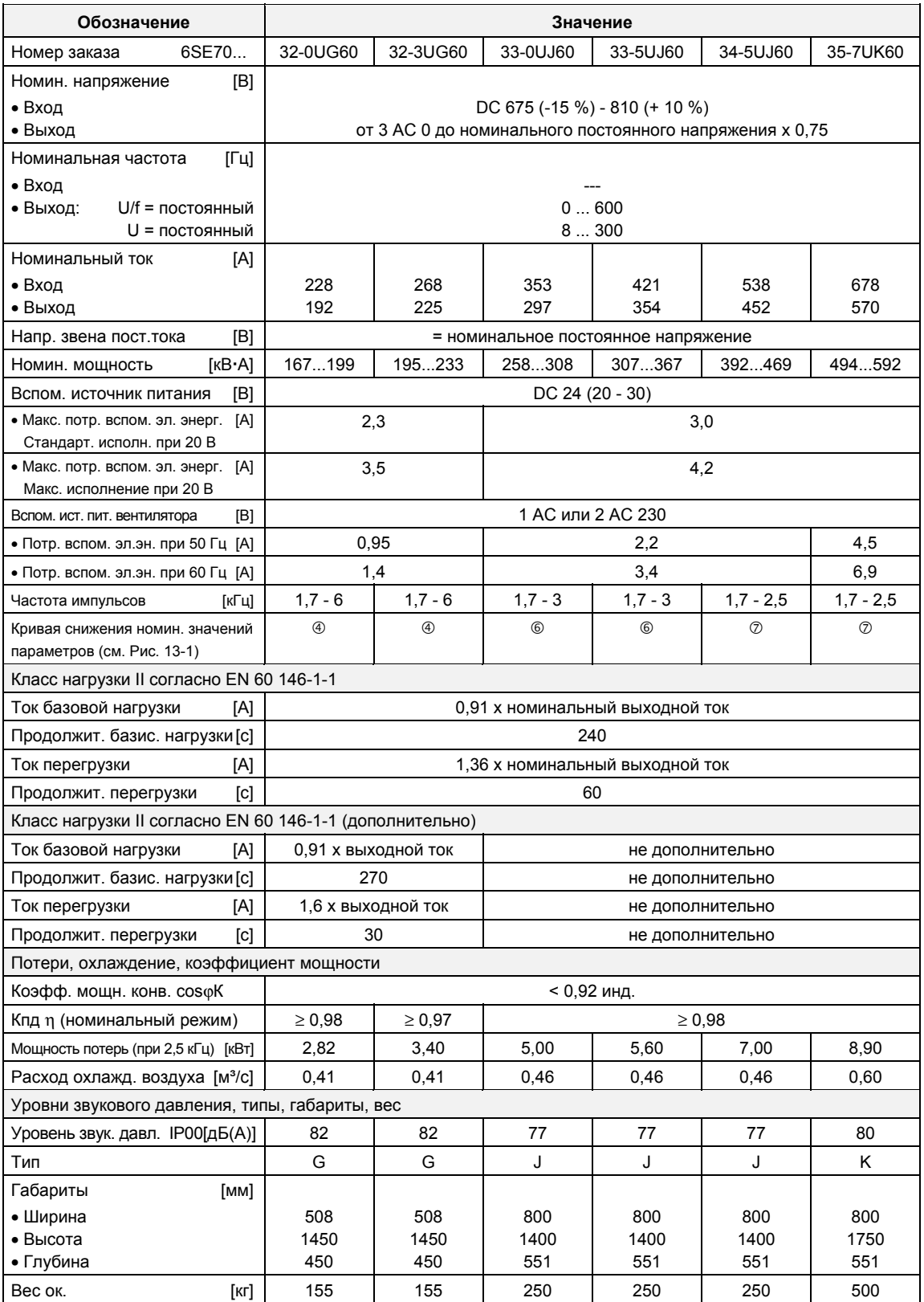

*Таблица 13-8 Инверторы с воздушным охлаждением (Часть 7)*

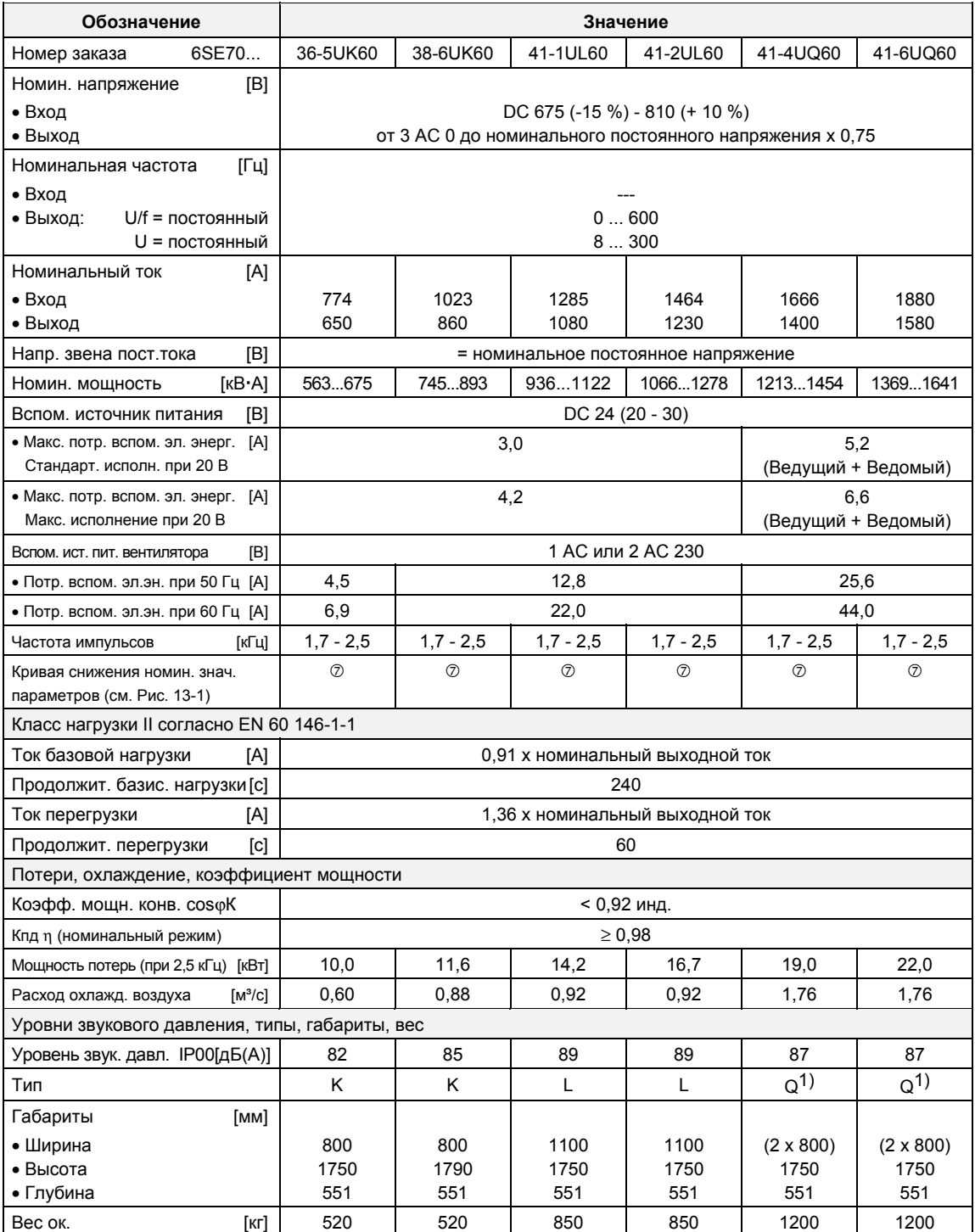

 $1)$  без шасси уравнительного реактора

*Таблица 13-9 Инверторы с воздушным охлаждением (Часть 8)*

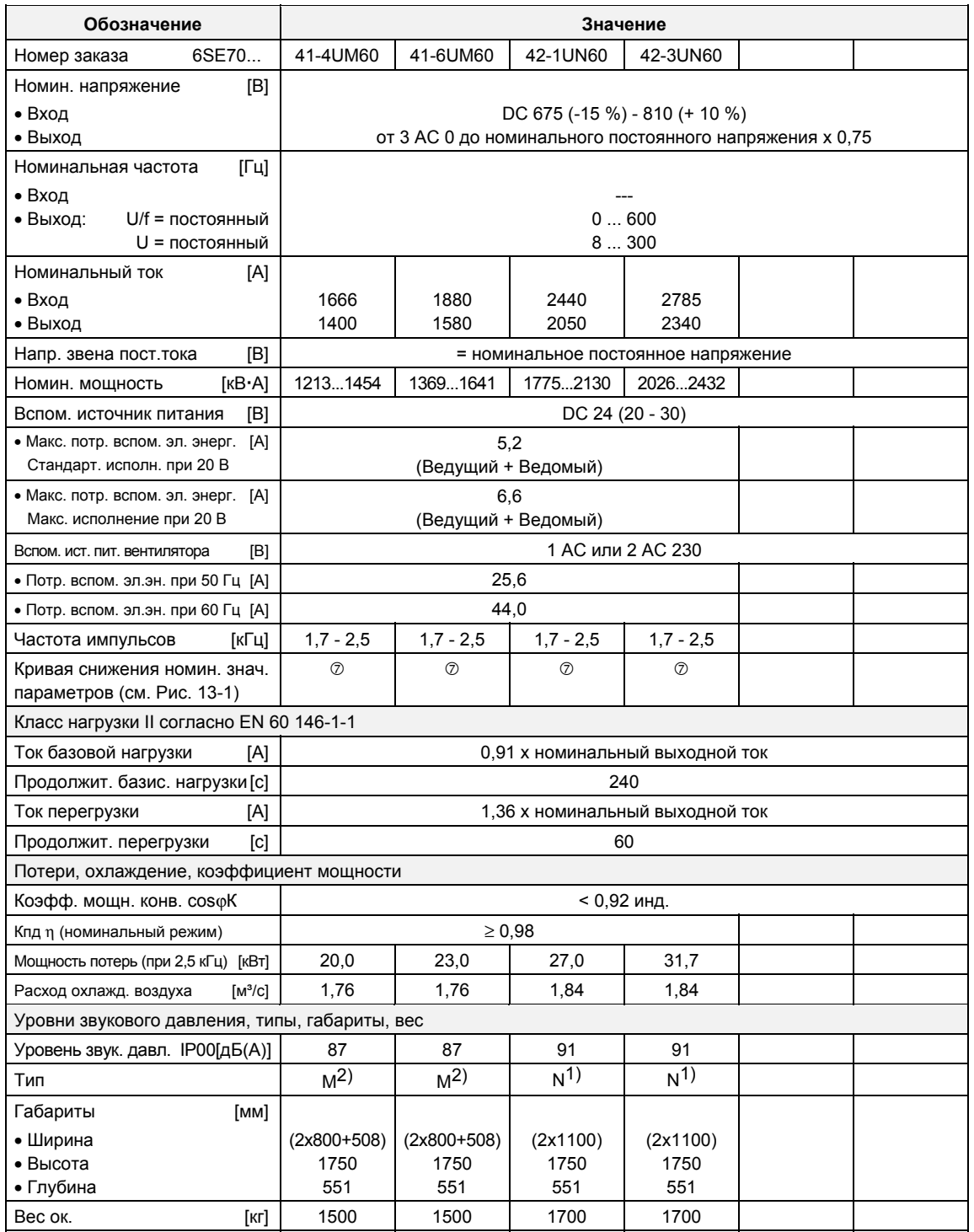

 $1)$  без шасси уравнительного реактора

2) с шасси уравнительного реактора

*Таблица 13-10 Инверторы с воздушным охлаждением (Часть 9)*

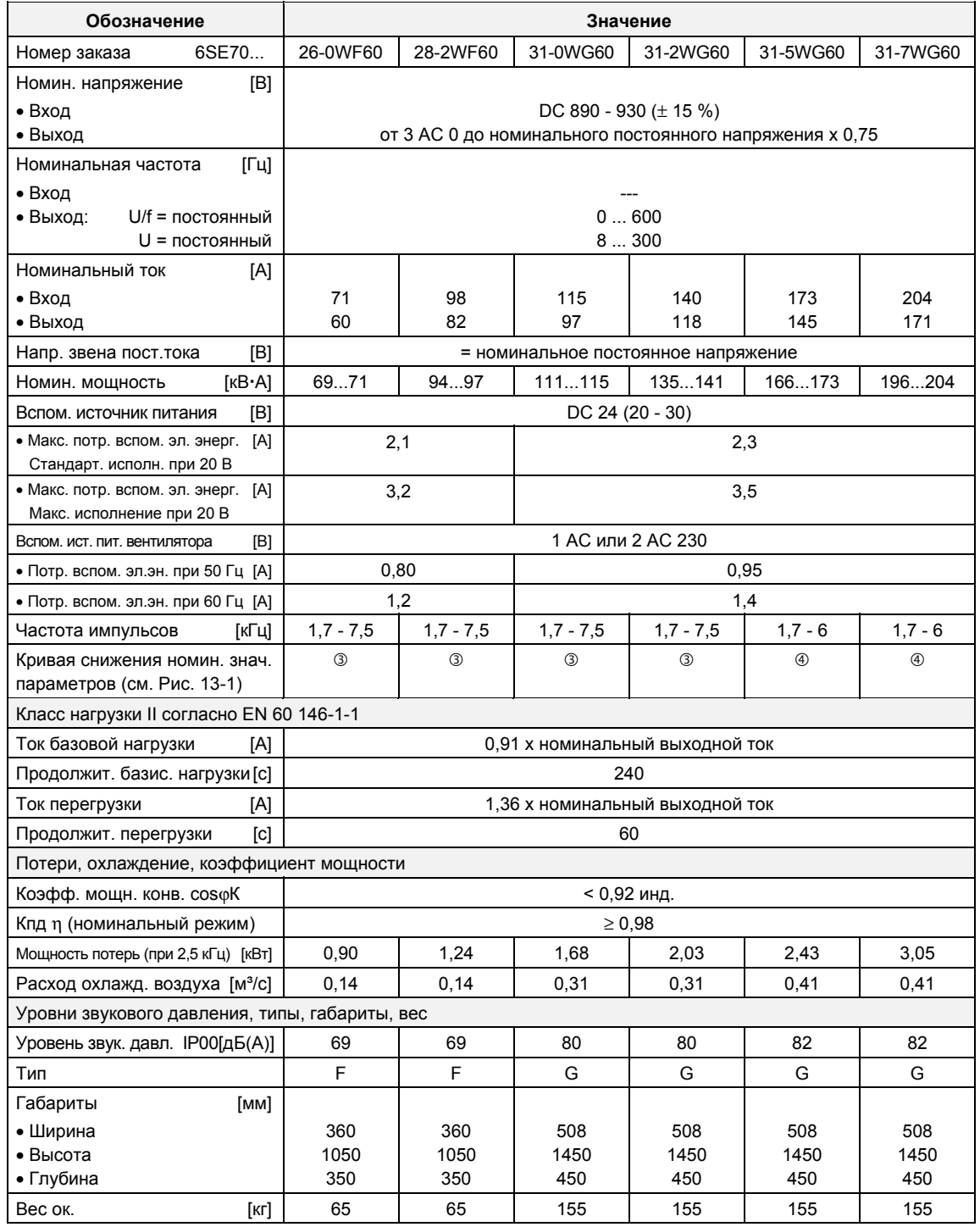

*Таблица 13-11 Инверторы с воздушным охлаждением (Часть 10)*

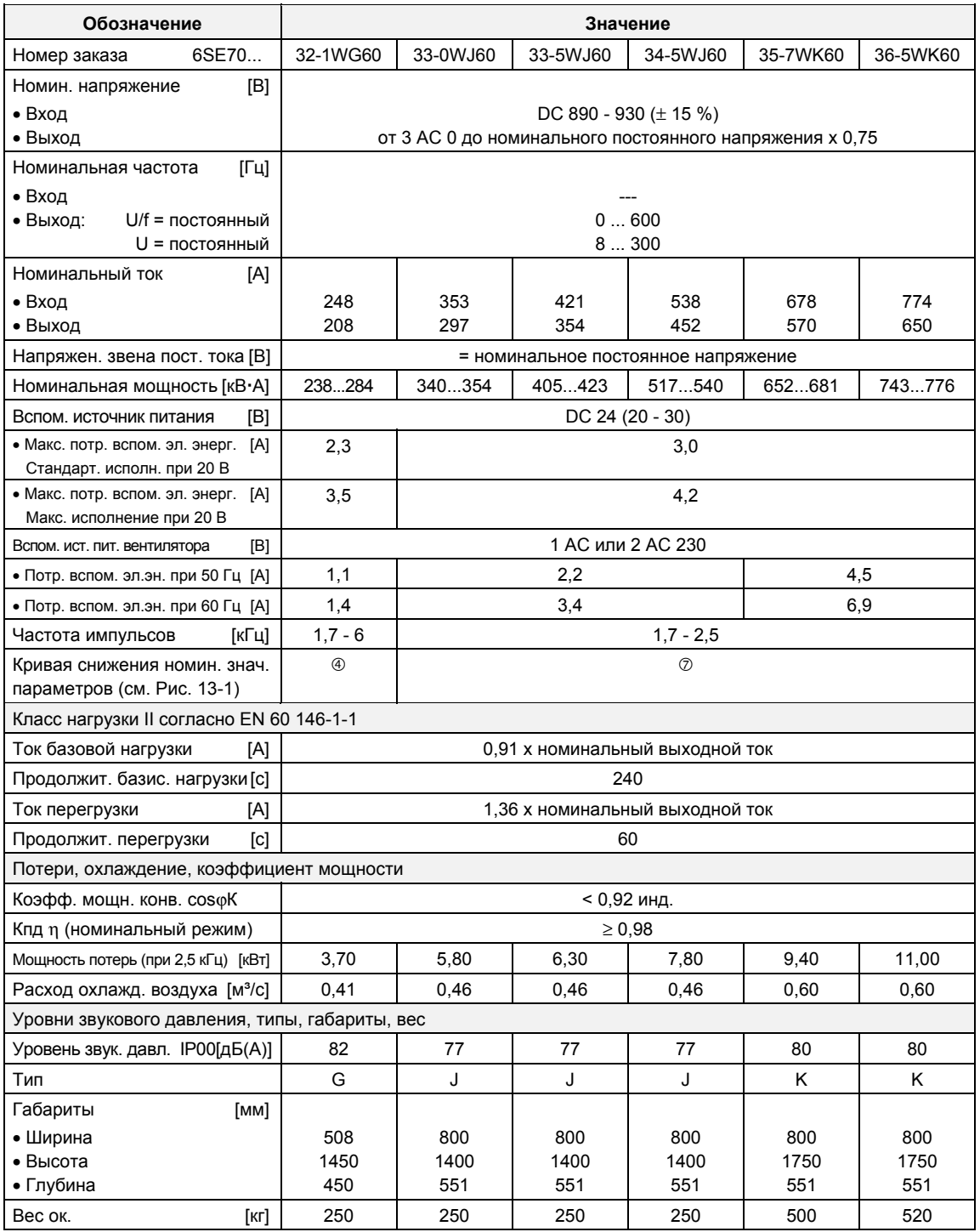

*Таблица 13-12 Инверторы с воздушным охлаждением (Часть 11)*

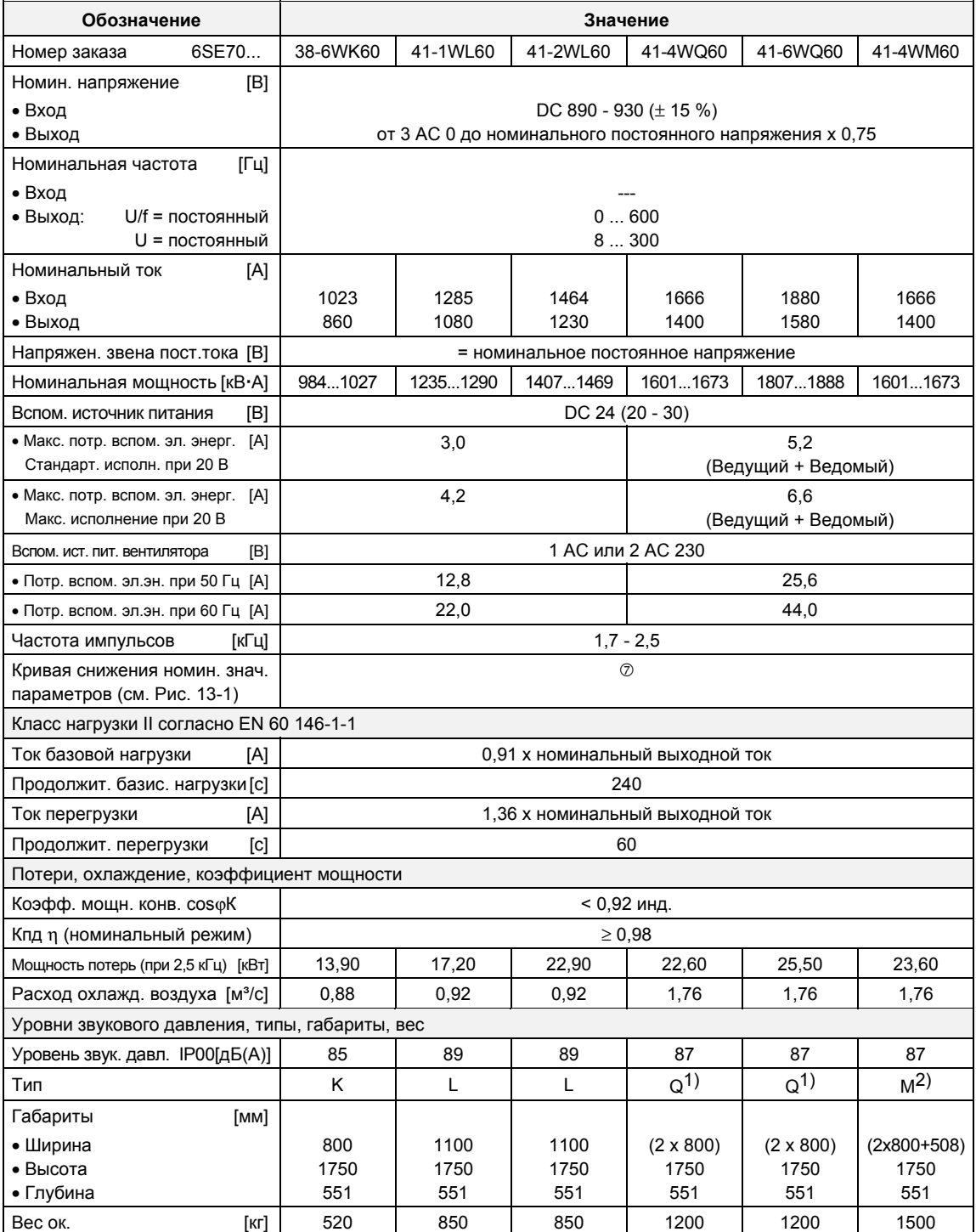

1) без шасси уравнительного реактора

2) с шасси уравнительного реактора

*Таблица 13-13 Инверторы с воздушным охлаждением (Часть 12)*

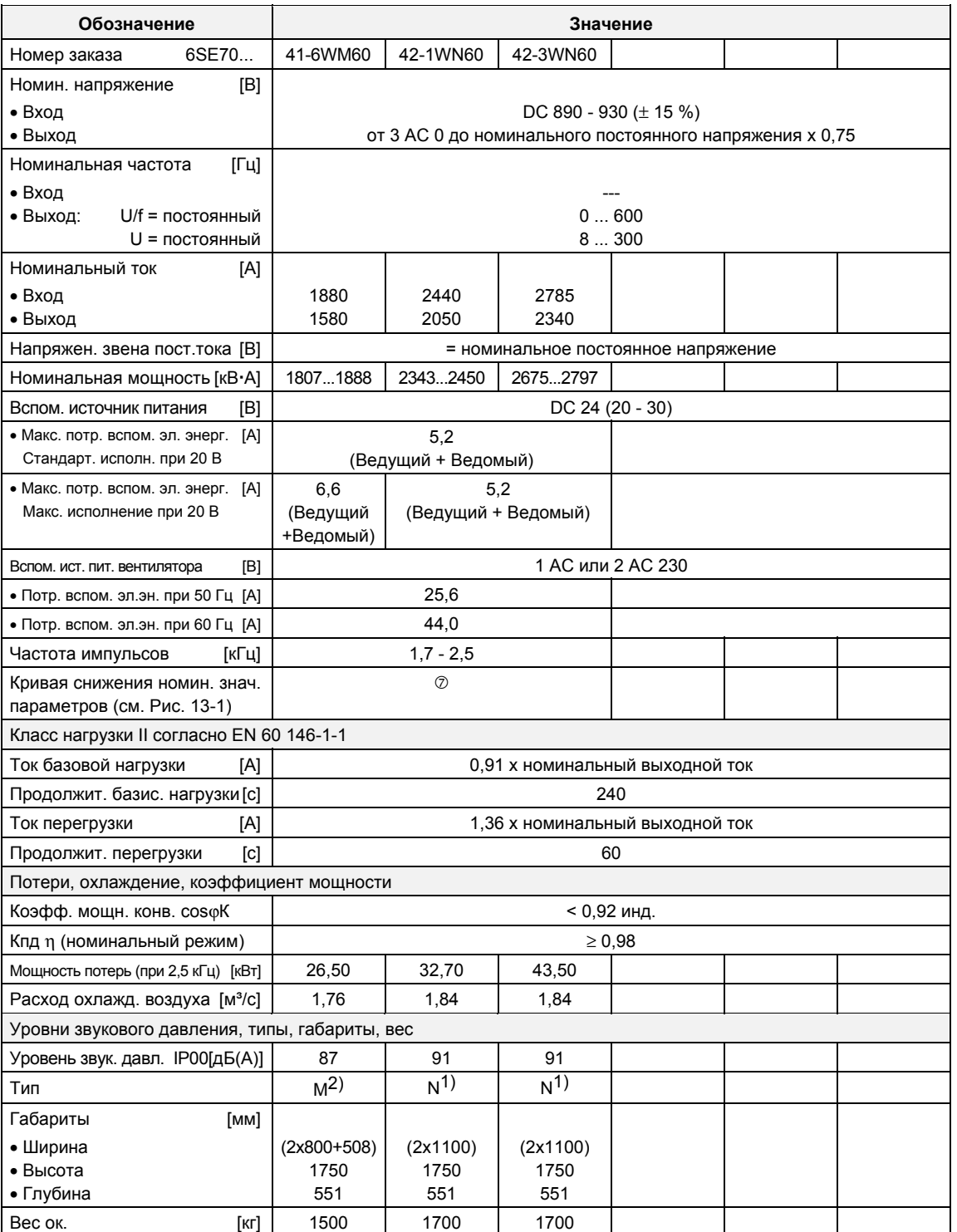

1) без шасси уравнительного реактора

<sup>2)</sup> с шасси уравнительного реактора

*Таблица 13-14 Инверторы с воздушным охлаждением (Часть 13)*

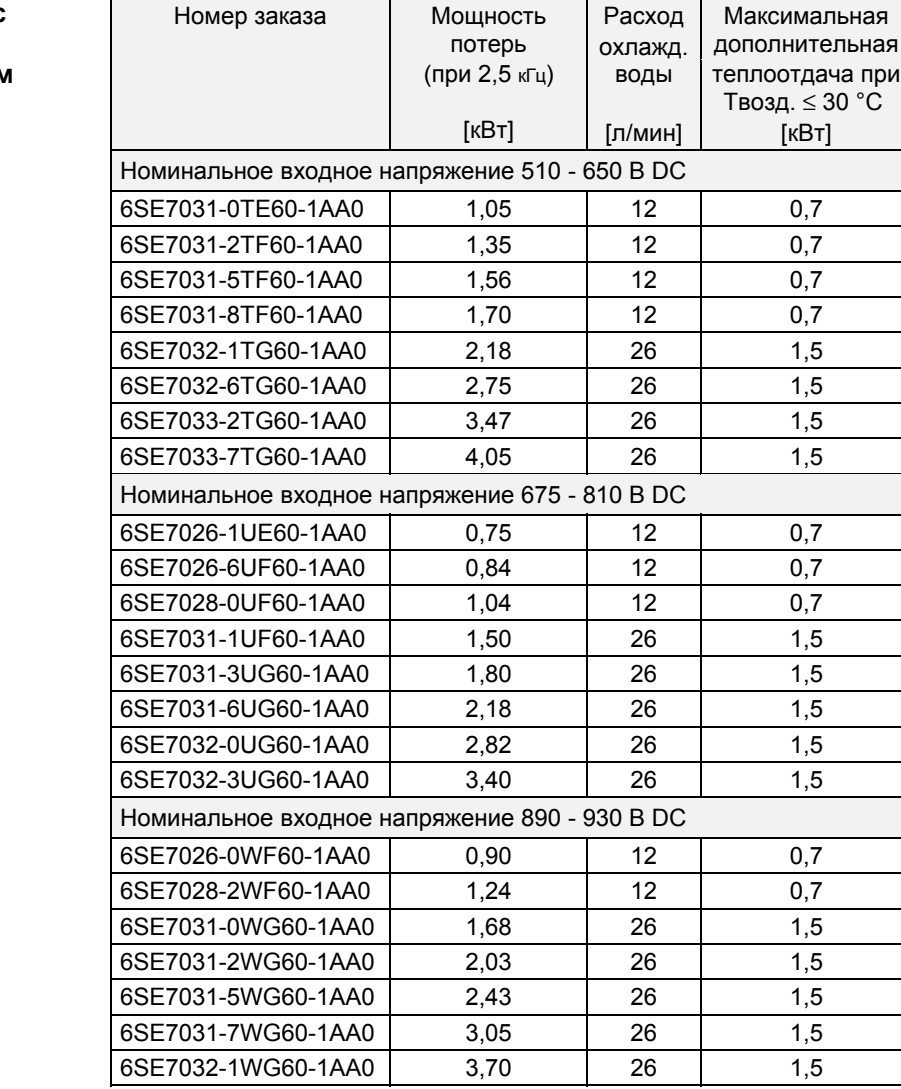

#### **Инверторы с водяным охлаждением**

*Таблица 13-15 Инвертор с водяным охлаждением*

### **ПРИМЕЧАНИЕ**

Устройства по конструктивному исполнению одинаковы с инверторами с воздушным охлаждением. Вместо радиатора для воздуха установлен воздушно-водяной охладитель.

Все не указанные в таблице 13-15 Технические характеристики для определенного устройства соответствуют характеристикам инверторов с воздушным охлаждением. Первые 12 позиций номера заказа идентичны. Добавочная запись "-1AA0" обозначает водяное охлаждение.

Характеристики для устройств с водяным охлаждением типа J **-** Q содержатся в таблицах в разделе 13.1.7.

#### **Охлаждение, потребность в электроэнергии вентилятора, уровень звукового давления**

#### Для устройств:

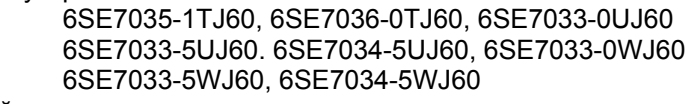

действительными являются следующие значения:

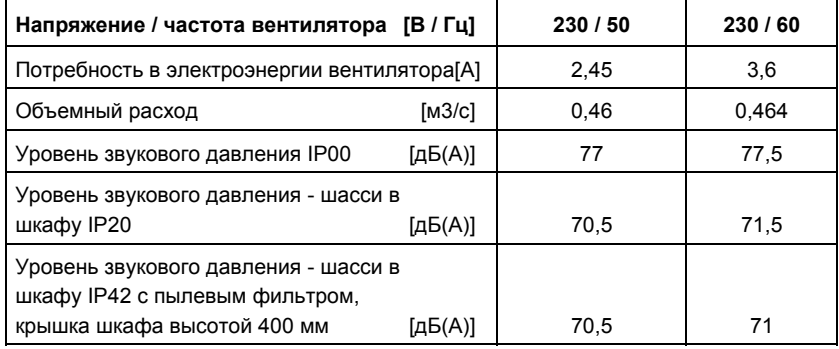

Для устройств:

6SE7037-0TJ60, 6SE7037-0TK60, 6SE7038-6TK60, 6SE7035-7UK60, 6SE7036-5UK60, 6SE7035-7WK60, 6SE7036-5WJ60

действительными являются следующие значения:

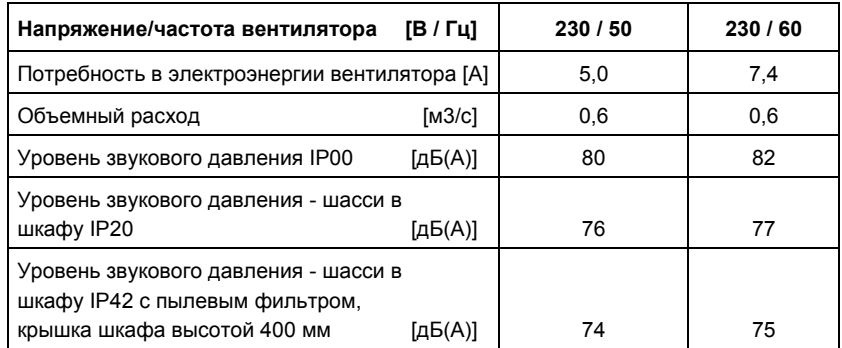

### Для устройств:

6SE7041-1TK60, 6SE7038-6UK60, 6SE7038-6WK60 действительными являются следующие значения:

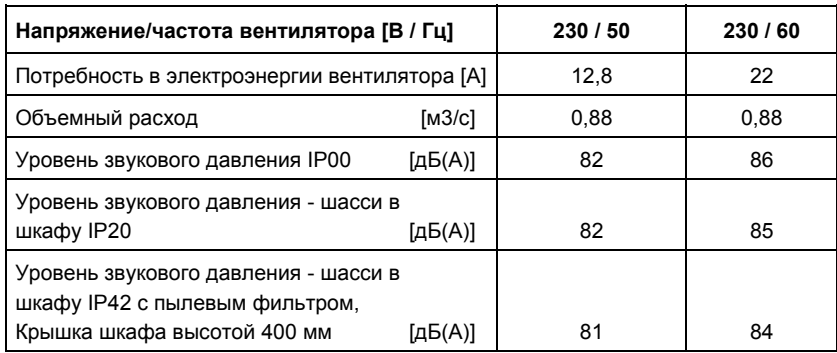

Для устройств:

### 6SE7041-3TL60, 6SE7041-1UL60, 6SE7041-2UL60 6SE7041-1WL60, 6SE7041-2WL60

действительными являются следующие значения:

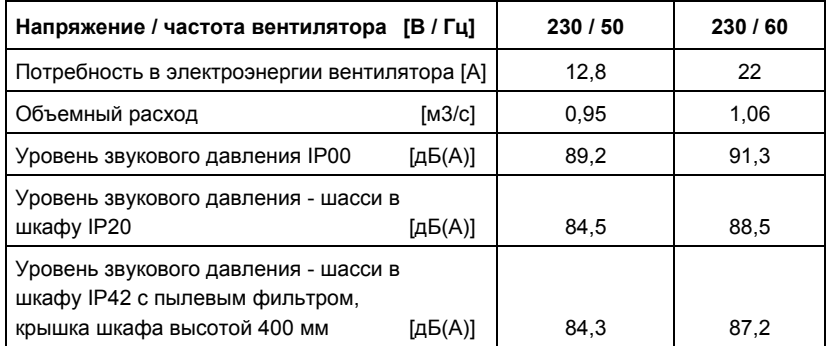

Граничное условие для измерения уровня звукового давления:

- ♦ Высота помещения 6 м
- ♦ Расстояние до ближайшей отражающей стены 4 м

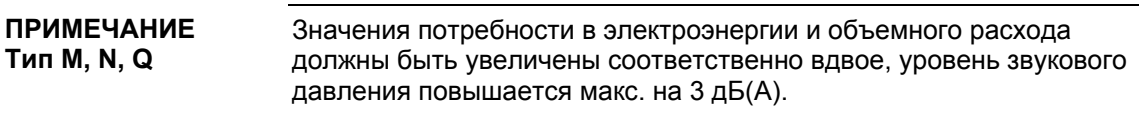

### 13.1 Примечания к устройствам с водяным охлаждением

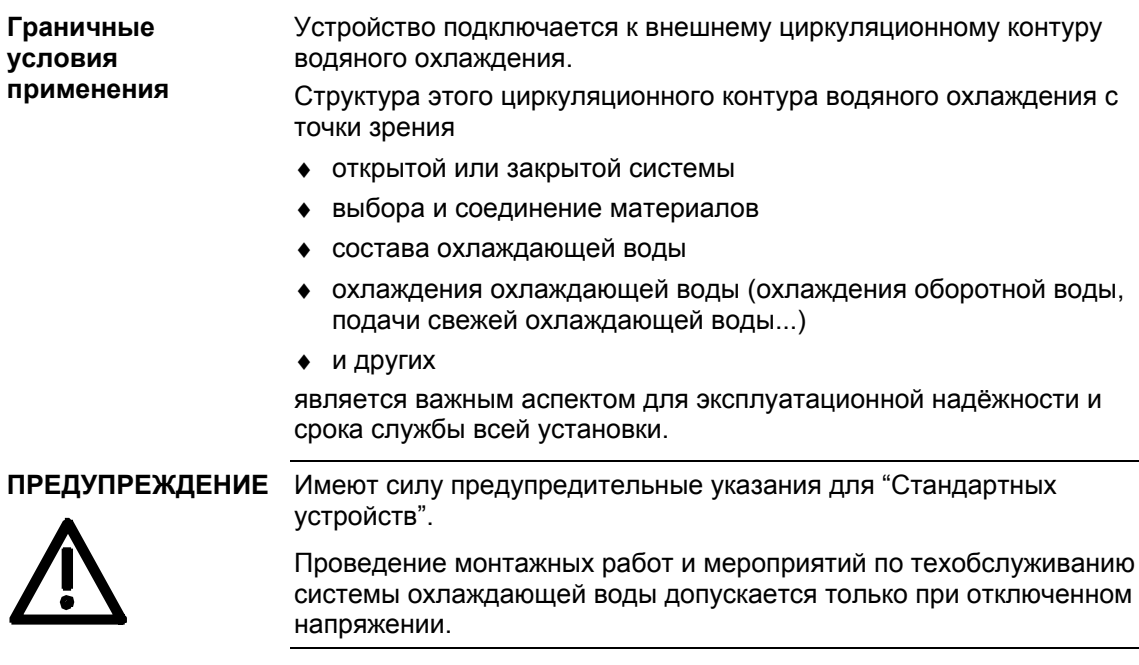

**Выпадение росы** в устройствах не допустимо (как для стандартных устройств).

### 13.1.1 Примечания к выполнению монтажа и компонентам

Для конверторов рекомендуется использование отдельного, выполненного из нержавеющей стали, контура охлаждения по замкнутому циклу с водо-водяным теплообменником.

Для предотвращения электрохимической коррозии и наложений колебаний подключение устройств SIMOVERT MASTERDRIVES к **питающей и обратной линиям следует выполнять гибким неэлектропроводящим шлангом. Длина шланга должна составлять (в сумме) > 1,5 м**.

Если трубная обвязка системы выполнена из пластмассовых труб, то этот шланг на требуется.

Подключение водяных шлангов выполняется до монтажа конвертора.

В случае использования для монтажа шланговых хомутов следует контролировать неподвижность их посадки с периодичностью три месяца.

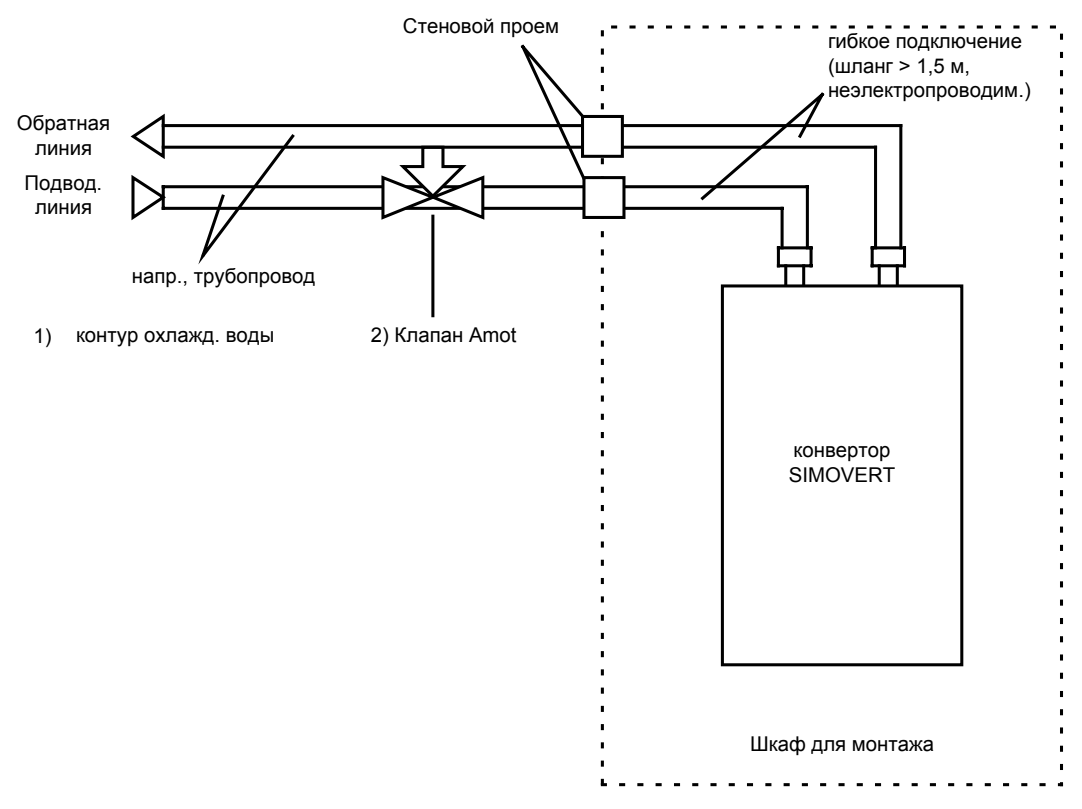

*Рис. 13-2 Контур водяного охлаждения конверторов SIMOVERT*

Рабочее давление определяется в зависимости от режима потока в сети охлаждающей воды в подающей и обратной линиях.

Необходимое количество охлаждающей воды за единицу времени устанавливается согласно данным в таблицах 13-18 - 13-20. Это достигается, например, с помощью клапанов с расходомерами (например, фирмы "OSTACO Armaturen AG", CH-8902 Urdorf, тел. ++4117355555).

Очень хорошо зарекомендовали себя расходомеры фирмы GPI (5252 East  $36<sup>th</sup>$  Street North Wichita,

KS USA 67220-3205, тел.: 316-686-7361 факс: 316-686-6746).

Пользователь должен предусмотреть меры для соблюдения макс. допустимого рабочего давления (≤ 2.5 бар). Обязательно следует использовать устройство для регулирования давления.

Для замкнутых систем охлаждения следует предусмотреть уравнители давления с предохранительным клапаном (≤ 3 бар) и устройства для удаление воздуха.

При заполнении системы охлаждения из нее должен быть удален воздух. Для этого на радиаторах устройств ≥ типа J предусмотрен воздушный кран (см. раздел "Ввод в эксплуатацию").

Для надежного обеспечения требуемого объемного расхода вместо обычных сетчатых фильтров для трубопроводов необходимо использовать фильтры обратной промывки. Обратная промывка в них выполняется автоматически.

Изготовитель: например, фирма Benckiser GmbH Industriestr. 7, 6905 Schriesheim, тел.: 06203/ 730.

В февральском выпуске информационного бюллетеня ASI 1 E20125-C6038-J702-A1-7400 за 1997 год приведены предложения по применению различных конфигураций установки.

Работы по прокладке водопроводных линий должны быть выполнены самым тщательным образом. Линии должны быть выполнены с надежной механической фиксацией и проверены на плотность.

Не в коем случае не допускается контакт водопроводных линий с находящимися под напряжением частями (мин. промежуточное расстояние 13 мм).

### 13.1.2 Область применения

Для этой области применения действуют те же граничные условия, что и для стандартных устройств (с воздушным охлаждением), за исключением описанных здесь граничных условий охлаждения оборотной воды.

В качестве охлаждающей среды (см. раздел "Охлаждающий агент") обычно служит вода. Антифриз следует добавлять только в особых случаях.

Диапазон температур охлаждающей воды от + 5 °C до + 38 °C обеспечивает режим работы устройства со 100 % номинальным током.

Если требуются более высокие значения температуры охлаждающей воды, то ток устройства необходимо снизить в соответствии с Рисунками 2 и 3 (кривая 1)

При температурах выше + 38 °C с помощью факультативного устройства "M80" имеется возможность режима работы до 46 °C (см. раздел "Факультативное устройство M80").

Это касается только охлаждающей среды «вода» (соблюдать примечания в разделе Защита от выпадения росы, Добавка антифриза).

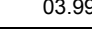

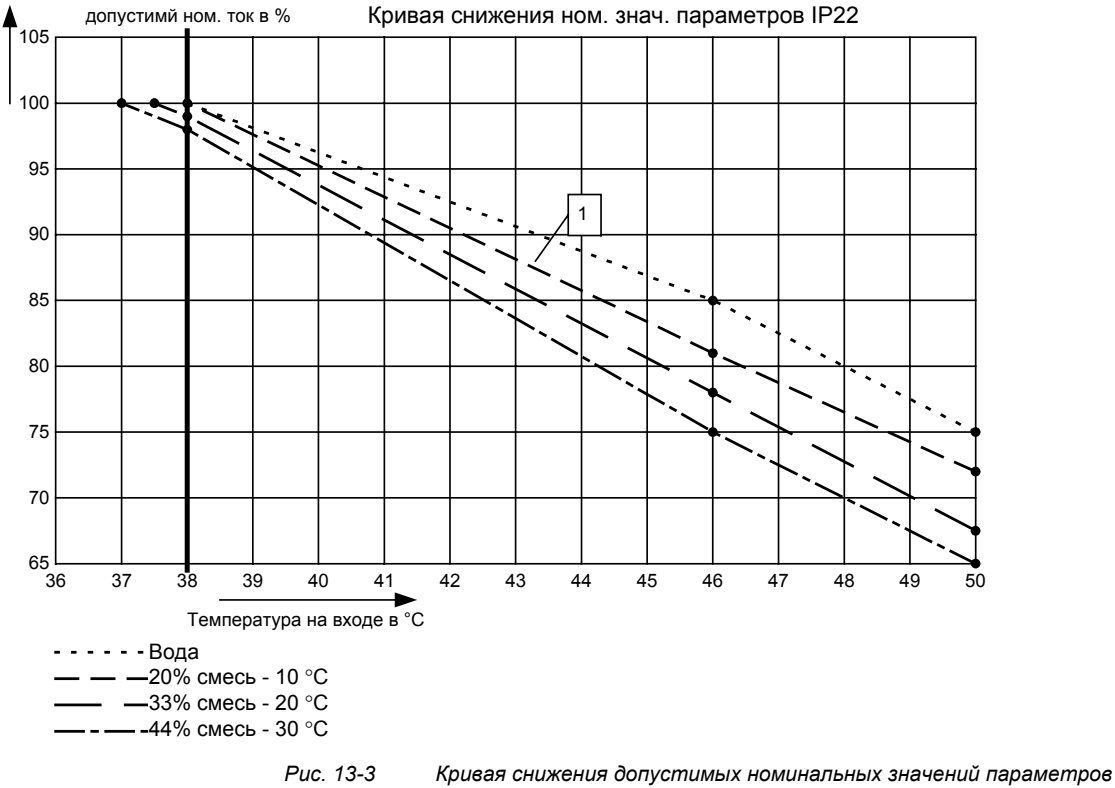

*при установке в шкафы IP22*

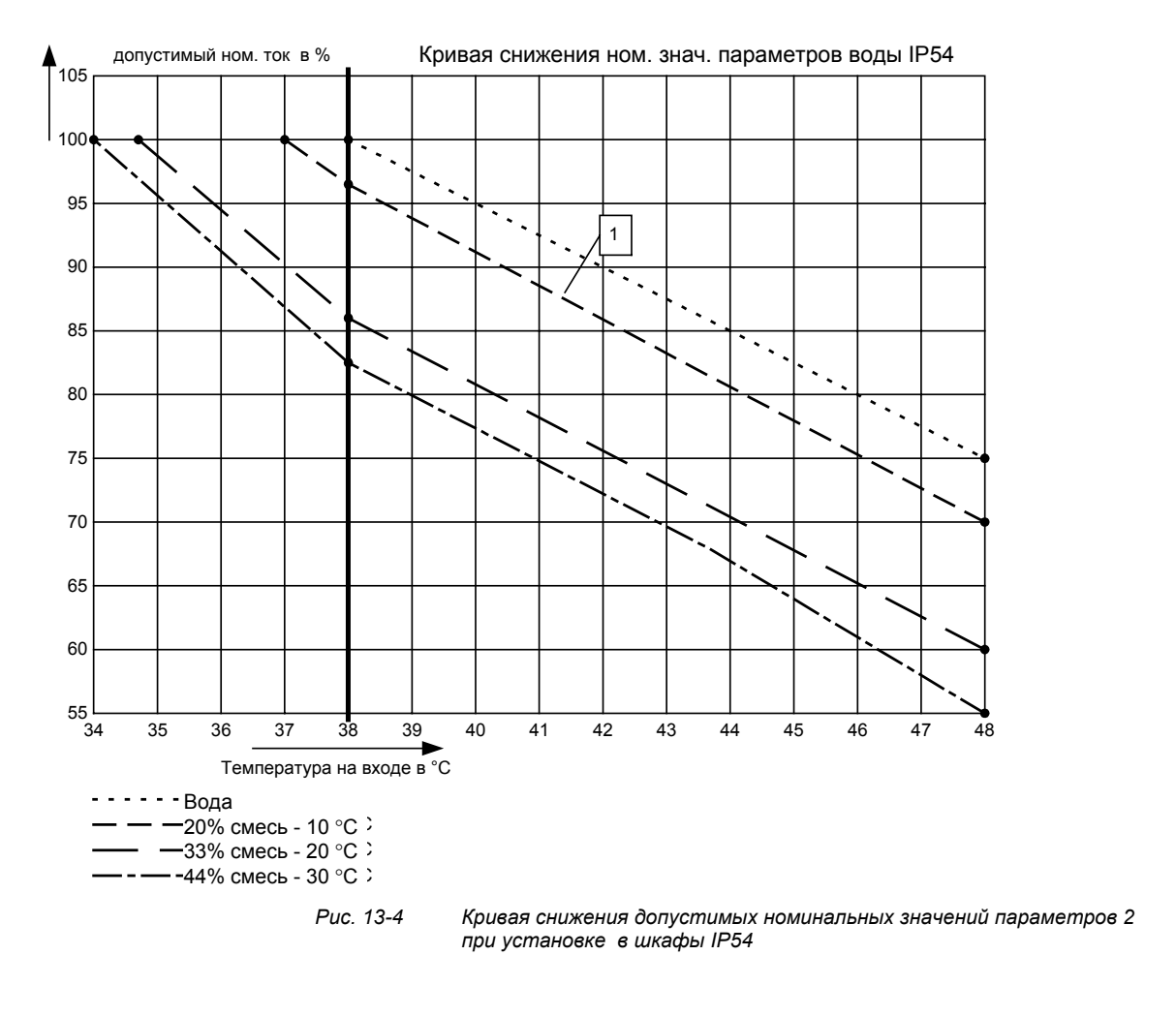

**ПРИМЕЧАНИЕ**

Максимальная температура охлаждающего агента для шкафов IP22 50 °C и шкафов IP54 составляет 46 °C!

### 13.1.3 Охлаждающий агент

В качестве охлаждающего средства может использоваться обычная техническая вода или смесь воды-антифриза (см. раздел "Добавка антифриза").

### **13.1.3.1 Определение охлаждающей воды**

Химически нейтральная, чистая, очищенная от твёрдой фазы вода (водопроводная вода).

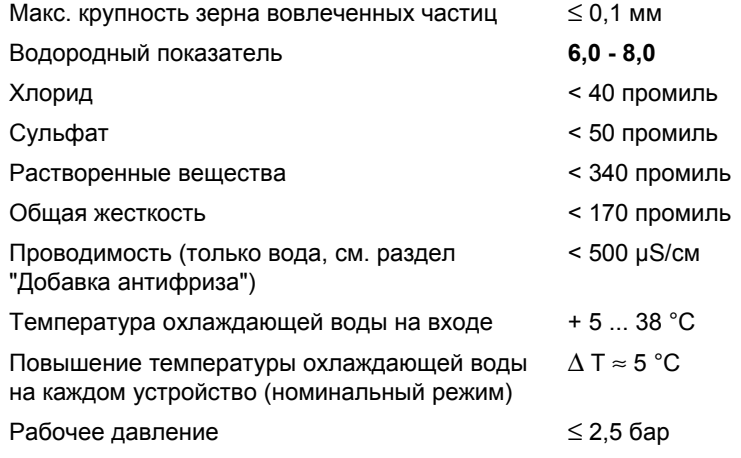

### **ВНИМАНИЕ**

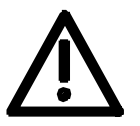

Значения рабочего давления не должны превышать 2,5 бар!

Если для работы установки требуется более высокое давление, давление на входе каждого устройстве необходимо снизить до 2,5 бар.

Материал радиатора не стойкий к морской воде, т. е., **не допускается его охлаждение непосредственно морской водой!**

В контуре охлаждающей воды устройства должны использоваться фильтры (сетчатые фильтры) с размером ячейки < 100 µм (см. раздел "Примечания к выполнению монтажа и компонентам")!

При угрозе замерзания должны быть приняты меры защиты от замерзания для эксплуатации, хранения и транспортировки, например, выпуск воды и продувка воздухом, дополнительный обогрев и т. д.

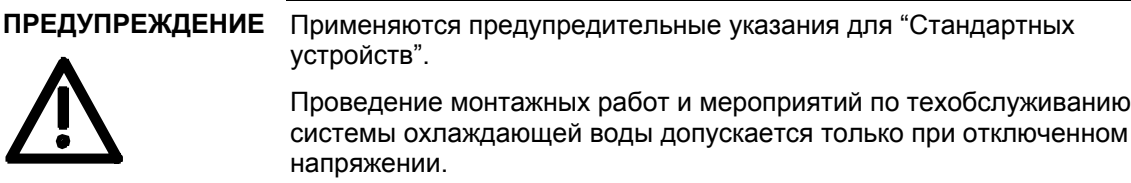

### **13.1.3.2 Добавка антифриза**

Применение антифриза позволяет снизить нижний предел рабочего диапазона с + 5 °C до 0 °C и обеспечить защиту системы от замерзания при неработающей установке при температурах до  $-30$  °C.

Из-за своих физических свойств (теплоёмкость, теплопроводность, вязкость) антифризы снижают производительность системы охлаждения. Использовать их следует только в случае абсолютной необходимости.

При использовании антифриза необходимо придерживаться показанных в разделе "Область применения" (Рис. 13-3 и 13-4) кривых снижения допустимых номинальных значений параметров. Несоблюдение этого может привести к преждевременному старению компонентов устройства. Кроме того, следует ожидать отключения конвертора по защите от перегрева.

#### **ПРЕДУПРЕЖДЕНИЕ**

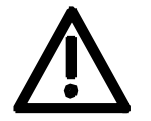

Эксплуатация при температуре < 0 °C не допускается даже с антифризом!

Использование других средств может привести к сокращению срока службы.

Если количество добавляемого антифриза «Antifrogen N» составляет менее 20 %, существует повышенная опасность коррозии, которая может вызвать сокращение срока службы.

Содержании «Antifrogen N» в охлаждающей воде более 30 % негативно влияет на теплоперенос и тем самым на функционирование устройства. В любом случае следует учитывать, что при добавке в охлаждающую воду «Antifrogen N» требуется более высокая производительность насоса.

При использовании антифризов во всем охлаждающем контуре не должно возникать разность потенциалов. При необходимости компоненты устройства необходимо соединить шиной выравнивания потенциалов.

#### При использовании антифриза должны приниматься во внимание данные из паспорта безопасности! **ПРИМЕЧАНИЕ**

В качестве антифриза предпочтительно использовать **Antifrogen N** (фирма Hoechst).

Паспорт безопасности содержится в Приложении.

Обоснование:

Был выполнен тщательный анализ Antifrogen N для такого применения. При этом особое внимание придавалось совместимости материалов, аспектам окружающей среды и здоровья. Кроме того, накоплен многолетний опыт применения этого средства, и для определения охлаждающей воды за основу взят этот антифриз.

Для обеспечения действия хороших антикоррозионных свойств смеси Antifrogen N и воды концентрация смеси должна быть не менее 20%.

При использовании антифризов предъявляются повышенные требования к герметичности охлаждающего контура, поскольку поверхностное натяжение смеси Antifrogen N и воды приблизительно в 100 раз ниже, чем у чистой воды.

В качестве уплотнительного материала подходят высококачественные, устойчивые к воздействию горячей воды прокладки IT (материал на основе асбеста). В качестве сальниковой набивки могут использоваться графитовые шнуры. Для соединений труб, в которых применяется пенька, хорошо зарекомендовало себя покрытие фермитом или фермитолом.

### **ПРЕДУПРЕЖДЕНИЕ**

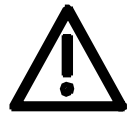

Использование Antifrogen N может вызвать утечки в уплотнительных лентах из политрифторхлорэтилена.

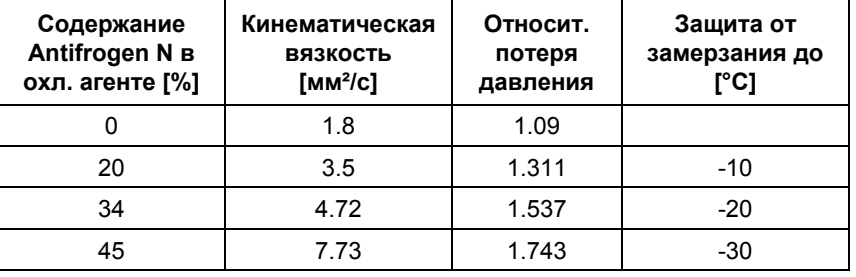

*Таблица 13-16 Характеристики материала Antifrogen N при T = 0 °C температуре охлаждающего агента*

Содержании в охлаждающей воде более 45 % негативно влияет на теплоперенос и тем самым на функционирование устройства.

**Всегда следует принимать во внимание, что при добавке в охлаждающую воду «Antifrogen N» требуется более высокая производительность насоса, также необходимо учитывать образующееся в устройстве противодавление.** 

**В любом случае должен достигаться требуемый объемны поток охлаждающего агента.**

Электрическая проводимость охлаждающего агента при добавлении антифриза повышается. Сопутствующая этому электрохимическая коррозия компенсируется содержащимися в Antifrogen N ингибиторами.

Для предотвращения истощения ингибиторов и, как следствие, коррозии необходимы следующие меры:

- 1. При спускании контура охлаждающего агента его следует или снова заполнить в течение 14 дней смесью с той же самой дозировкой, или после выполнить многократную промывку водой с последующей продувкой радиаторов сжатым воздухом.
- 2. Смесь воды-Antifrogen N необходимо заменять через каждые 3 - 5 лет.

Если используются другие антифризы, то они должны иметь состав на **основе этиленгликоля**. Кроме того, они должны быть допущены к применению в известных автомобилестроительных компаниях (GM, Ford, Chrysler).

#### Пример: **DOWTHERM SR-1.**

В отношении электрической проводимости смеси охлаждающего агента применяются рекомендации изготовителя антифризов.

Смешиваемая с охлаждающим агентом вода должна строго соответствовать определению, данному в разделе "Определение охлаждающей воды".

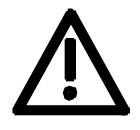

ПРЕДУПРЕЖДЕНИЕ Использование других средств может привести к сокращению срока службы

> **Смешивание различных антифризов не допускается ни при каких обстоятельствах.**

### 13.1.4 Защита от выпадения росы

Для защиты от выпадения росы требуются особые меры. Выпадение росы возникает в случаях, когда температура охлаждающей воды на входе значительно ниже температура помещения (температура воздуха). Допустимый перепад температуры между охлаждающей водой и воздухом колеблется в зависимости от относительной влажности ф воздуха в помещении. Температура, при которой из воздуха выпадает водная фаза, называется точкой росы.

В таблице ниже приведены точки росы (в °C) для атмосферного давления 1 бар (≈ высота 0 ... 500 м). Если температура охлаждающей воды ниже указанного значения, следует ожидать выпадения росы, т. е., температура охлаждающей воды всегда должна быть ≥ температуры точки росы.

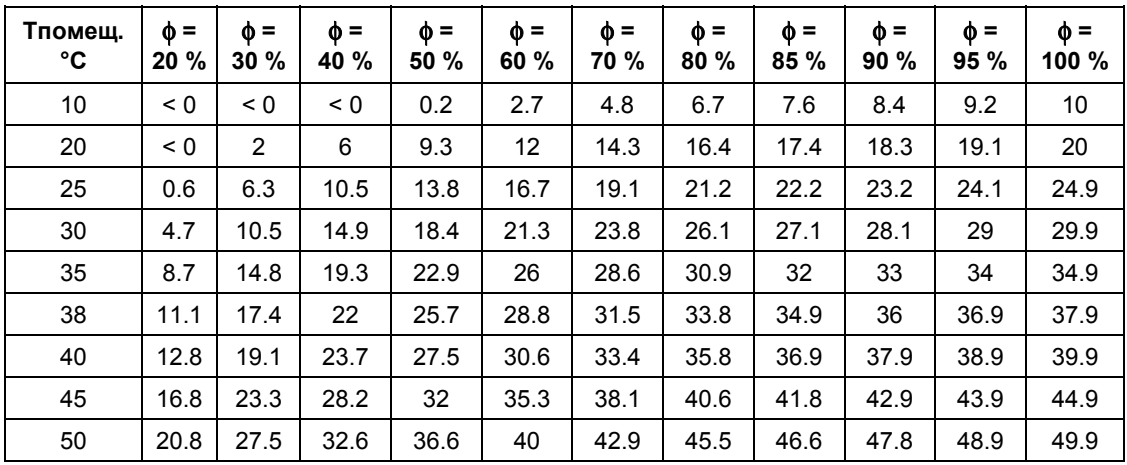

*Таблица 13-17 Температура точки росы как функция относительной влажности* φ *и температуры помещения для высоты установки 0 м*

Точка росы зависит также от абсолютного давление, т. е., от высоты установки.

Значения точки росы для небольшого атмосферного давления ниже значений при высоте 0 м, поэтому для расчета всегда достаточно входной температуры охлаждающей воды для высоты 0 м.

Для защиты от выпадения росы существуют различные возможные меры. Таковыми являются:

- 1. Самая простая мера это предусмотреть в подающей линии охлаждающего контура терморегулируемую схему клапанов, например, "Метод байпасирования" (см. Рис. 13-2) с обозначением "Клапан Amot" (Можно приобрести у: Ing.Büro Neundörfer Fichtenstr. 5, 91094 Langensendelbach, тел.: 09133/3497). Недостаток этого метода в том, что температура воды постоянно настраивается на установленную в байпасном клапане температуру. Однако эта температура находится в диапазоне макс. достижимой температуры помещения (при которой выпадении росы вероятнее всего), изза чего устройство постоянно находится под макс. тепловой нагрузкой.
- 2. Более щадящим для устройств является регулирование температуры воды. Температура воды регулируется как функция температуры помещения. Этот метод всегда предпочтительнее при высокой температуре помещения, низкой температуре воды и высокой влажности воздуха.
- 3. Физическое удаление влаги. Оно эффективно только в закрытых помещениях. Принцип основывается на целенаправленной конденсации влажности воздуха в теплообменнике «воздух-вода», постоянно работающем на холодной охлаждающей воде.
- 4. Для защиты от выпадения росы имеется возможность контролировать влажность воздуха с помощью сигнализатора влажности. Приобрести такой сигнализатор влажности можно у фирмы ENDRICH (тел.: 07452/6007-0), при падении температуры до значения в пределах 2 K точки росы включается сигнальный контакт.

### 13.1.5 Примечания к материалам

Систем охлаждающей воды, в которых применяются медные трубы или медные соединения, следует избегать, и использоваться они могут только при организации специальных мер, например, замкнутый охлаждающий контур, полная фильтрация (т. е., отфильтровываются ионы меди), добавки к воде (например, продукты фирмы "Schilling Chemie GmbH" PF 1136, D-71687 Freiberg, тел. 07141-703-0).

Соединительные штуцеры шлангов на стороне радиатора должны быть выполнены из нержавеющей стали или толстостенного алюминия. **Соединительные штуцеры ни в коем случае не должны быть из латуни или меди.**

Шланги их полихлорвинила не подходят при использовании антифризов!

Трубы из твердого поливинилхлорида подходят для указанных в разделе "Добавка антифриза" антифризов.

**ВНИМАНИЕ**

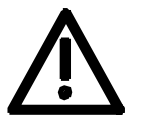

Контур циркулирующей воды абсолютно не должен содержать цинка.

При использовании антифризов имейте в виду: Цинк расщепляет все ингибиторы на основе гликоля.

По этой причине никогда не используйте оцинкованных труб!

**Если для системы трубопроводов установки используются трубы из обычной стали или детали из серого чугуна (например, кожухи двигателя), то для конверторов необходим отдельный контур с водо-водяным теплообменником.**

При использовании теплообменника из материала CuNi 90/10 обязательно принимайте во внимание проводимость воды (шланг) (см. раздел "Примечания к выполнению монтажа и компонентам").
### 13.1.6 Конструкция шкафа и технология подключения

♦ Компоненты, не установленные на радиаторе, как, например, электронные устройства и конденсаторы звена постоянного тока, охлаждаются теплообменником на ребрах радиатора.

Поэтому при монтаже шасси в шкаф следите за тем, чтобы выходящий из вентилятора воздух мог поступать внутрь шасси. По этой причине для случаев применения со степенями защиты > IP42 между верхней кромкой шасси и листом крышки шкафа или, если имеется, укрытия, должен быть обеспечен зазор не менее **130 мм**.

Предусматриваемые для устройств с воздушным охлаждением **разделительные перегородки** в этом случае **приводят к обратным результатам**! **Устанавливать** их **нельзя**.

- ♦ Для устройств не требуется внешнего охлаждающего воздуха. Однако, следует учитывать, что дополнительные тепловые потери других установленных в шкафу отводиться не могут!
- ♦ Температура циркулирующего внутри шасси охлаждающего воздуха контролируется с помощью измерительного зонда.
- ♦ Если устанавливается устройство со степенью защиты IP54, то зазоры между боковыми стенками шасси и стенками шкафа должны быть закрыты.
- ♦ В системах шкафов между отдельными элементами необходимо устанавливать разделительные перегородки высотой до листа крышки шкафов.
- ♦ Если устройства эксплуатируются в степени защиты IP54, то внутри устройства при номинальном режиме устанавливается температура воздуха, которая будет значительно выше температуры воды на входе.
- ♦ **Подключения воды** должно выполняться соединениями с внутренней резьбой 1 дюйм. Соединительные штуцеры должны быть выполнены из нержавеющей стали или толстостенного алюминия. Для уплотнения в идеальном случае должны использоваться плоские уплотнения.
- ♦ В случае использования прилагаемых к устройствам фитингов уплотнение их выполняется мастикой Loctite 542.
- В качестве соединительного шланга рекомендуется шланг "Goldschlange" фирмы Paguag.
- ♦ Для фитинга используется резьбовая втулка NW25 для шланга "Goldschlange" с внутренним элементом из V2A и двойным ниппелем из V2A.
- ♦ Подводящая (голубая) и обратная (красная) линия охлаждающей воды подключаются в соответствии с цветовым кодом! Маркировка цветом нанесена рядом с 1" патрубком подключения воды ниже радиатора.

### 13.1.7 Основные технические данные устройств с водяным охлаждением типа J, K и L (M, Q, N, R)

В нижеприведенных таблицах указаны номинальный объемный расход воды в л/мин и перепад давления (в Па) на радиаторе при номинальном объемном токе.

Устройства с водяным охлаждением имеют более низкую по сравнению с устройствами с воздушным охлаждением мощность потерь (т. е., более высокий кпд). Мощность потерь приведена в таблицах 13-18 - 13-20.

Устройства MASTERDRIVES с водяным охлаждением имеют такую же номинальную мощность, что и устройства с воздушным охлаждением. В связи с тем, что тепловое сопротивление радиаторов для модулей IGBT значительно лучше, чем при воздушном охлаждении, модули эксплуатируются при более низкой температуре p-n-перехода ок. 20 K. За счет этого потери в модулях ниже примерно на 5 %. **Обоснование**

> Это явление позволяет, кроме того, рассчитывать на более продолжительный срок службы модулей.

Многие устройствах оснащены также небольшими встроенными вентиляторами. Более низкая мощность потерь у них также может приниматься во внимание.

#### В следующих таблицах характеристики новых устройств или более точные характеристики выделены жирным шрифтом. **ПРИМЕЧАНИЕ**

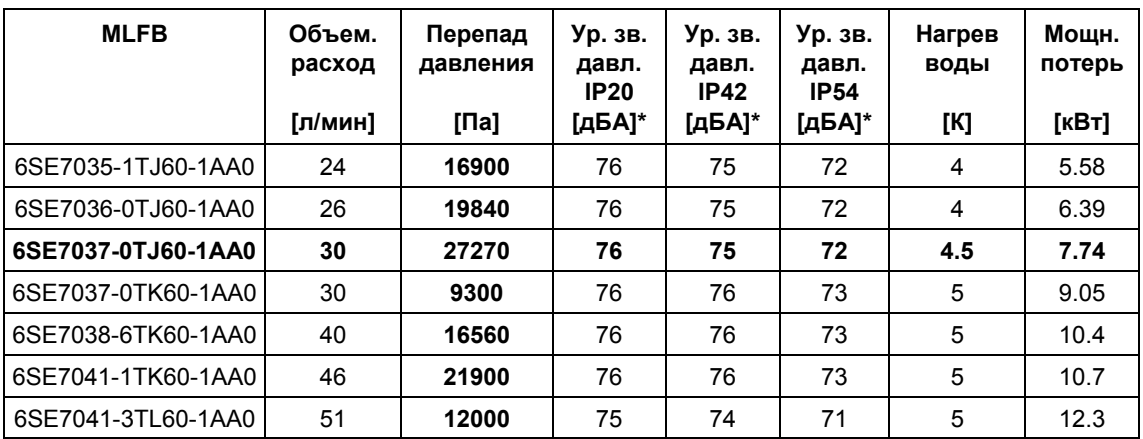

*Таблица 13-18 Основные технические данные устройств пост. тока 510В - 650В*

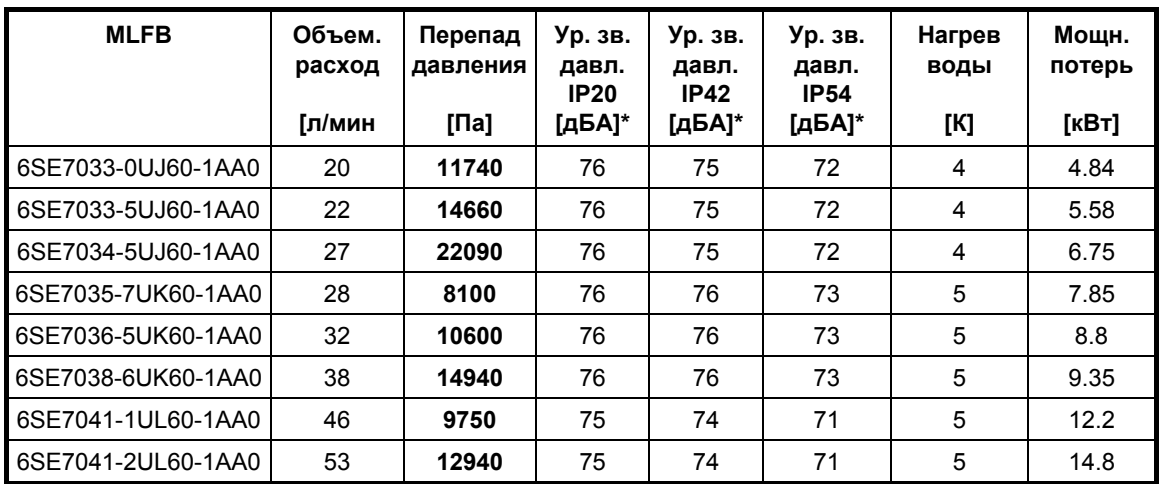

*Таблица 13-19 Основные технические данные устройств пост. тока 675В - 810В*

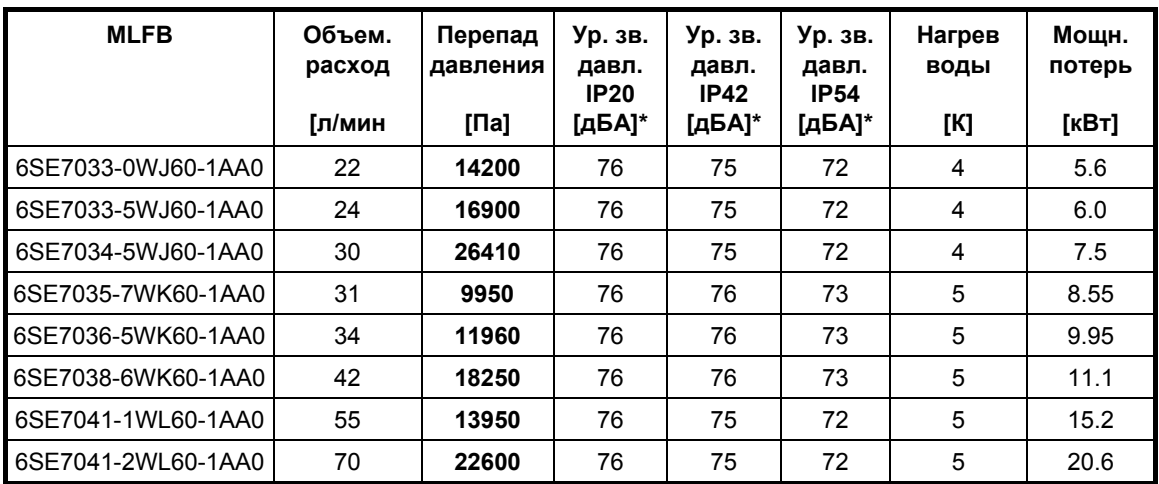

*Таблица 13-20 Основные технические данные устройств пост. тока 890В - 930В*

\* Уровень звукового давления определялся при следующих граничных условиях: Расстояние до устройства - 1 м, высота над полом - 1 м, расстояние до ближайшей отражающей стены - 4 м, высота помещения - 6 м. Шасси были установлены в шкафы 8MC ф. Siemens без особых меры для звукоизоляции.

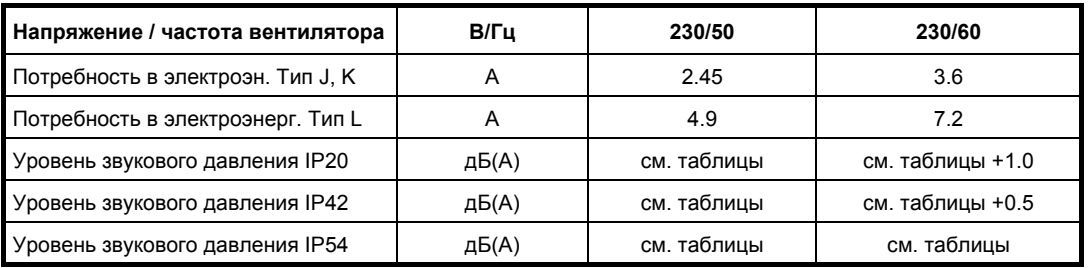

*Таблица 13-21 эксплуатационные данные вентилятора, Тип J, K*

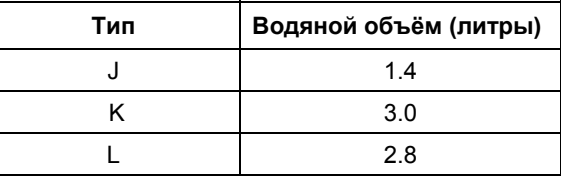

*Таблица 13-22 Водяной объём радиаторов (*± *10 %)*

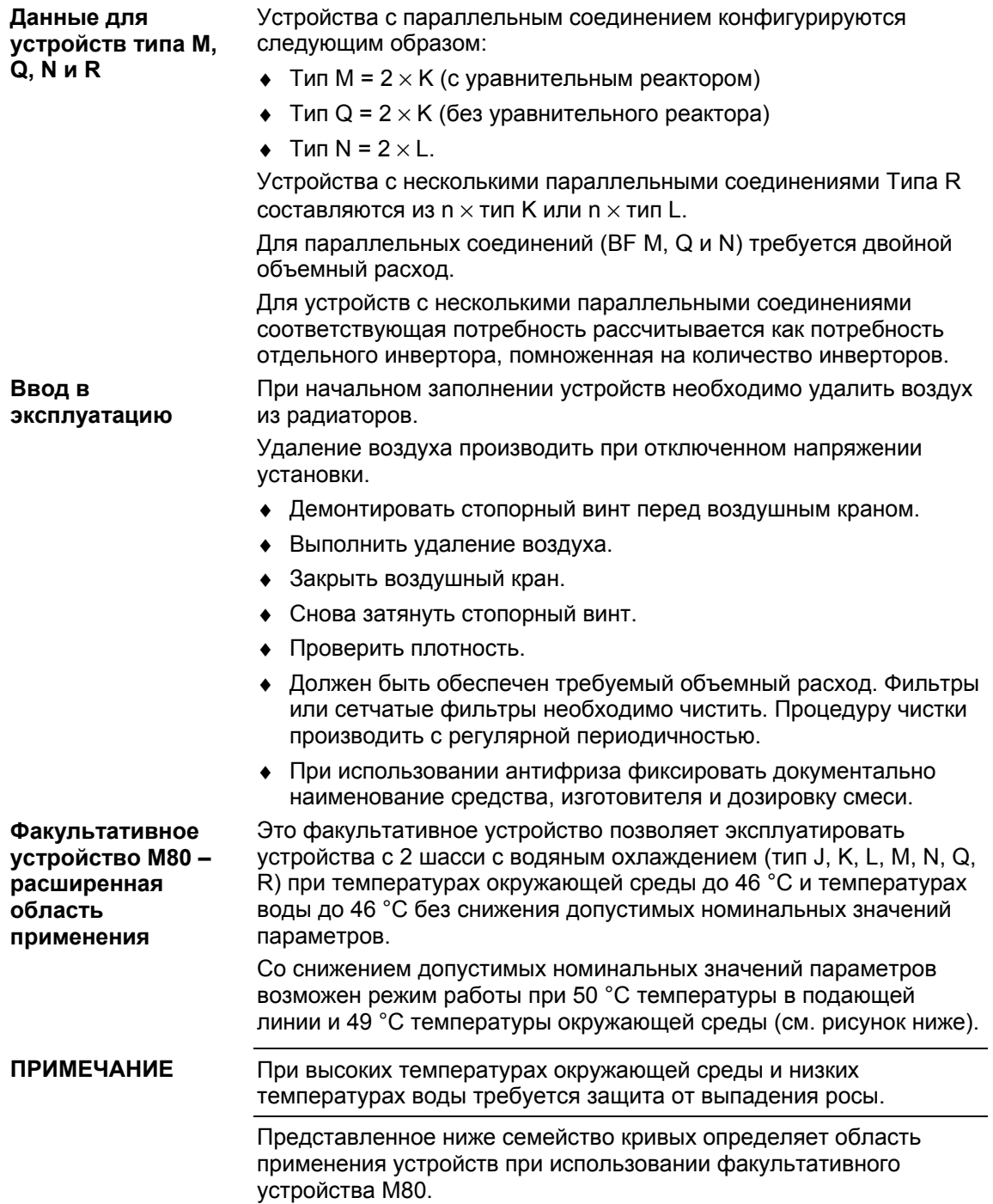

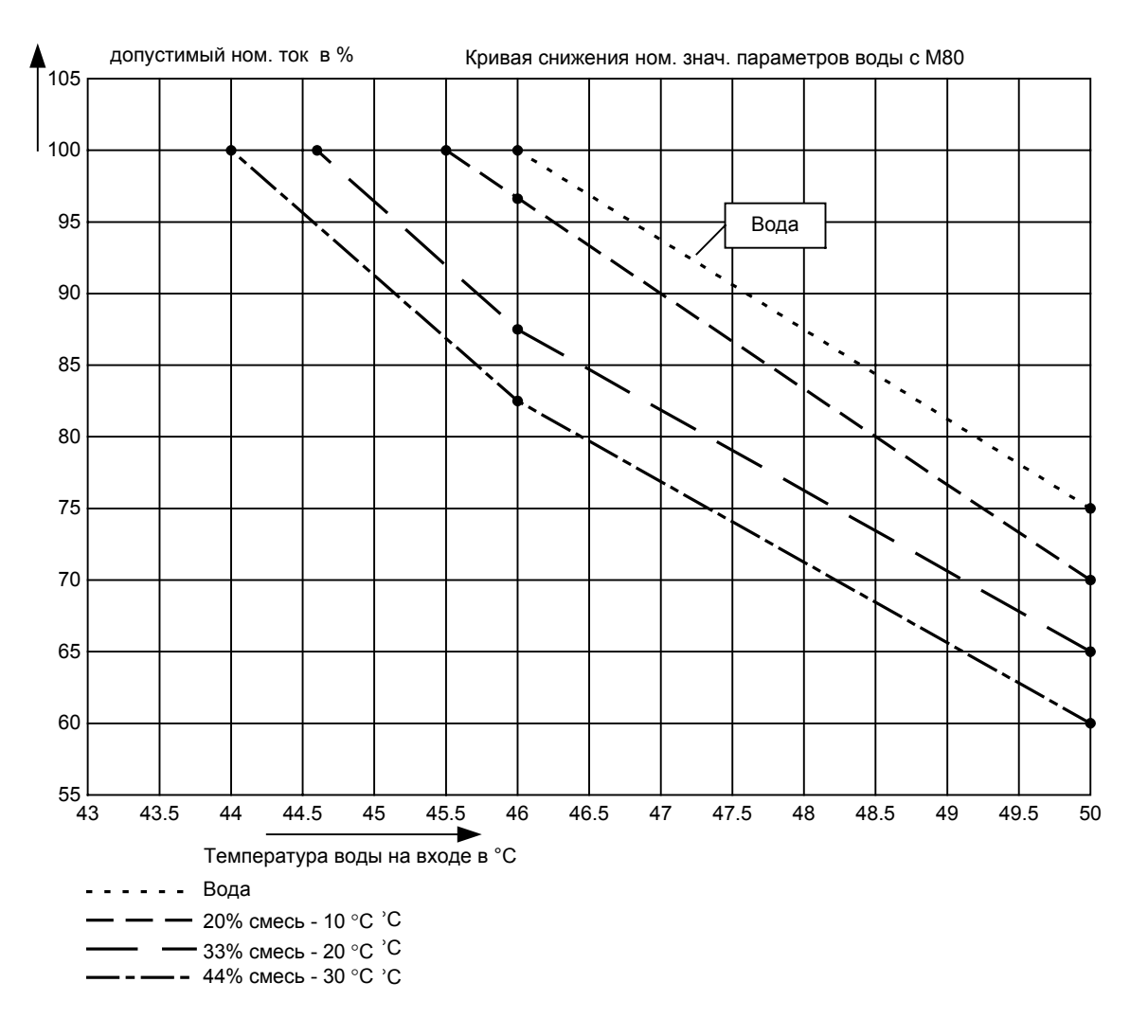

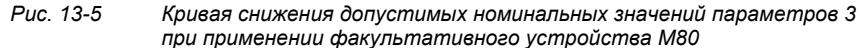

Кривая снижения 3 действительна для всех степеней защиты ≤ IP54 с факультативным устройством M80.

Показанные в кривой снижения 1 (см. раздел "Область применения") для Т<sub>подача</sub> = 50 °С лучшие значения при факультативном устройстве M80 остаются действительными для степеней защиты IP22.

Если это факультативное устройство эксплуатируется с добавкой антифриза, должны учитываться показанные здесь специальные кривые снижения номинальных значений параметров.

Для обеспечения безотказной работы для этого факультативного устройства применимы указанные в разделе "Примечания к выполнению монтажа и компонентам" примечания к монтажу.

**ПРИМЕЧАНИЕ**

Факультативное устройство подключается в контуре воды параллельно инвертору.

Факультативное устройство состоит из закрытого вверху блока вентилятора, в котором находится дополнительный теплообменник. Для того, чтобы подача воздуха от шкафа, в котором монтируется шасси, была независимой, факультативное устройство оснащено, кроме того, компонентами подвода воздуха из макролона. Его установка абсолютно необходима для функционирования и срока службы устройства.

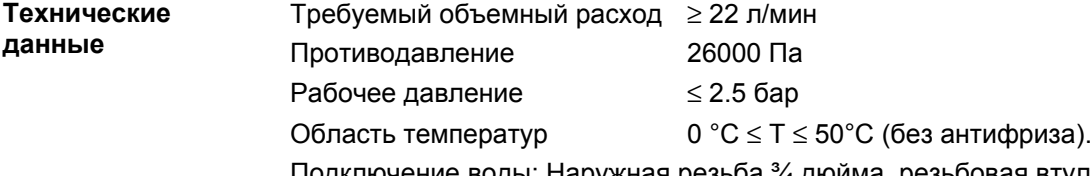

Подключение воды: Наружная резьба ¾ дюйма, резьбовая втулка для подключения прилагаются к факультативному устройству (см. раздел "Конструкция шкафа и технология подключения").

На следующем Рис. изображено факультативное устройство. Воздух поступает в блок вентилятора также, как и в устройствах с воздушным охлаждением. Выпуск воздуха (3) расположен на лицевой стороне.

Подключение охлаждающего агента: подача - поз. 1, отвод - поз. 2.

Удаление воздуха выполняется через воздушный кран, позиция 4. Все элементы теплообменника, проводящие охлаждающее средство, выполнены из нержавеющей стали.

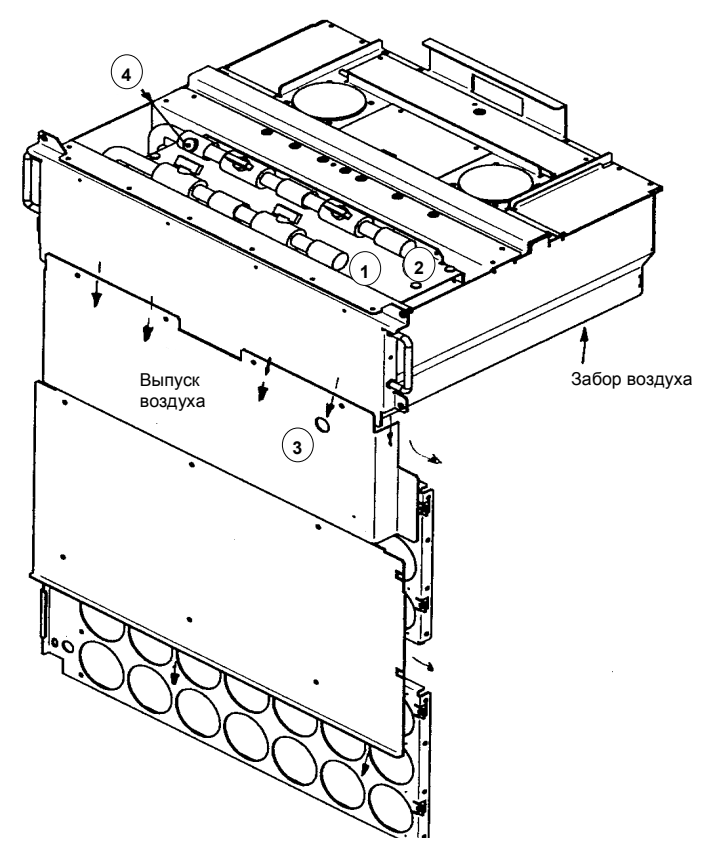

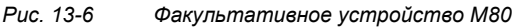

# 14 Неисправности и предупреждения

## 14.1 Неисправности

Общая информация о ситуациях неисправностей

Для каждого случая неисправности имеется следующая информация:

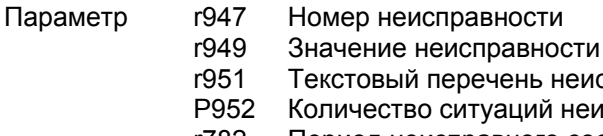

Текстовый перечень неисправностей 2 Количество ситуаций неисправностей

r782 Период неисправного состояния

Если сообщение о неисправности перед выключением напряжения питания электроники не квитируется, то при следующем включении напряжения питания это сообщение о неисправности будет отображаться снова. Без квитирования этого сообщения устройство не заработает (исключение: выбран автоматический перезапуск, см. в P373).

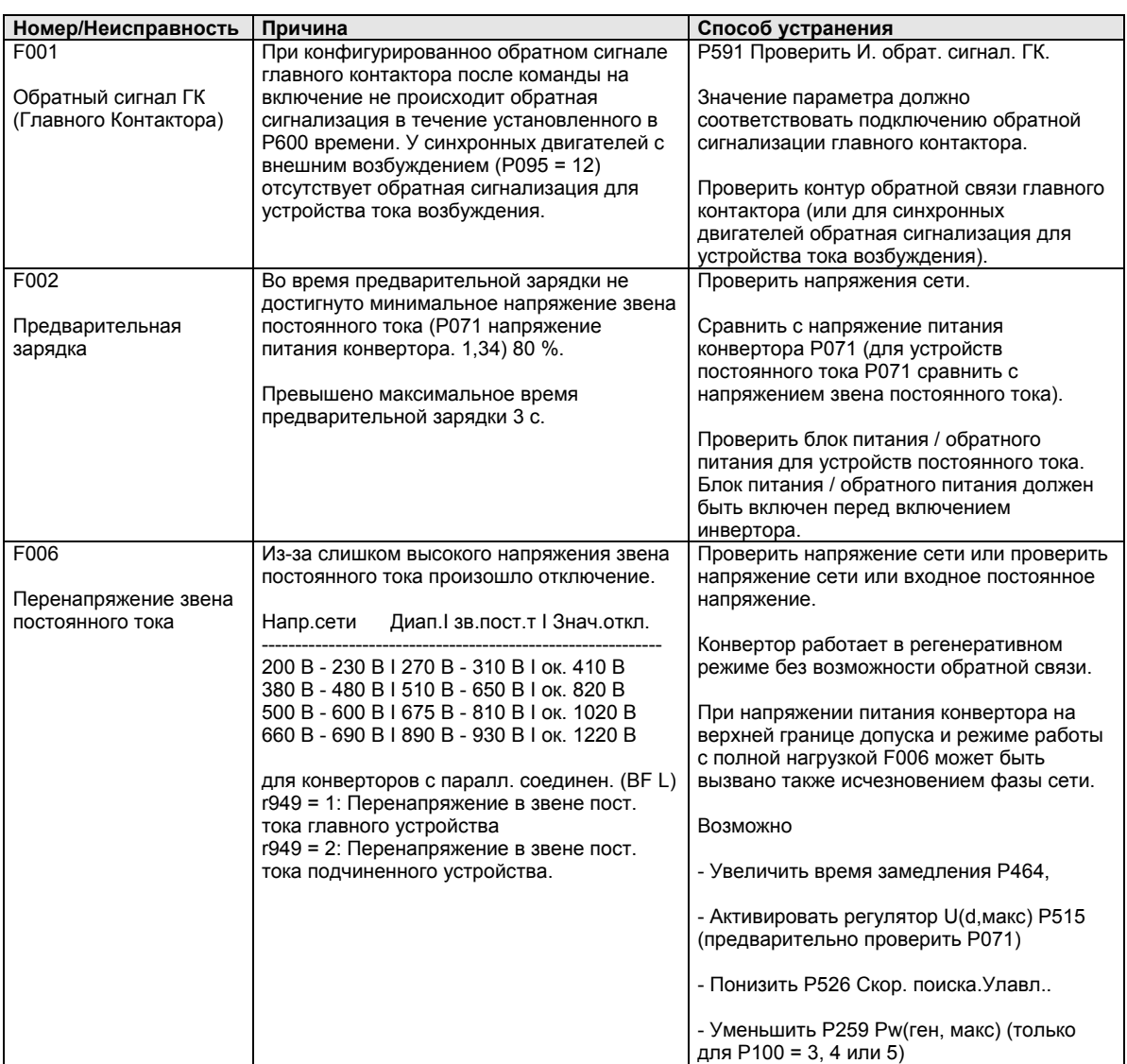

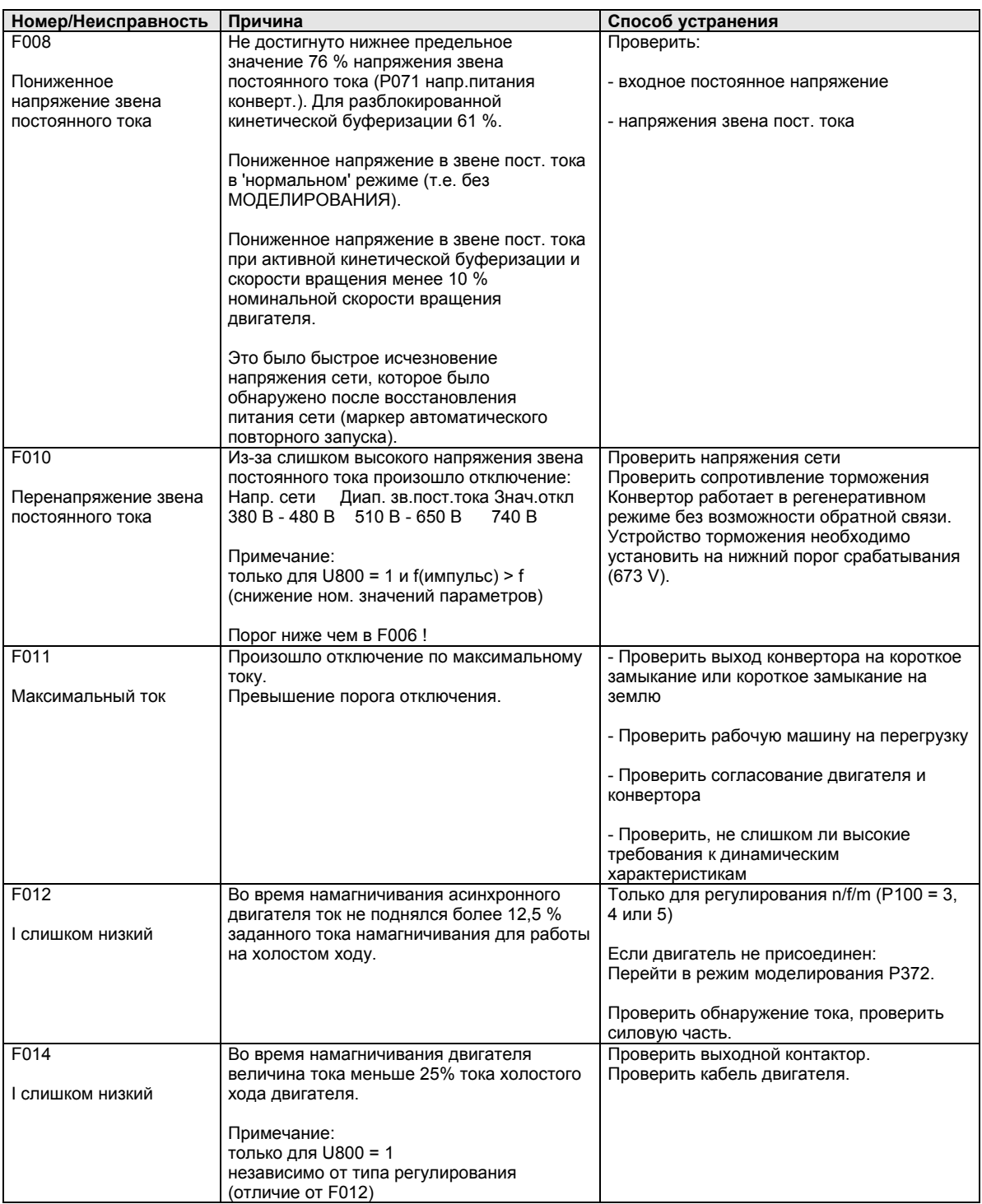

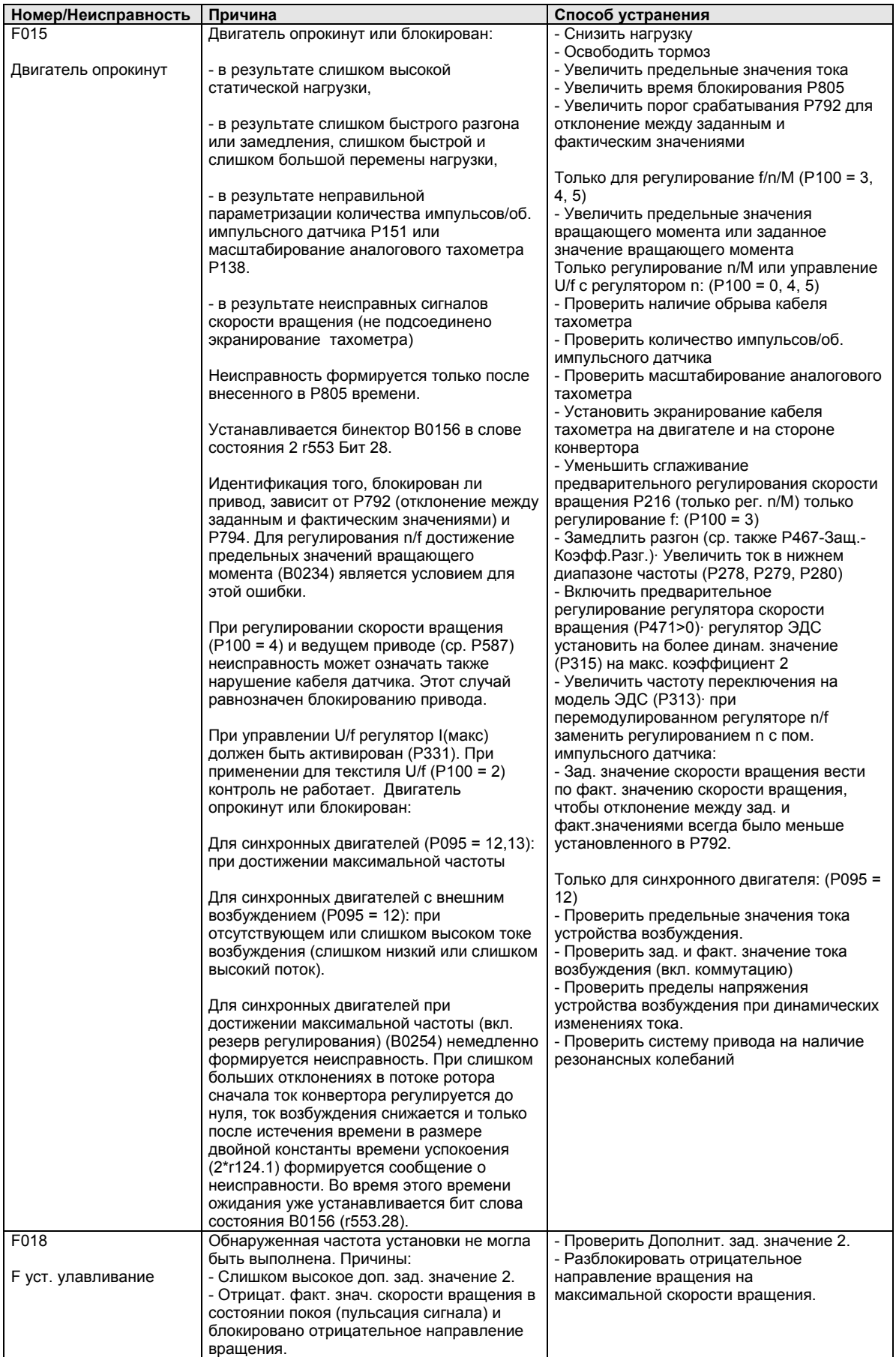

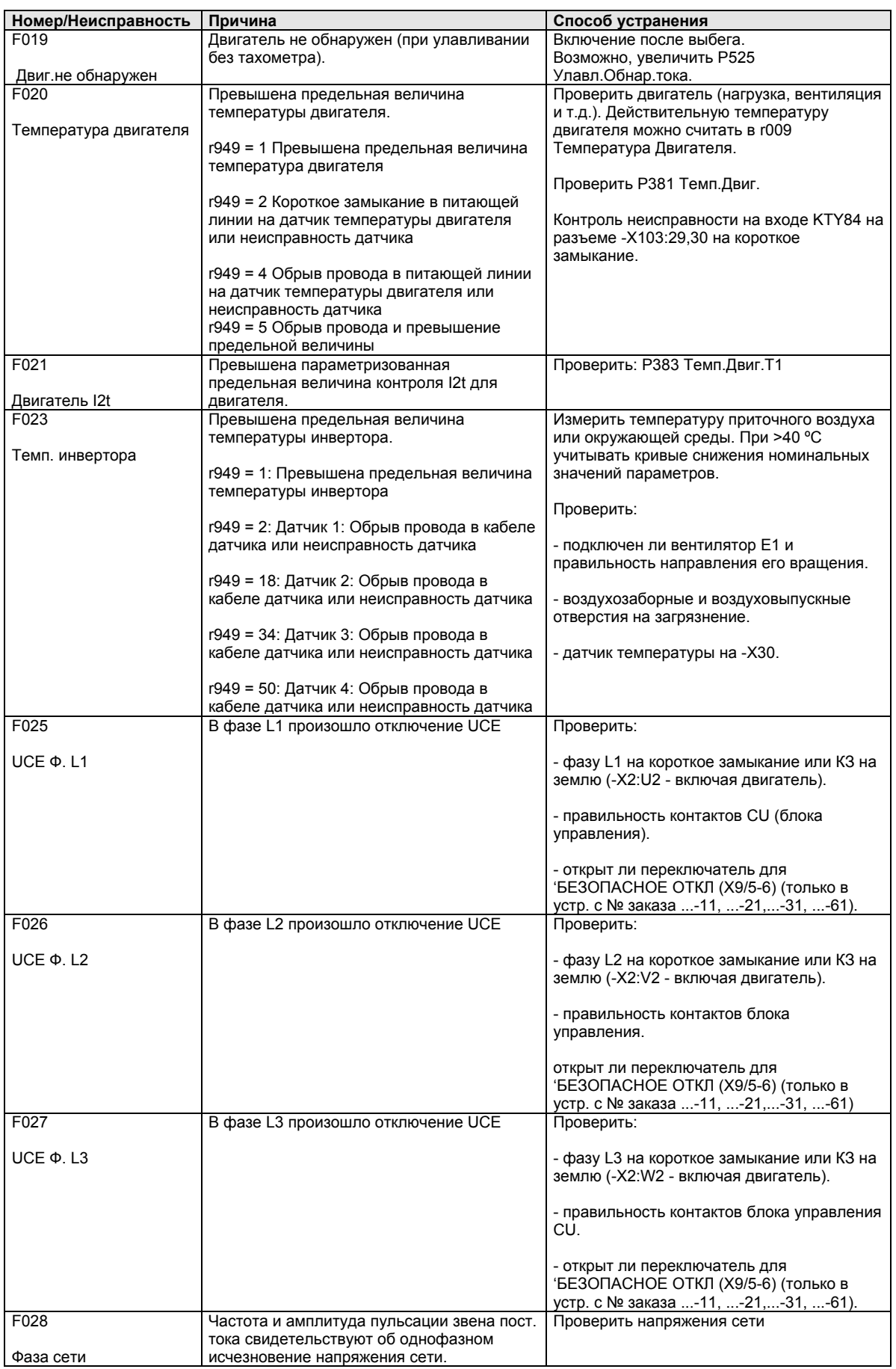

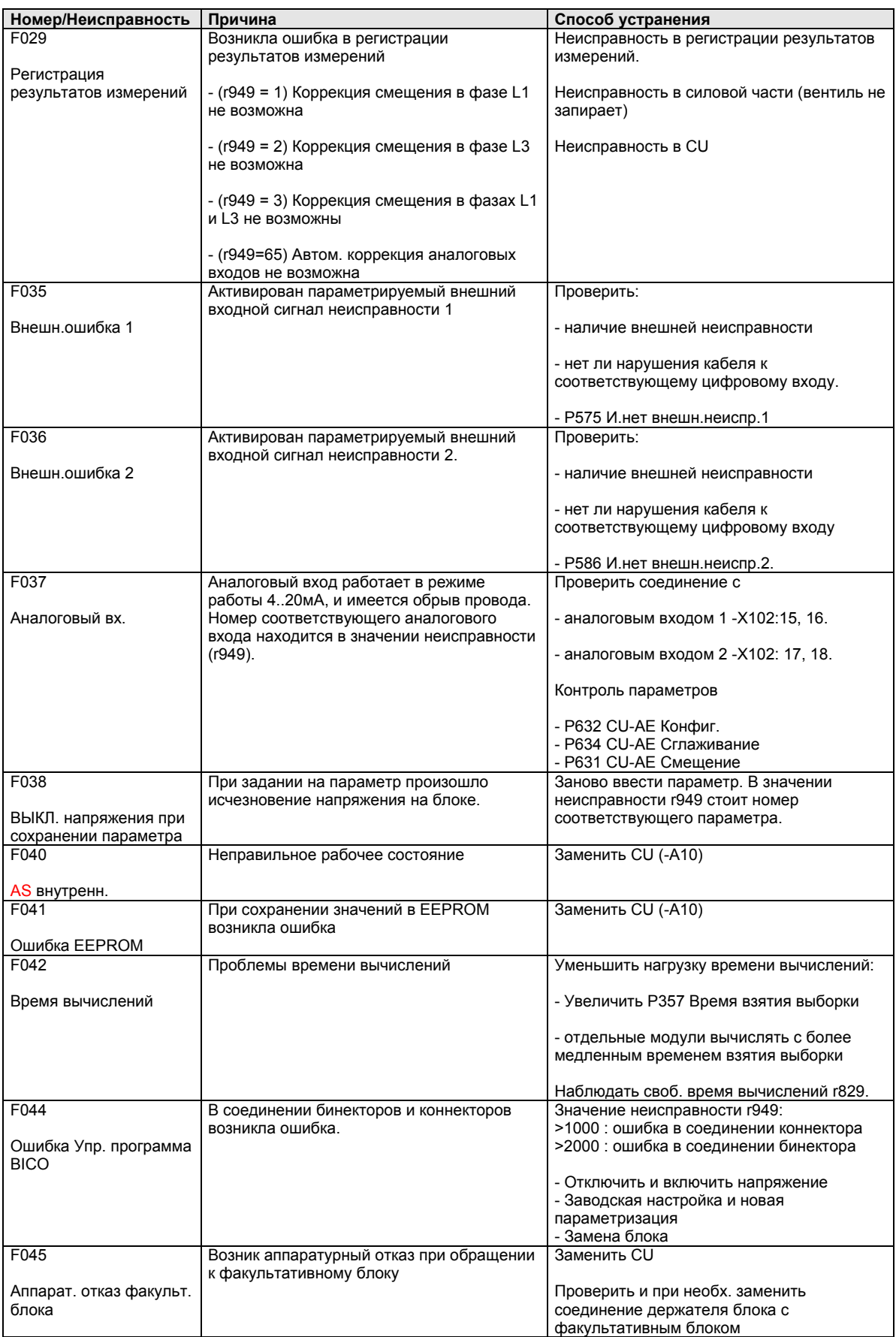

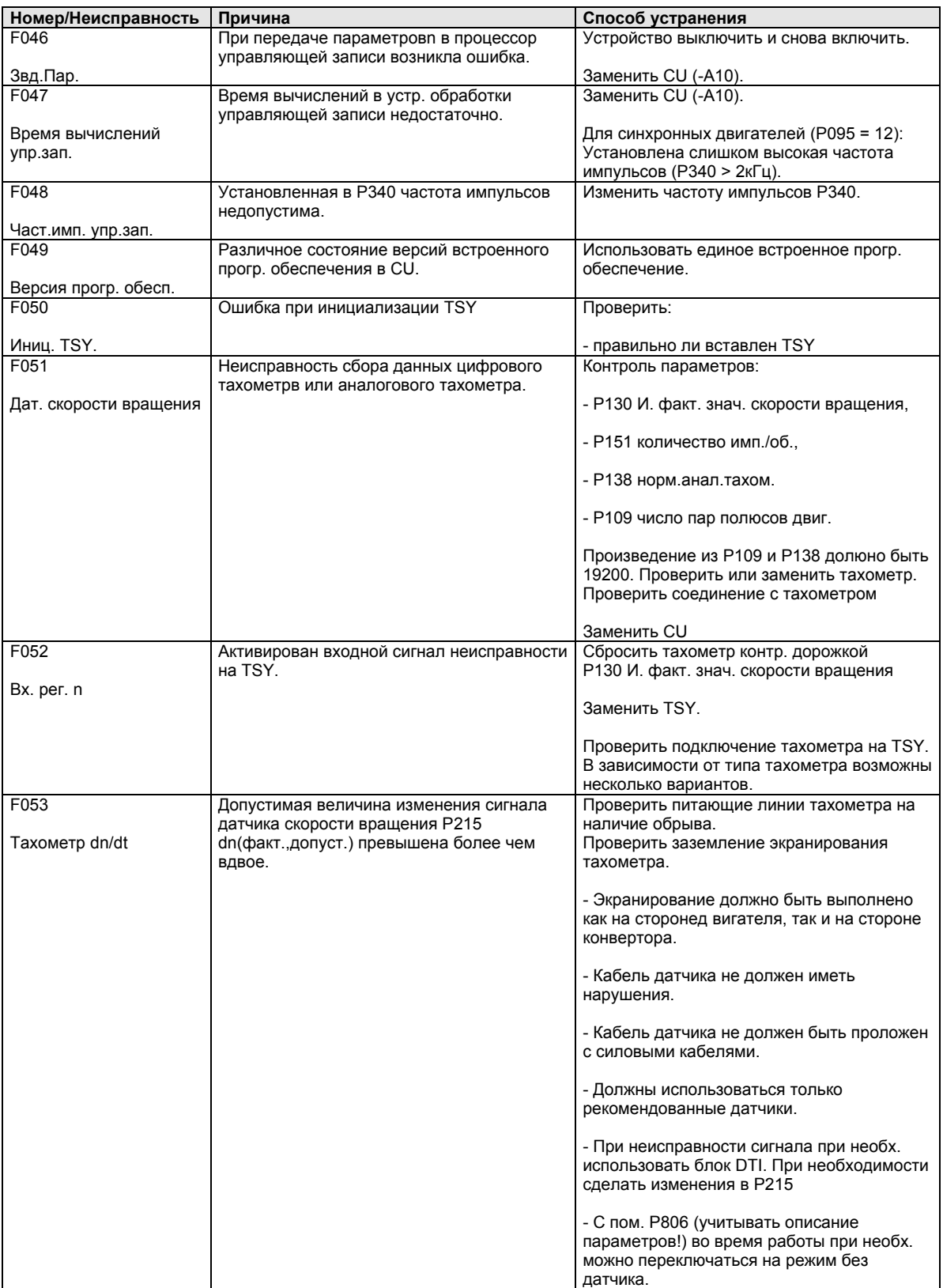

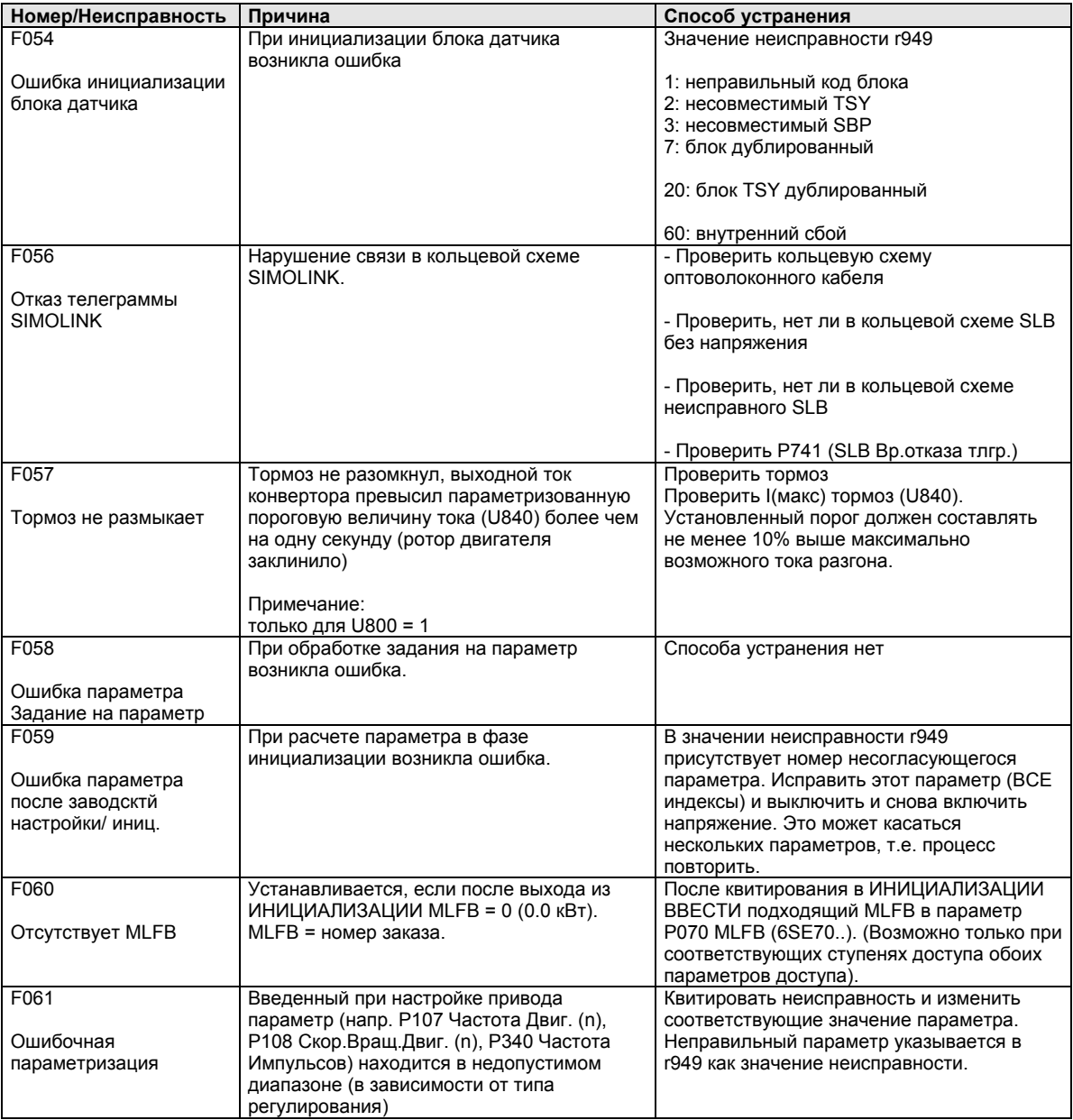

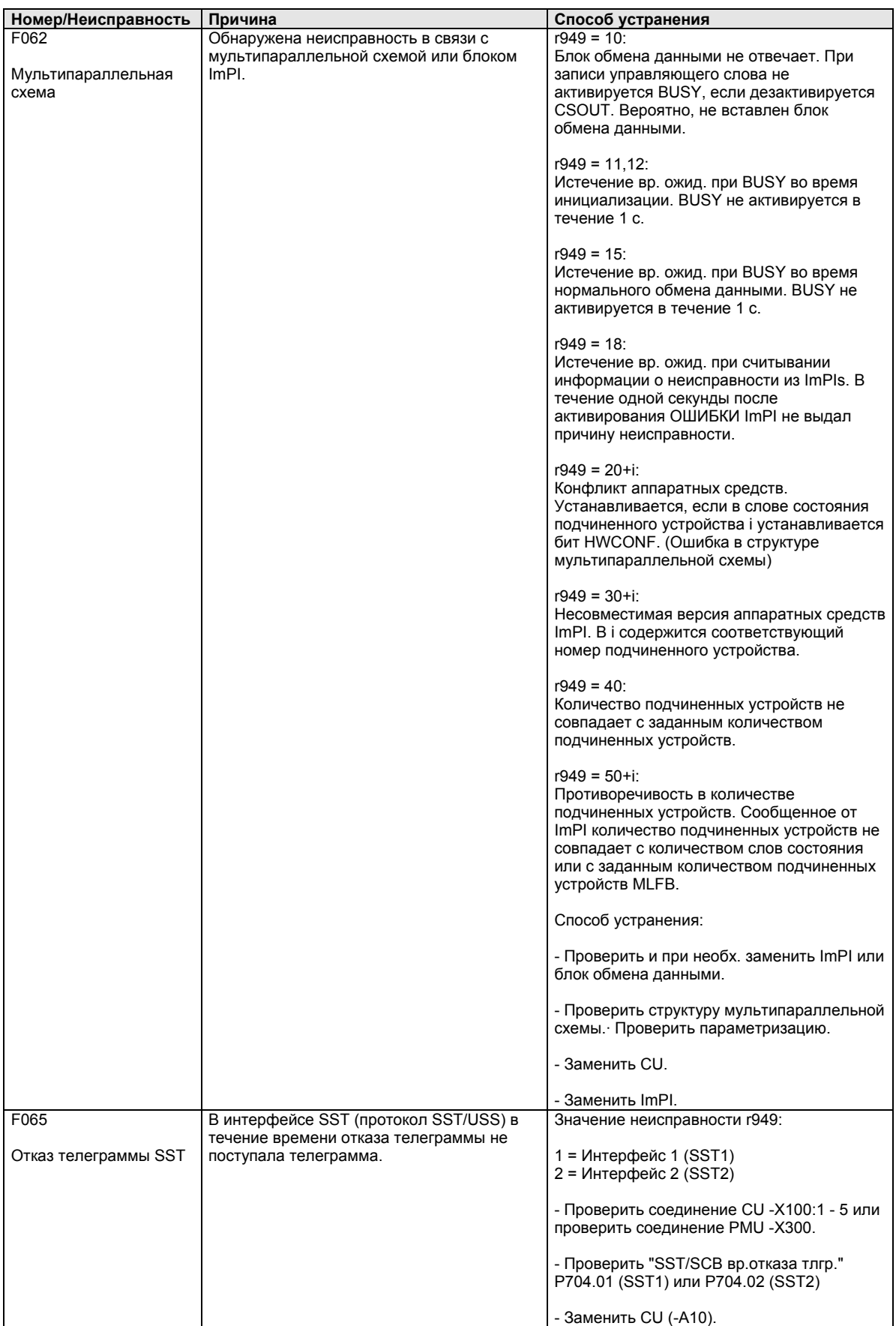

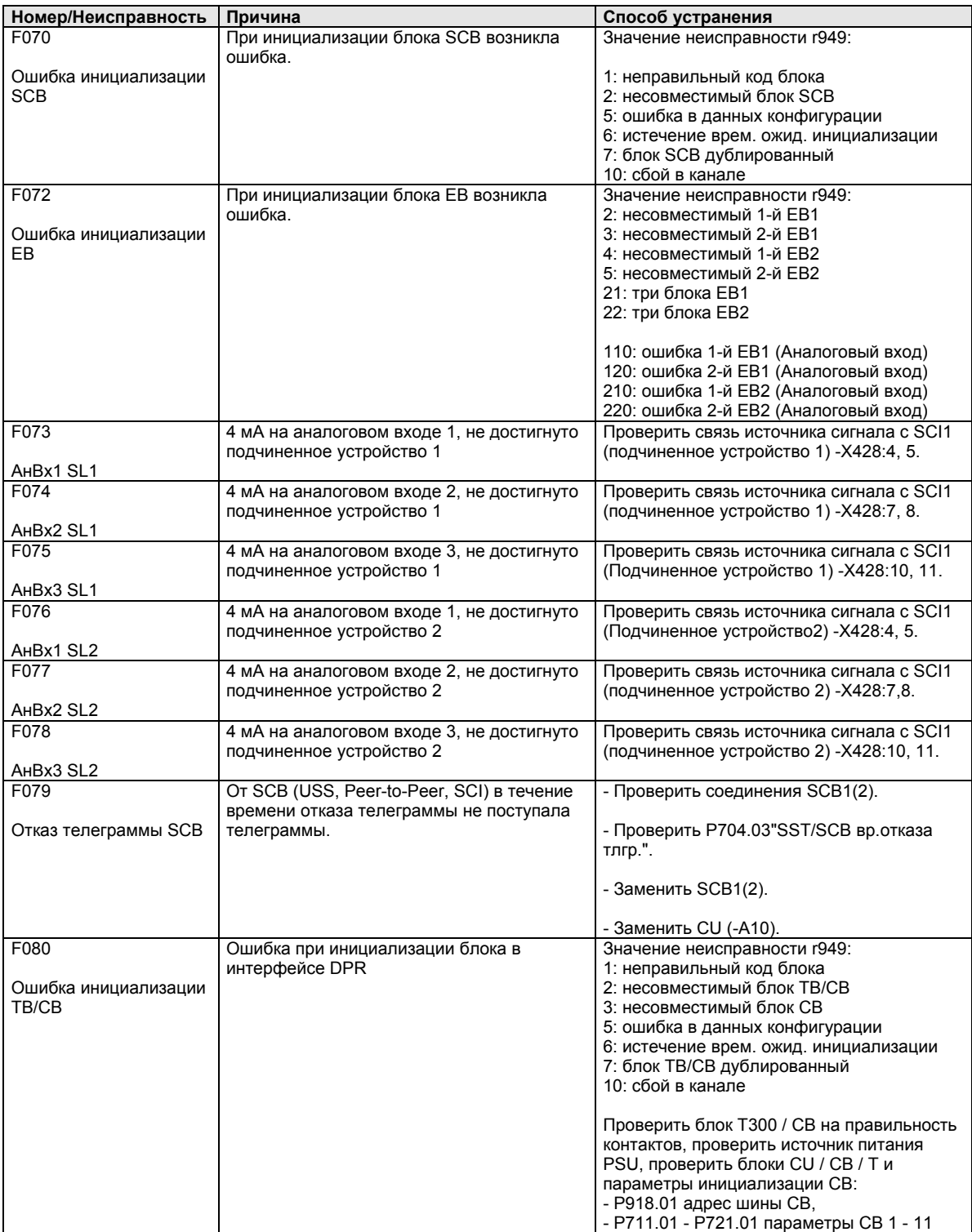

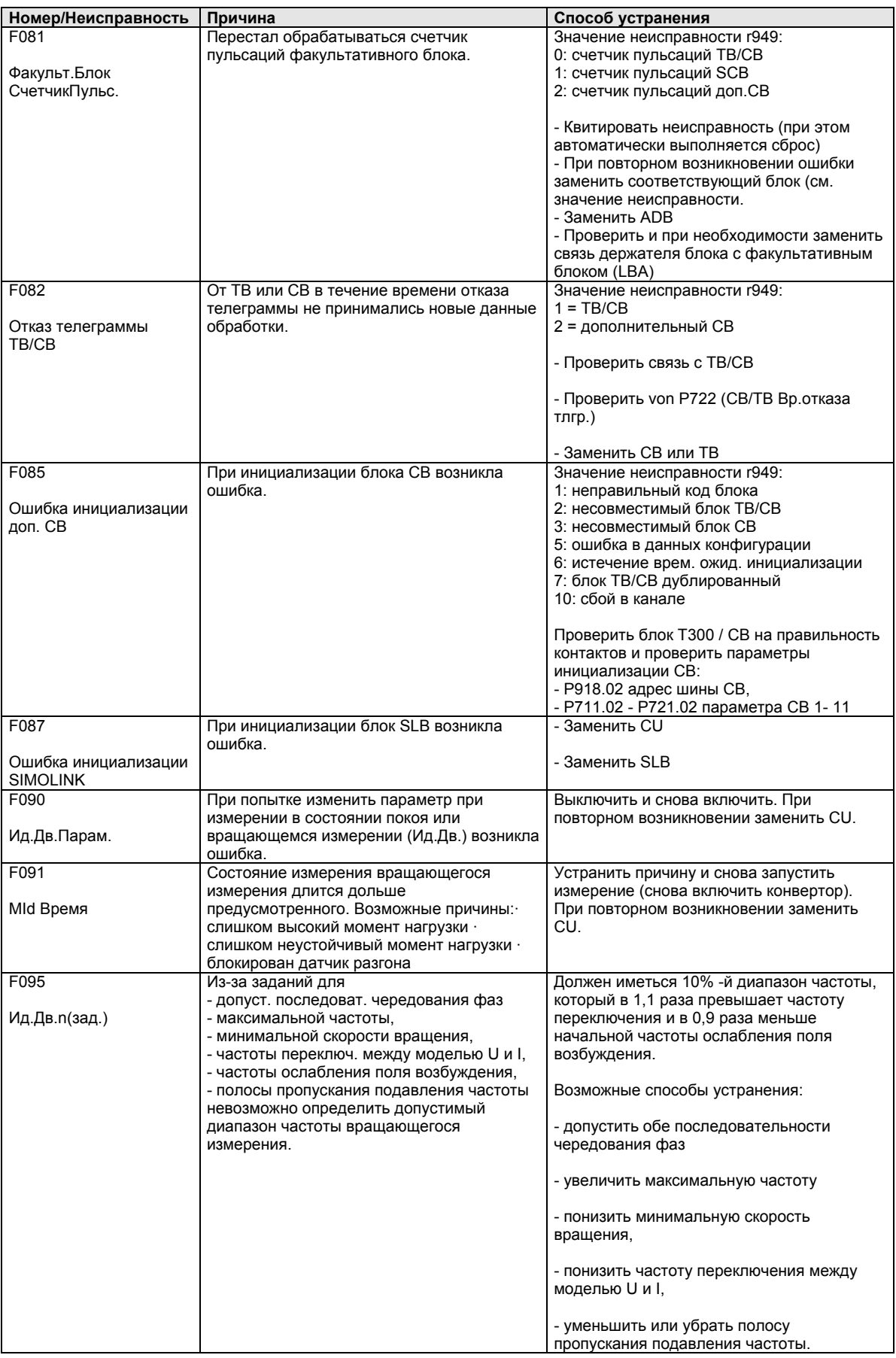

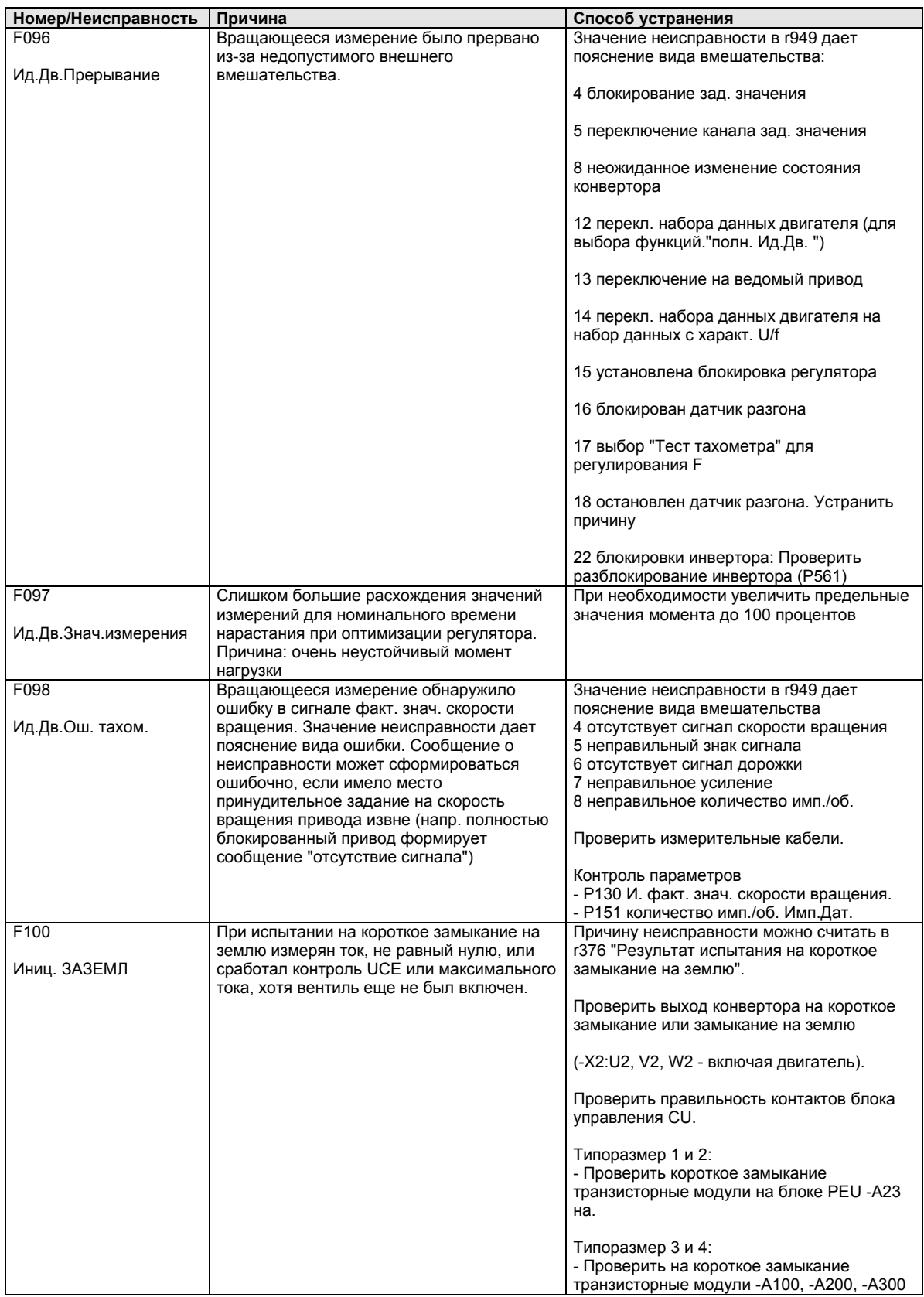

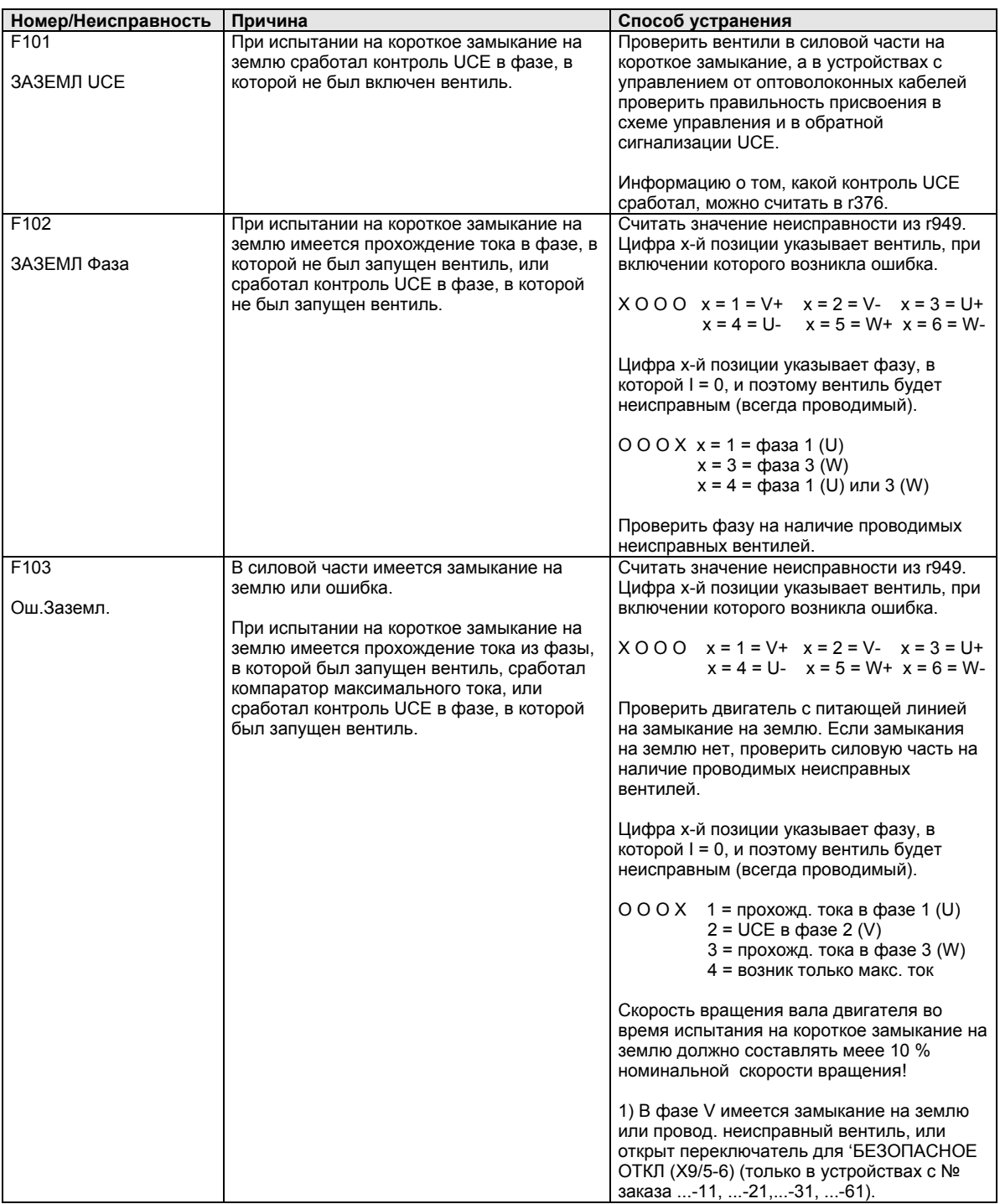

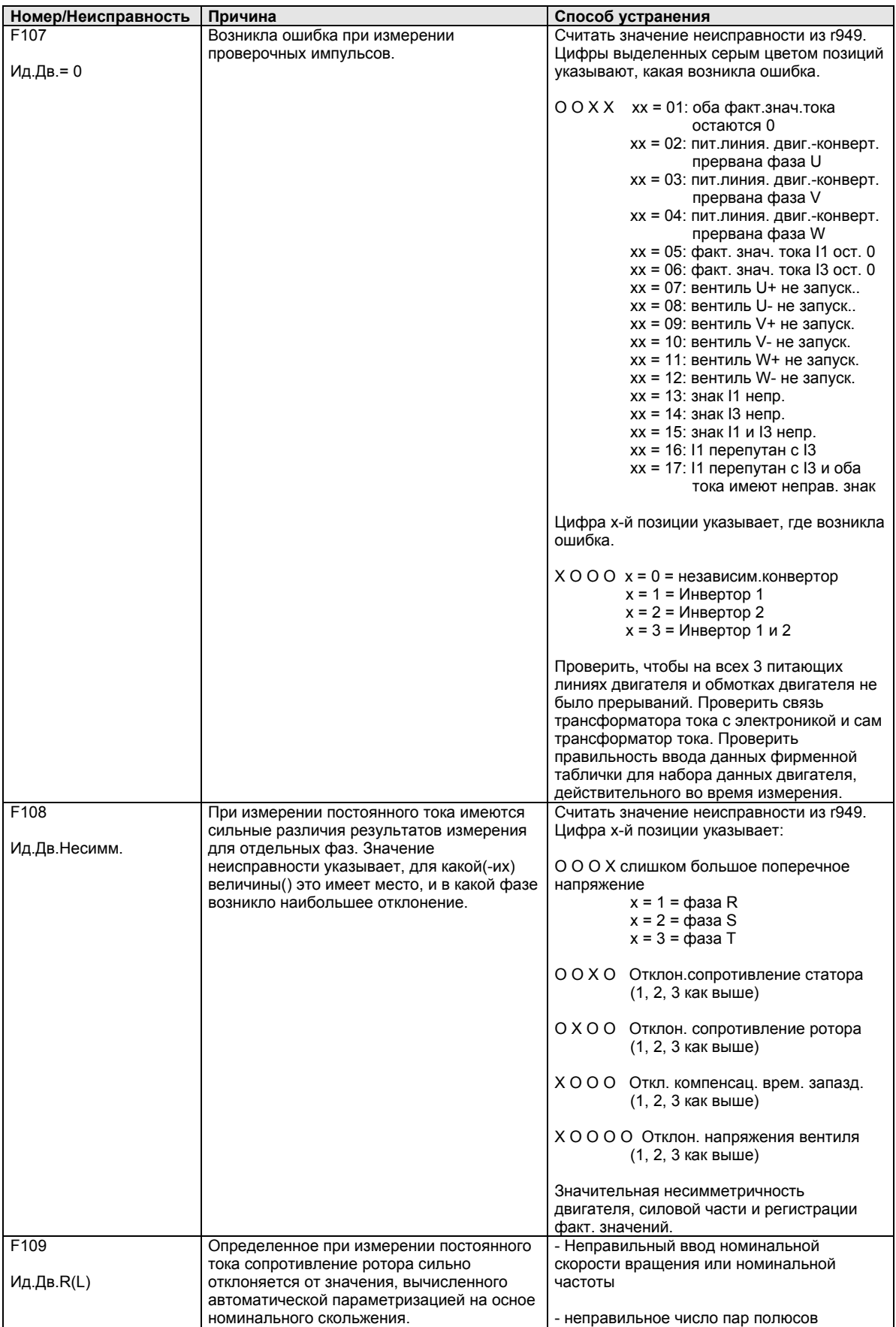

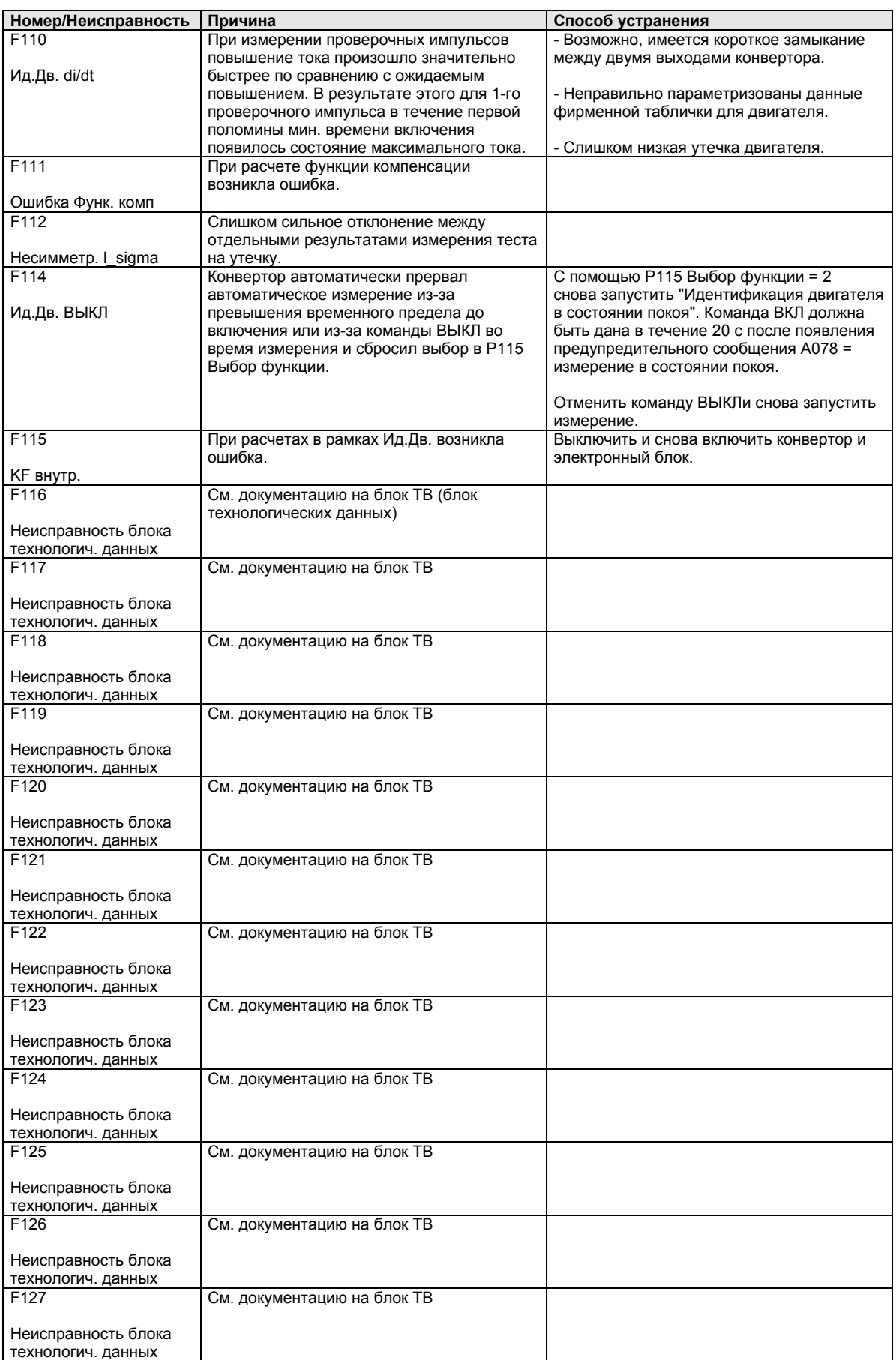

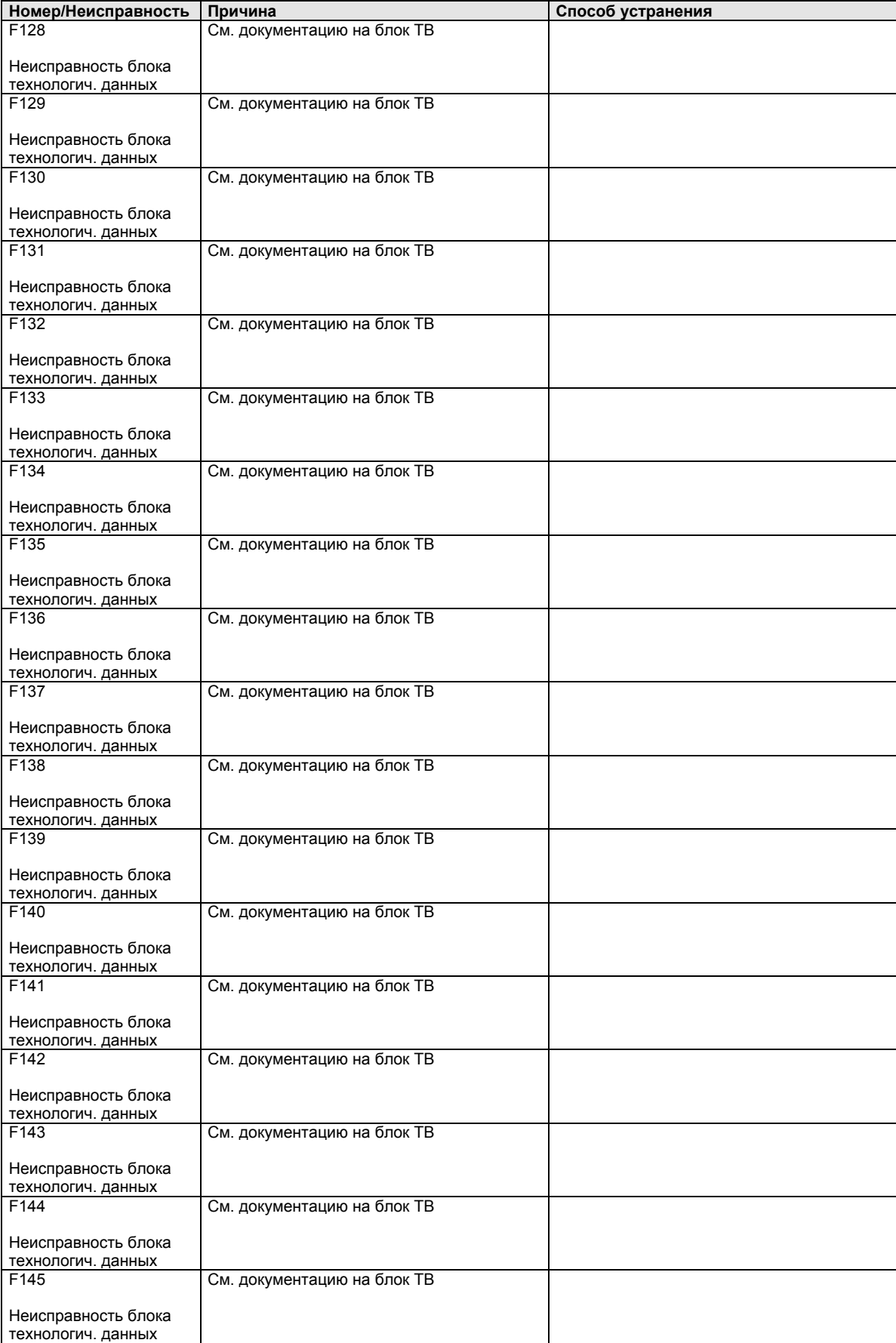

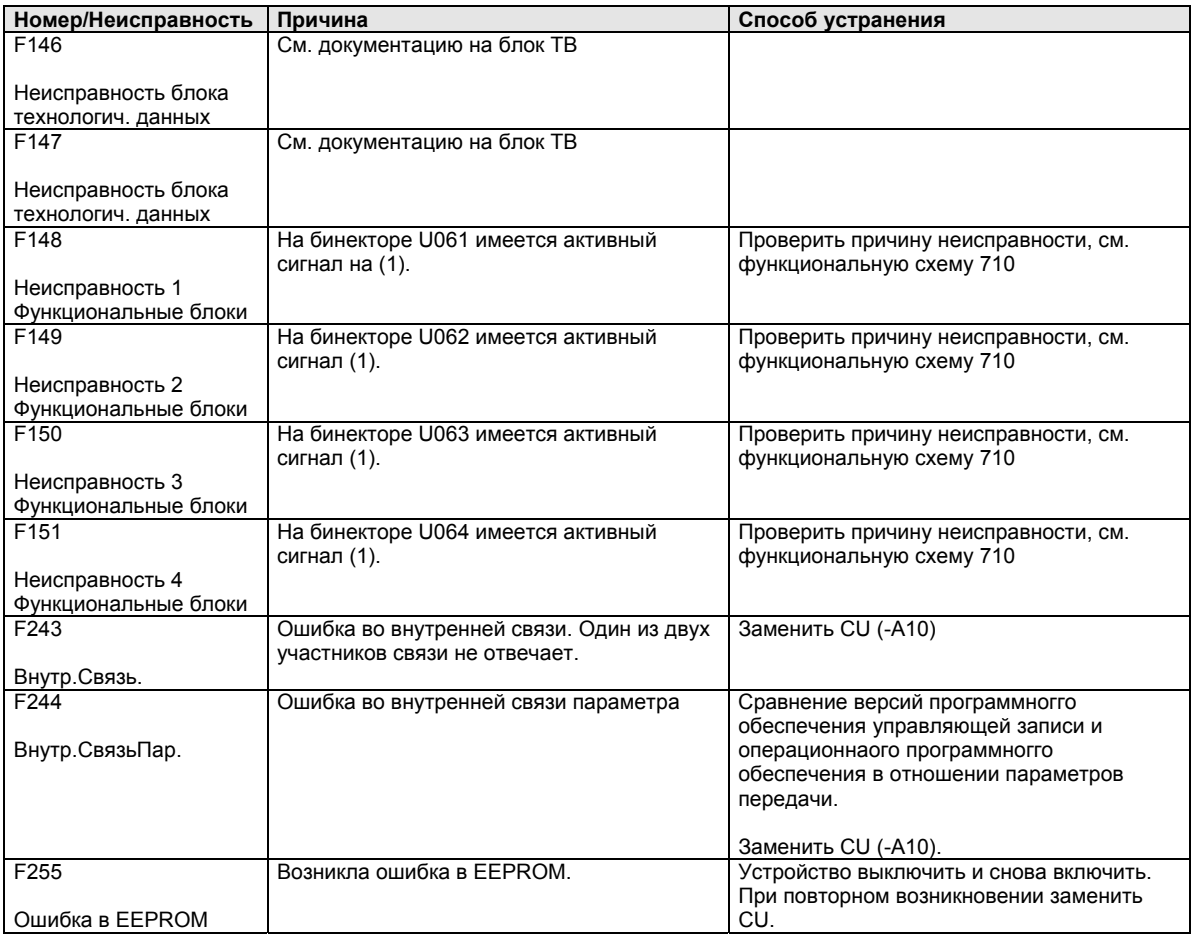

*Таблица 14-1 Номера неисправностей, причины и способ их устранения*

#### $14.2$ Предупреждения

На индикаторе рабочих состояний на дисплее PMU периодически высвечивается предупредительное сообщение, отображаемое в виде A = Аварийный сигнал / Предупредительное сообщение и трехзначного номера. Предупредительное сообщение квитироваться не может. Оно стирается автоматически, как только будет утсранена причина. Может иметься несколько предупредительных сообщений. В этом случае предупредительные сообщения высвечиваются одно за другим. Если конвертор эксплуатируется с помощью панели управления оператора OP1S, предупредительное сообщение отображается в самой нижней строке индикатора рабочих состояний. Дополнительно мигает ккрасный светодиод (см. инструкцию по эксплуатации для OP1S).

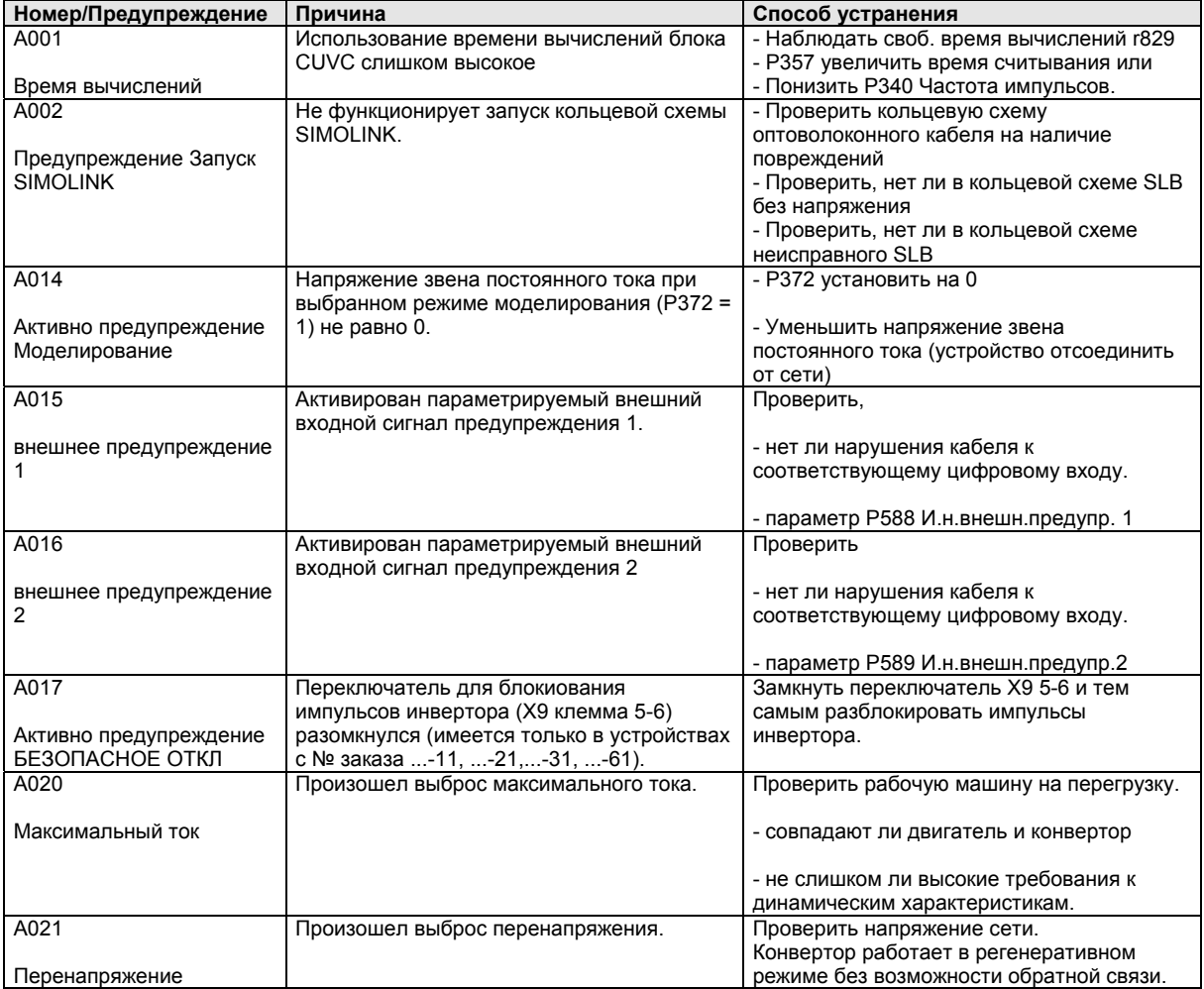

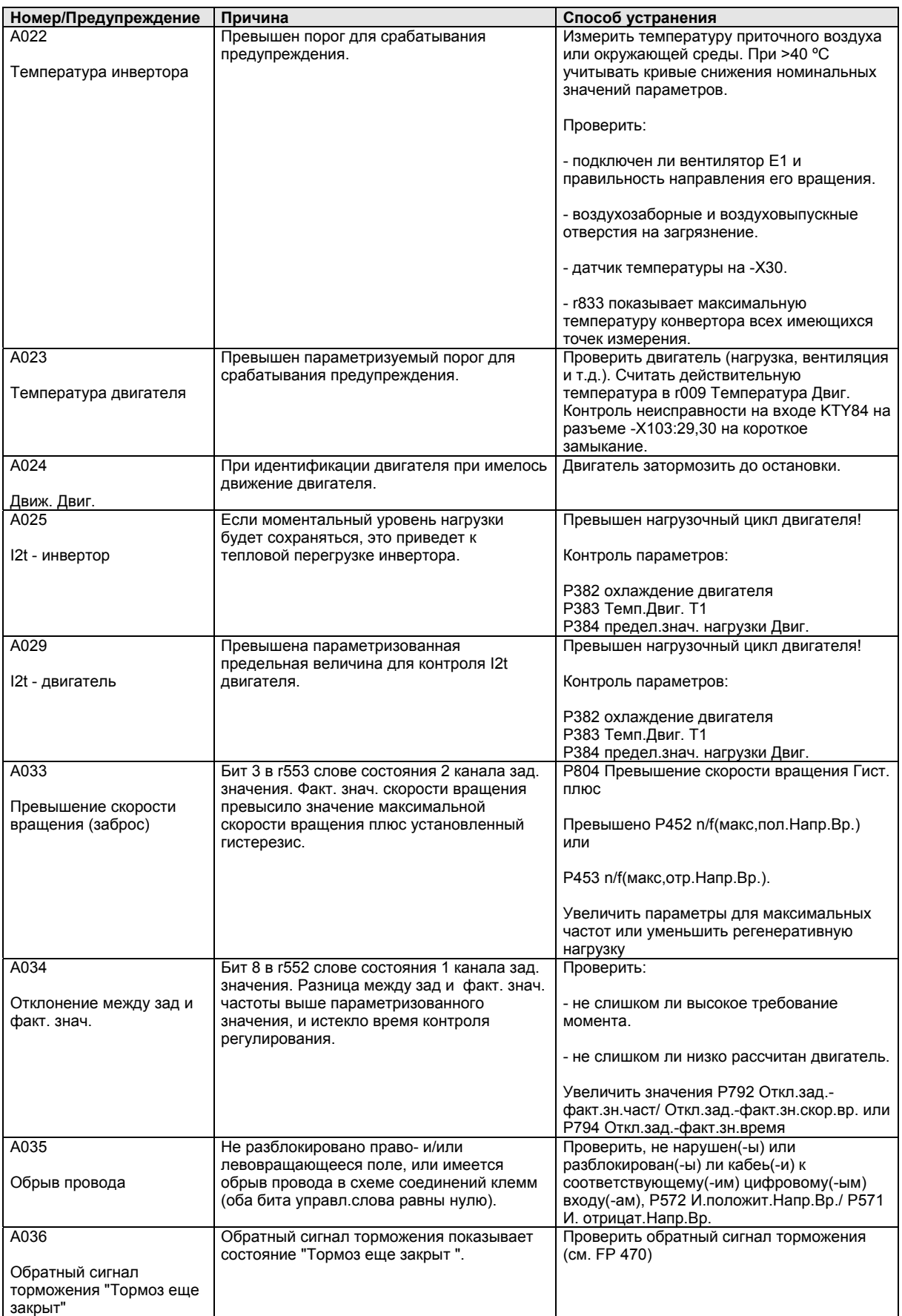

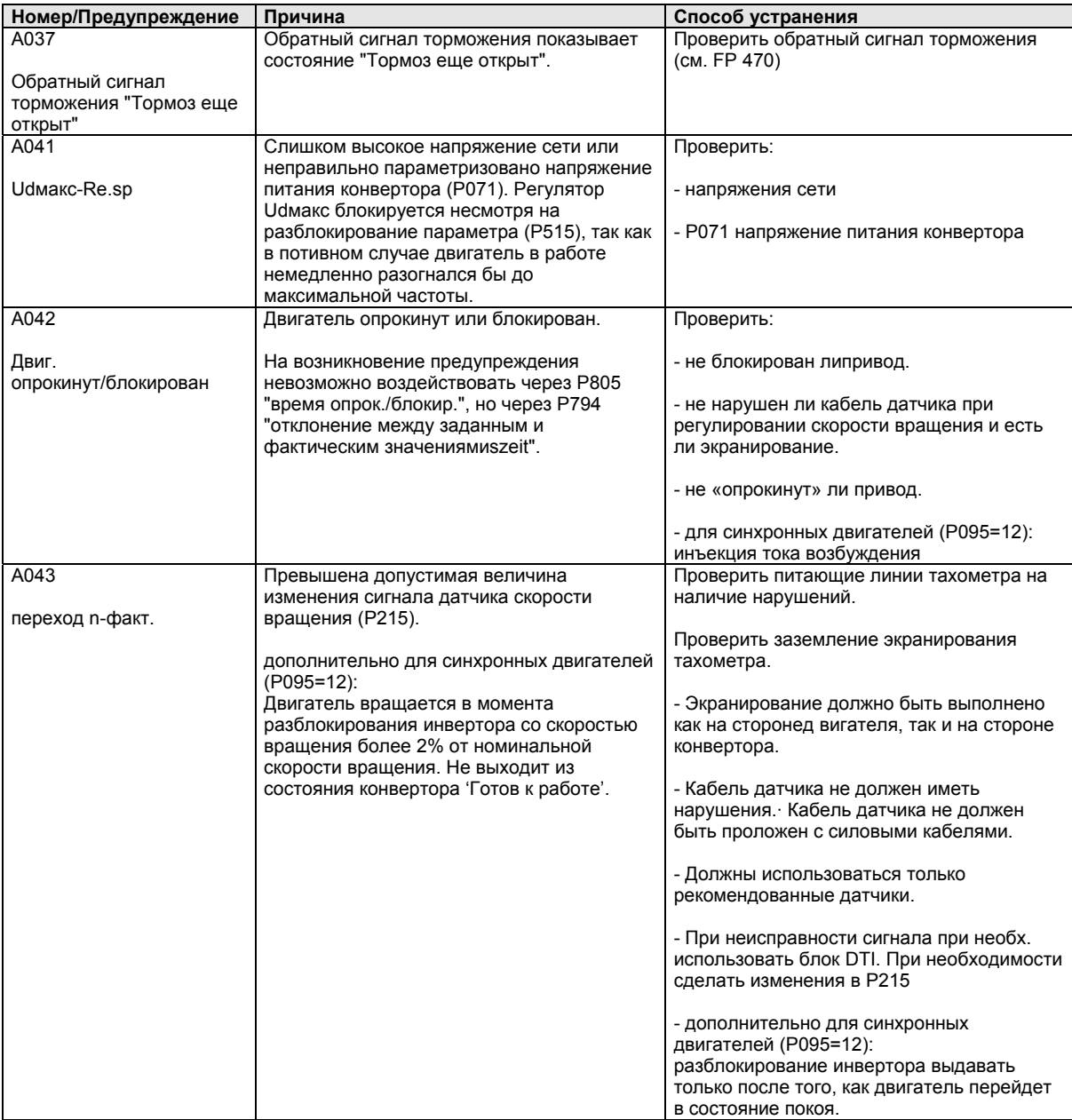

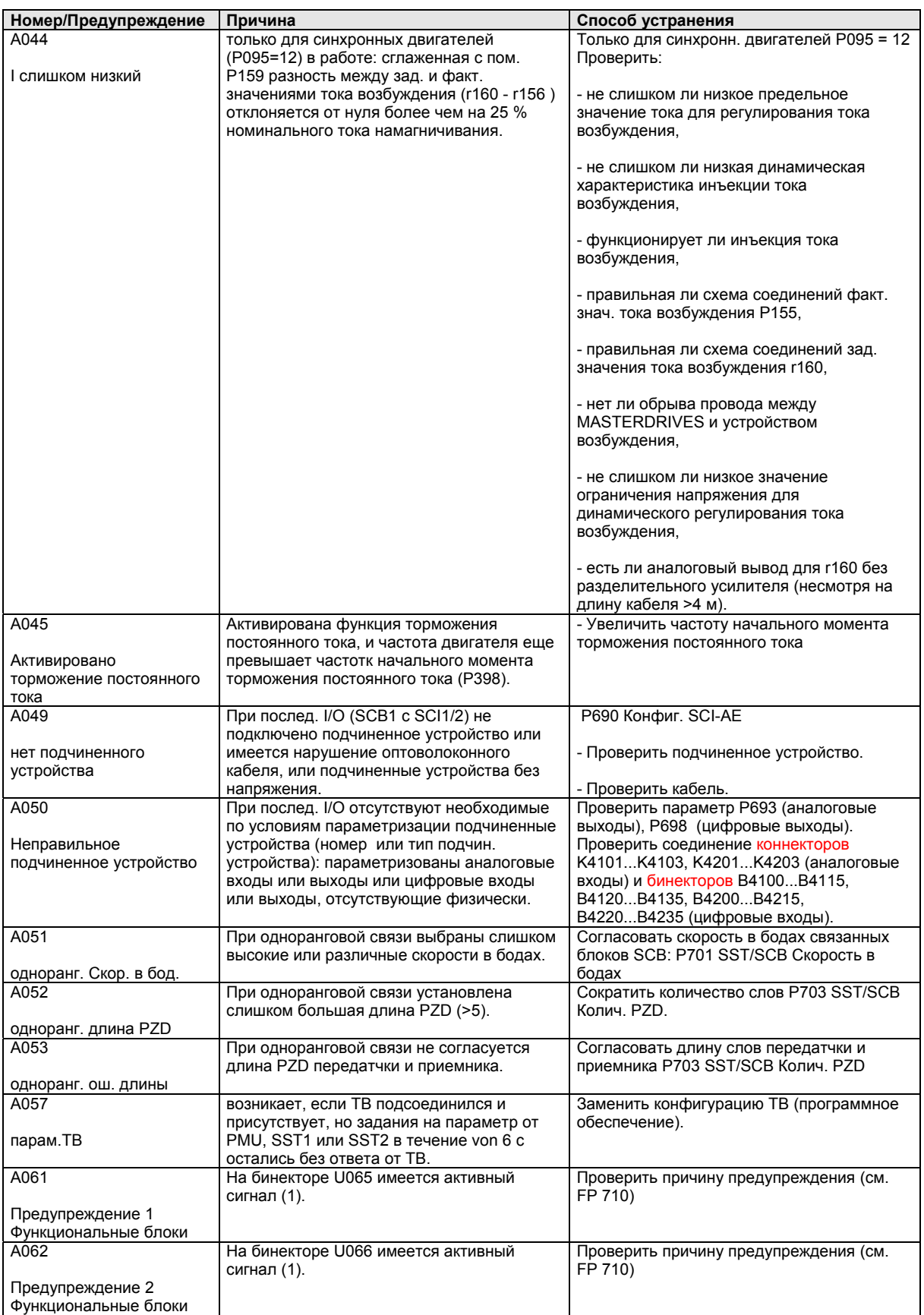

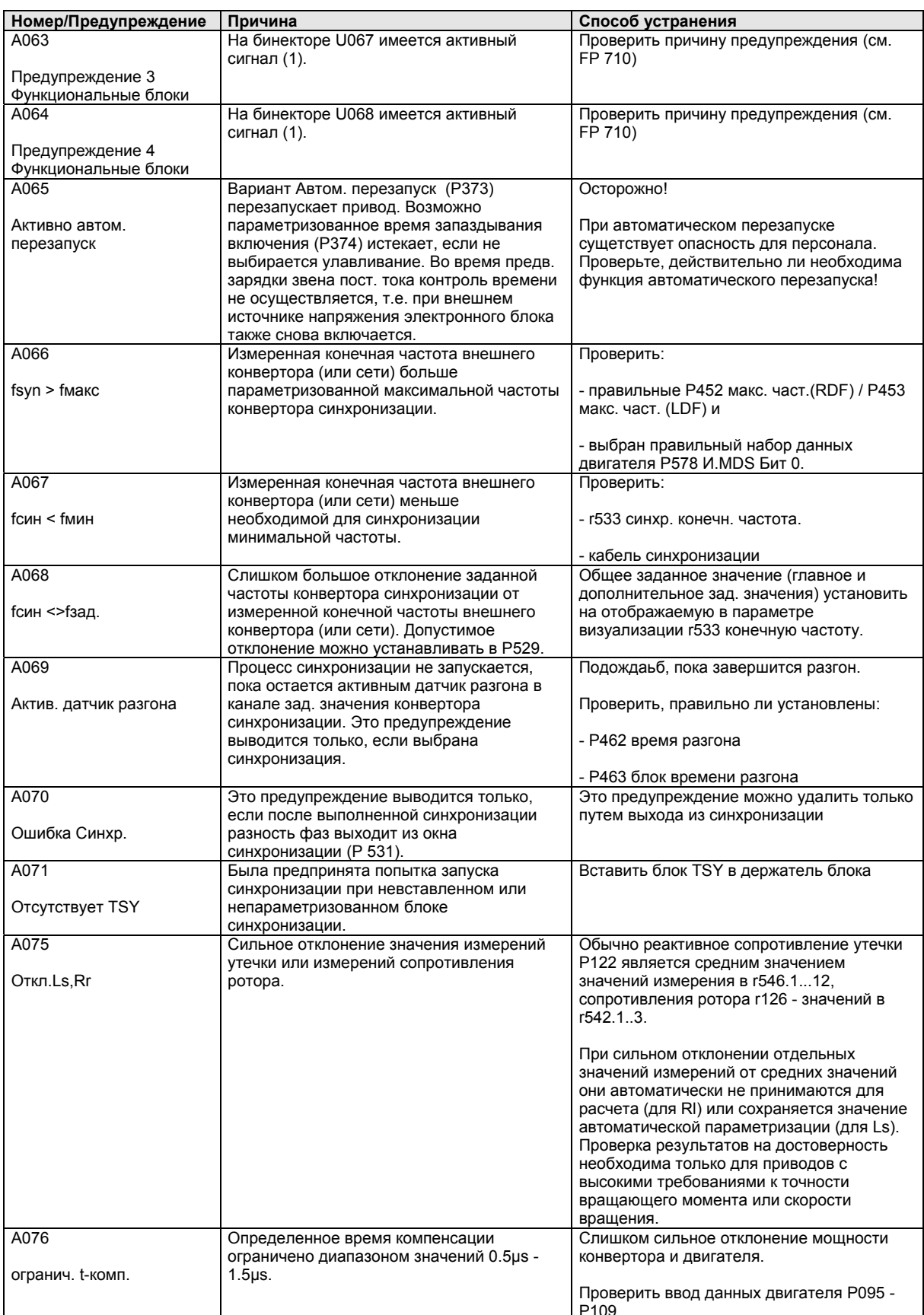

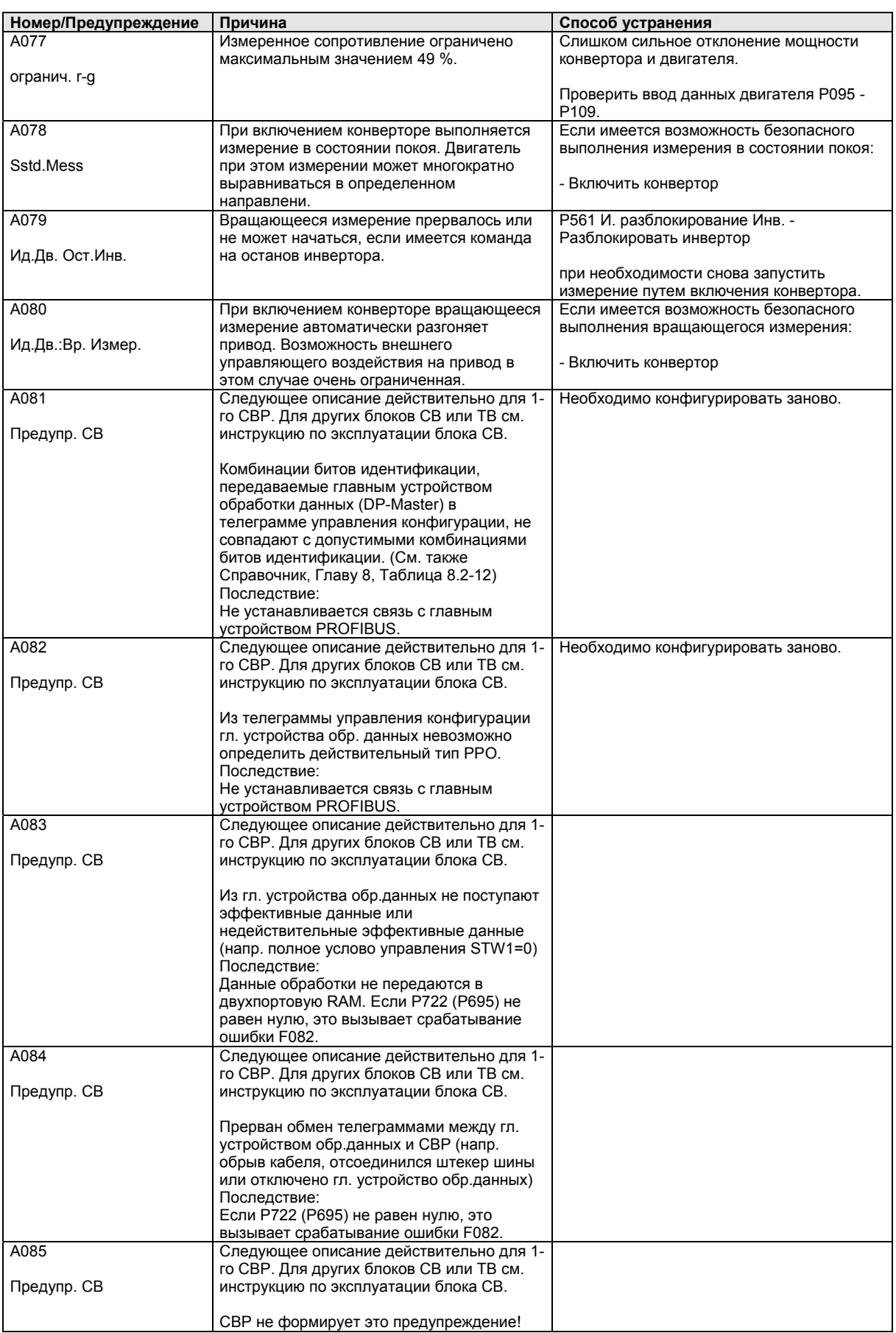

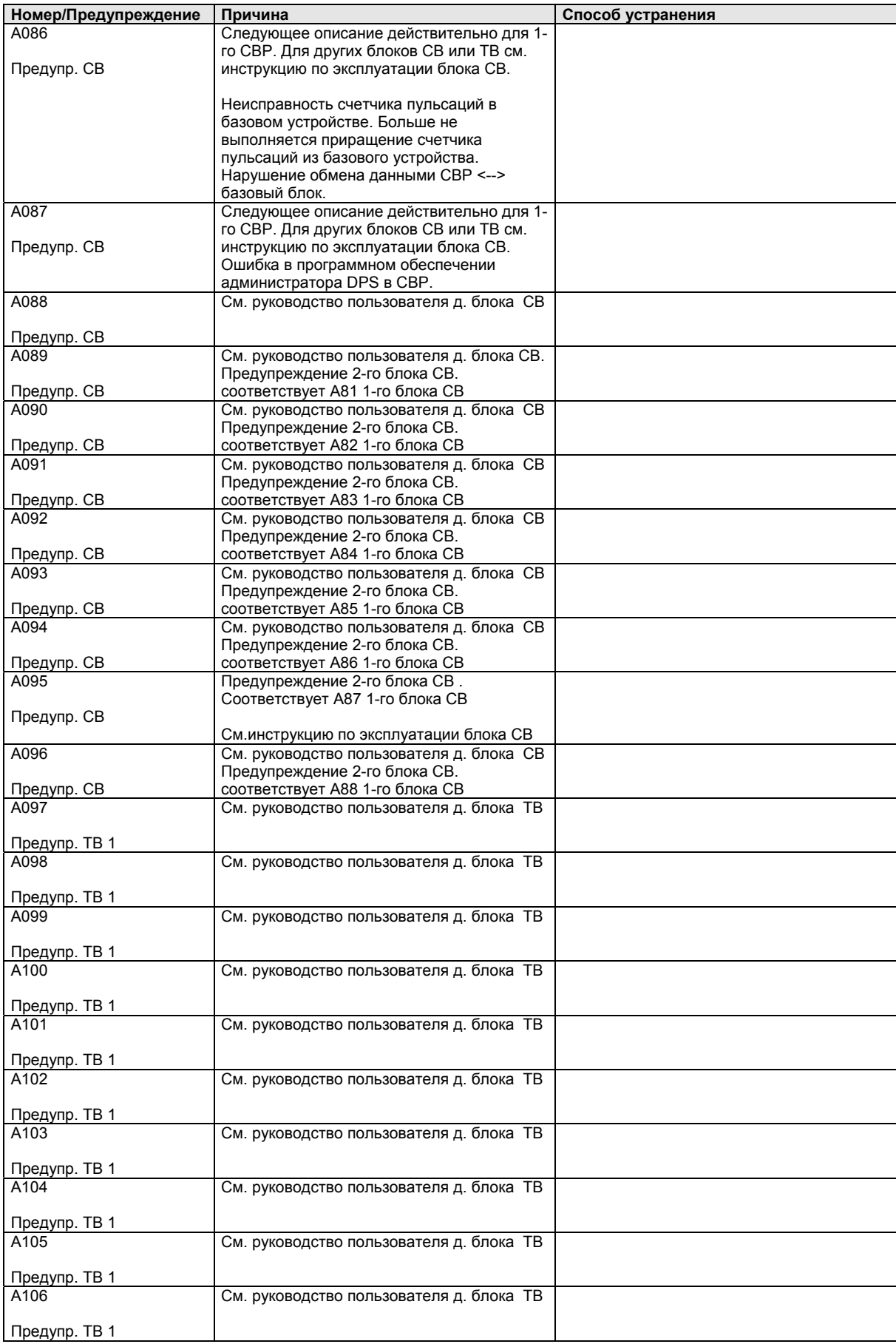

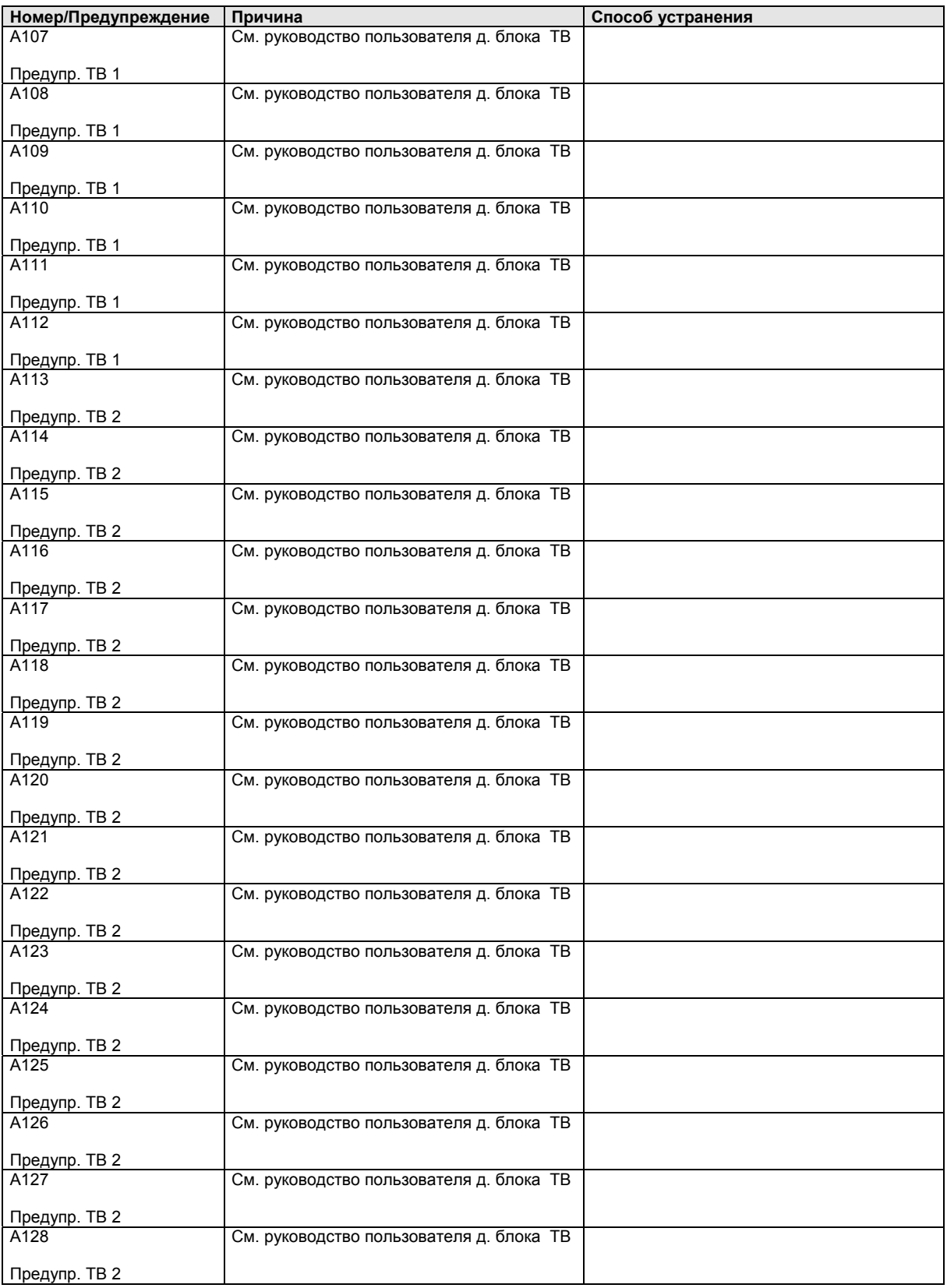

*Таблица 14-2 Номера предупреждений, причины и способ их устранения*

## 14.3 Неисправимые ошибки (FF)

Неисправимыми ошибками являются серьёзные ошибки аппаратурного или программного обеспечения, препятствующие дальнейшей эусплуатации устройства. Они появляются только на PMU в виде "FF<Nr>". При нажатии любой клавиши на PMU происходит перезапуск программного обеспечения.

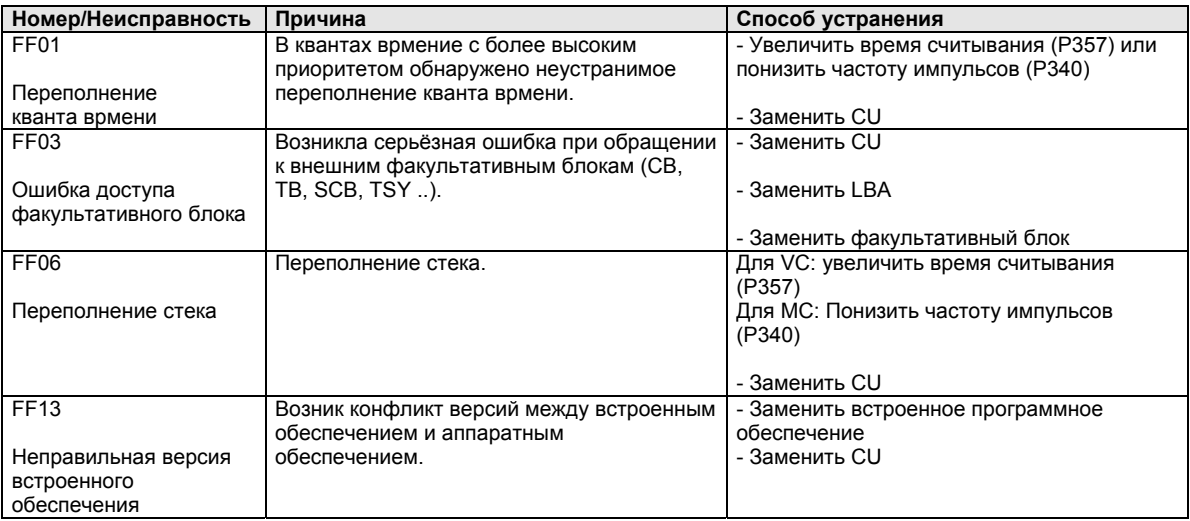

*Таблица 14-3 Неисправимые ошибки*

# 15 Соответствие требованиям охраны окружающей среды

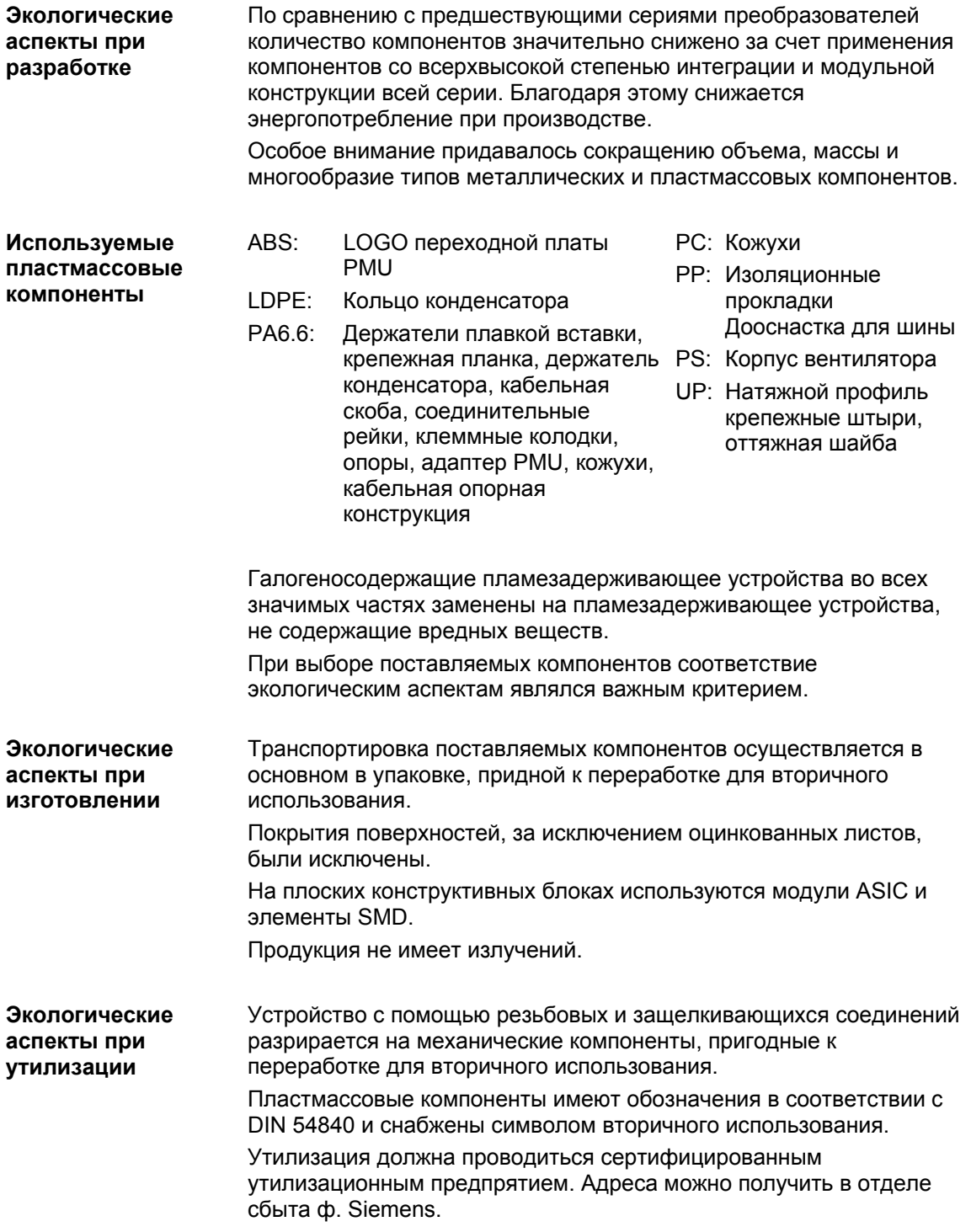
## 16 Сертификаты

# **SIEMENS** Техника автоматизации <sup>и</sup> привода **Подтверждение** Эрланген, 01.05.1998 г.

Настоящим подтверждается, что

### Оборудование Преобразователь частоты • Тип SIMOVERT

MASTERDRIVES

• Номер заказа 6SE70...

изготовлено в соответствии с положениями DIN VDE 0558, Часть 2, а также EN 60204, Раздел 6.2 (= DIN VDE 0113, Раздел 6.2).

Настоящее оборудование соответствует требованиям защиты от прикосновения согласно DIN VDE 0106, Часть 100, при условии соблюдения следующих правил техники безопасности:

- проведение технического обслуживания на работающем оборудовании разрешается только на электронном блоке
- при замене оборудования конвертор должен быть отключен от источника напряжения
- во время эксплуатации обшивка должна оставаться закрытой.

Таким образом, настоящее оборудование соответствует действующим в Федеративной Республике Германия требованиям VBG 4 §2 (2) (VBG является немецким регулирующим законом для аспектов, касающихся техники безопасности).

При эксплуатации оборудования обязательно соблюдение местных правил эксплуатации (EN 50110-1, EN 50110-2).

A&D DS A P1

[trilinsi]

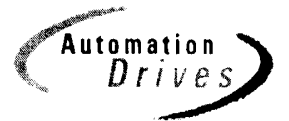

# **SIEMENS** Техника автоматизации <sup>и</sup> привода

## **Свидетельство об испытании** Эрланген, 01.05.1998 г.

MASTERDRIVES

475 100.9000.00 QP Типы A – D 476 100.9000.00 QP Типы E – G 476 200.9000.00 QP Типы J - L

• Начальная загрузка и запуск • Испытание клемм заказчика • Проверка силовой части

### Оборудование Преобразователь частоты

- **Тип** SIMOVERT
- Номер заказа  $6SE70...$ <sup>1)</sup>

Контрольное испытание проводилось в соответствии с инструкциями по проведению испытаний

Объем испытаний: I. Испытание

- изоляции II. Эксплуатационное испытание согл. EN 50178
	-

IV. Эксплуатационное испытание согл. EN

- 
- устройств lll. ОБКАТКА • Продолжительная работа в течение более 5 часов при температуре окружающей среды 55 °C

• В соотв. с EN 50178, Раздел 9.4.5.2 и UL508/CSA22.2-14.M 91, Раздел 6.8

• Проверка устройств защиты и контрольных

• См. II. Эксплуатационное испытание

Все пункты контрольного испытания успешно выполнены. Результаты испытания внесены в базу данных изделия.

50178

1) Полное обозначение типа, заводской номер и технические данные см. на фирменной табличке

A&D DS A PE D P

worper

Schlögel

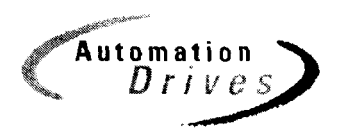

## **SIEMENS**

### Декларация предприятия-изготовителя \*

по электромагнитной совместимости

### 4SE.476 000 0001.00 WB EMV

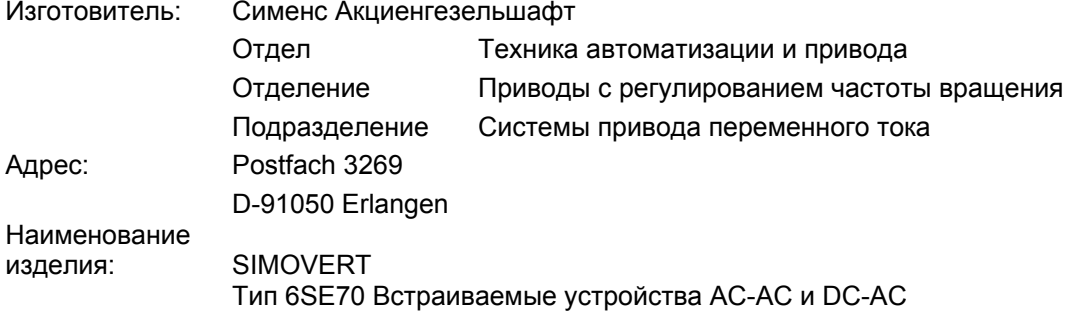

#### Указанное изделие при условии надлежащего применения соответствует требованиям Директивы 89/336/EWG о электромагнитной совместимости.

Мы подтверждаем соответствие следующим техническим требованиям:

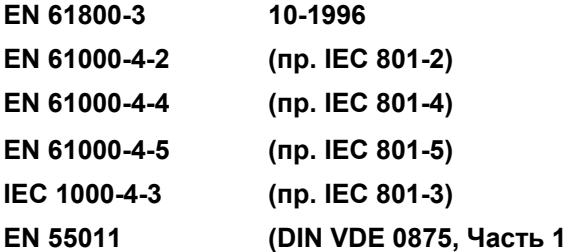

#### Примечание:

Обязательно соблюдение настоящих указаний относительно надлежащего монтажа в соответствии с требованиями о ЭМС, надлежащей эксплуатации и соответствующих условий подключения, содержащихся в поставленной документации на изделие.

 $1)$ 

Эрланген, 01.05.1998 г.

I vilini) z H. Micka

A&D DS A P1

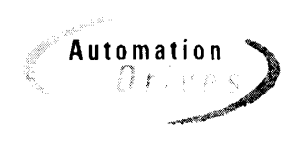

\*) nach EN 10204 (DIN 50049)

Настоящая декларация не является гарантий свойств.

A&S DS 4102x

Copyright (©) SIEMENS AG 1997 Все права защищены

стр. 1 из 1